# **Linux Kernel User Documentation**

Release 4.13.0-rc4+

The kernel development community

### **CONTENTS**

| 1 Linux kerner release 4.x < http://kerner.org/>                         | 3   |  |
|--------------------------------------------------------------------------|-----|--|
| 2 The kernel's command-line parameters                                   | 9   |  |
| 3 Linux allocated devices (4.x+ version)                                 | 91  |  |
| 4 Reporting bugs                                                         | 149 |  |
| 5 Security bugs                                                          | 153 |  |
| 6 Bug hunting                                                            | 155 |  |
| 7 Bisecting a bug                                                        | 161 |  |
| 8 Tainted kernels                                                        | 163 |  |
| 9 Ramoops oops/panic logger                                              | 165 |  |
| 10 Dynamic debug                                                         | 169 |  |
| 11Explaining the dreaded "No init found." boot hang message              | 175 |  |
| 12 Rules on how to access information in sysfs                           | 177 |  |
| 13 Using the initial RAM disk (initrd)                                   | 181 |  |
| 14Linux Serial Console                                                   | 187 |  |
| 15 Linux Braille Console                                                 |     |  |
| 16 Parport                                                               | 191 |  |
| 17 RAID arrays                                                           | 195 |  |
| 18 Kernel module signing facility                                        |     |  |
| 19Linux Magic System Request Key Hacks                                   |     |  |
| 20 Unicode support                                                       |     |  |
| 21Software cursor for VGA                                                |     |  |
| 22 Kernel Support for miscellaneous (your favourite) Binary Formats v1.1 |     |  |
| 23 Mono(tm) Binary Kernel Support for Linux                              |     |  |
| 24Java(tm) Binary Kernel Support for Linux v1.03                         |     |  |

| 25 Reliability, Availability and Serviceability | 235 |
|-------------------------------------------------|-----|
| 26 Power Management                             | 251 |
| 27Thunderbolt                                   | 271 |
| 28Linux Security Module Usage                   | 275 |

The following is a collection of user-oriented documents that have been added to the kernel over time. There is, as yet, little overall order or organization here — this material was not written to be a single, coherent document! With luck things will improve quickly over time.

This initial section contains overall information, including the README file describing the kernel as a whole, documentation on kernel parameters, etc.

CONTENTS 1

2 CONTENTS

### LINUX KERNEL RELEASE 4.X < HTTP://KERNEL.ORG/>

These are the release notes for Linux version 4. Read them carefully, as they tell you what this is all about, explain how to install the kernel, and what to do if something goes wrong.

### 1.1 What is Linux?

Linux is a clone of the operating system Unix, written from scratch by Linus Torvalds with assistance from a loosely-knit team of hackers across the Net. It aims towards POSIX and Single UNIX Specification compliance.

It has all the features you would expect in a modern fully-fledged Unix, including true multitasking, virtual memory, shared libraries, demand loading, shared copy-on-write executables, proper memory management, and multistack networking including IPv4 and IPv6.

It is distributed under the GNU General Public License v2 - see the accompanying COPYING file for more details.

### 1.2 On what hardware does it run?

Although originally developed first for 32-bit x86-based PCs (386 or higher), today Linux also runs on (at least) the Compaq Alpha AXP, Sun SPARC and UltraSPARC, Motorola 68000, PowerPC, PowerPC64, ARM, Hitachi SuperH, Cell, IBM S/390, MIPS, HP PA-RISC, Intel IA-64, DEC VAX, AMD x86-64, AXIS CRIS, Xtensa, Tilera TILE, ARC and Renesas M32R architectures.

Linux is easily portable to most general-purpose 32- or 64-bit architectures as long as they have a paged memory management unit (PMMU) and a port of the GNU C compiler (gcc) (part of The GNU Compiler Collection, GCC). Linux has also been ported to a number of architectures without a PMMU, although functionality is then obviously somewhat limited. Linux has also been ported to itself. You can now run the kernel as a userspace application - this is called UserMode Linux (UML).

#### 1.3 Documentation

- There is a lot of documentation available both in electronic form on the Internet and in books, both Linux-specific and pertaining to general UNIX questions. I'd recommend looking into the documentation subdirectories on any Linux FTP site for the LDP (Linux Documentation Project) books. This README is not meant to be documentation on the system: there are much better sources available.
- There are various README files in the Documentation/ subdirectory: these typically contain kernel-specific installation notes for some drivers for example. See Documentation/00-INDEX for a list of what is contained in each file. Please read the Documentation/process/changes.rst file, as it contains information about the problems, which may result by upgrading your kernel.

### 1.4 Installing the kernel source

• If you install the full sources, put the kernel tarball in a directory where you have permissions (e.g. your home directory) and unpack it:

```
xz -cd linux-4.X.tar.xz | tar xvf -
```

Replace "X" with the version number of the latest kernel.

Do NOT use the /usr/src/linux area! This area has a (usually incomplete) set of kernel headers that are used by the library header files. They should match the library, and not get messed up by whatever the kernel-du-jour happens to be.

• You can also upgrade between 4.x releases by patching. Patches are distributed in the xz format. To install by patching, get all the newer patch files, enter the top level directory of the kernel source (linux-4.X) and execute:

```
xz -cd ../patch-4.x.xz | patch -p1
```

Replace "x" for all versions bigger than the version "X" of your current source tree, **in\_order**, and you should be ok. You may want to remove the backup files (some-file-name~ or some-file-name.orig), and make sure that there are no failed patches (some-file-name# or some-file-name.rej). If there are, either you or I have made a mistake.

Unlike patches for the 4.x kernels, patches for the 4.x.y kernels (also known as the -stable kernels) are not incremental but instead apply directly to the base 4.x kernel. For example, if your base kernel is 4.0 and you want to apply the 4.0.3 patch, you must not first apply the 4.0.1 and 4.0.2 patches. Similarly, if you are running kernel version 4.0.2 and want to jump to 4.0.3, you must first reverse the 4.0.2 patch (that is, patch -R) **before** applying the 4.0.3 patch. You can read more on this in Documentation/process/applying-patches.rst.

Alternatively, the script patch-kernel can be used to automate this process. It determines the current kernel version and applies any patches found:

```
linux/scripts/patch-kernel linux
```

The first argument in the command above is the location of the kernel source. Patches are applied from the current directory, but an alternative directory can be specified as the second argument.

Make sure you have no stale .o files and dependencies lying around:

```
cd linux
make mrproper
```

You should now have the sources correctly installed.

### 1.5 Software requirements

Compiling and running the 4.x kernels requires up-to-date versions of various software packages. Consult Documentation/process/changes.rst for the minimum version numbers required and how to get updates for these packages. Beware that using excessively old versions of these packages can cause indirect errors that are very difficult to track down, so don't assume that you can just update packages when obvious problems arise during build or operation.

### 1.6 Build directory for the kernel

When compiling the kernel, all output files will per default be stored together with the kernel source code. Using the option make 0=output/dir allows you to specify an alternate place for

the output files (including .config). Example:

```
kernel source code: /usr/src/linux-4.X
build directory: /home/name/build/kernel
```

To configure and build the kernel, use:

```
cd /usr/src/linux-4.X
make 0=/home/name/build/kernel menuconfig
make 0=/home/name/build/kernel
sudo make 0=/home/name/build/kernel modules_install install
```

Please note: If the 0=output/dir option is used, then it must be used for all invocations of make.

### 1.7 Configuring the kernel

Do not skip this step even if you are only upgrading one minor version. New configuration options are added in each release, and odd problems will turn up if the configuration files are not set up as expected. If you want to carry your existing configuration to a new version with minimal work, use make oldconfig, which will only ask you for the answers to new questions.

· Alternative configuration commands are:

```
"make config"
                   Plain text interface.
"make menuconfig"
                   Text based color menus, radiolists & dialogs.
"make nconfig"
                   Enhanced text based color menus.
"make xconfig"
                   Qt based configuration tool.
                   GTK+ based configuration tool.
"make gconfig"
                   Default all questions based on the contents of
"make oldconfig"
                   your existing ./.config file and asking about
                   new config symbols.
"make silentoldconfig"
                   Like above, but avoids cluttering the screen
                   with questions already answered.
                   Additionally updates the dependencies.
"make olddefconfig"
                   Like above, but sets new symbols to their default
                   values without prompting.
"make defconfig"
                   Create a ./.config file by using the default
                   symbol values from either arch/$ARCH/defconfig
                   or arch/$ARCH/configs/${PLATFORM}_defconfig,
                   depending on the architecture.
"make ${PLATFORM}_defconfig"
                   Create a ./.config file by using the default
                   symbol values from
                   arch/$ARCH/configs/${PLATFORM}_defconfig.
                   Use "make help" to get a list of all available
                   platforms of your architecture.
"make allyesconfig"
```

```
Create a ./.config file by setting symbol
                   values to 'y' as much as possible.
"make allmodconfig"
                   Create a ./.config file by setting symbol
                   values to 'm' as much as possible.
"make allnoconfig" Create a ./.config file by setting symbol
                   values to 'n' as much as possible.
"make randconfig"
                  Create a ./.config file by setting symbol
                   values to random values.
"make localmodconfig" Create a config based on current config and
                      loaded modules (lsmod). Disables any module
                      option that is not needed for the loaded modules.
                     To create a localmodconfig for another machine,
                      store the lsmod of that machine into a file
                      and pass it in as a LSMOD parameter.
              target$ lsmod > /tmp/mylsmod
              target$ scp /tmp/mylsmod host:/tmp
             host$ make LSMOD=/tmp/mylsmod localmodconfig
                      The above also works when cross compiling.
"make localyesconfig" Similar to localmodconfig, except it will convert
                     all module options to built in (=y) options.
```

You can find more information on using the Linux kernel config tools in Documentation/kbuild/kconfig.txt.

- NOTES on make config:
  - Having unnecessary drivers will make the kernel bigger, and can under some circumstances lead to problems: probing for a nonexistent controller card may confuse your other controllers.
  - A kernel with math-emulation compiled in will still use the coprocessor if one is present: the math emulation will just never get used in that case. The kernel will be slightly larger, but will work on different machines regardless of whether they have a math coprocessor or not.
  - The "kernel hacking" configuration details usually result in a bigger or slower kernel (or both), and can even make the kernel less stable by configuring some routines to actively try to break bad code to find kernel problems (kmalloc()). Thus you should probably answer 'n' to the questions for "development", "experimental", or "debugging" features.

## 1.8 Compiling the kernel

• Make sure you have at least gcc 3.2 available. For more information, refer to Documentation/process/changes.rst .

Please note that you can still run a.out user programs with this kernel.

• Do a make to create a compressed kernel image. It is also possible to do make install if you have lilo installed to suit the kernel makefiles, but you may want to check your particular lilo setup first.

To do the actual install, you have to be root, but none of the normal build should require that. Don't take the name of root in vain.

- If you configured any of the parts of the kernel as modules, you will also have to do make modules install.
- Verbose kernel compile/build output:

Normally, the kernel build system runs in a fairly quiet mode (but not totally silent). However, sometimes you or other kernel developers need to see compile, link, or other commands exactly as they are executed. For this, use "verbose" build mode. This is done by passing V=1 to the make command, e.g.:

make V=1 all

To have the build system also tell the reason for the rebuild of each target, use V=2. The default is V=0.

Keep a backup kernel handy in case something goes wrong. This is especially true for the development releases, since each new release contains new code which has not been debugged. Make sure you keep a backup of the modules corresponding to that kernel, as well. If you are installing a new kernel with the same version number as your working kernel, make a backup of your modules directory before you do a make modules install.

Alternatively, before compiling, use the kernel config option "LOCALVERSION" to append a unique suffix to the regular kernel version. LOCALVERSION can be set in the "General Setup" menu.

- In order to boot your new kernel, you'll need to copy the kernel image (e.g. .../linux/arch/x86/boot/bzImage after compilation) to the place where your regular bootable kernel is found.
- Booting a kernel directly from a floppy without the assistance of a bootloader such as LILO, is no longer supported.

If you boot Linux from the hard drive, chances are you use LILO, which uses the kernel image as specified in the file /etc/lilo.conf. The kernel image file is usually /vmlinuz, /boot/vmlinuz, /bzlmage or /boot/bzlmage. To use the new kernel, save a copy of the old image and copy the new image over the old one. Then, you MUST RERUN LILO to update the loading map! If you don't, you won't be able to boot the new kernel image.

Reinstalling LILO is usually a matter of running /sbin/lilo. You may wish to edit /etc/lilo.conf to specify an entry for your old kernel image (say, /vmlinux.old) in case the new one does not work. See the LILO docs for more information.

After reinstalling LILO, you should be all set. Shutdown the system, reboot, and enjoy!

If you ever need to change the default root device, video mode, ramdisk size, etc. in the kernel image, use the rdev program (or alternatively the LILO boot options when appropriate). No need to recompile the kernel to change these parameters.

Reboot with the new kernel and enjoy.

## 1.9 If something goes wrong

- If you have problems that seem to be due to kernel bugs, please check the file MAINTAINERS to see if there is a particular person associated with the part of the kernel that you are having trouble with. If there isn't anyone listed there, then the second best thing is to mail them to me (torvalds@linuxfoundation.org), and possibly to any other relevant mailing-list or to the newsgroup.
- In all bug-reports, *please* tell what kernel you are talking about, how to duplicate the problem, and what your setup is (use your common sense). If the problem is new, tell me so, and if the problem is old, please try to tell me when you first noticed it.
- If the bug results in a message like:

```
unable to handle kernel paging request at address C0000010

Oops: 0002

EIP: 0010:XXXXXXXX

eax: xxxxxxxx ebx: xxxxxxxx ecx: xxxxxxxx edx: xxxxxxxx

esi: xxxxxxxx edi: xxxxxxxx ebp: xxxxxxxx

ds: xxxx es: xxxx fs: xxxx gs: xxxx

Pid: xx, process nr: xx

xx xx xx xx xx xx xx xx xx xx
```

or similar kernel debugging information on your screen or in your system log, please duplicate it *exactly*. The dump may look incomprehensible to you, but it does contain information that may help debugging the problem. The text above the dump is also important: it tells something about why the kernel dumped code (in the above example, it's due to a bad kernel pointer). More information on making sense of the dump is in Documentation/admin-guide/oops-tracing.rst

- If you compiled the kernel with CONFIG\_KALLSYMS you can send the dump as is, otherwise you will have to use the ksymoops program to make sense of the dump (but compiling with CONFIG\_KALLSYMS is usually preferred). This utility can be downloaded from https://www.kernel.org/pub/linux/utils/kernel/ksymoops/. Alternatively, you can do the dump lookup by hand:
- In debugging dumps like the above, it helps enormously if you can look up what the EIP value means. The hex value as such doesn't help me or anybody else very much: it will depend on your particular kernel setup. What you should do is take the hex value from the EIP line (ignore the 0010:), and look it up in the kernel namelist to see which kernel function contains the offending address.

To find out the kernel function name, you'll need to find the system binary associated with the kernel that exhibited the symptom. This is the file 'linux/vmlinux'. To extract the namelist and match it against the EIP from the kernel crash, do:

```
nm vmlinux | sort | less
```

This will give you a list of kernel addresses sorted in ascending order, from which it is simple to find the function that contains the offending address. Note that the address given by the kernel debugging messages will not necessarily match exactly with the function addresses (in fact, that is very unlikely), so you can't just 'grep' the list: the list will, however, give you the starting point of each kernel function, so by looking for the function that has a starting address lower than the one you are searching for but is followed by a function with a higher address you will find the one you want. In fact, it may be a good idea to include a bit of "context" in your problem report, giving a few lines around the interesting one.

If you for some reason cannot do the above (you have a pre-compiled kernel image or similar), telling me as much about your setup as possible will help. Please read the *admin-guide/reporting-bugs.rst* document for details.

• Alternatively, you can use gdb on a running kernel. (read-only; i.e. you cannot change values or set break points.) To do this, first compile the kernel with -g; edit arch/x86/Makefile appropriately, then do a make clean. You'll also need to enable CONFIG\_PROC\_FS (via make config).

After you've rebooted with the new kernel, do gdb vmlinux /proc/kcore. You can now use all the usual gdb commands. The command to look up the point where your system crashed is l \*0xXXXXXXXX. (Replace the XXXes with the EIP value.)

gdb'ing a non-running kernel currently fails because gdb (wrongly) disregards the starting offset for which the kernel is compiled.

**CHAPTER** 

**TWO** 

#### THE KERNEL'S COMMAND-LINE PARAMETERS

The following is a consolidated list of the kernel parameters as implemented by the \_\_setup(), core\_param() and module\_param() macros and sorted into English Dictionary order (defined as ignoring all punctuation and sorting digits before letters in a case insensitive manner), and with descriptions where known.

The kernel parses parameters from the kernel command line up to "-"; if it doesn't recognize a parameter and it doesn't contain a '.', the parameter gets passed to init: parameters with '=' go into init's environment, others are passed as command line arguments to init. Everything after "-" is passed as an argument to init.

Module parameters can be specified in two ways: via the kernel command line with a module name prefix, or via modprobe, e.g.:

```
(kernel command line) usbcore.blinkenlights=1
(modprobe command line) modprobe usbcore blinkenlights=1
```

Parameters for modules which are built into the kernel need to be specified on the kernel command line. modprobe looks through the kernel command line (/proc/cmdline) and collects module parameters when it loads a module, so the kernel command line can be used for loadable modules too.

Hyphens (dashes) and underscores are equivalent in parameter names, so:

```
log buf len=1M print-fatal-signals=1
```

can also be entered as:

```
log-buf-len=1M print_fatal_signals=1
```

Double-quotes can be used to protect spaces in values, e.g.:

```
param="spaces in here"
```

### 2.1 cpu lists:

Some kernel parameters take a list of CPUs as a value, e.g. isolcpus, nohz\_full, irqaffinity, rcu\_nocbs. The format of this list is:

```
<cpu number>,...,<cpu number>
```

or

<cpu number>-<cpu number> (must be a positive range in ascending order)

or a mixture

<cpu number>,...,<cpu number>-<cpu number>

Note that for the special case of a range one can split the range into equal sized groups and for each group use some amount from the beginning of that group:

```
<cpu number>-cpu number>:<used size>/<group size>
```

For example one can add to the command line following parameter:

```
isolcpus=1,2,10-20,100-2000:2/25
```

where the final item represents CPUs 100,101,125,126,150,151,...

This document may not be entirely up to date and comprehensive. The command "modinfo -p \${modulename}" shows a current list of all parameters of a loadable module. Loadable modules, after being loaded into the running kernel, also reveal their parameters in /sys/module/\${modulename}/parameters/. Some of these parameters may be changed at runtime by the command echo -n \${value} > /sys/module/\${modulename}/parameters/\${parm}.

The parameters listed below are only valid if certain kernel build options were enabled and if respective hardware is present. The text in square brackets at the beginning of each description states the restrictions within which a parameter is applicable:

```
ACPI
        ACPI support is enabled.
AGP
        AGP (Accelerated Graphics Port) is enabled.
ALSA
        ALSA sound support is enabled.
APIC
        APIC support is enabled.
APM
        Advanced Power Management support is enabled.
ARM
        ARM architecture is enabled.
        Appropriate AX.25 support is enabled.
AX25
BLACKFIN Blackfin architecture is enabled.
CLK
        Common clock infrastructure is enabled.
CMA
        Contiguous Memory Area support is enabled.
DRM
        Direct Rendering Management support is enabled.
DYNAMIC DEBUG Build in debug messages and enable them at runtime
        BIOS Enhanced Disk Drive Services (EDD) is enabled
EDD
        EFI Partitioning (GPT) is enabled
EFI
        EIDE/ATAPI support is enabled.
EIDE
EVM
        Extended Verification Module
FΒ
        The frame buffer device is enabled.
FTRACE Function tracing enabled.
GCOV
        GCOV profiling is enabled.
HW
        Appropriate hardware is enabled.
IA-64
        IA-64 architecture is enabled.
IMA
        Integrity measurement architecture is enabled.
IOSCHED More than one I/O scheduler is enabled.
IP PNP
        IP DHCP, BOOTP, or RARP is enabled.
IPV6
        IPv6 support is enabled.
ISAPNP
        ISA PnP code is enabled.
ISDN
        Appropriate ISDN support is enabled.
J0Y
        Appropriate joystick support is enabled.
KGDB
        Kernel debugger support is enabled.
KVM
        Kernel Virtual Machine support is enabled.
LIBATA
        Libata driver is enabled
LP
        Printer support is enabled.
L00P
        Loopback device support is enabled.
M68k
        M68k architecture is enabled.
                These options have more detailed description inside of
                Documentation/m68k/kernel-options.txt.
        MDA console support is enabled.
MDA
MIPS
        MIPS architecture is enabled.
MOUSE
        Appropriate mouse support is enabled.
        Message Signaled Interrupts (PCI).
MSI
MTD
        MTD (Memory Technology Device) support is enabled.
NET
        Appropriate network support is enabled.
NUMA
        NUMA support is enabled.
NFS
        Appropriate NFS support is enabled.
0SS
        OSS sound support is enabled.
PV OPS
        A paravirtualized kernel is enabled.
```

```
PARIDE
        The ParIDE (parallel port IDE) subsystem is enabled.
PARISC
        The PA-RISC architecture is enabled.
PCI
        PCI bus support is enabled.
PCIE
        PCI Express support is enabled.
PCMCIA
        The PCMCIA subsystem is enabled.
PNP
        Plug & Play support is enabled.
PPC
        PowerPC architecture is enabled.
PPT
        Parallel port support is enabled.
PS2
        Appropriate PS/2 support is enabled.
        RAM disk support is enabled.
RAM
S390
        S390 architecture is enabled.
SCSI
        Appropriate SCSI support is enabled.
                A lot of drivers have their options described inside
                the Documentation/scsi/ sub-directory.
SECURITY Different security models are enabled.
SELINUX SELinux support is enabled.
APPARMOR AppArmor support is enabled.
SERIAL Serial support is enabled.
SH
        SuperH architecture is enabled.
SMP
        The kernel is an SMP kernel.
SPARC
        Sparc architecture is enabled.
SWSUSP
        Software suspend (hibernation) is enabled.
SUSPEND System suspend states are enabled.
TPM
        TPM drivers are enabled.
TS
        Appropriate touchscreen support is enabled.
UMS
        USB Mass Storage support is enabled.
USB
        USB support is enabled.
USBHID
        USB Human Interface Device support is enabled.
        Video For Linux support is enabled.
V4L
OIMMV
        Driver for memory mapped virtio devices is enabled.
        The VGA console has been enabled.
VGA
VT
        Virtual terminal support is enabled.
WDT
        Watchdog support is enabled.
XT
        IBM PC/XT MFM hard disk support is enabled.
X86-32
        X86-32, aka i386 architecture is enabled.
X86-64
        X86-64 architecture is enabled.
                More X86-64 boot options can be found in
                Documentation/x86/x86_64/boot-options.txt
X86
        Either 32-bit or 64-bit x86 (same as X86-32+X86-64)
X86 UV
        SGI UV support is enabled.
XEN
        Xen support is enabled
```

In addition, the following text indicates that the option:

```
BUGS= Relates to possible processor bugs on the said processor.
KNL Is a kernel start-up parameter.
BOOT Is a boot loader parameter.
```

Parameters denoted with BOOT are actually interpreted by the boot loader, and have no meaning to the kernel directly. Do not modify the syntax of boot loader parameters without extreme need or coordination with <Documentation/x86/boot.txt>.

There are also arch-specific kernel-parameters not documented here. See for example <Documentation/x86/x86\_64/boot-options.txt>.

Note that ALL kernel parameters listed below are CASE SENSITIVE, and that a trailing = on the name of any parameter states that that parameter will be entered as an environment variable, whereas its absence indicates that it will appear as a kernel argument readable via /proc/cmdline by programs running once the system is up.

The number of kernel parameters is not limited, but the length of the complete command line (parameters including spaces etc.) is limited to a fixed number of characters. This limit depends on the architecture and is between 256 and 4096 characters. It is defined in the file ./include/asm/setup.h as

#### COMMAND\_LINE\_SIZE.

Finally, the [KMG] suffix is commonly described after a number of kernel parameter values. These 'K', 'M', and 'G' letters represent the \_binary\_ multipliers 'Kilo', 'Mega', and 'Giga', equaling 2^10, 2^20, and 2^30 bytes respectively. Such letter suffixes can also be entirely omitted:

```
[HW.ACPI.X86.ARM64]
acpi=
                Advanced Configuration and Power Interface
                Format: { force | on | off | strict | noirq | rsdt |
                          copy dsdt }
                force -- enable ACPI if default was off
                on -- enable ACPI but allow fallback to DT [arm64]
                off -- disable ACPI if default was on
                noirg -- do not use ACPI for IRQ routing
                strict -- Be less tolerant of platforms that are not
                        strictly ACPI specification compliant.
                rsdt -- prefer RSDT over (default) XSDT
                copy_dsdt -- copy_DSDT to memory
                For ARM64, ONLY ``acpi=off'', ``acpi=on'' or ``acpi=force''
                are available
                See also Documentation/power/runtime pm.txt, pci=noacpi
                        [ACPI, IOAPIC]
acpi apic instance=
                Format: <int>
                2: use 2nd APIC table, if available
                1,0: use 1st APIC table
                default: 0
acpi backlight= [HW,ACPI]
                acpi backlight=vendor
                acpi backlight=video
                If set to vendor, prefer vendor specific driver
                (e.g. thinkpad_acpi, sony_acpi, etc.) instead
                of the ACPI video.ko driver.
acpi_force_32bit_fadt_addr
                force FADT to use 32 bit addresses rather than the
                64 bit X * addresses. Some firmware have broken 64
                bit addresses for force ACPI ignore these and use
                the older legacy 32 bit addresses.
acpica no return repair [HW, ACPI]
                Disable AML predefined validation mechanism
                This mechanism can repair the evaluation result to make
                the return objects more ACPI specification compliant.
                This option is useful for developers to identify the
                root cause of an AML interpreter issue when the issue
                has something to do with the repair mechanism.
                        [HW, ACPI, ACPI DEBUG]
acpi.debug layer=
acpi.debug level=
                        [HW, ACPI, ACPI DEBUG]
                Format: <int>
                CONFIG ACPI DEBUG must be enabled to produce any ACPI
                debug output. Bits in debug_layer correspond to a
                _COMPONENT in an ACPI source file, e.g.,
                    #define _COMPONENT ACPI_PCI_COMPONENT
                Bits in debug_level correspond to a level in
                ACPI DEBUG_PRINT statements, e.g.,
```

ACPI\_DEBUG\_PRINT((ACPI\_DB\_INFO, ... The debug\_level mask defaults to ``info''. See Documentation/acpi/debug.txt for more information about debug layers and levels.

Enable processor driver info messages:

acpi.debug layer=0x20000000

Enable PCI/PCI interrupt routing info messages:

acpi.debug layer=0x400000

Enable AML ``Debug'' output, i.e., stores to the Debug object while interpreting AML:

acpi.debug\_layer=0xffffffff acpi.debug\_level=0x2
Enable all messages related to ACPI hardware:
 acpi.debug\_layer=0x2 acpi.debug\_level=0xffffffff

Some values produce so much output that the system is unusable. The ``log\_buf\_len'' parameter may be useful if you need to capture more output.

#### acpi\_enforce\_resources= [ACPI]

{ strict | lax | no }

Check for resource conflicts between native drivers and ACPI OperationRegions (SystemIO and SystemMemory only). IO ports and memory declared in ACPI might be used by the ACPI subsystem in arbitrary AML code and can interfere with legacy drivers.

strict (default): access to resources claimed by ACPI is denied; legacy drivers trying to access reserved resources will fail to bind to device using them. lax: access to resources claimed by ACPI is allowed; legacy drivers trying to access reserved resources will bind successfully but a warning message is logged. no: ACPI OperationRegions are not marked as reserved, no further checks are performed.

#### acpi\_force\_table\_verification [HW,ACPI]

Enable table checksum verification during early stage. By default, this is disabled due to x86 early mapping size limitation.

#### acpi irq balance [HW,ACPI]

ACPI will balance active IRQs default in APIC mode

#### acpi irq nobalance [HW,ACPI]

ACPI will not move active IRQs (default) default in PIC mode

### acpi\_mask\_gpe= [HW,ACPI]

Due to the existence of \_Lxx/\_Exx, some GPEs triggered by unsupported hardware/firmware features can result in

GPE floodings that cannot be automatically disabled by the GPE dispatcher.

This facility can be used to prevent such uncontrolled GPE floodings.

Format: <int>

Support masking of GPEs numbered from 0x00 to 0x7f.

#### acpi no auto serialize [HW,ACPI]

Disable auto-serialization of AML methods

AML control methods that contain the opcodes to create named objects will be marked as ``Serialized'' by the auto-serialization feature.

This feature is enabled by default.

This option allows to turn off the feature.

acpi no memhotplug [ACPI] Disable memory hotplug. Useful for kdump kernels.

#### [HW, ACPI] acpi no static ssdt

Disable installation of static SSDTs at early boot time By default, SSDTs contained in the RSDT/XSDT will be installed automatically and they will appear under /sys/firmware/acpi/tables.

This option turns off this feature.

Note that specifying this option does not affect dynamic table installation which will install SSDT tables to /sys/firmware/acpi/tables/dynamic.

#### [ACPI, EFI, KEXEC] acpi rsdp=

Pass the RSDP address to the kernel, mostly used on machines running EFI runtime service to boot the second kernel for kdump.

[HW, ACPI] Tell ACPI BIOS the name of the OS acpi\_os\_name= Format: To spoof as Windows 98: =''Microsoft Windows''

acpi rev override [ACPI] Override the REV object to return 5 (instead of 2 which is mandated by ACPI 6) as the supported ACPI specification revision (when using this switch, it may be necessary to carry out a cold reboot \_twice\_ in a row to make it take effect on the platform firmware).

acpi osi= [HW, ACPI] Modify list of supported OS interface strings

acpi\_osi=''String1
acpi\_osi=''!string2'' # remove string2
'\* # remove all strings
''- all huilt-:

# disable all built-in OS vendor acpi osi=! strinas

acpi osi=!! # enable all built-in OS vendor strings

# disable all strings acpi osi=

`acpi osi=!' can be used in combination with single or multiple `acpi\_osi=''string1''' to support specific OS vendor string(s). Note that such command can only affect the default state of the OS vendor strings, thus it cannot affect the default state of the feature group strings and the current state of the OS vendor strings,

specifying it multiple times through kernel command line is meaningless. This command is useful when one do not care about the state of the feature group strings which should be controlled by the OSPM. Examples:

 `acpi\_osi=! acpi\_osi=''Windows 2000''' is equivalent to `acpi\_osi=''Windows 2000'' acpi\_osi=!', they all can make ` OSI(``Windows 2000'')' TRUE.

`acpi\_osi=' cannot be used in combination with other `acpi\_osi=' command lines, the \_OSI method will not exist in the ACPI namespace. NOTE that such command can only affect the \_OSI support state, thus specifying it multiple times through kernel command line is also meaningless.

Examples:

`acpi\_osi=' can make `CondRefOf(\_OSI, Local1)'
 FALSE.

`acpi\_osi=!\*' can be used in combination with single or multiple `acpi\_osi=''string1''' to support specific string(s). Note that such command can affect the current state of both the OS vendor strings and the feature group strings, thus specifying it multiple times through kernel command line is meaningful. But it may still not able to affect the final state of a string if there are quirks related to this string. This command is useful when one want to control the state of the feature group strings to debug BIOS issues related to the OSPM features.

#### Examples:

- `acpi\_osi=''Module Device'' acpi\_osi=!\*' can make
   `\_OSI(``Module Device'')' FALSE.
- 2. `acpi\_osi=!\* acpi\_osi=''Module Device''' can make
   `OSI(``Module Device'')' TRUE.
- 3. `acpi\_osi=! acpi\_osi=!\* acpi\_osi=''Windows 2000''' is
   equivalent to
   `acpi\_osi=!\* acpi\_osi=! acpi\_osi=''Windows 2000'''
   and
   `acpi\_osi=!\* acpi\_osi=''Windows 2000'' acpi\_osi=!',
   they all will make `\_OSI(``Windows 2000'')' TRUE.

acpi pm good [X86]

Override the pmtimer bug detection: force the kernel to assume that this machine's pmtimer latches its value and always returns good values.

acpi skip timer override [HW,ACPI]

Recognize and ignore IRQ0/pin2 Interrupt Override. For broken nForce2 BIOS resulting in XT-PIC timer.

s3 bios and s3 mode.

s3\_beep is for debugging; it makes the PC's speaker beep as soon as the kernel's real-mode entry point is called. s4\_nohwsig prevents ACPI hardware signature from being used during resume from hibernation.

old\_ordering causes the ACPI 1.0 ordering of the \_PTS control method, with respect to putting devices into low power states, to be enforced (the ACPI 2.0 ordering of \_PTS is used by default).

nonvs prevents the kernel from saving/restoring the ACPI NVS memory during suspend/hibernation and resume. sci\_force\_enable causes the kernel to set SCI\_EN directly on resume from S1/S3 (which is against the ACPI spec, but some broken systems don't work without it).

acpi\_use\_timer\_override [HW,ACPI]

Use timer override. For some broken Nvidia NF5 boards that require a timer override, but don't have HPET

add\_efi\_memmap [EFI; X86] Include EFI memory map in kernel's map of available physical RAM.

agp= [AGP]

{ off | try\_unsupported }
off: disable AGP support

ALSA [HW, ALSA]

See Documentation/sound/alsa/alsa-parameters.txt

alignment= [KNL,ARM]

Allow the default userspace alignment fault handler behaviour to be specified. Bit 0 enables warnings, bit 1 enables fixups, and bit 2 sends a segfault.

align va addr= [X86-64]

Align virtual addresses by clearing slice [14:12] when allocating a VMA at process creation time. This option gives you up to 3% performance improvement on AMD F15h machines (where it is enabled by default) for a CPU-intensive style benchmark, and it can vary highly in a microbenchmark depending on workload and compiler.

32: only for 32-bit processes 64: only for 64-bit processes

on: enable for both 32- and 64-bit processes off: disable for both 32- and 64-bit processes

alloc snapshot [FTRACE]

Allocate the ftrace snapshot buffer on boot up when the main buffer is allocated. This is handy if debugging and you need to use tracing\_snapshot() on boot up, and do not want to use tracing\_snapshot\_alloc() as it needs to be done where GFP\_KERNEL allocations are allowed.

amd\_iommu= [HW,X86-64]

Pass parameters to the AMD IOMMU driver in the system.

Possible values are:

fullflush - enable flushing of IO/TLB entries when they are unmapped. Otherwise they are flushed before they will be reused, which

is a lot of faster

off - do not initialize any AMD IOMMU found in

the system

force\_isolation - Force device isolation for all

devices. The IOMMU driver is not allowed anymore to lift isolation requirements as needed. This option

does not override iommu=pt

amd\_iommu\_dump= [HW,X86-64]

Enable AMD IOMMU driver option to dump the ACPI table for AMD IOMMU. With this option enabled, AMD IOMMU driver will print ACPI tables for AMD IOMMU during

IOMMU initialization.

amd iommu intr= [HW,X86-64]

Specifies one of the following AMD IOMMU interrupt

remapping modes:

legacy - Use legacy interrupt remapping mode.

This mode requires kvm-amd.avic=1.

(Default when IOMMU HW support is present.)

amijoy.map= [HW,JOY] Amiga joystick support

Map of devices attached to JOYODAT and JOY1DAT

Format: <a>,<b>

See also Documentation/input/joystick.txt

analog.map= [HW,JOY] Analog joystick and gamepad support

Specifies type or capabilities of an analog joystick

connected to one of 16 gameports
Format: <type1>,<type2>,..<type16>

apc= [HW, SPARC]

Power management functions (SPARCstation-4/5 + deriv.)

Format: noidle

Disable APC CPU standby support. SPARCstation-Fox does not play well with APC CPU idle - disable it if you have

APC and your system crashes randomly.

apic= [APIC,X86-32] Advanced Programmable Interrupt Controller

Change the output verbosity whilst booting Format: { quiet (default) | verbose | debug } Change the amount of debugging information output when initialising the APIC and IO-APIC components.

apic\_extnmi= [APIC,X86] External NMI delivery setting
Format: { bsp (default) | all | none }

bsp: External NMI is delivered only to CPU 0

all: External NMIs are broadcast to all CPUs as a

backup of CPU 0

none: External NMI is masked for all CPUs. This is useful so that a dump capture kernel won't be

```
shot down by NMI
```

```
autoconf=
                [IPV6]
                See Documentation/networking/ipv6.txt.
                [APIC,X86] Advanced Programmable Interrupt Controller
show lapic=
                Limit apic dumping. The parameter defines the maximal
                number of local apics being dumped. Also it is possible
                to set it to ``all'' by meaning -- no limit here.
                Format: { 1 (default) | 2 | ... | all }.
                The parameter valid if only apic=debug or
                apic=verbose is specified.
                Example: apic=debug show lapic=all
                [APM] Advanced Power Management
apm=
                See header of arch/x86/kernel/apm 32.c.
                [HW,NET] ARCnet - ``RIM I'' (entirely mem-mapped) cards
arcrimi=
                Format: <io>,<irq>,<nodeID>
ataflop=
                [HW, M68k]
atarimouse=
                [HW,MOUSE] Atari Mouse
atkbd.extra=
                [HW] Enable extra LEDs and keys on IBM RapidAccess,
                EzKey and similar keyboards
atkbd.reset=
                [HW] Reset keyboard during initialization
atkbd.set=
                [HW] Select keyboard code set
                Format: \langle int \rangle (2 = AT (default), 3 = PS/2)
atkbd.scroll=
                [HW] Enable scroll wheel on MS Office and similar
                keyboards
atkbd.softraw=
                [HW] Choose between synthetic and real raw mode
                Format: <bool> (0 = real, 1 = synthetic (default))
atkbd.softrepeat= [HW]
                Use software keyboard repeat
audit=
                [KNL] Enable the audit sub-system
                Format: { ``0'' | ``1'' } (0 = disabled, 1 = enabled)
                O - kernel audit is disabled and can not be enabled
                    until the next reboot
                unset - kernel audit is initialized but disabled and
                    will be fully enabled by the userspace auditd.
                1 - kernel audit is initialized and partially enabled,
                    storing at most audit_backlog_limit messages in
                    RAM until it is fully enabled by the userspace
                    auditd.
                Default: unset
audit backlog limit= [KNL] Set the audit queue size limit.
                Format: <int> (must be >=0)
                Default: 64
                [X86_UV] Enable the BAU on SGI UV. The default
bau=
```

behavior is to disable the BAU (i.e. bau=0). Format: { ``0'' | ``1'' } 0 - Disable the BAU. 1 - Enable the BAU. unset - Disable the BAU. [HW, AX25] baycom epp= Format: <io>,<mode> [HW,AX25] BayCom Parallel Port AX.25 Modem baycom par= Format: <io>,<mode> See header of drivers/net/hamradio/baycom par.c. baycom\_ser\_fdx= [HW,AX25] BayCom Serial Port AX.25 Modem (Full Duplex Mode) Format: <io>,<irq>,<mode>[,<baud>] See header of drivers/net/hamradio/baycom ser fdx.c. baycom ser hdx= [HW,AX25] BayCom Serial Port AX.25 Modem (Half Duplex Mode) Format: <io>,<irq>,<mode> See header of drivers/net/hamradio/baycom ser hdx.c. Manual partition parsing of block device(s) for blkdevparts= embedded devices based on command line input. See Documentation/block/cmdline-partition.txt boot delay= Milliseconds to delay each printk during boot. Values larger than 10 seconds (10000) are changed to no delay (0). Format: integer bootmem\_debug [KNL] Enable bootmem allocator debug messages. bert disable [ACPI] Disable BERT OS support on buggy BIOSes. bttv.card= [HW,V4L] bttv (bt848 + bt878 based grabber cards) Most important insmod options are available as bttv.radio= kernel args too. bttv.pll= See Documentation/video4linux/bttv/Insmod-options bttv.tuner= bulk remove=off [PPC] This parameter disables the use of the pSeries firmware feature for flushing multiple hpte entries at a time. c101 =[NET] Moxa C101 synchronous serial card cachesize= [BUGS=X86-32] Override level 2 CPU cache size detection. Sometimes CPU hardware bugs make them report the cache size incorrectly. The kernel will attempt work arounds to fix known problems, but for some CPUs it is not possible to determine what the correct size should be. This option provides an override for these situations. [KEYS] This parameter identifies a specific key(s) on ca\_keys= the system trusted keyring to be used for certificate

```
trust validation.
                format: { id:<keyid> | builtin }
                [MIPS] Override the kernel pages' cache coherency
cca=
                algorithm. Accepted values range from 0 to 7
                inclusive. See arch/mips/include/asm/pgtable-bits.h
                for platform specific values (SB1, Loongson3 and
                others).
ccw timeout log [S390]
                See Documentation/s390/CommonIO for details.
cgroup disable= [KNL] Disable a particular controller
                Format: {name of the controller(s) to disable}
                The effects of cgroup_disable=foo are:
                - foo isn't auto-mounted if you mount all cgroups in
                  a single hierarchy
                - foo isn't visible as an individually mountable
                  subsystem
                {Currently only ``memory'' controller deal with this and
                cut the overhead, others just disable the usage. So
                only cgroup disable=memory is actually worthy}
                [KNL] Disable one, multiple, all cgroup controllers in v1
cgroup no v1=
                Format: { controller[,controller...] | ``all'' }
                Like cgroup disable, but only applies to cgroup v1;
                the blacklisted controllers remain available in cgroup2.
                [KNL] Pass options to the cgroup memory controller.
cgroup.memory=
                Format: <string>
                nosocket -- Disable socket memory accounting.
                nokmem -- Disable kernel memory accounting.
                [SELINUX] Set initial checkreqprot flag value.
checkregprot
                Format: { ``0'' | ``1'' }
                See security/selinux/Kconfig help text.
                0 -- check protection applied by kernel (includes
                        any implied execute protection).
                1 -- check protection requested by application.
                Default value is set via a kernel config option.
                Value can be changed at runtime via
                        /selinux/checkreaprot.
                [S390]
cio ignore=
                See Documentation/s390/CommonIO for details.
clk ignore unused
                [CLK]
                Prevents the clock framework from automatically gating
                clocks that have not been explicitly enabled by a Linux
                device driver but are enabled in hardware at reset or
                by the bootloader/firmware. Note that this does not
                force such clocks to be always-on nor does it reserve
                those clocks in any way. This parameter is useful for
                debug and development, but should not be needed on a
                platform with proper driver support. For more
                information, see Documentation/clk.txt.
clock=
                [BUGS=X86-32, HW] gettimeofday clocksource override.
```

```
[Deprecated]
                Forces specified clocksource (if available) to be used
                when calculating gettimeofday(). If specified
                clocksource is not available, it defaults to PIT.
                Format: { pit | tsc | cyclone | pmtmr }
clocksource=
                Override the default clocksource
                Format: <string>
                Override the default clocksource and use the clocksource
                with the name specified.
                Some clocksource names to choose from, depending on
                the platform:
                [all] jiffies (this is the base, fallback clocksource)
                [ACPI] acpi pm
                [ARM] imx_timer1,0STS,netx_timer,mpu_timer2,
                        pxa_timer,timer3,32k counter,timer0 1
                [X86-32] pit, hpet, tsc;
                        scx200 hrt on Geode; cyclone on IBM x440
                [MIPS] MIPS
                [PARISC] cr16
                [S390] tod
                [SH] SuperH
                [SPARC64] tick
                [X86-64] hpet,tsc
clocksource.arm arch timer.evtstrm=
                [ARM, ARM64]
                Format: <bool>
                Enable/disable the eventstream feature of the ARM
                architected timer so that code using WFE-based polling
                loops can be debugged more effectively on production
                systems.
clearcpuid=BITNUM [X86]
                Disable CPUID feature X for the kernel. See
                arch/x86/include/asm/cpufeatures.h for the valid bit
                numbers. Note the Linux specific bits are not necessarily
                stable over kernel options, but the vendor specific
                ones should be.
                Also note that user programs calling CPUID directly
                or using the feature without checking anything
                will still see it. This just prevents it from
                being used by the kernel or shown in /proc/cpuinfo.
                Also note the kernel might malfunction if you disable
                some critical bits.
cma=nn[MG]@[start[MG][-end[MG]]]
                [ARM, X86, KNL]
                Sets the size of kernel global memory area for
                contiguous memory allocations and optionally the
                placement constraint by the physical address range of
                memory allocations. A value of 0 disables CMA
                altogether. For more information, see
                include/linux/dma-contiguous.h
cmo_free_hint=
               [PPC] Format: { yes | no }
                Specify whether pages are marked as being inactive
```

2.1. cpu lists: 21

when they are freed. This is used in CMO environments

```
to determine OS memory pressure for page stealing by
                a hypervisor.
                Default: yes
coherent pool=nn[KMG]
                        [ARM, KNL]
                Sets the size of memory pool for coherent, atomic dma
                allocations, by default set to 256K.
code bytes
                [X86] How many bytes of object code to print
                in an oops report.
                Range: 0 - 8192
                Default: 64
com20020 =
                [HW,NET] ARCnet - COM20020 chipset
                Format:
                <io>[,<irq>[,<nodeID>[,<backplane>[,<ckp>[,<timeout>]]]]]
com90io=
                [HW, NET] ARCnet - COM90xx chipset (IO-mapped buffers)
                Format: <io>[,<irq>]
com90xx =
                [HW, NET]
                ARCnet - COM90xx chipset (memory-mapped buffers)
                Format: <io>[,<irq>[,<memstart>]]
condev=
                [HW,S390] console device
conmode=
console=
                [KNL] Output console device and options.
        tty<n> Use the virtual console device <n>.
        ttyS<n>[,options]
        ttyUSB0[,options]
                Use the specified serial port. The options are of
                the form ``bbbbpnf'', where ``bbbb'' is the baud rate,
                ``p'' is parity (``n'', ``o'', or ``e''), ``n'' is number of
                bits, and ``f'' is flow control (``r'' for RTS or
                omit it). Default is ``9600n8''.
                See Documentation/admin-guide/serial-console.rst for more
                information. See
                Documentation/networking/netconsole.txt for an
                alternative.
        uart[8250],io,<addr>[,options]
        uart[8250],mmio,<addr>[,options]
        uart[8250],mmio16,<addr>[,options]
        uart[8250],mmio32,<addr>[,options]
        uart[8250],0x<addr>[,options]
                Start an early, polled-mode console on the 8250/16550
                UART at the specified I/O port or MMIO address,
                switching to the matching ttyS device later.
                MMIO inter-register address stride is either 8-bit
                (mmio), 16-bit (mmio16), or 32-bit (mmio32).
                If none of [io|mmio|mmio16|mmio32], <addr> is assumed
                to be equivalent to `mmio'. `options' are specified in
                the same format described for ttyS above; if unspecified,
                the h/w is not re-initialized.
```

hvc<n> Use the hypervisor console device <n>. This is for both Xen and PowerPC hypervisors.

If the device connected to the port is not a TTY but a braille device, prepend ``brl,'' before the device type, for instance console=brl,ttyS0

For now, only VisioBraille is supported.

consoleblank= [KNL] The console blank (screen saver) timeout in seconds. Defaults to 10\*60 = 10mins. A value of 0 disables the blank timer.

#### coredump\_filter=

[KNL] Change the default value for
/proc/<pid>/coredump\_filter.
See also Documentation/filesystems/proc.txt.

#### coresight\_cpu\_debug.enable

[ARM,ARM64] Format: <bool>

Enable/disable the CPU sampling based debugging.

0: default value, disable debugging1: enable debugging at boot time

cpuidle.off=1 [CPU\_IDLE]

disable the cpuidle sub-system

cpufreq.off=1 [CPU FREQ]

disable the cpufreq sub-system

#### cpu init udelay=N

[X86] Delay for N microsec between assert and de-assert of APIC INIT to start processors. This delay occurs on every CPU online, such as boot, and resume from suspend. Default: 10000

#### crashkernel=size[KMG][@offset[KMG]]

[KNL] Using kexec, Linux can switch to a `crash kernel' upon panic. This parameter reserves the physical memory region [offset, offset + size] for that kernel image. If `@offset' is omitted, then a suitable offset is selected automatically. Check Documentation/kdump/kdump.txt for further details.

crashkernel=range1:size1[,range2:size2,...][@offset]

[KNL] Same as above, but depends on the memory in the running system. The syntax of range is start-[end] where start and end are both a memory unit (amount[KMG]). See also Documentation/kdump/kdump.txt for an example.

crashkernel=size[KMG],high

[KNL, x86 64] range could be above 4G. Allow kernel

to allocate physical memory region from top, so could be above 4G if system have more than 4G ram installed. Otherwise memory region will be allocated below 4G, if available.

It will be ignored if crashkernel=X is specified.

crashkernel=size[KMG],low

[KNL, x86\_64] range under 4G. When crashkernel=X,high is passed, kernel could allocate physical memory region above 4G, that cause second kernel crash on system that require some amount of low memory, e.g. swiotlb requires at least 64M+32K low memory, also enough extra low memory is needed to make sure DMA buffers for 32-bit devices won't run out. Kernel would try to allocate at at least 256M below 4G automatically.

This one let user to specify own low range under 4G

for second kernel instead.

0: to disable low allocation.

It will be ignored when crashkernel=X, high is not used or memory reserved is below 4G.

cryptomgr.notests

[KNL] Disable crypto self-tests

cs89x0\_dma= [HW,NET]

Format: <dma>

cs89x0 media= [HW,NET]

Format: { rj45 | aui | bnc }

dasd= [HW.NET]

See header of drivers/s390/block/dasd devmap.c.

db9.dev[2|3]= [HW,JOY] Multisystem joystick support via parallel port

(one device per port)
Format: <port#>,<type>

See also Documentation/input/joystick-parport.txt

ddebug query= [KNL,DYNAMIC\_DEBUG] Enable debug messages at early boot

time. See

Documentation/admin-guide/dynamic-debug-howto.rst for

details. Deprecated, see dyndbg.

debug [KNL] Enable kernel debugging (events log level).

debug locks verbose=

[KNL] verbose self-tests

Format=<0|1>

Print debugging info while doing the locking API

self-tests.

We default to 0 (no extra messages), setting it to 1 will print \_a lot\_ more information - normally

only useful to kernel developers.

debug\_objects [KNL] Enable object debugging

no\_debug\_objects

[KNL] Disable object debugging

debug guardpage minorder=

[KNL] When CONFIG\_DEBUG\_PAGEALLOC is set, this parameter allows control of the order of pages that will be intentionally kept free (and hence protected) by the buddy allocator. Bigger value increase the probability of catching random memory corruption, but reduce the amount of memory for normal system use. The maximum possible value is MAX ORDER/2. Setting this parameter to 1 or 2 should be enough to identify most random memory corruption problems caused by bugs in kernel or driver code when a CPU writes to (or reads from) a random memory location. Note that there exists a class of memory corruptions problems caused by buggy H/W or F/W or by drivers badly programing DMA (basically when memory is written at bus level and the CPU MMU is bypassed) which are not detectable by CONFIG DEBUG PAGEALLOC, hence this option will not help

tracking down these problems.

debug pagealloc=

[KNL] When CONFIG DEBUG PAGEALLOC is set, this parameter enables the feature at boot time. In default, it is disabled. We can avoid allocating huge chunk of memory for debug pagealloc if we don't enable it at boot time and the system will work mostly same with the kernel built without CONFIG DEBUG PAGEALLOC. on: enable the feature

debugpat [X86] Enable PAT debugging

decnet.addr= [HW, NET]

Format: <area>[,<node>]

See also Documentation/networking/decnet.txt.

default hugepagesz=

[same as hugepagesz=] The size of the default HugeTLB page size. This is the size represented by the legacy /proc/ hugepages APIs, used for SHM, and default size when mounting hugetlbfs filesystems. Defaults to the default architecture's huge page size if not specified.

dhash entries= [KNL]

Set number of hash buckets for dentry cache.

disable 1tb segments [PPC]

Disables the use of 1TB hash page table segments. This causes the kernel to fall back to 256MB segments which can be useful when debugging issues that require an SLB miss to occur.

disable= [IPV6]

See Documentation/networking/ipv6.txt.

disable radix [PPC]

Disable RADIX MMU mode on POWER9

disable cpu apicid= [X86,APIC,SMP]

Format: <int>

The number of initial APIC ID for the corresponding CPU to be disabled at boot, mostly used for the kdump 2nd kernel to disable BSP to wake up multiple CPUs without causing system reset or hang due to sending INIT from AP to BSP.

disable ddw

[PPC/PSERIES]

Disable Dynamic DMA Window support. Use this if to workaround buggy firmware.

disable\_ipv6= [IPV6]

See Documentation/networking/ipv6.txt.

disable mtrr cleanup [X86]

The kernel tries to adjust MTRR layout from continuous to discrete, to make X server driver able to add WB entry later. This parameter disables that.

disable\_mtrr\_trim [X86, Intel and AMD only]

By default the kernel will trim any uncacheable memory out of your available memory pool based on MTRR settings. This parameter disables that behavior, possibly causing your machine to run very slowly.

disable\_timer\_pin\_1 [X86]

Disable PIN 1 of APIC timer

Can be useful to work around chipset bugs.

dis\_ucode\_ldr [X86] Disable the microcode loader.

dma\_debug\_entries=<number>

This option allows to tune the number of preallocated entries for DMA-API debugging code. One entry is required per DMA-API allocation. Use this if the DMA-API debugging code disables itself because the architectural default is too low.

dma\_debug\_driver=<driver\_name>

With this option the DMA-API debugging driver filter feature can be enabled at boot time. Just pass the driver to filter for as the parameter. The filter can be disabled or changed to another driver later using sysfs.

instructions how to build your own EDID data are available in Documentation/EDID/HOWTO.txt. An EDID data set will only be used for a particular connector, if its name and a colon are prepended to the EDID name. Each connector may use a unique EDID data set by separating the files with a comma. An EDID data set with no connector name will be used for any connectors not explicitly specified.

dscc4.setup= [NET]

dt cpu ftrs= [PPC]

Format: {``off'' | ``known''}

Control how the dt\_cpu\_ftrs device-tree binding is used for CPU feature discovery and setup (if it

exists).

off: Do not use it, fall back to legacy cpu table. known: Do not pass through unknown features to guests or userspace, only those that the kernel is aware of.

dump\_apple\_properties [X86]

Dump name and content of EFI device properties on x86 Macs. Useful for driver authors to determine what data is available or for reverse-engineering.

module.dyndbg[=''val'']

Enable debug messages at boot time. See

 ${\tt Documentation/admin-guide/dynamic-debug-howto.rst}$ 

for details.

nompx [X86] Disables Intel Memory Protection Extensions.

See Documentation/x86/intel mpx.txt for more

information about the feature.

nopku [X86] Disable Memory Protection Keys CPU feature found

in some Intel CPUs.

module.async probe [KNL]

Enable asynchronous probe on this module.

early ioremap debug [KNL]

Enable debug messages in early\_ioremap support. This is useful for tracking down temporary early mappings

which are not unmapped.

earlycon= [KNL] Output early console device and options.

When used with no options, the early console is determined by the stdout-path property in device

tree's chosen node.

cdns,<addr>[,options]

Start an early, polled-mode console on a Cadence (xuartps) serial port at the specified address. Only supported option is baud rate. If baud rate is not specified, the serial port must already be setup and configured.

uart[8250],io,<addr>[,options]
uart[8250],mmio,<addr>[,options]
uart[8250],mmio32,<addr>[,options]
uart[8250],mmio32be,<addr>[,options]
uart[8250],0x<addr>[,options]
 Start an early, polled-mode console on the 8250/16550
 UART at the specified I/O port or MMIO address.
 MMIO inter-register address stride is either 8-bit
 (mmio) or 32-bit (mmio32 or mmio32be).
 If none of [io|mmio|mmio32|mmio32be], <addr> is assumed to be equivalent to `mmio'. `options' are specified in the same format described for ``console=ttyS<n>''; if unspecified, the h/w is not initialized.

# pl011,<addr> pl011,mmio32,<addr>

Start an early, polled-mode console on a pl011 serial port at the specified address. The pl011 serial port must already be setup and configured. Options are not yet supported. If `mmio32' is specified, then only the driver will use only 32-bit accessors to read/write the device registers.

#### meson, <addr>

Start an early, polled-mode console on a meson serial port at the specified address. The serial port must already be setup and configured. Options are not yet supported.

#### msm serial,<addr>

Start an early, polled-mode console on an msm serial port at the specified address. The serial port must already be setup and configured. Options are not yet supported.

#### msm serial dm,<addr>

Start an early, polled-mode console on an msm serial dm port at the specified address. The serial port must already be setup and configured. Options are not yet supported.

#### owl, <addr>

Start an early, polled-mode console on a serial port of an Actions Semi SoC, such as S500 or S900, at the specified address. The serial port must already be setup and configured. Options are not yet supported.

smh Use ARM semihosting calls for early console.

s3c2410,<addr>
s3c2412,<addr>
s3c2440,<addr>
s3c6400,<addr>
s5pv210,<addr>
exynos4210,<addr>

Use early console provided by serial driver available on Samsung SoCs, requires selecting proper type and

a correct base address of the selected UART port. The serial port must already be setup and configured. Options are not yet supported.

#### lantiq,<addr>

Start an early, polled-mode console on a lantiq serial (lqasc) port at the specified address. The serial port must already be setup and configured. Options are not yet supported.

lpuart,<addr>
lpuart32,<addr>

Use early console provided by Freescale LP UART driver found on Freescale Vybrid and QorIQ LS1021A processors. A valid base address must be provided, and the serial port must already be setup and configured.

ar3700 uart, <addr>

Start an early, polled-mode console on the Armada 3700 serial port at the specified address. The serial port must already be setup and configured. Options are not yet supported.

earlyprintk=

[X86,SH,BLACKFIN,ARM,M68k,S390]
earlyprintk=vga
earlyprintk=sclp
earlyprintk=xen
earlyprintk=serial[,ttySn[,baudrate]]
earlyprintk=serial[,0x...[,baudrate]]
earlyprintk=ttySn[,baudrate]
earlyprintk=dbgp[debugController#]
earlyprintk=pciserial,bus:device.function[,baudrate]
earlyprintk=xdbc[xhciController#]

earlyprintk is useful when the kernel crashes before the normal console is initialized. It is not enabled by default because it has some cosmetic problems.

Append '', keep'' to not disable it when the real console takes over.

Only one of vga, efi, serial, or usb debug port can be used at a time.

Currently only ttyS0 and ttyS1 may be specified by name. Other I/O ports may be explicitly specified on some architectures (x86 and arm at least) by replacing ttySn with an I/O port address, like this:

earlyprintk=serial,0x1008,115200

You can find the port for a given device in /proc/tty/driver/serial:

2: uart:ST16650V2 port:00001008 irq:18 ...

Interaction with the standard serial driver is not very good.

The VGA and EFI output is eventually overwritten by

the real console.

The xen output can only be used by Xen PV guests.

The sclp output can only be used on s390.

edac report=

[HW,EDAC] Control how to report EDAC event Format: {``on'' | ``off'' | ``force''}

on: enable EDAC to report H/W event. May be overridden

by other higher priority error reporting module. off: disable H/W event reporting through EDAC. force: enforce the use of EDAC to report H/W event.

default: on.

ekgdboc=

[X86,KGDB] Allow early kernel console debugging

ekgdboc=kbd

This is designed to be used in conjunction with

the boot argument: earlyprintk=vga

edd=

[EDD]

Format: {``off'' | ``on'' | ``skip[mbr]''}

efi=

[EFI]

Format: { ``old\_map'', ``nochunk'', ``noruntime'', ``debug'' }

old\_map [X86-64]: switch to the old ioremap-based EFI runtime services mapping. 32-bit still uses this one by

default.

nochunk: disable reading files in ``chunks'' in the EFI boot stub, as chunking can cause problems with some

firmware implementations.

noruntime : disable EFI runtime services support

debug: enable misc debug output

efi\_no\_storage\_paranoia [EFI; X86]

Using this parameter you can use more than 50% of your efi variable storage. Use this parameter only if you are really sure that your UEFI does sane gc and fulfills the spec otherwise your board may brick.

efi fake mem=

nn[KMG]@ss[KMG]:aa[,nn[KMG]@ss[KMG]:aa,..] [EFI; X86]
Add arbitrary attribute to specific memory range by

updating original EFI memory map.

Region of memory which aa attribute is added to is

from ss to ss+nn.

If efi\_fake\_mem=2G@4G:0x10000,2G@0x10a0000000:0x10000

is specified, EFI\_MEMORY\_MORE\_RELIABLE(0x10000)

attribute is added to range 0x100000000-0x180000000 and

0x10a0000000-0x1120000000.

Using this parameter you can do debugging of EFI memmap related feature. For example, you can do debugging of Address Range Mirroring feature even if your box doesn't support it.

efivar\_ssdt=

[EFI; X86] Name of an EFI variable that contains an SSDT that is to be dynamically loaded by Linux. If there are multiple variables with the same name but with different

```
Documentation/acpi/ssdt-overlays.txt for details.
eisa irq edge= [PARISC,HW]
                See header of drivers/parisc/eisa.c.
                [X86-32]
elanfreq=
                See comment before function elanfreg setup() in
                arch/x86/kernel/cpu/cpufreq/elanfreq.c.
elevator=
                [IOSCHED]
                Format: {``cfq'' | ``deadline'' | ``noop''}
                See Documentation/block/cfq-iosched.txt and
                Documentation/block/deadline-iosched.txt for details.
elfcorehdr=[size[KMG]@]offset[KMG] [IA64,PPC,SH,X86,S390]
                Specifies physical address of start of kernel core
                image elf header and optionally the size. Generally
                kexec loader will pass this option to capture kernel.
                See Documentation/kdump/kdump.txt for details.
enable mtrr cleanup [X86]
                The kernel tries to adjust MTRR layout from continuous
                to discrete, to make X server driver able to add WB
                entry later. This parameter enables that.
enable timer pin 1 [X86]
                Enable PIN 1 of APIC timer
                Can be useful to work around chipset bugs
                (in particular on some ATI chipsets).
                The kernel tries to set a reasonable default.
                [SELINUX] Set initial enforcing status.
enforcing
                Format: {``0'' | ``1''}
                See security/selinux/Kconfig help text.
                0 -- permissive (log only, no denials).
1 -- enforcing (deny and log).
                Default value is 0.
                Value can be changed at runtime via /selinux/enforce.
erst disable
                [ACPI]
                Disable Error Record Serialization Table (ERST)
                support.
ether=
                [HW,NET] Ethernet cards parameters
                This option is obsoleted by the ``netdev='' option, which
                has equivalent usage. See its documentation for details.
                [EVM]
evm=
                Format: { ``fix'' }
                Permit `security.evm' to be updated regardless of
                current integrity status.
failslab=
fail_page_alloc=
fail_make_request=[KNL]
                General fault injection mechanism.
```

vendor GUIDs, all of them will be loaded. See

Format: <interval>,<probability>,<space>,<times>
See also Documentation/fault-injection/.

floppy=

[HW]

See Documentation/blockdev/floppy.txt.

force\_pal\_cache\_flush

[IA-64] Avoid check\_sal\_cache\_flush which may hang on buggy SAL\_CACHE\_FLUSH implementations. Using this parameter will force ia64\_sal\_cache\_flush to call ia64\_pal\_cache\_flush instead of SAL\_CACHE\_FLUSH.

forcepae [X86-32]

Forcefully enable Physical Address Extension (PAE). Many Pentium M systems disable PAE but may have a functionally usable PAE implementation. Warning: use of this parameter will taint the kernel and may cause unknown problems.

ftrace=[tracer]

[FTRACE] will set and start the specified tracer as early as possible in order to facilitate early boot debugging.

ftrace\_dump\_on\_oops[=orig\_cpu]

[FTRACE] will dump the trace buffers on oops. If no parameter is passed, ftrace will dump buffers of all CPUs, but if you pass orig\_cpu, it will dump only the buffer of the CPU that triggered the oops.

ftrace filter=[function-list]

[FTRACE] Limit the functions traced by the function tracer at boot up. function-list is a comma separated list of functions. This list can be changed at run time by the set\_ftrace\_filter file in the debugfs tracing directory.

ftrace notrace=[function-list]

[FTRACE] Do not trace the functions specified in function-list. This list can be changed at run time by the set\_ftrace\_notrace file in the debugfs tracing directory.

ftrace graph filter=[function-list]

[FTRACE] Limit the top level callers functions traced by the function graph tracer at boot up. function-list is a comma separated list of functions that can be changed at run time by the set\_graph\_function file in the debugfs tracing directory.

ftrace\_graph\_notrace=[function-list]

[FTRACE] Do not trace from the functions specified in function-list. This list is a comma separated list of functions that can be changed at run time by the set\_graph\_notrace file in the debugfs tracing directory.

ftrace graph max depth=<uint>

[FTRACE] Used with the function graph tracer. This is the max depth it will trace into a function. This value can be changed at run time by the max\_graph\_depth file in the tracefs tracing directory. default: 0 (no limit)

gamecon.map[2|3] =

[HW,JOY] Multisystem joystick and NES/SNES/PSX pad support via parallel port (up to 5 devices per port) Format: <port#>,<pad1>,<pad2>,<pad3>,<pad4>,<pad5> See also Documentation/input/joystick-parport.txt

gamma= [HW,DRM]

gart\_fix\_e820= [X86\_64] disable the fix e820 for K8 GART

Format: off | on default: on

gcov persist=

[GCOV] When non-zero (default), profiling data for kernel modules is saved and remains accessible via debugfs, even when the module is unloaded/reloaded. When zero, profiling data is discarded and associated debugfs files are removed at module unload time.

goldfish

[X86] Enable the goldfish android emulator platform. Don't use this when you are not running on the android emulator

gpt

[EFI] Forces disk with valid GPT signature but invalid Protective MBR to be treated as GPT. If the primary GPT is corrupted, it enables the backup/alternate GPT to be used instead.

grcan.enable0=

[HW] Configuration of physical interface 0. Determines the ``Enable 0'' bit of the configuration register. Format: 0  $\mid$  1

Default: 0

grcan.enable1=

[HW] Configuration of physical interface 1. Determines the ``Enable 0'' bit of the configuration register.

Format: 0 | 1 Default: 0

grcan.select=

[HW] Select which physical interface to use.

Format: 0 | 1 Default: 0

grcan.txsize=

[HW] Sets the size of the tx buffer.

Format: <unsigned int> such that (txsize &  $\sim 0x1fffc0$ ) == 0.

Default: 1024

grcan.rxsize=

[HW] Sets the size of the rx buffer.

Format: <unsigned int> such that (rxsize &  $\sim 0x1fffc0$ ) == 0.

Default: 1024

gpio-mockup.gpio\_mockup\_ranges

[HW] Sets the ranges of gpiochip of for this device.

Format: <start1>,<end1>,<start2>,<end2>...

hardlockup\_all\_cpu\_backtrace=

[KNL] Should the hard-lockup detector generate

backtraces on all cpus.

Format: <integer>

hashdist= [KNL, NUMA] Large hashes allocated during boot

are distributed across NUMA nodes. Defaults on

for 64-bit NUMA, off otherwise.
Format: 0 | 1 (for off | on)

hcl= [IA-64] SGI's Hardware Graph compatibility layer

hd= [EIDE] (E)IDE hard drive subsystem geometry

Format: <cyl>,<head>,<sect>

hest disable [ACPI]

Disable Hardware Error Source Table (HEST) support; corresponding firmware-first mode error processing

logic will be disabled.

highmem=nn[KMG] [KNL,B00T] forces the highmem zone to have an exact

size of <nn>. This works even on boxes that have no highmem otherwise. This also works to reduce highmem

size on bigger boxes.

highres= [KNL] Enable/disable high resolution timer mode.

Valid parameters: ``on'', ``off''

Default: ``on''

hisax= [HW, ISDN]

See Documentation/isdn/README.HiSax.

hlt [BUGS=ARM,SH]

hpet= [X86-32, HPET] option to control HPET usage

Format: { enable (default) | disable | force |

verbose }

disable: disable HPET and use PIT instead

force: allow force enabled of undocumented chips (ICH4,

VIA, nVidia)

verbose: show contents of HPET registers during setup

hpet\_mmap= [X86, HPET\_MMAP] Allow userspace to mmap HPET

registers. Default set by CONFIG\_HPET\_MMAP\_DEFAULT.

hugepages= [HW,X86-32,IA-64] HugeTLB pages to allocate at boot. hugepagesz= [HW,IA-64,PPC,X86-64] The size of the HugeTLB pages.

[HW,IA-64,PPC,X86-64] The size of the HugeTLB pages. On x86-64 and powerpc, this option can be specified multiple times interleaved with hugepages= to reserve huge pages of different sizes. Valid pages sizes on x86-64 are 2M (when the CPU supports ``pse'') and 1G (when the CPU supports the ``pdpe1gb'' cpuinfo flag).

hvc\_iucv= [S390] Number of z/VM IUCV hypervisor console (HVC) terminal devices. Valid values: 0..8

hvc iucv allow= [S390] Comma-separated list of z/VM user IDs.

If specified, z/VM IUCV HVC accepts connections

from listed z/VM user IDs only.

hwthread\_map= [METAG] Comma-separated list of Linux cpu id to

hardware thread id mappings.
Format: <cpu>:<hwthread>

keep\_bootcon [KNL] Do not unregister boot console at start. This is only useful for debugging when something happens in the window between unregistering the boot console and initializing the real console. [HW] Override the default board specific I2C bus speed i2c bus= or register an additional I2C bus that is not registered from board initialization code. Format: <bus id>,<clkrate> i8042 debug [HW] Toggle i8042 debug mode i8042.unmask\_kbd\_data [HW] Enable printing of interrupt data from the KBD port (disabled by default, and as a pre-condition requires that i8042.debug=1 be enabled) [HW] Put keyboard port into non-translated mode i8042.direct [HW] Pretend that controller can only read data from i8042.dumbkbd keyboard and cannot control its state (Don't attempt to blink the leds) i8042.noaux [HW] Don't check for auxiliary (== mouse) port [HW] Don't check/create keyboard port i8042.nokbd i8042.noloop [HW] Disable the AUX Loopback command while probing for the AUX port [HW] Don't check presence of an active multiplexing i8042.nomux controller [HW] Don't use ACPIPnP / PnPBIOS to discover KBD/AUX i8042.nopnp controllers i8042.notimeout [HW] Ignore timeout condition signalled by controller i8042.reset [HW] Reset the controller during init, cleanup and suspend-to-ram transitions, only during s2r transitions, or never reset Format: { 1 | Y | y | 0 | N | n } 1, Y, y: always reset controller 0, N, n: don't ever reset controller Default: only on s2r transitions on x86; most other architectures force reset to be always executed i8042.unlock [HW] Unlock (ignore) the keylock [HW] Reset device connected to KBD port i8042.kbdreset i810= [HW,DRM] [HW] Continue probing hardware even if DMI data i8k.ignore dmi indicates that the driver is running on unsupported hardware. i8k.force [HW] Activate i8k driver even if SMM BIOS signature does not match list of supported models. i8k.power status [HW] Report power status in /proc/i8k (disabled by default) [HW] Allow controlling fans only if SYS\_ADMIN i8k.restricted capability is set. i915.invert\_brightness= [DRM] Invert the sense of the variable that is used to set the brightness of the panel backlight. Normally a

brightness value of 0 indicates backlight switched off, and the maximum of the brightness value sets the backlight to maximum brightness. If this parameter is set to 0 (default) and the machine requires it, or this parameter is set to 1, a brightness value of 0 sets the backlight to maximum brightness, and the maximum of the brightness value switches the backlight off.

-1 -- never invert brightness

0 -- machine default

1 -- force brightness inversion

icn= [HW, ISDN]

Format: <io>[,<membase>[,<icn\_id>[,<icn\_id2>]]]

ide-core.nodma= [HW] (E)IDE subsystem

Format: =0.0 to prevent dma on hda, =0.1 hdb =1.0 hdc .vlb\_clock .pci\_clock .noflush .nohpa .noprobe .nowerr .cdrom .chs .ignore\_cable are additional options

See Documentation/ide/ide.txt.

ide-generic.probe-mask= [HW] (E)IDE subsystem

Format: <int>

Probe mask for legacy ISA IDE ports. Depending on platform up to 6 ports are supported, enabled by setting corresponding bits in the mask to 1. The default value is  $0 \times 0$ , which has a special meaning. On systems that have PCI, it triggers scanning the PCI bus for the first and the second port, which are then probed. On systems without PCI the value of  $0 \times 0$  enables probing the two first ports as if it was  $0 \times 3$ .

idle=

[X86]

Format: idle=poll, idle=halt, idle=nomwait
Poll forces a polling idle loop that can slightly
improve the performance of waking up a idle CPU, but
will use a lot of power and make the system run hot.
Not recommended.

idle=halt: Halt is forced to be used for CPU idle.
In such case C2/C3 won't be used again.
idle=nomwait: Disable mwait for CPU C-states

ieee754=

[MIPS] Select IEEE Std 754 conformance mode
Format: { strict | legacy | 2008 | relaxed }
Default: strict

Choose which programs will be accepted for execution based on the IEEE 754 NaN encoding(s) supported by the FPU and the NaN encoding requested with the value of an ELF file header flag individually set by each binary. Hardware implementations are permitted to support either or both of the legacy and the 2008 NaN encoding mode.

Available settings are as follows:

```
strict accept binaries that request a NaN encoding
                        supported by the FPU
                        only accept legacy-NaN binaries, if supported
                legacy
                        by the FPU
                2008
                        only accept 2008-NaN binaries, if supported
                        by the FPU
                relaxed accept any binaries regardless of whether
                        supported by the FPU
                The FPU emulator is always able to support both NaN
                encodings, so if no FPU hardware is present or it has
                been disabled with `nofpu', then the settings of
                `legacy' and `2008' strap the emulator accordingly,
                `relaxed' straps the emulator for both legacy-NaN and
                2008-NaN, whereas `strict' enables legacy-NaN only on
                legacy processors and both NaN encodings on MIPS32 or
                MIPS64 CPUs.
                The setting for ABS.fmt/NEG.fmt instruction execution
                mode generally follows that for the NaN encoding,
                except where unsupported by hardware.
ignore loglevel [KNL]
                Ignore loglevel setting - this will print /all/
                kernel messages to the console. Useful for debugging.
                We also add it as printk module parameter, so users
                could change it dynamically, usually by
                /sys/module/printk/parameters/ignore loglevel.
ignore rlimit data
                Ignore RLIMIT DATA setting for data mappings,
                print warning at first misuse. Can be changed via
                /sys/module/kernel/parameters/ignore_rlimit data.
ihash entries=
                [KNL]
                Set number of hash buckets for inode cache.
                [IMA] appraise integrity measurements
                Format: { ``off'' | ``enforce'' | ``fix'' | ``log'' } default: ``enforce''
ima appraise tcb [IMA]
                The builtin appraise policy appraises all files
                owned by uid=0.
ima canonical fmt [IMA]
                Use the canonical format for the binary runtime
                measurements, instead of host native format.
                [IMA]
                Format: { md5 | sha1 | rmd160 | sha256 | sha384
                           | sha512 | ... }
                default: ``sha1''
                The list of supported hash algorithms is defined
                in crypto/hash_info.h.
```

**37** 2.1. cpu lists:

ima appraise=

ima hash=

ima policy=

[IMA]

The builtin policies to load during IMA setup. Format: ``tcb | appraise\_tcb | secure\_boot''

The ``tcb'' policy measures all programs exec'd, files mmap'd for exec, and all files opened with the read mode bit set by either the effective uid (euid=0) or uid=0.

The ``appraise\_tcb'' policy appraises the integrity of all files owned by root. (This is the equivalent of ima\_appraise\_tcb.)

The ``secure\_boot'' policy appraises the integrity of files (eg. kexec kernel image, kernel modules, firmware, policy, etc) based on file signatures.

ima\_tcb

[IMA] Deprecated. Use ima\_policy= instead. Load a policy which meets the needs of the Trusted Computing Base. This means IMA will measure all programs exec'd, files mmap'd for exec, and all files opened for read by uid=0.

ima template=

[IMA]
Select one of defined IMA measurements template formats.
Formats: { ``ima'' | ``ima-ng'' | ``ima-sig'' }
Default: ``ima-ng''

ima template fmt=

[IMA] Define a custom template format.
Format: { ``field1|...|fieldN'' }

Set the minimal file size for using asynchronous hash. If left unspecified, ahash usage is disabled.

ahash performance varies for different data sizes on different crypto accelerators. This option can be used to achieve the best performance for a particular HW.

ima.ahash bufsize= [IMA] Asynchronous hash buffer size

Format: <bufsize>

Set hashing buffer size. Default: 4k.

ahash performance varies for different chunk sizes on different crypto accelerators. This option can be used to achieve best performance for particular HW.

init= [KNL]

Format: <full path>

Run specified binary instead of /sbin/init as init process.

initcall\_blacklist= [KNL] Do not execute a comma-separated list of

initcall functions. Useful for debugging built-in modules and initcalls.

initrd= [BOOT] Specify the location of the initial ramdisk

init\_pkru= [x86] Specify the default memory protection keys rights
 register contents for all processes. 0x5555554 by
 default (disallow access to all but pkey 0). Can
 override in debugfs after boot.

inport.irq= [HW] Inport (ATI XL and Microsoft) busmouse driver Format: <irq>

int\_pln\_enable [x86] Enable power limit notification interrupt

integrity\_audit=[IMA]

Format: { ``0'' | ``1'' }

0 -- basic integrity auditing messages. (Default)
1 -- additional integrity auditing messages.

Enable intel iommu driver.

off

Disable intel iommu driver.

igfx\_off [Default Off]

By default, gfx is mapped as normal device. If a gfx device has a dedicated DMAR unit, the DMAR unit is bypassed by not enabling DMAR with this option. In this case, gfx device will use physical address for DMA.

forcedac [x86\_64]

With this option iommu will not optimize to look for io virtual address below 32-bit forcing dual address cycle on pci bus for cards supporting greater than 32-bit addressing. The default is to look for translation below 32-bit and if not available then look in the higher range.

strict [Default Off]

With this option on every unmap\_single operation will result in a hardware IOTLB flush operation as opposed to batching them for performance.

sp\_off [Default Off]

By default, super page will be supported if Intel IOMMU has the capability. With this option, super page will not be supported.

ecs off [Default Off]

By default, extended context tables will be supported if the hardware advertises that it has support both for the extended tables themselves, and also PASID support. With this option set, extended tables will not be used even on hardware which claims to support them.

tboot noforce [Default Off]

Do not force the Intel IOMMU enabled under tboot. By default, tboot will force Intel IOMMU on, which could harm performance of some high-throughput devices like 40GBit network cards, even if identity mapping is enabled.

```
Note that using this option lowers the security
                provided by thoot because it makes the system
                vulnerable to DMA attacks.
intel idle.max cstate= [KNL,HW,ACPI,X86]
                        disables intel idle and fall back on acpi idle.
                1 to 9 specify maximum depth of C-state.
intel pstate=
               [X86]
               disable
                 Do not enable intel pstate as the default
                 scaling driver for the supported processors
                 Use intel_pstate as a scaling driver, but configure it
                 to work with generic cpufreq governors (instead of
                 enabling its internal governor). This mode cannot be
                 used along with the hardware-managed P-states (HWP)
                 feature.
               force
                 Enable intel pstate on systems that prohibit it by default
                 in favor of acpi-cpufreq. Forcing the intel pstate driver
                 instead of acpi-cpufreq may disable platform features, such
                 as thermal controls and power capping, that rely on ACPI
                 P-States information being indicated to OSPM and therefore
                 should be used with caution. This option does not work with
                 processors that aren't supported by the intel pstate driver
                 or on platforms that use pcc-cpufreg instead of acpi-cpufreg.
                 Do not enable hardware P state control (HWP)
                 if available.
        hwp only
                Only load intel pstate on systems which support
                hardware P state control (HWP) if available.
        support_acpi_ppc
                Enforce ACPI PPC performance limits. If the Fixed ACPI
                Description Table, specifies preferred power management
                profile as ``Enterprise Server'' or ``Performance Server'',
                then this feature is turned on by default.
        per cpu perf limits
                Allow per-logical-CPU P-State performance control limits using
                cpufreq sysfs interface
intremap=
                [X86-64, Intel-IOMMU]
                        enable Interrupt Remapping (default)
                on
                off
                        disable Interrupt Remapping
                nosid
                        disable Source ID checking
                no x2apic optout
                        BIOS x2APIC opt-out request will be ignored
                nopost disable Interrupt Posting
iomem=
                Disable strict checking of access to MMIO memory
                regions from userspace.
        strict
        relaxed
iommu=
                [x86]
        off
        force
        noforce
```

```
biomerge
        panic
        nopanic
        merge
        nomerge
        forcesac
        soft
                        [x86, IA-64]
        pt
                        [PPC/POWERNV]
        nobypass
                Disable IOMMU bypass, using IOMMU for PCI devices.
iommu.passthrough=
                [ARM64] Configure DMA to bypass the IOMMU by default.
                Format: { ``0'' | ``1'' }
                0 - Use IOMMU translation for DMA.
                1 - Bypass the IOMMU for DMA.
                unset - Use IOMMU translation for DMA.
io7=
                [HW] IO7 for Marvel based alpha systems
                See comment before marvel specify io7 in
                arch/alpha/kernel/core_marvel.c.
                [X86] I/O delay method
io delay=
        08x0
                Standard port 0x80 based delay
        0xed
                Alternate port 0xed based delay (needed on some systems)
        udelay
                Simple two microseconds delay
        none
                No delay
ip=
                [IP PNP]
                See Documentation/filesystems/nfs/nfsroot.txt.
irqaffinity=
                [SMP] Set the default irq affinity mask
                The argument is a cpu list, as described above.
irafixup
                When an interrupt is not handled search all handlers
                for it. Intended to get systems with badly broken
                firmware running.
irqpoll
                [HW]
                When an interrupt is not handled search all handlers
                for it. Also check all handlers each timer
                interrupt. Intended to get systems with badly broken
                firmware running.
isapnp=
                [ISAPNP]
                Format: <RDP>,<reset>,<pci scan>,<verbosity>
                [KNL,SMP] Isolate CPUs from the general scheduler.
isolcpus=
                The argument is a cpu list, as described above.
                This option can be used to specify one or more CPUs
                to isolate from the general SMP balancing and scheduling
                algorithms. You can move a process onto or off an
```

``isolated'' CPU via the CPU affinity syscalls or cpuset. <cpu number> begins at 0 and the maximum value is

``number of CPUs in system - 1''.

This option is the preferred way to isolate CPUs. The alternative -- manually setting the CPU mask of all tasks in the system -- can cause problems and

suboptimal load balancer performance.

iucv= [HW, NET]

ivrs\_ioapic [HW,X86\_64]

Provide an override to the IOAPIC-ID</br>
mapping provided in the IVRS ACPI table. For
example, to map IOAPIC-ID decimal 10 to
PCI device 00:14.0 write the parameter as:

ivrs ioapic[10]=00:14.0

ivrs\_hpet [HW,X86\_64]

Provide an override to the HPET-ID<->DEVICE-ID mapping provided in the IVRS ACPI table. For

example, to map HPET-ID decimal 0 to PCI device 00:14.0 write the parameter as: ivrs hpet[0]=00:14.0

ivrs acpihid [HW,X86 64]

Provide an override to the ACPI-HID:UID<->DEVICE-ID

mapping provided in the IVRS ACPI table. For example, to map UART-HID:UID AMD0020:0 to PCI device 00:14.5 write the parameter as:

ivrs acpihid[00:14.5]=AMD0020:0

js= [HW,JOY] Analog joystick

See Documentation/input/joystick.txt.

nokaslr [KNL]

When CONFIG\_RANDOMIZE\_BASE is set, this disables kernel and module base offset ASLR (Address Space

Layout Randomization).

kasan multi shot

[KNL] Enforce KASAN (Kernel Address Sanitizer) to print report on every invalid memory access. Without this parameter KASAN will print report only for the first

invalid access.

keepinitrd [HW,ARM]

kernelcore= [KNL, X86, IA-64, PPC]

Format: nn[KMGTPE] | ``mirror''

This parameter

specifies the amount of memory usable by the kernel for non-movable allocations. The requested amount is spread evenly throughout all nodes in the system. The remaining memory in each node is used for Movable pages. In the event, a node is too small to have both kernelcore and Movable pages, kernelcore pages will take priority and other nodes will have a larger number

of Movable pages. The Movable zone is used for the allocation of pages that may be reclaimed or moved by the page migration subsystem. This means that HugeTLB pages may not be allocated from this zone. Note that allocations like PTEs-from-HighMem still use the HighMem zone if it exists, and the Normal zone if it does not.

Instead of specifying the amount of memory (nn[KMGTPE]), you can specify ``mirror'' option. In case ``mirror'' option is specified, mirrored (reliable) memory is used for non-movable allocations and remaining memory is used for Movable pages. nn[KMGTPE] and ``mirror'' are exclusive, so you can NOT specify nn[KMGTPE] and ``mirror'' at the same time.

## kadbdbap=

[KGDB, HW] kgdb over EHCI usb debug port. Format: <Controller#>[,poll interval]

The controller # is the number of the ehci usb debug port as it is probed via PCI. The poll interval is optional and is the number seconds in between each poll cycle to the debug port in case you need the functionality for interrupting the kernel with gdb or control-c on the dbgp connection. When not using this parameter you use sysrq-g to break into

the kernel debugger.

kgdboc=

[KGDB, HW] kgdb over consoles.

Requires a tty driver that supports console polling, or a supported polling keyboard driver (non-usb).

Serial only format: <serial\_device>[,baud]

keyboard only format: kbd

keyboard and serial format: kbd,<serial\_device>[,baud]

Optional Kernel mode setting: kms, kbd format: kms,kbd

kms, kbd and serial format: kms,kbd,<ser\_dev>[,baud]

kqdbwait

[KGDB] Stop kernel execution and enter the kernel debugger at the earliest opportunity.

kmac=

[MIPS] korina ethernet MAC address.

Configure the RouterBoard 532 series on-chip

Ethernet adapter MAC address.

kmemleak=

[KNL] Boot-time kmemleak enable/disable

Valid arguments: on, off

Default: on

Built with CONFIG DEBUG KMEMLEAK DEFAULT OFF=y,

the default is off.

kmemcheck=

[X86] Boot-time kmemcheck enable/disable/one-shot mode

Valid arguments: 0, 1, 2 kmemcheck=0 (disabled) kmemcheck=1 (enabled) kmemcheck=2 (one-shot mode) Default: 2 (one-shot mode)

kvm.ignore msrs=[KVM] Ignore guest accesses to unhandled MSRs.

Default is 0 (don't ignore, but inject #GP) kvm.mmu audit= [KVM] This is a R/W parameter which allows audit KVM MMU at runtime. Default is 0 (off) kvm-amd.nested= [KVM,AMD] Allow nested virtualization in KVM/SVM. Default is 1 (enabled) kvm-amd.npt= [KVM,AMD] Disable nested paging (virtualized MMU) for all quests. Default is 1 (enabled) if in 64-bit or 32-bit PAE mode. kvm-arm.vgic\_v3\_group0\_trap= [KVM, ARM] Trap guest accesses to GICv3 group-0 system registers kvm-arm.vgic\_v3\_group1\_trap= [KVM, ARM] Trap guest accesses to GICv3 group-1 system registers kvm-arm.vgic v3 common trap= [KVM, ARM] Trap guest accesses to GICv3 common system registers kvm-intel.ept= [KVM,Intel] Disable extended page tables (virtualized MMU) support on capable Intel chips. Default is 1 (enabled) kvm-intel.emulate invalid guest state= [KVM,Intel] Enable emulation of invalid guest states Default is 0 (disabled) kvm-intel.flexpriority= [KVM, Intel] Disable FlexPriority feature (TPR shadow). Default is 1 (enabled) kvm-intel.nested= [KVM, Intel] Enable VMX nesting (nVMX). Default is 0 (disabled) kvm-intel.unrestricted guest= [KVM, Intel] Disable unrestricted guest feature (virtualized real and unpaged mode) on capable Intel chips. Default is 1 (enabled) kvm-intel.vpid= [KVM,Intel] Disable Virtual Processor Identification feature (tagged TLBs) on capable Intel chips. Default is 1 (enabled) l2cr= [PPC] l3cr= [PPC] lapic [X86-32,APIC] Enable the local APIC even if BIOS disabled it.

[x86,APIC] ``notscdeadline'' Do not use TSC deadline

lapic=

value for LAPIC timer one-shot implementation. Default back to the programmable timer unit in the LAPIC.

libata.dma= [LIBATA] DMA control

libata.dma=0
libata.dma=1
libata.dma=1
PATA and SATA DMA
PATA and SATA Disk DMA only
libata.dma=2
libata.dma=4
Compact Flash DMA only

Combinations also work, so libata.dma=3 enables DMA

for disks and CDROMs, but not CFs.

libata.ignore\_hpa= [LIBATA] Ignore HPA limit

libata.ignore\_hpa=0 keep BIOS limits (default)
libata.ignore hpa=1 ignore limits, using full disk

libata.noacpi [LIBATA] Disables use of ACPI in libata suspend/resume when set.

Format: <int>

libata.force=

[LIBATA] Force configurations. The format is comma separated list of ``[ID:]VAL'' where ID is PORT[.DEVICE]. PORT and DEVICE are decimal numbers matching port, link or device. Basically, it matches the ATA ID string printed on console by libata. If the whole ID part is omitted, the last PORT and DEVICE values are used. If ID hasn't been specified yet, the configuration applies to all ports, links and devices.

If only DEVICE is omitted, the parameter applies to the port and all links and devices behind it. DEVICE number of 0 either selects the first device or the first fan-out link behind PMP device. It does not select the host link. DEVICE number of 15 selects the host link and device attached to it.

The VAL specifies the configuration to force. As long as there's no ambiguity shortcut notation is allowed. For example, both 1.5 and 1.5G would work for 1.5Gbps. The following configurations can be forced.

- \* Cable type: 40c, 80c, short40c, unk, ign or sata. Any ID with matching PORT is used.
- \* SATA link speed limit: 1.5Gbps or 3.0Gbps.
- \* Transfer mode: pio[0-7], mwdma[0-4] and udma[0-7]. udma[/][16,25,33,44,66,100,133] notation is also allowed.
- \* [no]ncq: Turn on or off NCQ.
- \* [no]ncqtrim: Turn off queued DSM TRIM.
- \* nohrst, nosrst, norst: suppress hard, soft and both resets.

- \* rstonce: only attempt one reset during hot-unplug link recovery
- \* dump id: dump IDENTIFY data.
- \* atapi dmadir: Enable ATAPI DMADIR bridge support
- \* disable: Disable this device.

If there are multiple matching configurations changing the same attribute, the last one is used.

memblock=debug [KNL] Enable memblock debug messages.

load\_ramdisk= [RAM] List of ramdisks to load from floppy
See Documentation/blockdev/ramdisk.txt.

lockd.nlm\_grace\_period=P [NFS] Assign grace period.

Format: <integer>

lockd.nlm\_tcpport=N [NFS] Assign TCP port.

Format: <integer>

lockd.nlm timeout=T [NFS] Assign timeout value.

Format: <integer>

lockd.nlm udpport=M [NFS] Assign UDP port.

Format: <integer>

locktorture.nreaders stress= [KNL]

Set the number of locking read-acquisition kthreads. Defaults to being automatically set based on the number of online CPUs.

locktorture.nwriters\_stress= [KNL]

Set the number of locking write-acquisition kthreads.

locktorture.onoff holdoff= [KNL]

Set time (s) after boot for CPU-hotplug testing.

locktorture.onoff interval= [KNL]

Set time (s) between CPU-hotplug operations, or zero to disable CPU-hotplug testing.

locktorture.shuffle\_interval= [KNL]

Set task-shuffle interval (jiffies). Shuffling tasks allows some CPUs to go into dyntick-idle mode during the locktorture test.

locktorture.shutdown\_secs= [KNL]

Set time (s) after boot system shutdown. This is useful for hands-off automated testing.

locktorture.stat\_interval= [KNL]

Time (s) between statistics printk()s.

locktorture.stutter= [KNL]

Time (s) to stutter testing, for example, specifying five seconds causes the test to run for five seconds, wait for five seconds, and so on. This tests the locking primitive's ability to transition abruptly to and from idle.

locktorture.torture\_runnable= [B00T]

Start locktorture running at boot time.

locktorture.torture\_type= [KNL]

Specify the locking implementation to test.

locktorture.verbose= [KNL]

Enable additional printk() statements.

logibm.irq=

[HW,MOUSE] Logitech Bus Mouse Driver

Format: <irq>

loglevel=

All Kernel Messages with a loglevel smaller than the console loglevel will be printed to the console. It can also be changed with klogd or other programs. The loglevels are defined as follows:

| 0 | (KERN_EMERG)   | system is unusable               |
|---|----------------|----------------------------------|
| 1 | (KERN_ALERT)   | action must be taken immediately |
| 2 | (KERN_CRIT)    | critical conditions              |
| 3 | (KERN_ERR)     | error conditions                 |
| 4 | (KERN_WARNING) | warning conditions               |
| 5 | (KERN_NOTICE)  | normal but significant condition |
| 6 | (KERN_INFO)    | informational                    |
| 7 | (KERN DEBUG)   | debug-level messages             |

log buf len=n[KMG]

IG] Sets the size of the printk ring buffer, in bytes. n must be a power of two and greater than the minimal size. The minimal size is defined by LOG\_BUF\_SHIFT kernel config parameter. There is also CONFIG\_LOG\_CPU\_MAX\_BUF\_SHIFT config parameter that allows to increase the default size depending on the number of CPUs. See init/Kconfig for more details.

logo.nologo

[FB] Disables display of the built-in Linux logo. This may be used to provide more screen space for kernel log messages and is useful when debugging kernel boot problems.

lp=0 [LP]
lp=port[,port...]
lp=reset
lp=auto

Specify parallel ports to use, e.g, lp=none,parport0 (lp0 not configured, lp1 uses first parallel port). `lp=0' disables the printer driver. `lp=reset' (which can be specified in addition to the ports) causes attached printers to be reset. Using lp=port1,port2,... specifies the parallel ports to associate lp devices with, starting with lp0. A port specification may be `none' to skip that lp device, or a parport name such as `parport0'. Specifying `lp=auto' instead of a port specification list means that device IDs from each port should be examined, to see if

an IEEE 1284-compliant printer is attached; if so, the driver will manage that printer. See also header of drivers/char/lp.c.

lpj=n [KNL]

Sets loops\_per\_jiffy to given constant, thus avoiding time-consuming boot-time autodetection (up to 250 ms per CPU). O enables autodetection (default). To determine the correct value for your kernel, boot with normal autodetection and see what value is printed. Note that on SMP systems the preset will be applied to all CPUs, which is likely to cause problems if your CPUs need significantly divergent settings. An incorrect value will cause delays in the kernel to be wrong, leading to unpredictable I/O errors and other breakage. Although unlikely, in the extreme case this might damage your hardware.

ltpc= [NET]

maxcpus=

Format: <io>,<irq>,<dma>

machvec= [IA-64] Force the use of a particular machine-vector

(machvec) in a generic kernel. Example: machvec=hpzx1\_swiotlb

machtype= [Loongson] Share the same kernel image file between different

yeeloong laptop.

Example: machtype=lemote-yeeloong-2f-7inch

max\_addr=nn[KMG] [KNL,B00T,ia64] All physical memory greater

than or equal to this physical address is ignored.

[SMP] Maximum number of processors that an SMP kernel
will bring up during bootup. maxcpus=n : n >= 0 limits
the kernel to bring up `n' processors. Surely after

bootup you can bring up the other plugged cpu by executing
``echo 1 > /sys/devices/system/cpu/cpuX/online''. So maxcpus

only takes effect during system bootup.

While n=0 is a special case, it is equivalent to ``nosmp'',

which also disables the IO APIC.

max\_loop= [LOOP] The number of loop block devices that get
(loop.max loop) unconditionally pre-created at init time. The default

unconditionally pre-created at init time. The default number is configured by BLK\_DEV\_LOOP\_MIN\_COUNT. Instead

of statically allocating a predefined number, loop

devices can be requested on-demand with the

/dev/loop-control interface.

mce [X86-32] Machine Check Exception

mce=option [X86-64] See Documentation/x86/x86\_64/boot-options.txt

md= [HW] RAID subsystems devices and level

See Documentation/admin-guide/md.rst.

mdacon= [MDA]

Format: <first>,<last>

Specifies range of consoles to be captured by the MDA.

### mem=nn[KMG]

[KNL,B00T] Force usage of a specific amount of memory Amount of memory to be used when the kernel is not able to see the whole system memory or for test. [X86] Work as limiting max address. Use together with memmap= to avoid physical address space collisions. Without memmap= PCI devices could be placed at addresses belonging to unused RAM.

mem=nopentium

[BUGS=X86-32] Disable usage of 4MB pages for kernel memory.

# memchunk=nn[KMG]

[KNL,SH] Allow user to override the default size for per-device physically contiguous DMA buffers.

# memhp default state=online/offline

[KNL] Set the initial state for the memory hotplug onlining policy. If not specified, the default value is set according to the CONFIG MEMORY HOTPLUG DEFAULT ONLINE kernel config option.

See Documentation/memory-hotplug.txt.

memmap=exactmap [KNL,X86] Enable setting of an exact E820 memory map, as specified by the user. Such memmap=exactmap lines can be constructed based on BIOS output or other requirements. See the memmap=nn@ss option description.

# memmap=nn[KMG]@ss[KMG]

[KNL] Force usage of a specific region of memory. Region of memory to be used is from ss to ss+nn. If @ss[KMG] is omitted, it is equivalent to mem=nn[KMG], which limits max address to nn[KMG]. Multiple different regions can be specified, comma delimited. Example:

memmap=100M@2G,100M#3G,1G!1024G

#### memmap=nn[KMG]#ss[KMG]

[KNL,ACPI] Mark specific memory as ACPI data. Region of memory to be marked is from ss to ss+nn.

# memmap=nn[KMG]\$ss[KMG]

[KNL,ACPI] Mark specific memory as reserved. Region of memory to be reserved is from ss to ss+nn. Example: Exclude memory from 0x18690000-0x1869ffff memmap=64K\$0x18690000

memmap=0x10000\$0x18690000

Some bootloaders may need an escape character before `\$', like Grub2, otherwise `\$' and the following number will be eaten.

## memmap=nn[KMG]!ss[KMG]

[KNL,X86] Mark specific memory as protected. Region of memory to be used, from ss to ss+nn.

The memory region may be marked as e820 type 12 (0xc) and is NVDIMM or ADR memory.

memory corruption check=0/1 [X86]

Some BIOSes seem to corrupt the first 64k of memory when doing things like suspend/resume. Setting this option will scan the memory looking for corruption. Enabling this will both detect corruption and prevent the kernel from using the memory being corrupted. However, its intended as a diagnostic tool; if repeatable BIOS-originated corruption always affects the same memory, you can use memmap= to prevent the kernel from using that memory.

memory corruption check size=size [X86]

By default it checks for corruption in the low 64k, making this memory unavailable for normal use. Use this parameter to scan for corruption in more or less memory.

memory corruption check period=seconds [X86]

By default it checks for corruption every 60 seconds. Use this parameter to check at some other rate. 0 disables periodic checking.

memtest= [KNL,X86,ARM] Enable memtest

Format: <integer>
default : 0 <disable>

Specifies the number of memtest passes to be performed. Each pass selects another test pattern from a given set of patterns. Memtest fills the memory with this pattern, validates memory contents and reserves bad memory regions that are detected.

mem sleep default= [SUSPEND] Default system suspend mode:

s2idle - Suspend-To-Idle

shallow - Power-On Suspend or equivalent (if supported)
deep - Suspend-To-RAM or equivalent (if supported)
See Documentation/power/states.txt.

meye.\*= [HW] Set MotionEye Camera parameters
See Documentation/video4linux/meye.txt.

mfgpt\_irq= [IA-32] Specify the IRQ to use for the

Multi-Function General Purpose Timers on AMD Geode

platforms.

mfgptfix [X86-32] Fix MFGPT timers on AMD Geode platforms when

the BIOS has incorrectly applied a workaround. TinyBIOS version 0.98 is known to be affected, 0.99 fixes the problem by letting the user disable the workaround.

mga= [HW, DRM]

min\_addr=nn[KMG] [KNL,B00T,ia64] All physical memory below this physical address is ignored.

mini2440=

[ARM, HW, KNL]

Format: [0..2][b][c][t]

Default: ``Otb''

MINI2440 configuration specification:

- 0 The attached screen is the 3.5'' TFT
- 1 The attached screen is the 7'' TFT
- 2 The VGA Shield is attached (1024x768)

Leaving out the screen size parameter will not load the TFT driver, and the framebuffer will be left unconfigured.

- b Enable backlight. The TFT backlight pin will be linked to the kernel VESA blanking code and a GPIO LED. This parameter is not necessary when using the VGA shield.
- c Enable the s3c camera interface.
- t Reserved for enabling touchscreen support. The touchscreen support is not enabled in the mainstream kernel as of 2.6.30, a preliminary port can be found in the ``bleeding edge'' mini2440 support kernel at http://repo.or.cz/w/linux-2.6/mini2440.git

## mminit\_loglevel=

[KNL] When CONFIG\_DEBUG\_MEMORY\_INIT is set, this parameter allows control of the logging verbosity for the additional memory initialisation checks. A value of 0 disables mminit logging and a level of 4 will log everything. Information is printed at KERN\_DEBUG so loglevel=8 may also need to be specified.

## module.sig enforce

[KNL] When CONFIG\_MODULE\_SIG is set, this means that modules without (valid) signatures will fail to load. Note that if CONFIG\_MODULE\_SIG\_FORCE is set, that is always true, so this option does nothing.

mousedev.tap\_time=

[MOUSE] Maximum time between finger touching and leaving touchpad surface for touch to be considered a tap and be reported as a left button click (for touchpads working in absolute mode only).

Format: <msecs>

mousedev.xres=

[MOUSE] Horizontal screen resolution, used for devices reporting absolute coordinates, such as tablets

mousedev.yres=

[MOUSE] Vertical screen resolution, used for devices reporting absolute coordinates, such as tablets

movablecore=nn[KMG]

KMG] [KNL,X86,IA-64,PPC] This parameter is similar to kernelcore except it specifies the amount of memory used for migratable allocations. If both kernelcore and movablecore is specified, then kernelcore will be at \*least\* the specified value but may be more. If movablecore on its own is specified, the administrator must be careful that the amount of memory usable for all allocations

is not too small.

movable node [KNL] Boot-time switch to make hotplugable memory

NUMA nodes to be movable. This means that the memory

of such nodes will be usable only for movable allocations which rules out almost all kernel

allocations. Use with caution!

MTD\_Partition= [MTD]

Format: <name>,<region-number>,<size>,<offset>

MTD Region= [MTD] Format:

<name>,<region-number>[,<base>,<size>,<buswidth>,<altbuswidth>]

mtdparts= [MTD]

See drivers/mtd/cmdlinepart.c.

multitce=off [PPC] This parameter disables the use of the pSeries

firmware feature for updating multiple TCE entries

at a time.

onenand.bdry= [HW,MTD] Flex-OneNAND Boundary Configuration

Format: [die0\_boundary][,die0\_lock][,die1\_boundary][,die1\_lock]

boundary - index of last SLC block on Flex-OneNAND.

The remaining blocks are configured as MLC blocks.

lock - Configure if Flex-OneNAND boundary should be locked.

Once locked, the boundary cannot be changed.

1 indicates lock status, 0 indicates unlock status.

mtdset= [ARM]

ARM/S3C2412 JIVE boot control

See arch/arm/mach-s3c2412/mach-jive.c

mtouchusb.raw\_coordinates=

[HW] Make the MicroTouch USB driver use raw coordinates

(`y', default) or cooked coordinates (`n')

mtrr chunk size=nn[KMG] [X86]

used for mtrr cleanup. It is largest continuous chunk

that could hold holes aka. UC entries.

mtrr gran size=nn[KMG] [X86]

Used for mtrr cleanup. It is granularity of mtrr block.

Default is 1.

Large value could prevent small alignment from

using up MTRRs.

mtrr\_spare\_reg\_nr=n [X86]

Format: <integer>

Range: 0,7 : spare reg number

Default : 1

Used for mtrr cleanup. It is spare mtrr entries number. Set to 2 or more if your graphical card needs more.

n2= [NET] SDL Inc. RISCom/N2 synchronous serial card

netdev=

[NET] Network devices parameters

Format: <irq>,<io>,<mem\_start>,<mem\_end>,<name> Note that mem\_start is often overloaded to mean

something different and driver-specific.

This usage is only documented in each driver source

file if at all.

nf conntrack.acct=

[NETFILTER] Enable connection tracking flow accounting

0 to disable accounting 1 to enable accounting Default value is 0.

nfsaddrs=

[NFS] Deprecated. Use ip= instead.

See Documentation/filesystems/nfs/nfsroot.txt.

nfsroot=

[NFS] nfs root filesystem for disk-less boxes. See Documentation/filesystems/nfs/nfsroot.txt.

nfsrootdebug

[NFS] enable nfsroot debugging messages.

See Documentation/filesystems/nfs/nfsroot.txt.

nfs.callback nr threads=

[NFSv4] set the total number of threads that the NFS client will assign to service NFSv4 callback

requests.

nfs.callback tcpport=

[NFS] set the TCP port on which the NFSv4 callback

channel should listen.

nfs.cache\_getent=

[NFS] sets the pathname to the program which is used

to update the NFS client cache entries.

nfs.cache getent timeout=

[NFS] sets the timeout after which an attempt to

update a cache entry is deemed to have failed.

nfs.idmap cache timeout=

[NFS] set the maximum lifetime for idmapper cache

entries.

nfs.enable ino64=

[NFS] enable 64-bit inode numbers.

If zero, the NFS client will fake up a 32-bit inode number for the readdir() and stat() syscalls instead

of returning the full 64-bit number.

The default is to return 64-bit inode numbers.

nfs.max session cb slots=

[NFSv4.1] Sets the maximum number of session slots the client will assign to the callback channel. This determines the maximum number of callbacks the client will process in parallel for

a particular server.

nfs.max session slots=

[NFSv4.1] Sets the maximum number of session slots the client will attempt to negotiate with the server. This limits the number of simultaneous RPC requests that the client can send to the NFSv4.1 server. Note that there is little point in setting this value higher than the max tcp slot table limit.

nfs.nfs4 disable idmapping=

[NFSv4] When set to the default of `1', this option ensures that both the RPC level authentication scheme and the NFS level operations agree to use numeric uids/gids if the mount is using the `sec=sys' security flavour. In effect it is disabling idmapping, which can make migration from legacy NFSv2/v3 systems to NFSv4 easier. Servers that do not support this mode of operation will be autodetected by the client, and it will fall back to using the idmapper.

To turn off this behaviour, set the value to `0'.

nfs.nfs4\_unique\_id=

[NFS4] Specify an additional fixed unique identification string that NFSv4 clients can insert into their nfs\_client\_id4 string. This is typically a UUID that is generated at system install time.

nfs.send implementation id =

 $[NFSv4.\overline{1}]$  Send client implementation identification information in exchange id requests.

If zero, no implementation identification information will be sent.

The default is to send the implementation identification information.

nfs.recover\_lost\_locks =

[NFSv4] Attempt to recover locks that were lost due to a lease timeout on the server. Please note that doing this risks data corruption, since there are no guarantees that the file will remain unchanged after the locks are lost.

If you want to enable the kernel legacy behaviour of attempting to recover these locks, then set this parameter to `1'.

The default parameter value of `0' causes the kernel not to attempt recovery of lost locks.

nfs4.layoutstats timer =

[NFSv4.2] Change the rate at which the kernel sends layoutstats to the pNFS metadata server.

Setting this to value to 0 causes the kernel to use whatever value is the default set by the layout driver. A non-zero value sets the minimum interval in seconds between layoutstats transmissions.

nfsd.nfs4\_disable\_idmapping=

[NFSv4] When set to the default of `1', the NFSv4 server will return only numeric uids and gids to

clients using auth\_sys, and will accept numeric uids and gids from such clients. This is intended to ease migration from NFSv2/v3.

nmi\_debug= [KNL,SH] Specify one or more actions to take

when a NMI is triggered.

Format: [state][,regs][,debounce][,die]

nmi\_watchdog= [KNL,BUGS=X86] Debugging features for SMP kernels

Format: [panic,][nopanic,][num]

Valid num: 0 or 1

0 - turn hardlockup detector in nmi\_watchdog off
1 - turn hardlockup detector in nmi\_watchdog on
When panic is specified, panic when an NMI watchdog
timeout occurs (or `nopanic' to override the opposite
default). To disable both hard and soft lockup detectors,

please see `nowatchdog'.

This is useful when you use a panic=... timeout and

need the box quickly up again.

netpoll.carrier\_timeout=

[NET] Specifies amount of time (in seconds) that netpoll should wait for a carrier. By default netpoll

waits 4 seconds.

no387 [BUGS=X86-32] Tells the kernel to use the 387 maths

emulation library even if a 387 maths coprocessor

is present.

no console suspend

[HW] Never suspend the console

Disable suspending of consoles during suspend and hibernate operations. Once disabled, debugging messages can reach various consoles while the rest of the system is being put to sleep (ie, while debugging driver suspend/resume hooks). This may not work reliably with all consoles, but is known

to work with serial and VGA consoles.

To facilitate more flexible debugging, we also add console\_suspend, a printk module parameter to control

it. Users could use console\_suspend (usually
/sys/module/printk/parameters/console suspend) to

turn on/off it dynamically.

noaliencache [MM, NUMA, SLAB] Disables the allocation of alien

caches in the slab allocator. Saves per-node memory,

but will impact performance.

noalign [KNL,ARM]

noapic [SMP,APIC] Tells the kernel to not make use of any

IOAPICs that may be present in the system.

noautogroup Disable scheduler automatic task group creation.

nobats [PPC] Do not use BATs for mapping kernel lowmem

on ``Classic'' PPC cores.

nocache [ARM]

noclflush [BUGS=X86] Don't use the CLFLUSH instruction

nodelayacct [KNL] Disable per-task delay accounting

nodsp [SH] Disable hardware DSP at boot time.

noefi Disable EFI runtime services support.

noexec [IA-64]

noexec [X86]

On X86-32 available only on PAE configured kernels. noexec=on: enable non-executable mappings (default)

noexec=off: disable non-executable mappings

nosmap [X86]

Disable SMAP (Supervisor Mode Access Prevention)

even if it is supported by processor.

nosmep [X86]

Disable SMEP (Supervisor Mode Execution Prevention)

even if it is supported by processor.

noexec32 [X86-64]

This affects only 32-bit executables.

noexec32=on: enable non-executable mappings (default)

read doesn't imply executable mappings noexec32=off: disable non-executable mappings read implies executable mappings

nofpu [MIPS,SH] Disable hardware FPU at boot time.

nofxsr [BUGS=X86-32] Disables x86 floating point extended

register save and restore. The kernel will only save

legacy floating-point registers on task switch.

nohugeiomap [KNL,x86] Disable kernel huge I/O mappings.

nosmt [KNL,S390] Disable symmetric multithreading (SMT).

Equivalent to smt=1.

noxsave [BUGS=X86] Disables x86 extended register state save

and restore using xsave. The kernel will fallback to

enabling legacy floating-point and sse state.

noxsaveopt [X86] Disables xsaveopt used in saving x86 extended

register states. The kernel will fall back to use xsave to save the states. By using this parameter, performance of saving the states is degraded because xsave doesn't support modified optimization while xsaveopt supports it on xsaveopt enabled systems.

noxsaves [X86] Disables xsaves and xrstors used in saving and

restoring x86 extended register state in compacted form of xsave area. The kernel will fall back to use xsaveopt and xrstor to save and restore the states

in standard form of xsave area. By using this parameter, xsave area per process might occupy more

memory on xsaves enabled systems.

nohlt [BUGS=ARM,SH] Tells the kernel that the sleep(SH) or wfi(ARM) instruction doesn't work correctly and not to

use it. This is also useful when using JTAG debugger.

no\_file\_caps Tells the kernel not to honor file capabilities. The

only way then for a file to be executed with privilege

is to be setuid root or executed by root.

nohalt [IA-64] Tells the kernel not to use the power saving

function PAL\_HALT\_LIGHT when idle. This increases power-consumption. On the positive side, it reduces interrupt wake-up latency, which may improve performance in certain environments such as networked servers or

real-time systems.

nohibernate [HIBERNATION] Disable hibernation and resume.

nohz= [KNL] Boottime enable/disable dynamic ticks

Valid arguments: on, off

Default: on

nohz\_full= [KNL,B00T]

The argument is a cpu list, as described above. In kernels built with CONFIG NO HZ FULL=y, set

the specified list of CPUs whose tick will be stopped whenever possible. The boot CPU will be forced outside

the range to maintain the timekeeping.

The CPUs in this range must also be included in the

rcu nocbs= set.

noiotrap [SH] Disables trapped I/O port accesses.

noirqdebug [X86-32] Disables the code which attempts to detect and

disable unhandled interrupt sources.

no\_timer\_check [X86,APIC] Disables the code which tests for

broken timer IRO sources.

noisapnp [ISAPNP] Disables ISA PnP code.

noinitrd [RAM] Tells the kernel not to load any configured

initial RAM disk.

nointremap [X86-64, Intel-IOMMU] Do not enable interrupt

remapping.

[Deprecated - use intremap=off]

nointroute [IA-64]

noinvpcid [X86] Disable the INVPCID cpu feature.

nojitter [IA-64] Disables jitter checking for ITC timers.

no-kvmclock [X86,KVM] Disable paravirtualized KVM clock driver

no-kvmapf [X86,KVM] Disable paravirtualized asynchronous page

fault handling.

no-vmw-sched-clock

[X86,PV OPS] Disable paravirtualized VMware scheduler

clock and use the default one.

no-steal-acc [X86,KVM] Disable paravirtualized steal time accounting.

steal time is computed, but won't influence scheduler

behaviour

nolapic [X86-32,APIC] Do not enable or use the local APIC.

nolapic\_timer [X86-32,APIC] Do not use the local APIC timer.

noltlbs [PPC] Do not use large page/tlb entries for kernel

lowmem mapping on PPC40x and PPC8xx

nomca [IA-64] Disable machine check abort handling

nomce [X86-32] Disable Machine Check Exception

nomfgpt [X86-32] Disable Multi-Function General Purpose

Timer usage (for AMD Geode machines).

nonmi\_ipi [X86] Disable using NMI IPIs during panic/reboot to

shutdown the other cpus. Instead use the REBOOT VECTOR

irq.

nomodule Disable module load

nopat [X86] Disable PAT (page attribute table extension of

pagetables) support.

norandmaps Don't use address space randomization. Equivalent to

echo 0 > /proc/sys/kernel/randomize va space

noreplace-paravirt [X86,IA-64,PV\_OPS] Don't patch paravirt\_ops

noreplace-smp [X86-32,SMP] Don't replace SMP instructions

with UP alternatives

nordrand [X86] Disable kernel use of the RDRAND and

RDSEED instructions even if they are supported by the processor. RDRAND and RDSEED are still

available to user space applications.

noresume [SWSUSP] Disables resume and restores original swap

space.

no-scroll [VGA] Disables scrollback.

This is required for the Braillex ib80-piezo Braille

reader made by F.H. Papenmeier (Germany).

nosbagart [IA-64]

nosep [BUGS=X86-32] Disables x86 SYSENTER/SYSEXIT support.

nosmp [SMP] Tells an SMP kernel to act as a UP kernel,

and disable the IO APIC. legacy for ``maxcpus=0''.

nosoftlockup [KNL] Disable the soft-lockup detector.

nosync [HW,M68K] Disables sync negotiation for all devices.

notsc [BUGS=X86-32] Disable Time Stamp Counter

nowatchdog [KNL] Disable both lockup detectors, i.e.

soft-lockup and NMI watchdog (hard-lockup).

nowb [ARM]

nox2apic [X86-64,APIC] Do not enable x2APIC mode.

cpu0\_hotplug [X86] Turn on CPU0 hotplug feature when CONFIG BOOTPARAM HOTPLUG CPU0 is off.

Some features depend on CPU0. Known dependencies are: 1. Resume from suspend/hibernate depends on CPU0.

Suspend/hibernate will fail if CPUO is offline and you

need to online CPU0 before suspend/hibernate.

2. PIC interrupts also depend on CPU0. CPU0 can't be

removed if a PIC interrupt is detected.

It's said poweroff/reboot may depend on CPU0 on some machines although I haven't seen such issues so far after CPU0 is offline on a few tested machines. If the dependencies are under your control, you can

turn on cpu0\_hotplug.

nptcg= [IA-64] Override max number of concurrent global TLB

purges which is reported from either PAL\_VM\_SUMMARY or

SAL PALO.

nr\_cpus= [SMP] Maximum number of processors that an SMP kernel

could support. nr\_cpus=n: n >= 1 limits the kernel to support `n' processors. It could be larger than the number of already plugged CPU during bootup, later in runtime you can physically add extra cpu until it reaches n. So during boot up some boot time memory for per-cpu variables need be pre-allocated for later physical cpu

hot plugging.

nr uarts= [SERIAL] maximum number of UARTs to be registered.

numa balancing= [KNL,X86] Enable or disable automatic NUMA balancing.

Allowed values are enable and disable

numa zonelist order= [KNL, BOOT] Select zonelist order for NUMA.

one of ['zone', `node', `default'] can be specified

This can be set from sysctl after boot. See Documentation/sysctl/vm.txt for details.

ohci1394\_dma=early [HW] enable debugging via the ohci1394 driver.

See Documentation/debugging-via-ohci1394.txt for more

info.

olpc\_ec\_timeout= [OLPC] ms delay when issuing EC commands
Rather than timing out after 20 ms if an EC
command is not properly ACKed, override the length
of the timeout. We have interrupts disabled while
waiting for the ACK, so if this is set too high

interrupts \*may\* be lost!

omap\_mux= [OMAP] Override bootloader pin multiplexing.

Format: <mux\_mode0.mode\_name=value>... For example, to override I2C bus2:

omap mux=i2c2 scl.i2c2 scl=0x100,i2c2 sda.i2c2 sda=0x100

oprofile.timer= [HW]

Use timer interrupt instead of performance counters

oprofile.cpu\_type= Force an oprofile cpu type

This might be useful if you have an older oprofile

userland or if you want common events.

Format: { arch\_perfmon }

arch\_perfmon: [X86] Force use of architectural perfmon on Intel CPUs instead of the

CPU specific event set.

timer: [X86] Force use of architectural NMI

timer mode (see also oprofile.timer

for generic hr timer mode)

oops=panic Always panic on oopses. Default is to just kill the

process, but there is a small probability of

deadlocking the machine.

This will also cause panics on machine check exceptions.

Useful together with panic=30 to trigger a reboot.

OSS [HW, OSS]

See Documentation/sound/oss/oss-parameters.txt

page\_owner= [KNL] Boot-time page\_owner enabling option.

Storage of the information about who allocated each page is disabled in default. With this switch,

we can turn it on. on: enable the feature

page poison= [KNL] Boot-time parameter changing the state of

poisoning on the buddy allocator.

off: turn off poisoning on: turn on poisoning

panic= [KNL] Kernel behaviour on panic: delay <timeout>

timeout > 0: seconds before rebooting

timeout = 0: wait forever

timeout < 0: reboot immediately

Format: <timeout>

panic\_on\_warn panic() instead of WARN(). Useful to cause kdump

on a WARN().

crash\_kexec\_post\_notifiers

Run kdump after running panic-notifiers and dumping kmsg. This only for the users who doubt kdump always

succeeds in any situation.

Note that this also increases risks of kdump failure, because some panic notifiers can make the crashed

kernel more unstable.

parkbd.port= [HW] Parallel port number the keyboard adapter is

connected to, default is 0.

Format: <parport#>

parkbd.mode= [HW] Parallel port keyboard adapter mode of operation,

0 for XT, 1 for AT (default is AT).

Format: <mode>

parport= [HW,PPT] Specify parallel ports. 0 disables.

Format: { 0 | auto | 0xBBB[,IRQ[,DMA]] } Use `auto' to force the driver to use any IRQ/DMA settings detected (the default is to ignore detected IRQ/DMA settings because of possible conflicts). You can specify the base address, IRQ, and DMA settings; IRQ and DMA should be numbers, or `auto' (for using detected settings on that particular port), or `nofifo' (to avoid using a FIFO even if it is detected). Parallel ports are assigned in the order they are specified on the command line, starting

with parport0.

parport init mode= [HW,PPT]

Configure VIA parallel port to operate in a specific mode. This is necessary on Pegasos computer where firmware has no options for setting

up parallel port mode and sets it to spp.

Currently this function knows 686a and 8231 chips.

Format: [spp|ps2|epp|ecp|ecpepp]

pause\_on\_oops=

Halt all CPUs after the first oops has been printed for the specified number of seconds. This is to be used if

your oopses keep scrolling off the screen.

pcbit= [HW,ISDN]

pcd. [PARIDE]

See header of drivers/block/paride/pcd.c. See also Documentation/blockdev/paride.txt.

pci=option[,option...] [PCI] various PCI subsystem options:

earlydump [X86] dump PCI config space before the kernel

changes anything

off [X86] don't probe for the PCI bus

bios [X86-32] force use of PCI BIOS, don't access

the hardware directly. Use this if your machine

has a non-standard PCI host bridge.

nobios [X86-32] disallow use of PCI BIOS, only direct

hardware access methods are allowed. Use this if you experience crashes upon bootup and you

suspect they are caused by the BIOS.

conf1 [X86] Force use of PCI Configuration Access

Mechanism 1 (config address in IO port 0xCF8,

data in IO port 0xCFC, both 32-bit). [X86] Force use of PCI Configuration Access conf2 Mechanism 2 (IO port 0xCF8 is an 8-bit port for the function, IO port 0xCFA, also 8-bit, sets bus number. The config space is then accessed through ports 0xC000-0xCFFF). See http://wiki.osdev.org/PCI for more info on the configuration access mechanisms. [PCIE] If the PCIEAER kernel config parameter is noaer enabled, this kernel boot option can be used to disable the use of PCIE advanced error reporting. [PCI] Disable support for multiple PCI nodomains root domains (aka PCI segments, in ACPI-speak). [X86] Disable use of MMCONFIG for PCI nommconf Configuration check enable amd mmconf [X86] check for and enable properly configured MMIO access to PCI config space on AMD family 10h CPU [MSI] If the PCI MSI kernel config parameter is nomsi enabled, this kernel boot option can be used to disable the use of MSI interrupts system-wide. noioapicquirk [APIC] Disable all boot interrupt quirks. Safety option to keep boot IRQs enabled. This should never be necessary. ioapicreroute [APIC] Enable rerouting of boot IRQs to the primary IO-APIC for bridges that cannot disable boot IRQs. This fixes a source of spurious IRQs when the system masks IROs. noioapicreroute [APIC] Disable workaround that uses the boot IRQ equivalent of an IRQ that connects to a chipset where boot IRQs cannot be disabled. The opposite of ioapicreroute. biosirq [X86-32] Use PCI BIOS calls to get the interrupt routing table. These calls are known to be buggy on several machines and they hang the machine when used, but on other computers it's the only way to get the interrupt routing table. Try this option if the kernel is unable to allocate IROs or discover secondary PCI buses on your motherboard. [X86] Assign address space to expansion ROMs. rom Use with caution as certain devices share address decoders between ROMs and other resources. [X86] Do not assign address space to norom expansion ROMs that do not already have BIOS assigned address ranges. [X86] Do not assign address space to the nobar BARs that weren't assigned by the BIOS. [X86] Set a bit mask of IRQs allowed to be irgmask=0xMMMM assigned automatically to PCI devices. You can make the kernel exclude IRQs of your ISA cards this way. pirqaddr=0xAAAAA [X86] Specify the physical address

of the PIRQ table (normally generated

by the BIOS) if it is outside the

F0000h-100000h range.

lastbus=N [X86] Scan all buses thru bus #N. Can be

```
useful if the kernel is unable to find your
                secondary buses and you want to tell it
                explicitly which ones they are.
                [X86] Always assign all PCI bus
assign-busses
                numbers ourselves, overriding
                whatever the firmware may have done.
usepirgmask
                [X86] Honor the possible IRQ mask stored
                in the BIOS $PIR table. This is needed on
                some systems with broken BIOSes, notably
                some HP Pavilion N5400 and Omnibook XE3
                notebooks. This will have no effect if ACPI
                IRQ routing is enabled.
noacpi
                [X86] Do not use ACPI for IRQ routing
                or for PCI scanning.
                [X86] Use PCI host bridge window information
use_crs
                from ACPI. On BIOSes from 2008 or later, this
                is enabled by default. If you need to use this,
                please report a bug.
                [X86] Ignore PCI host bridge windows from ACPI.
nocrs
                If you need to use this, please report a bug.
                Do IRQ routing for all PCI devices.
routeirq
                This is normally done in pci enable device(),
                so this option is a temporary workaround
                for broken drivers that don't call it.
skip isa align
                [X86] do not align io start addr, so can
                handle more pci cards
                [X86] Don't do any early type 1 scanning.
noearly
                This might help on some broken boards which
                machine check when some devices' config space
                is read. But various workarounds are disabled
                and some IOMMU drivers will not work.
                Sort PCI devices into breadth-first order.
bfsort
                This sorting is done to get a device
                order compatible with older (<= 2.4) kernels.
                Don't sort PCI devices into breadth-first order.
nobfsort
                        Disable PCIe MPS (Max Payload Size)
pcie_bus_tune_off
                tuning and use the BIOS-configured MPS defaults.
                Set every device's MPS to the largest value
pcie bus safe
                supported by all devices below the root complex.
pcie bus perf
                Set device MPS to the largest allowable MPS
                based on its parent bus. Also set MRRS (Max
                Read Request Size) to the largest supported
                value (no larger than the MPS that the device
                or bus can support) for best performance.
                        Set every device's MPS to 128B, which
pcie bus peer2peer
                every device is guaranteed to support. This
                configuration allows peer-to-peer DMA between
                any pair of devices, possibly at the cost of
                reduced performance. This also quarantees
                that hot-added devices will work.
                        The fixed amount of bus space which is
cbiosize=nn[KMG]
                reserved for the CardBus bridge's IO window.
                The default value is 256 bytes.
                        The fixed amount of bus space which is
cbmemsize=nn[KMG]
                reserved for the CardBus bridge's memory
                window. The default value is 64 megabytes.
resource_alignment=
                Format:
```

```
[<order of align>@]pci:<vendor>:<device>\
                                        [:<subvendor>:<subdevice>][; ...]
                        Specifies alignment and device to reassign
                        aligned memory resources.
                        If <order of align> is not specified,
                        PAGE SIZE is used as alignment.
                        PCI-PCI bridge can be specified, if resource
                        windows need to be expanded.
                        To specify the alignment for several
                        instances of a device, the PCI vendor,
                        device, subvendor, and subdevice may be
                        specified, e.g., 4096@pci:8086:9c22:103c:198f
                        Enable/disable PCIe ECRC (transaction layer
        ecrc=
                        end-to-end CRC checking).
                        bios: Use BIOS/firmware settings. This is the
                        the default.
                        off: Turn ECRC off
                        on: Turn ECRC on.
                                The fixed amount of bus space which is
        hpiosize=nn[KMG]
                        reserved for hotplug bridge's IO window.
                        Default size is 256 bytes.
                                The fixed amount of bus space which is
        hpmemsize=nn[KMG]
                        reserved for hotplug bridge's memory window.
                        Default size is 2 megabytes.
                        The minimum amount of additional bus numbers
        hpbussize=nn
                        reserved for buses below a hotplug bridge.
                        Default is 1.
        realloc=
                        Enable/disable reallocating PCI bridge resources
                        if allocations done by BIOS are too small to
                        accommodate resources required by all child
                        devices.
                        off: Turn realloc off
                        on: Turn realloc on
                        same as realloc=on
        realloc
                        do not use PCIe ARI.
        noari
                        Scan all possible PCIe devices. Otherwise we
        pcie scan all
                        only look for one device below a PCIe downstream
                        port.
                [PCIE] Forcibly enable or disable PCIe Active State Power
pcie aspm=
                Management.
        off
                Disable ASPM.
                Enable ASPM even on devices that claim not to support it.
        force
                WARNING: Forcing ASPM on may cause system lockups.
                [PCIE] PCI Express Hotplug driver options:
pcie hp=
                Do not use MSI for PCI Express Native Hotplug (this
        nomsi
                makes all PCIe ports use INTx for hotplug services).
                [PCIE] PCIe ports handling:
pcie ports=
                Ask the BIOS whether or not to use native PCIe services
        auto
                associated with PCIe ports (PME, hot-plug, AER). Use
                them only if that is allowed by the BIOS.
                Use native PCIe services associated with PCIe ports
        native
                unconditionally.
                Treat PCIe ports as PCI-to-PCI bridges, disable the PCIe
        compat
                ports driver.
```

[<order of align>@][<domain>:]<bus>:<slot>.<func>[; ...]

pcie\_port\_pm= [PCIE] PCIe port power management handling:

off Disable power management of all PCIe ports

force Forcibly enable power management of all PCIe ports

pcie\_pme= [PCIE,PM] Native PCIe PME signaling options:

nomsi Do not use MSI for native PCIe PME signaling (this makes

all PCIe root ports use INTx for all services).

pcmv= [HW,PCMCIA] BadgePAD 4

pd\_ignore\_unused

[PM]

Keep all power-domains already enabled by bootloader on,

even if no driver has claimed them. This is useful

for debug and development, but should not be needed on a platform with proper driver support.

pd. [PARIDE]

See Documentation/blockdev/paride.txt.

pdcchassis= [PARISC, HW] Disable/Enable PDC Chassis Status codes at

boot time.

Format: { 0 | 1 }

See arch/parisc/kernel/pdc chassis.c

percpu\_alloc= Select which percpu first chunk allocator to use.

Currently supported values are ``embed'' and ``page''. Archs may support subset or none of the selections. See comments in mm/percpu.c for details on each

allocator. This parameter is primarily for debugging

and performance comparison.

pf. [PARIDE]

See Documentation/blockdev/paride.txt.

pg. [PARIDE]

See Documentation/blockdev/paride.txt.

pirq= [SMP,APIC] Manual mp-table setup

See Documentation/x86/i386/IO-APIC.txt.

plip= [PPT,NET] Parallel port network link

Format: { parport<nr> | timid | 0 }
See also Documentation/parport.txt.

pmtmr= [X86] Manual setup of pmtmr I/O Port.

Override pmtimer IOPort with a hex value.

e.g. pmtmr=0x508

pnp.debug=1 [PNP]

Enable PNP debug messages (depends on the

CONFIG\_PNP\_DEBUG\_MESSAGES option). Change at run-time via /sys/module/pnp/parameters/debug. We always show current resource usage; turning this on also shows possible settings and some assignment information.

pnpacpi= [ACPI]

```
{ off }
                [ISAPNP]
pnpbios=
                { on | off | curr | res | no-curr | no-res }
pnp reserve irq=
                [ISAPNP] Exclude IRQs for the autoconfiguration
pnp reserve dma=
                [ISAPNP] Exclude DMAs for the autoconfiguration
pnp reserve io= [ISAPNP] Exclude I/O ports for the autoconfiguration
                Ranges are in pairs (I/0 \text{ port base and size}).
pnp_reserve_mem=
                [ISAPNP] Exclude memory regions for the
                autoconfiguration.
                Ranges are in pairs (memory base and size).
ports=
                [IP VS FTP] IPVS ftp helper module
                Default is 21.
                Up to 8 (IP VS APP MAX PORTS) ports
                may be specified.
                Format: <port>,<port>....
                [PPC] This option disables power saving features.
powersave=off
                It specifically disables cpuidle and sets the
                platform machine description specific power save
                function to NULL. On Idle the CPU just reduces
                execution priority.
ppc_strict_facility_enable
                [PPC] This option catches any kernel floating point,
                Altivec, VSX and SPE outside of regions specifically
                allowed (eg kernel enable fpu()/kernel disable fpu()).
                There is some performance impact when enabling this.
print-fatal-signals=
                [KNL] debug: print fatal signals
                If enabled, warn about various signal handling
                related application anomalies: too many signals,
                too many POSIX.1 timers, fatal signals causing a
                coredump - etc.
                If you hit the warning due to signal overflow,
                you might want to try ``ulimit -i unlimited''.
                default: off.
printk.always kmsg dump=
                Trigger kmsg_dump for cases other than kernel oops or
                Format: <bool> (1/Y/y=enable, 0/N/n=disable)
                default: disabled
printk.devkmsg={on,off,ratelimit}
                Control writing to /dev/kmsg.
```

```
on - unlimited logging to /dev/kmsg from userspace
                off - logging to /dev/kmsg disabled
                ratelimit - ratelimit the logging
                Default: ratelimit
                Show timing data prefixed to each printk message line
printk.time=
                Format: <bool> (1/Y/y=enable, 0/N/n=disable)
processor.max cstate=
                        [HW,ACPI]
                Limit processor to maximum C-state
                max cstate=9 overrides any DMI blacklist limit.
processor.nocst [HW,ACPI]
                Ignore the _CST method to determine C-states,
                instead using the legacy FADT method
profile=
                [KNL] Enable kernel profiling via /proc/profile
                Format: [schedule,]<number>
                Param: ``schedule'' - profile schedule points.
                Param: <number> - step/bucket size as a power of 2 for
                        statistical time based profiling.
                Param: ``sleep'' - profile D-state sleeping (millisecs).
                        Requires CONFIG SCHEDSTATS
                Param: ``kvm'' - profile VM exits.
prompt ramdisk= [RAM] List of RAM disks to prompt for floppy disk
                before loading.
                See Documentation/blockdev/ramdisk.txt.
                [HW,MOUSE] Highest PS2 mouse protocol extension to
psmouse.proto=
                probe for; one of (bare|imps|exps|lifebook|any).
                [HW,MOUSE] Set desired mouse report rate, in reports
psmouse.rate=
                per second.
psmouse.resetafter=
                        [HW,MOUSE]
                Try to reset the device after so many bad packets
                (0 = never).
psmouse.resolution=
                [HW,MOUSE] Set desired mouse resolution, in dpi.
psmouse.smartscroll=
                [HW, MOUSE] Controls Logitech smartscroll autorepeat.
                0 = disabled, 1 = enabled (default).
pstore.backend= Specify the name of the pstore backend to use
pt.
                [PARIDE]
                See Documentation/blockdev/paride.txt.
pty.legacy count=
                [KNL] Number of legacy pty's. Overwrites compiled-in
                default number.
                [KNL] Disable most log messages
quiet
r128=
                [HW,DRM]
raid=
                [HW, RAID]
                See Documentation/admin-guide/md.rst.
```

ramdisk\_size= [RAM] Sizes of RAM disks in kilobytes
See Documentation/blockdev/ramdisk.txt.

ras=option[,option,...] [KNL] RAS-specific options

cec disable [X86]

Disable the Correctable Errors Collector, see CONFIG RAS CEC help text.

rcu\_nocbs= [KNL]

The argument is a cpu list, as described above.

In kernels built with CONFIG\_RCU\_NOCB\_CPU=y, set the specified list of CPUs to be no-callback CPUs. Invocation of these CPUs' RCU callbacks will be offloaded to ``rcuox/N'' kthreads created for that purpose, where ``x'' is ``b'' for RCU-bh, ``p'' for RCU-preempt, and ``s'' for RCU-sched, and ``N'' is the CPU number. This reduces OS jitter on the offloaded CPUs, which can be useful for HPC and real-time workloads. It can also improve energy efficiency for asymmetric multiprocessors.

rcu nocb poll [KNL]

Rather than requiring that offloaded CPUs (specified by rcu\_nocbs= above) explicitly awaken the corresponding ``rcuoN'' kthreads, make these kthreads poll for callbacks. This improves the real-time response for the offloaded CPUs by relieving them of the need to wake up the corresponding kthread, but degrades energy efficiency by requiring that the kthreads periodically wake up to do the polling.

rcutree.blimit= [KNL]

Set maximum number of finished RCU callbacks to process in one batch.

rcutree.dump tree= [KNL]

Dump the structure of the rcu\_node combining tree out at early boot. This is used for diagnostic purposes, to verify correct tree setup.

rcutree.gp\_cleanup\_delay= [KNL]

Set the number of jiffies to delay each step of RCU grace-period cleanup.

rcutree.gp\_init\_delay= [KNL]

Set the number of jiffies to delay each step of RCU grace-period initialization.

rcutree.gp\_preinit\_delay= [KNL]

Set the number of jiffies to delay each step of RCU grace-period pre-initialization, that is, the propagation of recent CPU-hotplug changes up the rcu\_node combining tree.

rcutree.rcu fanout exact= [KNL]

Disable autobalancing of the rcu\_node combining tree. This is used by rcutorture, and might possibly be useful for architectures having high cache-to-cache transfer latencies.

# rcutree.rcu\_fanout\_leaf= [KNL]

Change the number of CPUs assigned to each leaf rcu\_node structure. Useful for very large systems, which will choose the value 64, and for NUMA systems with large remote-access latencies, which will choose a value aligned with the appropriate hardware boundaries.

# rcutree.jiffies\_till\_sched\_qs= [KNL]

Set required age in jiffies for a given grace period before RCU starts soliciting quiescent-state help from rcu note context switch().

## rcutree.jiffies\_till\_first\_fqs= [KNL]

Set delay from grace-period initialization to first attempt to force quiescent states. Units are jiffies, minimum value is zero, and maximum value is HZ.

# rcutree.jiffies\_till\_next\_fqs= [KNL]

Set delay between subsequent attempts to force quiescent states. Units are jiffies, minimum value is one, and maximum value is HZ.

## rcutree.kthread prio= [KNL,B00T]

Set the SCHED\_FIFO priority of the RCU per-CPU kthreads (rcuc/N). This value is also used for the priority of the RCU boost threads (rcub/N) and for the RCU grace-period kthreads (rcu\_bh, rcu\_preempt, and rcu\_sched). If RCU\_BOOST is set, valid values are 1-99 and the default is 1 (the least-favored priority). Otherwise, when RCU\_BOOST is not set, valid values are 0-99 and the default is zero (non-realtime operation).

## rcutree.rcu nocb leader stride= [KNL]

Set the number of NOCB kthread groups, which defaults to the square root of the number of CPUs. Larger numbers reduces the wakeup overhead on the per-CPU grace-period kthreads, but increases that same overhead on each group's leader.

## rcutree.qhimark= [KNL]

Set threshold of queued RCU callbacks beyond which batch limiting is disabled.

## rcutree.qlowmark= [KNL]

Set threshold of queued RCU callbacks below which batch limiting is re-enabled.

## rcutree.rcu\_idle\_gp\_delay= [KNL]

Set wakeup interval for idle CPUs that have

RCU callbacks (RCU\_FAST\_NO\_HZ=y).

rcutree.rcu idle lazy gp delay= [KNL]

Set wakeup interval for idle CPUs that have only ``lazy'' RCU callbacks (RCU\_FAST\_NO\_HZ=y). Lazy RCU callbacks are those which RCU can prove do nothing more than free memory.

rcutree.rcu kick kthreads= [KNL]

Cause the grace-period kthread to get an extra wake\_up() if it sleeps three times longer than it should at force-quiescent-state time. This wake\_up() will be accompanied by a WARN\_ONCE() splat and an ftrace\_dump().

rcuperf.gp\_async= [KNL]

Measure performance of asynchronous grace-period primitives such as call\_rcu().

rcuperf.gp\_async\_max= [KNL]

Specify the maximum number of outstanding callbacks per writer thread. When a writer thread exceeds this limit, it invokes the corresponding flavor of rcu\_barrier() to allow previously posted callbacks to drain.

rcuperf.qp exp= [KNL]

Measure performance of expedited synchronous grace-period primitives.

rcuperf.holdoff= [KNL]

Set test-start holdoff period. The purpose of this parameter is to delay the start of the test until boot completes in order to avoid interference.

rcuperf.nreaders= [KNL]

Set number of RCU readers. The value -1 selects N, where N is the number of CPUs. A value ``n'' less than -1 selects N-n+1, where N is again the number of CPUs. For example, -2 selects N (the number of CPUs), -3 selects N+1, and so on. A value of ``n'' less than or equal to -N selects a single reader.

rcuperf.nwriters= [KNL]

Set number of RCU writers. The values operate the same as for rcuperf.nreaders. N, where N is the number of CPUs

rcuperf.perf\_runnable= [B00T]

Start rcuperf running at boot time.

rcuperf.perf\_type= [KNL]

Specify the RCU implementation to test.

rcuperf.shutdown= [KNL]

Shut the system down after performance tests

complete. This is useful for hands-off automated testing.

#### rcuperf.verbose= [KNL]

Enable additional printk() statements.

## rcuperf.writer\_holdoff= [KNL]

Write-side holdoff between grace periods, in microseconds. The default of zero says no holdoff.

#### rcutorture.cbflood inter holdoff= [KNL]

Set holdoff time (jiffies) between successive callback-flood tests.

## rcutorture.cbflood\_intra\_holdoff= [KNL]

Set holdoff time (jiffies) between successive bursts of callbacks within a given callback-flood test.

## rcutorture.cbflood\_n\_burst= [KNL]

Set the number of bursts making up a given callback-flood test. Set this to zero to disable callback-flood testing.

## rcutorture.cbflood n per burst= [KNL]

Set the number of callbacks to be registered in a given burst of a callback-flood test.

#### rcutorture.fgs duration= [KNL]

Set duration of force\_quiescent\_state bursts in microseconds.

## rcutorture.fqs holdoff= [KNL]

Set holdoff time within force\_quiescent\_state bursts in microseconds.

# rcutorture.fqs\_stutter= [KNL]

Set wait time between force\_quiescent\_state bursts in seconds.

#### rcutorture.gp cond= [KNL]

Use conditional/asynchronous update-side primitives, if available.

## rcutorture.gp\_exp= [KNL]

Use expedited update-side primitives, if available.

#### rcutorture.gp normal= [KNL]

Use normal (non-expedited) asynchronous update-side primitives, if available.

# rcutorture.gp\_sync= [KNL]

Use normal (non-expedited) synchronous update-side primitives, if available. If all of rcutorture.gp\_cond=, rcutorture.gp\_exp=, rcutorture.gp\_normal=, and rcutorture.gp\_sync= are zero, rcutorture acts as if is interpreted

they are all non-zero.

rcutorture.n barrier cbs= [KNL]

Set callbacks/threads for rcu barrier() testing.

rcutorture.nfakewriters= [KNL]

Set number of concurrent RCU writers. These just stress RCU, they don't participate in the actual test, hence the ``fake''.

rcutorture.nreaders= [KNL]

Set number of RCU readers. The value -1 selects N-1, where N is the number of CPUs. A value ``n'' less than -1 selects N-n-2, where N is again the number of CPUs. For example, -2 selects N (the number of CPUs), -3 selects N+1, and so on.

rcutorture.object debug= [KNL]

Enable debug-object double-call\_rcu() testing.

rcutorture.onoff holdoff= [KNL]

Set time (s) after boot for CPU-hotplug testing.

rcutorture.onoff interval= [KNL]

Set time (s) between CPU-hotplug operations, or zero to disable CPU-hotplug testing.

rcutorture.shuffle interval= [KNL]

Set task-shuffle interval (s). Shuffling tasks allows some CPUs to go into dyntick-idle mode during the rcutorture test.

rcutorture.shutdown\_secs= [KNL]

Set time (s) after boot system shutdown. This is useful for hands-off automated testing.

rcutorture.stall cpu= [KNL]

Duration of CPU stall (s) to test RCU CPU stall warnings, zero to disable.

rcutorture.stall cpu holdoff= [KNL]

Time to wait (s) after boot before inducing stall.

rcutorture.stat interval= [KNL]

Time (s) between statistics printk()s.

rcutorture.stutter= [KNL]

Time (s) to stutter testing, for example, specifying five seconds causes the test to run for five seconds, wait for five seconds, and so on. This tests RCU's ability to transition abruptly to and from idle.

rcutorture.test\_boost= [KNL]

Test RCU priority boosting? 0=no, 1=maybe, 2=yes. ``Maybe'' means test if the RCU implementation under test support RCU priority boosting.

rcutorture.test boost duration= [KNL]

Duration (s) of each individual boost test.

rcutorture.test\_boost\_interval= [KNL]

Interval (s) between each boost test.

rcutorture.test no idle hz= [KNL]

Test RCU's dyntick-idle handling. See also the rcutorture.shuffle\_interval parameter.

rcutorture.torture runnable= [BOOT]

Start rcutorture running at boot time.

rcutorture.torture\_type= [KNL]

Specify the RCU implementation to test.

rcutorture.verbose= [KNL]

Enable additional printk() statements.

rcupdate.rcu\_cpu\_stall\_suppress= [KNL]

Suppress RCU CPU stall warning messages.

rcupdate.rcu cpu stall timeout= [KNL]

Set timeout for RCU CPU stall warning messages.

rcupdate.rcu expedited= [KNL]

Use expedited grace-period primitives, for example, synchronize\_rcu\_expedited() instead of synchronize\_rcu(). This reduces latency, but can increase CPU utilization, degrade real-time latency, and degrade energy efficiency. No effect on CONFIG TINY RCU kernels.

rcupdate.rcu normal= [KNL]

Use only normal grace-period primitives, for example, synchronize\_rcu() instead of synchronize\_rcu\_expedited(). This improves real-time latency, CPU utilization, and energy efficiency, but can expose users to increased grace-period latency. This parameter overrides rcupdate.rcu\_expedited. No effect on CONFIG TINY RCU kernels.

rcupdate.rcu normal after boot= [KNL]

Once boot has completed (that is, after rcu\_end\_inkernel\_boot() has been invoked), use only normal grace-period primitives. No effect on CONFIG\_TINY\_RCU kernels.

rcupdate.rcu\_task\_stall\_timeout= [KNL]

Set timeout in jiffies for RCU task stall warning messages. Disable with a value less than or equal to zero.

rcupdate.rcu\_self\_test= [KNL]

Run the RCU early boot self tests

rcupdate.rcu\_self\_test\_bh= [KNL]

Run the RCU bh early boot self tests

```
rcupdate.rcu_self_test_sched= [KNL]
                Run the RCU sched early boot self tests
rdinit=
                [KNL]
                Format: <full path>
                Run specified binary instead of /init from the ramdisk,
                used for early userspace startup. See initrd.
reboot=
                [KNL]
                Format (x86 or x86 64):
                        [w[arm] | c[old] | h[ard] | s[oft] | g[pio]] \
                        [[,]s[mp]#### \
                        [[,]b[ios] | a[cpi] | k[bd] | t[riple] | e[fi] | p[ci]] \
                        [[,]f[orce]
               Where reboot_mode is one of warm (soft) or cold (hard) or gpio,
                      reboot_type is one of bios, acpi, kbd, triple, efi, or pci,
                      reboot force is either force or not specified,
                      reboot cpu is s[mp]#### with #### being the processor
                                to be used for rebooting.
relax domain level=
                [KNL, SMP] Set scheduler's default relax domain level.
                See Documentation/cgroup-v1/cpusets.txt.
                [KNL,BUGS] Force the kernel to ignore some iomem area
reserve=
reservetop=
                [X86-321
                Format: nn[KMG]
                Reserves a hole at the top of the kernel virtual
                address space.
                [X861
reservelow=
                Format: nn[K]
                Set the amount of memory to reserve for BIOS at
                the bottom of the address space.
reset devices
                [KNL] Force drivers to reset the underlying device
                during initialization.
                [SWSUSP]
resume=
                Specify the partition device for software suspend
                {/dev/<dev> | PARTUUID=<uuid> | <int>:<int> | <hex>}
resume offset=
               [SWSUSP]
                Specify the offset from the beginning of the partition
                given by ``resume='' at which the swap header is located,
                in <PAGE SIZE> units (needed only for swap files).
                See Documentation/power/swsusp-and-swap-files.txt
resumedelay=
                [HIBERNATION] Delay (in seconds) to pause before attempting to
                read the resume files
resumewait
                [HIBERNATION] Wait (indefinitely) for resume device to show up.
                Useful for devices that are detected asynchronously
                (e.g. USB and MMC devices).
```

hibernate= [HIBERNATION]

noresume Don't check if there's a hibernation image

present during boot.

nocompress Don't compress/decompress hibernation images.

no Disable hibernation and resume.

protect image Turn on image protection during restoration

(that will set all pages holding image data

during restoration read-only).

retain\_initrd [RAM] Keep initrd memory after extraction

rfkill.default state=

etc. communication is blocked by default.

1 Unblocked.

rfkill.master switch mode=

O The ``airplane mode'' button does nothing.

1 The ``airplane mode'' button toggles between everything

blocked and the previous configuration.

The ``airplane mode'' button toggles between everything

blocked and everything unblocked.

rhash\_entries= [KNL,NET]

Set number of hash buckets for route cache

ring3mwait=disable

[KNL] Disable ring 3 MONITOR/MWAIT feature on supported

CPUs.

ro [KNL] Mount root device read-only on boot

rodata= [KNL]

on Mark read-only kernel memory as read-only (default).

off Leave read-only kernel memory writable for debugging.

rockchip.usb uart

Enable the uart passthrough on the designated usb port on Rockchip SoCs. When active, the signals of the debug-uart get routed to the D+ and D- pins of the usb

port and the regular usb controller gets disabled.

root= [KNL] Root filesystem

See name to dev t comment in init/do mounts.c.

rootdelay= [KNL] Delay (in seconds) to pause before attempting to

mount the root filesystem

rootflags= [KNL] Set root filesystem mount option string

rootfstype= [KNL] Set root filesystem type

rootwait [KNL] Wait (indefinitely) for root device to show up.

Useful for devices that are detected asynchronously

(e.g. USB and MMC devices).

rproc\_mem=nn[KMG][@address]

[KNL, ARM, CMA] Remoteproc physical memory block.

Memory area to be used by remote processor image,

managed by CMA.

rw [KNL] Mount root device read-write on boot

S [KNL] Run init in single mode

s390\_iommu= [HW,S390]

Set s390 IOTLB flushing mode

strict

With strict flushing every unmap operation will result in an IOTLB flush. Default is lazy flushing before reuse,

which is faster.

sall00ir [NET]

See drivers/net/irda/sall00\_ir.c.

sbni= [NET] Granch SBNI12 leased line adapter

sched\_debug [KNL] Enables verbose scheduler debug messages.

schedstats= [KNL,X86] Enable or disable scheduled statistics.

Allowed values are enable and disable. This feature incurs a small amount of overhead in the scheduler but is useful for debugging and performance tuning.

skew\_tick= [KNL] Offset the periodic timer tick per cpu to mitigate

xtime\_lock contention on larger systems, and/or RCU lock

contention on all systems with CONFIG\_MAXSMP set.

Format: { ``0'' | ``1'' }

0 -- disable. (may be 1 via CONFIG\_CMDLINE=''skew\_tick=1''

1 -- enable.

Note: increases power consumption, thus should only be enabled if running jitter sensitive (HPC/RT) workloads.

security= [SECURITY] Choose a security module to enable at boot.

If this boot parameter is not specified, only the first security module asking for security registration will be loaded. An invalid security module name will be treated

as if no module has been chosen.

selinux= [SELINUX] Disable or enable SELinux at boot time.

Format: { ``0'' | ``1'' }

See security/selinux/Kconfig help text.

0 -- disable. 1 -- enable.

Default value is set via kernel config option.

If enabled at boot time, /selinux/disable can be used

later to disable prior to initial policy load.

apparmor= [APPARMOR] Disable or enable AppArmor at boot time

Format: { ``0'' | ``1'' }

See security/apparmor/Kconfig help text

0 -- disable. 1 -- enable.

Default value is set via kernel config option.

serialnumber [BUGS=X86-32]

shapers= [NET]

Maximal number of shapers.

simeth=

[IA-64]

[MM]

simscsi=

slram= [HW,MTD]

slab\_nomerge

Disable merging of slabs with similar size. May be necessary if there is some reason to distinguish allocs to different slabs, especially in hardened environments where the risk of heap overflows and layout control by attackers can usually be frustrated by disabling merging. This will reduce most of the exposure of a heap attack to a single

cache (risks via metadata attacks are mostly unchanged). Debug options disable merging on their

own.

For more information see Documentation/vm/slub.txt.

slab\_max\_order= [MM, SLAB]

Determines the maximum allowed order for slabs. A high setting may cause 00Ms due to memory fragmentation. Defaults to 1 for systems with

more than 32MB of RAM, 0 otherwise.

slub\_debug[=options[,slabs]] [MM, SLUB]

Enabling slub\_debug allows one to determine the culprit if slab objects become corrupted. Enabling slub\_debug can create guard zones around objects and may poison objects when not in use. Also tracks the last alloc / free. For more information see

Documentation/vm/slub.txt.

slub memcg sysfs= [MM, SLUB]

Determines whether to enable sysfs directories for memory cgroup sub-caches. 1 to enable, 0 to disable. The default is determined by CONFIG\_SLUB\_MEMCG\_SYSFS\_ON. Enabling this can lead to a very high number of debug directories and files being created under

/sys/kernel/slub.

slub max order= [MM, SLUB]

Determines the maximum allowed order for slabs. A high setting may cause 00Ms due to memory fragmentation. For more information see

Documentation/vm/slub.txt.

slub\_min\_objects= [MM, SLUB]

The minimum number of objects per slab. SLUB will increase the slab order up to slub\_max\_order to generate a sufficiently large slab able to contain the number of objects indicated. The higher the number of objects the smaller the overhead of tracking slabs and the less frequently locks need to be acquired. For more information see Documentation/vm/slub.txt.

```
slub min order= [MM, SLUB]
                Determines the minimum page order for slabs. Must be
                lower than slub max order.
                For more information see Documentation/vm/slub.txt.
                [MM, SLUB]
slub nomerge
                Same with slab nomerge. This is supported for legacy.
                See slab nomerge for more information.
smart2=
                [HW]
                Format: <io1>[,<io2>[,...,<io8>]]
                        [HW] Don't use PNP to discover SMC devices
smsc-ircc2.nopnp
                        [HW] Device configuration I/O port
smsc-ircc2.ircc_cfg=
                        [HW] SIR base I/O port
smsc-ircc2.ircc sir=
smsc-ircc2.ircc_fir=
                        [HW] FIR base I/O port
                        [HW] IRQ line
smsc-ircc2.ircc_irq=
                        [HW] DMA channel
smsc-ircc2.ircc dma=
smsc-ircc2.ircc_transceiver= [HW] Transceiver type:
                        0: Toshiba Satellite 1800 (GP data pin select)
                        1: Fast pin select (default)
                        2: ATC IRMode
smt
                [KNL,S390] Set the maximum number of threads (logical
                CPUs) to use per physical CPU on systems capable of
                symmetric multithreading (SMT). Will be capped to the
                actual hardware limit.
                Format: <integer>
                Default: -1 (no limit)
softlockup_panic=
                [KNL] Should the soft-lockup detector generate panics.
                Format: <integer>
softlockup_all_cpu_backtrace=
                [KNL] Should the soft-lockup detector generate
                backtraces on all cpus.
                Format: <integer>
sonypi.*=
                [HW] Sony Programmable I/O Control Device driver
                See Documentation/laptops/sonypi.txt
                [HW,MTD]
spia io base=
spia fio base=
spia pedr=
spia peddr=
srcutree.counter wrap check [KNL]
                Specifies how frequently to check for
                grace-period sequence counter wrap for the
                srcu data structure's ->srcu_gp_seq_needed field.
                The greater the number of bits set in this kernel
                parameter, the less frequently counter wrap will
                be checked for. Note that the bottom two bits
                are ignored.
srcutree.exp holdoff [KNL]
```

Specifies how many nanoseconds must elapse since the end of the last SRCU grace period for a given srcu\_struct until the next normal SRCU grace period will be considered for automatic expediting. Set to zero to disable automatic expediting.

stack guard gap=

[MM]

override the default stack gap protection. The value is in page units and it defines how many pages prior to (for stacks growing down) resp. after (for stacks growing up) the main stack are reserved for no other mapping. Default value is 256 pages.

stacktrace

[FTRACE]

Enabled the stack tracer on boot up.

stacktrace filter=[function-list]

[FTRACE] Limit the functions that the stack tracer will trace at boot up. function-list is a comma separated list of functions. This list can be changed at run time by the stack trace filter file in the debugfs tracing directory. Note, this enables stack tracing and the stacktrace above is not needed.

sti=

[PARISC, HW] Format: <num>

Set the STI (builtin display/keyboard on the HP-PARISC machines) console (graphic card) which should be used as the initial boot-console.

See also comment in drivers/video/console/sticore.c.

sti\_font=

[ HW ]

See comment in drivers/video/console/sticore.c.

stifb=

[HW]

Format: bpp:<bpp1>[:<bpp2>[:<bpp3>...]]

sunrpc.min resvport= sunrpc.max\_resvport=

[NFS, SUNRPC]

SunRPC servers often require that client requests originate from a privileged port (i.e. a port in the range 0 < portnr < 1024).

An administrator who wishes to reserve some of these ports for other uses may adjust the range that the kernel's sunrpc client considers to be privileged using these two parameters to set the minimum and maximum port values.

sunrpc.svc\_rpc\_per\_connection\_limit=

[NFS,SUNRPC]

Limit the number of requests that the server will process in parallel from a single connection. The default value is 0 (no limit).

sunrpc.pool\_mode=

[NFS]

Control how the NFS server code allocates CPUs to service thread pools. Depending on how many NICs you have and where their interrupts are bound, this option will affect which CPUs will do NFS serving. Note: this parameter cannot be changed while the NFS server is running.

the server chooses an appropriate mode auto

automatically using heuristics

a single global pool contains all CPUs global

one pool for each CPU percpu

one pool for each NUMA node (equivalent pernode

to global on non-NUMA machines)

sunrpc.tcp\_slot\_table\_entries= sunrpc.udp slot table entries=

[NFS, SUNRPC]

Sets the upper limit on the number of simultaneous RPC calls that can be sent from the client to a server. Increasing these values may allow you to improve throughput, but will also increase the amount of memory reserved for use by the client.

suspend.pm\_test\_delay=

[SUSPEND]

Sets the number of seconds to remain in a suspend test mode before resuming the system (see /sys/power/pm test). Only available when CONFIG PM DEBUG

is set. Default value is 5.

swapaccount=[0|1]

[KNL] Enable accounting of swap in memory resource controller if no parameter or 1 is given or disable it if 0 is given (See Documentation/cgroup-v1/memory.txt)

swiotlb=

[ARM, IA-64, PPC, MIPS, X86]

Format: { <int> | force | noforce } <int> -- Number of I/O TLB slabs

force -- force using of bounce buffers even if they wouldn't be automatically used by the kernel noforce -- Never use bounce buffers (for debugging)

switches= [HW,M68k]

sysfs.deprecated=0|1 [KNL]

Enable/disable old style sysfs layout for old udev on older distributions. When this option is enabled very new udev will not work anymore. When this option is disabled (or CONFIG SYSFS DEPRECATED not compiled) in older udev will not work anymore.

Default depends on CONFIG SYSFS DEPRECATED V2 set in the kernel configuration.

sysrq\_always\_enabled

[KNL]

Ignore sysrq setting - this boot parameter will neutralize any effect of /proc/sys/kernel/sysrq. Useful for debugging.

tcpmhash\_entries= [KNL,NET]

Set the number of tcp metrics hash slots.

Default value is 8192 or 16384 depending on total ram pages. This is used to specify the TCP metrics cache size. See Documentation/networking/ip-sysctl.txt ``tcp no metrics save'' section for more details.

tdfx= [HW,DRM]

test\_suspend= [SUSPEND][,N]

Specify ``mem'' (for Suspend-to-RAM) or ``standby'' (for standby suspend) or ``freeze'' (for suspend type freeze) as the system sleep state during system startup with the optional capability to repeat N number of times.

The system is woken from this state using a

wakeup-capable RTC alarm.

thash\_entries= [KNL,NET]

Set number of hash buckets for TCP connection

thermal.act= [HW,ACPI]

-1: disable all active trip points in all thermal zones
<degrees C>: override all lowest active trip points

thermal.crt= [HW,ACPI]

-1: disable all critical trip points in all thermal zones

<degrees C>: override all critical trip points

thermal.nocrt= [HW,ACPI]

Set to disable actions on ACPI thermal zone

critical and hot trip points.

thermal.off= [HW,ACPI]

1: disable ACPI thermal control

thermal.psv= [HW,ACPI]

-1: disable all passive trip points

<degrees C>: override all passive trip points to this

value

thermal.tzp= [HW,ACPI]

Specify global default ACPI thermal zone polling rate

<deci-seconds>: poll all this frequency

0: no polling (default)

threadings [KNL]

Force threading of all interrupt handlers except those

marked explicitly IRQF NO THREAD.

tmem [KNL,XEN]

Enable the Transcendent memory driver if built-in.

tmem.cleancache=0|1 [KNL, XEN]

Default is on (1). Disable the usage of the cleancache

API to send anonymous pages to the hypervisor.

tmem.frontswap=0|1 [KNL, XEN]

Default is on (1). Disable the usage of the frontswap API to send swap pages to the hypervisor. If disabled the selfballooning and selfshrinking are force disabled.

tmem.selfballooning=0|1 [KNL, XEN]

Default is on (1). Disable the driving of swap pages to the hypervisor.

tmem.selfshrinking=0|1 [KNL, XEN]

Default is on (1). Partial swapoff that immediately transfers pages from Xen hypervisor back to the kernel based on different criteria.

topology=

[S390]

Format: {off | on}

Specify if the kernel should make use of the cpu topology information if the hardware supports this. The scheduler will make use of this information and e.g. base its process migration decisions on it. Default is on.

topology updates= [KNL, PPC, NUMA]

Format: {off}

Specify if the kernel should ignore (off) topology updates sent by the hypervisor to this LPAR.

tp720= [HW,PS2]

tpm\_suspend\_pcr=[HW,TPM]

Format: integer pcr id

Specify that at suspend time, the tpm driver should extend the specified pcr with zeros, as a workaround for some chips which fail to flush the last written pcr on TPM\_SaveState. This will guarantee that all the other pcrs are saved.

trace buf size=nn[KMG]

[FTRACE] will set tracing buffer size on each cpu.

trace event=[event-list]

[FTRACE] Set and start specified trace events in order to facilitate early boot debugging. The event-list is a comma separated list of trace events to enable. See also Documentation/trace/events.txt

trace options=[option-list]

[FTRACE] Enable or disable tracer options at boot. The option-list is a comma delimited list of options that can be enabled or disabled just as if you were to echo the option name into

/sys/kernel/debug/tracing/trace\_options

For example, to enable stacktrace option (to dump the stack trace of each event), add to the command line:

## trace options=stacktrace

See also Documentation/trace/ftrace.txt ``trace options'' section.

## tp printk[FTRACE]

Have the tracepoints sent to printk as well as the tracing ring buffer. This is useful for early boot up where the system hangs or reboots and does not give the option for reading the tracing buffer or performing a ftrace dump on oops.

To turn off having tracepoints sent to printk, echo 0 > /proc/sys/kernel/tracepoint\_printk Note, echoing 1 into this file without the tracepoint printk kernel cmdline option has no effect.

#### \*\* CAUTTON \*\*

Having tracepoints sent to printk() and activating high frequency tracepoints such as irg or sched, can cause the system to live lock.

#### traceoff on warning

[FTRACE] enable this option to disable tracing when a warning is hit. This turns off ``tracing on''. Tracing can be enabled again by echoing `1' into the ``tracing on'' file located in /sys/kernel/debug/tracing/

This option is useful, as it disables the trace before the WARNING dump is called, which prevents the trace to be filled with content caused by the warning output.

This option can also be set at run time via the sysctl option: kernel/traceoff\_on\_warning

## transparent hugepage=

[KNL]

Format: [always|madvise|never]

Can be used to control the default behavior of the system with respect to transparent hugepages.

See Documentation/vm/transhuge.txt for more details.

tsc=

Disable clocksource stability checks for TSC.

Format: <string>

[x86] reliable: mark tsc clocksource as reliable, this disables clocksource verification at runtime, as well as the stability checks done at bootup. Used to enable high-resolution timer mode on older hardware, and in virtualized environment.

[x86] noirgtime: Do not use TSC to do irg accounting. Used to run time disable IRQ TIME ACCOUNTING on any platforms where RDTSC is slow and this accounting can add overhead.

#### [HW,JOY] turbografx.map[2|3]=

TurboGraFX parallel port interface

Format:

```
<port#>,<js1>,<js2>,<js3>,<js4>,<js5>,<js6>,<js7>
                See also Documentation/input/joystick-parport.txt
                [PPC] When debugging early kernel crashes that
udbg-immortal
                happen after console init() and before a proper
                console driver takes over, this boot options might
                help ``seeing'' what's going on.
uhash entries=
               [KNL,NET]
                Set number of hash buckets for UDP/UDP-Lite connections
uhci-hcd.ignore oc=
                [USB] Ignore overcurrent events (default N).
                Some badly-designed motherboards generate lots of
                bogus events, for ports that aren't wired to
                anything. Set this parameter to avoid log spamming.
                Note that genuine overcurrent events won't be
                reported either.
unknown nmi panic
                [X86] Cause panic on unknown NMI.
usbcore.authorized default=
                [USB] Default USB device authorization:
                (default -1 = authorized except for wireless USB,
                0 = \text{not authorized}, 1 = \text{authorized})
usbcore.autosuspend=
                [USB] The autosuspend time delay (in seconds) used
                for newly-detected USB devices (default 2). This
                is the time required before an idle device will be
                autosuspended. Devices for which the delay is set
                to a negative value won't be autosuspended at all.
usbcore.usbfs snoop=
                [USB] Set to log all usbfs traffic (default 0 = off).
usbcore.usbfs snoop max=
                [USB] Maximum number of bytes to snoop in each URB
                (default = 65536).
usbcore.blinkenlights=
                [USB] Set to cycle leds on hubs (default 0 = off).
usbcore.old scheme first=
                [USB] Start with the old device initialization
                scheme (default 0 = off).
usbcore.usbfs memory mb=
                [USB] Memory limit (in MB) for buffers allocated by
                usbfs (default = 16, 0 = \max = 2047).
usbcore.use both schemes=
                [USB] Try the other device initialization scheme
                if the first one fails (default 1 = enabled).
usbcore.initial descriptor_timeout=
```

[USB] Specifies timeout for the initial 64-byte

```
USB REQ GET DESCRIPTOR request in milliseconds
                (default 5000 = 5.0 seconds).
usbcore.nousb
                [USB] Disable the USB subsystem
usbhid.mousepoll=
                [USBHID] The interval which mice are to be polled at.
usbhid.jspoll=
                [USBHID] The interval which joysticks are to be polled at.
usb-storage.delay use=
                [UMS] The delay in seconds before a new device is
                scanned for Logical Units (default 1).
usb-storage.quirks=
                [UMS] A list of quirks entries to supplement or
                override the built-in unusual devs list. List
                entries are separated by commas. Each entry has
                the form VID:PID:Flags where VID and PID are Vendor
                and Product ID values (4-digit hex numbers) and
                Flags is a set of characters, each corresponding
                to a common usb-storage quirk flag as follows:
                        a = SANE SENSE (collect more than 18 bytes
                                of sense data);
                        b = BAD SENSE (don't collect more than 18
                                bytes of sense data);
                        c = FIX CAPACITY (decrease the reported
                                device capacity by one sector);
                        d = NO READ DISC INFO (don't use
                                READ_DISC_INFO command);
                        e = NO_READ_CAPACITY_16 (don't use
                                READ_CAPACITY_16 command);
                        f = NO_REPORT_OPCODES (don't use report opcodes
                                command, uas only);
                        g = MAX_SECTORS_240 (don't transfer more than
                                240 sectors at a time, uas only);
                        h = CAPACITY HEURISTICS (decrease the
                                reported device capacity by one
                                sector if the number is odd);
                        i = IGNORE DEVICE (don't bind to this
                                device);
                        j = NO REPORT LUNS (don't use report luns
                                command, uas only);
                        l = NOT LOCKABLE (don't try to lock and
                                unlock ejectable media);
                        m = MAX SECTORS 64 (don't transfer more
                                than 64 sectors = 32 KB at a time);
                        n = INITIAL READ10 (force a retry of the
                                initial READ(10) command);
                        o = CAPACITY OK (accept the capacity
                                reported by the device);
                        p = WRITE CACHE (the device cache is ON
                                by default);
                        r = IGNORE RESIDUE (the device reports
                                bogus residue values);
                        s = SINGLE_LUN (the device has only one
                                Logical Unit);
```

```
t = NO_ATA_1X (don't allow ATA(12) and ATA(16)
                                commands, uas only);
                        u = IGNORE UAS (don't bind to the uas driver);
                        W = NO WP DETECT (don't test whether the
                                medium is write-protected).
                        y = ALWAYS SYNC (issue a SYNCHRONIZE CACHE
                                even if the device claims no cache)
                Example: quirks=0419:aaf5:rl,0421:0433:rc
user debug=
                [KNL, ARM]
                Format: <int>
                See arch/arm/Kconfig.debug help text.
                         1 - undefined instruction events
                         2 - system calls
                         4 - invalid data aborts
                         8 - SIGSEGV faults
                        16 - SIGBUS faults
                Example: user debug=31
userpte=
                [X86] Flags controlling user PTE allocations.
                        nohigh = do not allocate PTE pages in
                                HIGHMEM regardless of setting
                                of CONFIG HIGHPTE.
vdso=
                [X86,SH]
                On X86 32, this is an alias for vdso32=. Otherwise:
                vdso=1: enable VDSO (the default)
                vdso=0: disable VDSO mapping
vdso32=
                [X86] Control the 32-bit vDS0
                vdso32=1: enable 32-bit VDSO
                vdso32=0 or vdso32=2: disable 32-bit VDS0
                See the help text for CONFIG COMPAT VDSO for more
                details. If CONFIG COMPAT VDSO is set, the default is
                vdso32=0; otherwise, the default is vdso32=1.
                For compatibility with older kernels, vdso32=2 is an
                alias for vdso32=0.
                Try vdso32=0 if you encounter an error that says:
                dl main: Assertion `(void *) ph->p vaddr == rtld local. dl sysinfo d
vector=
                [IA-64,SMP]
                vector=percpu: enable percpu vector domain
video=
                [FB] Frame buffer configuration
                See Documentation/fb/modedb.txt.
video.brightness_switch_enabled= [0,1]
                If set to 1, on receiving an ACPI notify event
                generated by hotkey, video driver will adjust brightness
                level and then send out the event to user space through
                the allocated input device; If set to 0, video driver
                will only send out the event without touching backlight
```

brightness level.
default: 1

virtio mmio.device=

[VMMIO] Memory mapped virtio (platform) device.

<size>@<baseaddr>:<irq>[:<id>]

where:

<size> := size (can use standard suffixes

like K, M and G)

<baseaddr> := physical base address

<irq> := interrupt number (as passed to

request irq())

<id> := (optional) platform device id

example:

virtio mmio.device=1K@0x100b0000:48:7

Can be used multiple times for multiple devices.

vga= [B00T,X86-32] Select a particular video mode

See Documentation/x86/boot.txt and

Documentation/svga.txt. Use vga=ask for menu.

This is actually a boot loader parameter; the value is

passed to the kernel using a special protocol.

vmalloc=nn[KMG] [KNL,B00T] Forces the vmalloc area to have an exact

size of <nn>. This can be used to increase the minimum size (128MB on x86). It can also be used to decrease the size and leave more room for directly

mapped kernel RAM.

vmhalt= [KNL,S390] Perform z/VM CP command after system halt.

Format: <command>

vmpanic= [KNL,S390] Perform z/VM CP command after kernel panic.

Format: <command>

vmpoff= [KNL,S390] Perform z/VM CP command after power off.

Format: <command>

vsyscall= [X86-64]

Controls the behavior of vsyscalls (i.e. calls to fixed addresses of 0xffffffffff600x00 from legacy code). Most statically-linked binaries and older versions of glibc use these calls. Because these functions are at fixed addresses, they make nice

targets for exploits that can control RIP.

emulate [default] Vsyscalls turn into traps and are

emulated reasonably safely.

native Vsyscalls are native syscall instructions.
This is a little bit faster than trapping

and makes a few dynamic recompilers work better than they would in emulation mode. It also makes exploits much easier to write.

none Vsyscalls don't work at all. This makes them quite hard to use for exploits but

might break your system.

vt.color= [VT] Default text color.

Format: 0xYX, X = foreground, Y = background.

Default: 0x07 = light gray on black.

vt.cur\_default= [VT] Default cursor shape.

Format: 0xCCBBAA, where AA, BB, and CC are the same as the parameters of the <Esc>[?A;B;Cc escape sequence;

see VGA-softcursor.txt. Default: 2 = underline.

vt.default\_blu= [VT]

Format: <blue0>,<blue1>,<blue2>,...,<blue15> Change the default blue palette of the console. This is a 16-member array composed of values

ranging from 0-255.

vt.default grn= [VT]

Format: <green0>,<green1>,<green2>,...,<green15> Change the default green palette of the console. This is a 16-member array composed of values

ranging from 0-255.

vt.default red= [VT]

Format: <red0>,<red1>,<red2>,...,<red15> Change the default red palette of the console. This is a 16-member array composed of values

ranging from 0-255.

vt.default utf8=

[VT]

Format=<0|1>

Set system-wide default UTF-8 mode for all tty's. Default is 1, i.e. UTF-8 mode is enabled for all

newly opened terminals.

vt.global\_cursor\_default=

\_ [VT]

Format=<-1|0|1>

Set system-wide default for whether a cursor

is shown on new VTs. Default is -1,

i.e. cursors will be created by default unless overridden by individual drivers. 0 will hide

cursors, 1 will display them.

vt.italic= [VT] Default color for italic text; 0-15.

Default: 2 = green.

vt.underline= [VT] Default color for underlined text; 0-15.

Default: 3 = cyan.

watchdog timers [HW,WDT] For information on watchdog timers,

see Documentation/watchdog/watchdog-parameters.txt

or other driver-specific files in the Documentation/watchdog/ directory.

## workqueue.watchdog\_thresh=

If CONFIG\_WQ\_WATCHDOG is configured, workqueue can warn stall conditions and dump internal state to help debugging. 0 disables workqueue stall detection; otherwise, it's the stall threshold duration in seconds. The default value is 30 and it can be updated at runtime by writing to the corresponding sysfs file.

## workqueue.disable\_numa

By default, all work items queued to unbound workqueues are affine to the NUMA nodes they're issued on, which results in better behavior in general. If NUMA affinity needs to be disabled for whatever reason, this option can be used. Note that this also can be controlled per-workqueue for workqueues visible under /sys/bus/workqueue/.

#### workqueue.power\_efficient

Per-cpu workqueues are generally preferred because they show better performance thanks to cache locality; unfortunately, per-cpu workqueues tend to be more power hungry than unbound workqueues.

Enabling this makes the per-cpu workqueues which were observed to contribute significantly to power consumption unbound, leading to measurably lower power usage at the cost of small performance overhead.

The default value of this parameter is determined by the config option CONFIG\_WQ\_POWER\_EFFICIENT\_DEFAULT.

#### workqueue.debug force rr cpu

Workqueue used to implicitly guarantee that work items queued without explicit CPU specified are put on the local CPU. This guarantee is no longer true and while local CPU is still preferred work items may be put on foreign CPUs. This debug option forces round-robin CPU selection to flush out usages which depend on the now broken guarantee. When enabled, memory and cache locality will be impacted.

#### x2apic phys

[X86-64,APIC] Use x2apic physical mode instead of default x2apic cluster mode on platforms supporting x2apic.

# x86\_intel\_mid\_timer= [X86-32,APBT]

Choose timer option for x86 Intel MID platform.
Two valid options are apbt timer only and lapic timer plus one apbt timer for broadcast timer.
x86\_intel\_mid\_timer=apbt\_only | lapic\_and\_apbt

#### xen\_512gb\_limit

[KNL, X86-64, XEN]

Restricts the kernel running paravirtualized under Xen to use only up to 512 GB of RAM. The reason to do so is crash analysis tools and Xen tools for doing domain

save/restore/migration must be enabled to handle larger domains.

xen\_emul\_unplug= [HW,X86,XEN]

Unplug Xen emulated devices
Format: [unplug0,][unplug1]

ide-disks -- unplug primary master IDE devices

aux-ide-disks -- unplug non-primary-master IDE devices

nics -- unplug network devices

all -- unplug all emulated devices (NICs and IDE disks)

unnecessary -- unplugging emulated devices is

unnecessary even if the host did not respond to

the unplug protocol

never -- do not unplug even if version check succeeds

xen\_nopvspin [X86,XEN]

Disables the ticketlock slowpath using Xen PV

optimizations.

xen\_nopv [X86]

Disables the PV optimizations forcing the HVM guest to

run as generic HVM guest with no PV drivers.

xirc2ps\_cs= [NET,PCMCIA]

Format:

<irq>,<irq\_mask>,<io>,<full\_duplex>,<do\_sound>,<lockup\_hack>[,<irq2>[

## **2.2 Todo**

Add more DRM drivers.

# LINUX ALLOCATED DEVICES (4.X+ VERSION)

This list is the Linux Device List, the official registry of allocated device numbers and /dev directory nodes for the Linux operating system.

The LaTeX version of this document is no longer maintained, nor is the document that used to reside at lanana.org. This version in the mainline Linux kernel is the master document. Updates shall be sent as patches to the kernel maintainers (see the Documentation/process/submitting-patches.rst document). Specifically explore the sections titled "CHAR and MISC DRIVERS", and "BLOCK LAYER" in the MAINTAINERS file to find the right maintainers to involve for character and block devices.

This document is included by reference into the Filesystem Hierarchy Standard (FHS). The FHS is available from http://www.pathname.com/fhs/.

Allocations marked (68k/Amiga) apply to Linux/68k on the Amiga platform only. Allocations marked (68k/Atari) apply to Linux/68k on the Atari platform only.

This document is in the public domain. The authors requests, however, that semantically altered versions are not distributed without permission of the authors, assuming the authors can be contacted without an unreasonable effort.

## Attention:

#### DEVICE DRIVERS AUTHORS PLEASE READ THIS

Linux now has extensive support for dynamic allocation of device numbering and can use sysfs and udev (systemd) to handle the naming needs. There are still some exceptions in the serial and boot device area. Before asking for a device number make sure you actually need one.

To have a major number allocated, or a minor number in situations where that applies (e.g. busmice), please submit a patch and send to the authors as indicated above.

Keep the description of the device in the same format as this list. The reason for this is that it is the only way we have found to ensure we have all the requisite information to publish your device and avoid conflicts.

Finally, sometimes we have to play "namespace police." Please don't be offended. We often get submissions for /dev names that would be bound to cause conflicts down the road. We are trying to avoid getting in a situation where we would have to suffer an incompatible forward change. Therefore, please consult with us **before** you make your device names and numbers in any way public, at least to the point where it would be at all difficult to get them changed. Your cooperation is appreciated.

Unnamed devices (e.g. non-device mounts)

0 = reserved as null device number

See block major 144, 145, 146 for expansion areas.

1 char Memory devices

1 = /dev/mem Physical memory access

2 = /dev/kmem Kernel virtual memory access

3 = /dev/null Null device 4 = /dev/port I/O port access 5 = /dev/zero Null byte source

```
6 = /dev/core
                                        OBSOLETE - replaced by /proc/kcore
                7 = /dev/full
                                        Returns ENOSPC on write
                8 = /dev/random
                                        Nondeterministic random number gen.
                9 = /dev/urandom
                                        Faster, less secure random number gen.
               10 = /dev/aio
                                        Asynchronous I/O notification interface
                                        Writes to this come out as printk's, reads
               11 = /\text{dev/kmsq}
                                        export the buffered printk records.
               12 = /\text{dev/oldmem}
                                        OBSOLETE - replaced by /proc/vmcore
1 block
              RAM disk
                0 = /\text{dev/ram}0
                                        First RAM disk
                1 = /\text{dev/ram1}
                                        Second RAM disk
              250 = /dev/initrd
                                        Initial RAM disk
              Older kernels had /dev/ramdisk (1, 1) here.
              /dev/initrd refers to a RAM disk which was preloaded
              by the boot loader; newer kernels use /dev/ram0 for
              the initrd.
2 char
              Pseudo-TTY masters
                0 = /\text{dev/ptyp}0
                                        First PTY master
                1 = /dev/ptyp1
                                        Second PTY master
              255 = /dev/ptyef
                                        256th PTY master
              Pseudo-tty's are named as follows:
              * Masters are ``pty'', slaves are ``tty'';
              * the fourth letter is one of pqrstuvwxyzabcde indicating
                the 1st through 16th series of 16 pseudo-ttys each, and
              * the fifth letter is one of 0123456789abcdef indicating
                the position within the series.
              These are the old-style (BSD) PTY devices; Unix98
              devices are on major 128 and above and use the PTY
              master multiplex (/dev/ptmx) to acquire a PTY on
              demand.
2 block
              Floppy disks
                                        Controller 0, drive 0, autodetect
                0 = /\text{dev/fd0}
                                        Controller 0, drive 1, autodetect
                1 = /\text{dev/fd1}
                                        Controller 0, drive 2, autodetect
                2 = \frac{\text{dev}}{\text{fd}}
                3 = /\text{dev/fd}
                                        Controller 0, drive 3, autodetect
              128 = /\text{dev/fd4}
                                        Controller 1, drive 0, autodetect
              129 = /\text{dev/fd5}
                                        Controller 1, drive 1, autodetect
                                        Controller 1, drive 2, autodetect
              130 = /\text{dev/fd6}
              131 = /\text{dev/fd7}
                                        Controller 1, drive 3, autodetect
              To specify format, add to the autodetect device number:
                0 = /\text{dev/fd}?
                                        Autodetect format
                4 = /dev/fd?d360
                                        5.25''
                                                 360K in a 360K drive(1)
                                        5.25''
               20 = \frac{\text{dev}}{\text{fd}} \cdot \text{h360}
                                                 360K in a 1200K drive(1)
                                        5.25''
               48 = /dev/fd?h410
                                                 410K in a 1200K drive
                                        5.25''
               64 = /dev/fd?h420
                                                 420K in a 1200K drive
               24 = /dev/fd?h720
                                                 720K in a 1200K drive
                                        5.25''
               80 = /\text{dev/fd?h880}
                                                 880K in a 1200K drive(1)
                                        5.25''
                8 = /dev/fd?h1200
                                        5.25'' 1200K in a 1200K drive(1)
               40 = /dev/fd?h1440
                                        5.25'' 1440K in a 1200K drive(1)
```

```
56 = /dev/fd?h1476
                                      5.25'' 1476K in a 1200K drive
                                      5.25'' 1494K in a 1200K drive
              72 = /dev/fd?h1494
              92 = /dev/fd?h1600
                                      5.25'' 1600K in a 1200K drive(1)
                                      3.5''
              12 = /dev/fd?u360
                                               360K Double Density(2)
                                      3.5''
              16 = /dev/fd?u720
                                               720K Double Densitv(1)
                                      3.5''
             120 = /dev/fd?u800
                                               800K Double Density(2)
                                      3.5''
              52 = /dev/fd?u820
                                               820K Double Density
                                      3.5''
              68 = /\text{dev/fd}?u830
                                               830K Double Density
                                      3.5''
              84 = /dev/fd?u1040
                                              1040K Double Density(1)
                                      3.5''
              88 = /dev/fd?u1120
                                              1120K Double Density(1)
                                      3.5''
              28 = /dev/fd?u1440
                                              1440K High Density(1)
                                      3.5''
             124 = /dev/fd?u1600
                                              1600K High Density(1)
                                      3.5''
              44 = /dev/fd?u1680
                                              1680K High Density(3)
              60 = /\text{dev/fd}?u1722
                                      3.5''
                                              1722K High Density
                                      3.5''
              76 = /dev/fd?u1743
                                              1743K High Density
                                      3.5''
              96 = /dev/fd?u1760
                                              1760K High Density
             116 = /dev/fd?u1840
                                      3.5''
                                              1840K High Density(3)
             100 = /dev/fd?u1920
                                      3.5''
                                              1920K High Density(1)
                                      3.5''
              32 = /dev/fd?u2880
                                              2880K Extra Density(1)
                                      3.5''
             104 = /dev/fd?u3200
                                              3200K Extra Density
                                      3.5''
             108 = /dev/fd?u3520
                                              3520K Extra Density
                                      3.5''
             112 = /dev/fd?u3840
                                              3840K Extra Density(1)
              36 = /dev/fd?CompaQ Compaq 2880K drive; obsolete?
             (1) Autodetectable format
             (2) Autodetectable format in a Double Density (720K) drive only
             (3) Autodetectable format in a High Density (1440K) drive only
             NOTE: The letter in the device name (d, q, h or u)
             signifies the type of drive: 5.25'' Double Density (d),
             5.25'' Quad Density (q), 5.25'' High Density (h) or 3.5''
             (any model, u). The use of the capital letters D, H
             and E for the 3.5'' models have been deprecated, since
             the drive type is insignificant for these devices.
3 char
             Pseudo-TTY slaves
               \theta = /\text{dev/ttyp}\theta
                                      First PTY slave
               1 = /dev/ttyp1
                                      Second PTY slave
             255 = /dev/ttyef
                                      256th PTY slave
             These are the old-style (BSD) PTY devices; Unix98
             devices are on major 136 and above.
             First MFM, RLL and IDE hard disk/CD-ROM interface
3 block
               0 = /\text{dev/hda}
                                      Master: whole disk (or CD-ROM)
              64 = /\text{dev/hdb}
                                      Slave: whole disk (or CD-ROM)
             For partitions, add to the whole disk device number:
               0 = /\text{dev/hd}?
                                      Whole disk
               1 = /\text{dev/hd}?1
                                      First partition
               2 = /dev/hd?
                                      Second partition
              63 = /dev/hd?63
                                      63rd partition
             For Linux/i386, partitions 1-4 are the primary
```

partitions, and 5 and above are logical partitions. Other versions of Linux use partitioning schemes appropriate to their respective architectures.

4 char TTY devices

0 = /dev/tty0 Current virtual console

1 = /dev/tty1 First virtual console

. . .

63 = /dev/tty63 63rd virtual console 64 = /dev/ttyS0 First UART serial port

...

255 = /dev/ttyS191 192nd UART serial port

UART serial ports refer to 8250/16450/16550 series devices.

Older versions of the Linux kernel used this major number for BSD PTY devices. As of Linux 2.1.115, this is no longer supported. Use major numbers 2 and 3.

4 block Aliases for dynamically allocated major devices to be used when its not possible to create the real device nodes because the root filesystem is mounted read-only.

0 = /dev/root

5 char Alternate TTY devices

64 = /dev/cua0 Callout device for ttyS0

. . .

255 = /dev/cua191 Callout device for ttyS191

(5,1) is /dev/console starting with Linux 2.1.71. See the section on terminal devices for more information on /dev/console.

6 char Parallel printer devices

0 = /dev/lp0 Parallel printer on parport0 1 = /dev/lp1 Parallel printer on parport1

. . .

Current Linux kernels no longer have a fixed mapping between parallel ports and I/O addresses. Instead, they are redirected through the parport multiplex layer.

7 char Virtual console capture devices

0 = /dev/vcs Current vc text contents

1 = /dev/vcs1 ttv1 text contents

. . .

63 = /dev/vcs63 tty63 text contents

129 = /dev/vcsal ttyl text/attribute contents

. . . .

191 = /dev/vcsa63 tty63 text/attribute contents

7 block Loopback devices 0 = /dev/loop0First loop device Second loop device 1 = /dev/loop1The loop devices are used to mount filesystems not associated with block devices. The binding to the loop devices is handled by mount(8) or losetup(8). 8 block SCSI disk devices (0-15) 0 = /dev/sdaFirst SCSI disk whole disk Second SCSI disk whole disk 16 = /dev/sdb32 = /dev/sdcThird SCSI disk whole disk 240 = /dev/sdpSixteenth SCSI disk whole disk Partitions are handled in the same way as for IDE disks (see major number 3) except that the limit on partitions is 15. 9 char SCSI tape devices 0 = /dev/st0First SCSI tape, mode 0 1 = /dev/st1Second SCSI tape, mode 0 32 = /dev/st0lFirst SCSI tape, mode 1 33 = /dev/st1lSecond SCSI tape, mode 1 64 = /dev/st0mFirst SCSI tape, mode 2 65 = /dev/st1mSecond SCSI tape, mode 2 . . . 96 = /dev/st0aFirst SCSI tape, mode 3 Second SCSI tape, mode 3 97 = /dev/st1a128 = /dev/nst0First SCSI tape, mode 0, no rewind Second SCSI tape, mode 0, no rewind 129 = /dev/nst1160 = /dev/nst0lFirst SCSI tape, mode 1, no rewind 161 = /dev/nst1lSecond SCSI tape, mode 1, no rewind 192 = /dev/nst0mFirst SCSI tape, mode 2, no rewind 193 = /dev/nst1mSecond SCSI tape, mode 2, no rewind 224 = /dev/nst0aFirst SCSI tape, mode 3, no rewind Second SCSI tape, mode 3, no rewind 225 = /dev/nst1a. . . ``No rewind'' refers to the omission of the default automatic rewind on device close. The MTREW or MTOFFL ioctl()'s can be used to rewind the tape regardless of the device used to access it. 9 block Metadisk (RAID) devices 0 = /dev/md0First metadisk group 1 = /dev/md1Second metadisk group

NOTE: These devices permit both read and write access.

The metadisk driver is used to span a filesystem across multiple physical disks.

```
10 char
              Non-serial mice, misc features
                 0 = /\text{dev/logibm}
                                        Logitech bus mouse
                1 = /dev/psaux
                                        PS/2-style mouse port
                2 = /\text{dev/inportbm}
                                       Microsoft Inport bus mouse
                 3 = /\text{dev/atibm}
                                        ATI XL bus mouse
                 4 = /\text{dev/jbm}
                                        J-mouse
                 4 = /dev/amigamouse
                                        Amiga mouse (68k/Amiga)
                 5 = /dev/atarimouse
                                        Atari mouse
                 6 = /dev/sunmouse
                                        Sun mouse
                 7 = /dev/amigamouse1
                                        Second Amiga mouse
                8 = /dev/smouse
                                        Simple serial mouse driver
                9 = /dev/pc110pad
                                        IBM PC-110 digitizer pad
                10 = /dev/adbmouse
                                        Apple Desktop Bus mouse
                11 = /dev/vrtpanel
                                        Vr41xx embedded touch panel
               13 = /dev/vpcmouse
                                        Connectix Virtual PC Mouse
               14 = /dev/touchscreen/ucb1x00 UCB 1x00 touchscreen
               15 = /dev/touchscreen/mk712
                                                MK712 touchscreen
               128 = /dev/beep
                                        Fancy beep device
              129 =
              130 = /\text{dev/watchdog}
                                        Watchdog timer port
              131 = /dev/temperature
                                        Machine internal temperature
              132 = /dev/hwtrap
                                        Hardware fault trap
              133 = /dev/exttrp
                                        External device trap
              134 = /\text{dev/apm bios}
                                        Advanced Power Management BIOS
              135 = /\text{dev/rtc}
                                        Real Time Clock
              137 = /\text{dev/vhci}
                                        Bluetooth virtual HCI driver
              139 = /\text{dev/openprom}
                                        SPARC OpenBoot PROM
              140 = /dev/relay8
                                        Berkshire Products Octal relay card
              141 = /dev/relay16
                                        Berkshire Products ISO-16 relay card
               142 =
               143 = /dev/pciconf
                                        PCI configuration space
               144 = /dev/nvram
                                        Non-volatile configuration RAM
              145 = /dev/hfmodem
                                        Soundcard shortwave modem control
              146 = /dev/graphics
                                        Linux/SGI graphics device
              147 = /dev/opengl
                                        Linux/SGI OpenGL pipe
              148 = /\text{dev/qfx}
                                        Linux/SGI graphics effects device
               149 = /dev/input/mouse
                                        Linux/SGI Irix emulation mouse
               150 = /dev/input/keyboard Linux/SGI Irix emulation keyboard
               151 = /dev/led
                                        Front panel LEDs
               152 = /dev/kpoll
                                        Kernel Poll Driver
              153 = /\text{dev/mergemem}
                                        Memory merge device
              154 = /dev/pmu
                                        Macintosh PowerBook power manager
              155 = /dev/isictl
                                        MultiTech ISICom serial control
               156 = /dev/lcd
                                        Front panel LCD display
               157 = /\text{dev/ac}
                                        Applicom Intl Profibus card
               158 = /dev/nwbutton
                                        Netwinder external button
              159 = /dev/nwdebug
                                        Netwinder debug interface
              160 = /dev/nwflash
                                        Netwinder flash memory
                                        User-space DMA access
              161 = /dev/userdma
              162 = /dev/smbus
                                        System Management Bus
               163 = /dev/lik
                                        Logitech Internet Keyboard
              164 = /\text{dev/ipmo}
                                        Intel Intelligent Platform Management
               165 = /\text{dev/vmmon}
                                        VMware virtual machine monitor
               166 = /dev/i2o/ctl
                                        I20 configuration manager
               167 = /dev/specialix sxctl Specialix serial control
```

```
168 = /dev/tcldrv
                         Technology Concepts serial control
169 = /dev/specialix_rioctl Specialix RIO serial control
170 = /dev/thinkpad/thinkpad
                                 IBM Thinkpad devices
171 = /dev/srripc
                         QNX4 API IPC manager
172 = /dev/usemaclone
                         Semaphore clone device
173 = /dev/ipmikcs
                         Intelligent Platform Management
174 = /dev/uctrl
                         SPARCbook 3 microcontroller
175 = /dev/agpgart
                         AGP Graphics Address Remapping Table
176 = /dev/gtrsc
                         Gorgy Timing radio clock
177 = /\text{dev/cbm}
                         Serial CBM bus
178 = /dev/jsflash
                         JavaStation OS flash SIMM
179 = /dev/xsvc
                         High-speed shared-mem/semaphore service
180 = /\text{dev/vrbuttons}
                         Vr41xx button input device
181 = /dev/toshiba
                         Toshiba laptop SMM support
182 = /dev/perfctr
                         Performance-monitoring counters
183 = /dev/hwrng
                         Generic random number generator
184 = /dev/cpu/microcode CPU microcode update interface
186 = /dev/atomicps
                         Atomic shapshot of process state data
187 = /dev/irnet
                         IrNET device
188 = /dev/smbusbios
                         SMBus BIOS
189 = /dev/ussp ctl
                         User space serial port control
190 = /\text{dev/crash}
                         Mission Critical Linux crash dump facility
191 = /\text{dev/pcl}181
                         <information missing>
192 = /dev/nas xbus
                         NAS xbus LCD/buttons access
193 = /\text{dev/d7s}
                         SPARC 7-segment display
194 = /\text{dev/zkshim}
                         Zero-Knowledge network shim control
195 = /dev/elographics/e2201
                                 Elographics touchscreen E271-2201
196 = /dev/vfio/vfio
                         VFIO userspace driver interface
197 = /\text{dev/pxa3xx-qcu}
                         PXA3xx graphics controller unit driver
198 = /dev/sexec
                         Signed executable interface
199 = /dev/scanners/cuecat : CueCat barcode scanner
200 = /\text{dev/net/tun}
                         TAP/TUN network device
201 = /dev/button/gulpb Transmeta GULP-B buttons
202 = /dev/emd/ctl
                         Enhanced Metadisk RAID (EMD) control
203 = /dev/cuse
                         Cuse (character device in user-space)
204 = /\text{dev/video/em8300}
                                 EM8300 DVD decoder control
205 = /\text{dev/video/em8300 mv}
                                 EM8300 DVD decoder video
206 = /\text{dev/video/em8300 ma}
                                 EM8300 DVD decoder audio
207 = /\text{dev/video/em8300 sp}
                                 EM8300 DVD decoder subpicture
208 = /dev/compag/cpgphpc
                                 Compag PCI Hot Plug Controller
209 = /dev/compag/cpgrid
                                 Compag Remote Insight Driver
210 = /dev/impi/bt
                         IMPI coprocessor block transfer
211 = /\text{dev/impi/smic}
                         IMPI coprocessor stream interface
212 = /\text{dev/watchdogs/0}
                        First watchdog device
213 = /dev/watchdogs/1
                         Second watchdog device
214 = /dev/watchdogs/2
                         Third watchdog device
215 = /dev/watchdogs/3 Fourth watchdog device
216 = /dev/fujitsu/apanel
                                 Fujitsu/Siemens application panel
217 = /dev/ni/natmotn
                                 National Instruments Motion
218 = /dev/kchuid
                         Inter-process chuid control
219 = /dev/modems/mwave MWave modem firmware upload
220 = /\text{dev/mptctl}
                         Message passing technology (MPT) control
221 = /dev/mvista/hssdsi
                                 Montavista PICMG hot swap system driver
222 = /dev/mvista/hasi
                                 Montavista PICMG high availability
223 = /dev/input/uinput
                                 User level driver support for input
224 = /\text{dev/tpm}
                         TCPA TPM driver
225 = /dev/pps
                         Pulse Per Second driver
226 = /dev/systrace
                         Systrace device
```

```
227 = /dev/mcelog
                                          X86 64 Machine Check Exception driver
                228 = /dev/hpet
                                          HPET driver
                229 = /dev/fuse
                                          Fuse (virtual filesystem in user-space)
                230 = /\text{dev/midishare}
                                         MidiShare driver
                231 = /dev/snapshot
                                          System memory snapshot device
                232 = /\text{dev/kvm}
                                          Kernel-based virtual machine (hardware virtual-
ization extensions)
                233 = /\text{dev/kmview}
                                         View-OS A process with a view
                234 = /dev/btrfs-control
                                                  Btrfs control device
                                         Autofs control device
                235 = /dev/autofs
                236 = /dev/mapper/control
                                                  Device-Mapper control device
                237 = /dev/loop-control Loopback control device
                238 = /dev/vhost-net
                                         Host kernel accelerator for virtio net
                239 = /dev/uhid
                                          User-space I/O driver support for HID subsystem
                240 = /dev/userio
                                          Serio driver testing device
                241 = /dev/vhost-vsock Host kernel driver for virtio vsock
                242-254
                                          Reserved for local use
                255
                                          Reserved for MISC DYNAMIC MINOR
  11 char
                Raw keyboard device
                                          (Linux/SPARC only)
                  0 = /\text{dev/kbd}
                                          Raw keyboard device
                Serial Mux device
  11 char
                                          (Linux/PA-RISC only)
                   0 = /\text{dev/ttyB0}
                                          First mux port
                                          Second mux port
                   1 = /dev/ttyB1
  11 block
                SCSI CD-ROM devices
                                          First SCSI CD-ROM
                   0 = /\text{dev/scd0}
                   1 = /dev/scd1
                                          Second SCSI CD-ROM
                     . . .
                The prefix /dev/sr (instead of /dev/scd) has been deprecated.
  12 char
                QIC-02 tape
                  2 = /dev/ntpqic11
                                          QIC-11, no rewind-on-close
                                          QIC-11, rewind-on-close
                  3 = /dev/tpqic11
                                          QIC-24, no rewind-on-close
                  4 = /\text{dev/ntpgic24}
                  5 = /dev/tpqic24
                                          QIC-24, rewind-on-close
                                          QIC-120, no rewind-on-close
                   6 = /dev/ntpqic120
                                          QIC-120, rewind-on-close
                  7 = /dev/tpqic120
                  8 = /\text{dev/ntpgic150}
                                          QIC-150, no rewind-on-close
                  9 = /dev/tpqic150
                                          QIC-150, rewind-on-close
                The device names specified are proposed -- if there
                are ``standard'' names for these devices, please let me know.
  12 block
  13 char
                Input core
                   0 = /dev/input/js0
                                          First joystick
                   1 = /dev/input/js1
                                          Second joystick
                 32 = /dev/input/mouse0 First mouse
                 33 = /dev/input/mousel Second mouse
                 63 = /dev/input/mice
                                         Unified mouse
```

```
64 = /dev/input/event0 First event queue
                65 = /dev/input/event1 Second event queue
               Each device type has 5 bits (32 minors).
13 block
               Previously used for the XT disk (/dev/xdN)
               Deleted in kernel v3.9.
14 char
               Open Sound System (OSS)
                  0 = /\text{dev/mixer}
                                          Mixer control
                  1 = /dev/sequencer
                                          Audio sequencer
                  2 = /\text{dev/midi00}
                                          First MIDI port
                  3 = /\text{dev}/\text{dsp}
                                          Digital audio
                 4 = /dev/audio
                                          Sun-compatible digital audio
                 6 =
                 7 = /dev/audioctl
                                          SPARC audio control device
                 8 = /dev/sequencer2
                                          Sequencer -- alternate device
                16 = /dev/mixer1
                                          Second soundcard mixer control
                17 = /\text{dev/patmgr0}
                                          Sequencer patch manager
                18 = /\text{dev/midi}01
                                          Second MIDI port
                                          Second soundcard digital audio
                19 = /\text{dev}/\text{dsp1}
                20 = /dev/audio1
                                          Second soundcard Sun digital audio
                33 = /dev/patmgr1
                                          Sequencer patch manager
                34 = /\text{dev/midi02}
                                          Third MIDI port
                50 = /\text{dev/midi}03
                                          Fourth MIDI port
14 block
15 char
               Joystick
                                          First analog joystick
                  0 = /\text{dev/js}0
                  1 = /\text{dev/js1}
                                          Second analog joystick
               128 = /dev/djs0
                                          First digital joystick
               129 = /\text{dev/djs1}
                                          Second digital joystick
               Sony CDU-31A/CDU-33A CD-ROM
15 block
                  0 = /\text{dev/sonycd}
                                          Sony CDU-31a CD-ROM
16 char
               Non-SCSI scanners
                                          Genius 4500 handheld scanner
                  0 = /\text{dev/gs}4500
16 block
               GoldStar CD-ROM
                  0 = /\text{dev/gscd}
                                          GoldStar CD-ROM
17 char
               OBSOLETE (was Chase serial card)
                  0 = /\text{dev/ttyH0}
                                          First Chase port
                  1 = /\text{dev/ttyH1}
                                          Second Chase port
17 block
               Optics Storage CD-ROM
                  0 = /\text{dev/optcd}
                                          Optics Storage CD-ROM
18 char
               OBSOLETE (was Chase serial card - alternate devices)
                  0 = /\text{dev/cuh}0
                                          Callout device for ttyH0
                  1 = /dev/cuh1
                                          Callout device for ttyH1
18 block
               Sanyo CD-ROM
                  0 = /dev/sjcd
                                          Sanyo CD-ROM
```

| 19 char  | <pre>Cyclades serial card 0 = /dev/ttyC0</pre>                                                                                                    | First Cyclades port                                                               |
|----------|----------------------------------------------------------------------------------------------------|-----------------------------------------------------------------------------------|
|          | 31 = /dev/ttyC31                                                                                                    | 32nd Cyclades port                                                                |
| 19 block | ``Double'' compressed d<br>0 = /dev/double0                                                                                                    | lisk<br>First compressed disk                                                     |
|          | 7 = /dev/double7<br>128 = /dev/cdouble0                                                                                                    | Eighth compressed disk<br>Mirror of first compressed disk                         |
|          | 135 = /dev/cdouble7                                                                                                    | Mirror of eighth compressed disk                                                  |
|          | See the Double documentation for the meaning of the mirror devices.                                                                                                    |                                                                                   |
| 20 char  |                                                                                                    | alternate devices<br>Callout device for ttyC0                                     |
|          | 31 = /dev/cub31                                                                                                    | Callout device for ttyC31                                                         |
| 20 block | Hitachi CD-ROM (under development) 0 = /dev/hitcd Hitachi CD-ROM                                                                                                    |                                                                                   |
| 21 char  | <pre>Generic SCSI access 0 = /dev/sg0 1 = /dev/sg1</pre>                                                                                                    | First generic SCSI device<br>Second generic SCSI device                           |
|          | Most distributions name these /dev/sga, /dev/sgb; this sets an unnecessary limit of 26 SCSI devices in the system and is counter to standard Linux device-naming practice. |                                                                                   |
| 21 block | Acorn MFM hard drive in<br>0 = /dev/mfma<br>64 = /dev/mfmb                                                                                                    | terface<br>First MFM drive whole disk<br>Second MFM drive whole disk              |
|          | This device is used on the ARM-based Acorn RiscPC. Partitions are handled the same way as for IDE disks (see major number 3).                                              |                                                                                   |
| 22 char  | <pre>Digiboard serial card 0 = /dev/ttyD0 1 = /dev/ttyD1</pre>                                                                                                    | First Digiboard port<br>Second Digiboard port                                     |
| 22 block | Second IDE hard disk/CD<br>0 = /dev/hdc<br>64 = /dev/hdd                                                                                                    | -ROM interface<br>Master: whole disk (or CD-ROM)<br>Slave: whole disk (or CD-ROM) |
|          | Partitions are handled the same way as for the first interface (see major number 3).                                                                                       |                                                                                   |
| 23 char  | Digiboard serial card - 0 = /dev/cud0 1 = /dev/cud1                                                                                                    | alternate devices<br>Callout device for ttyD0<br>Callout device for ttyD1         |

```
23 block
               Mitsumi proprietary CD-ROM
                 0 = /\text{dev/mcd}
                                         Mitsumi CD-ROM
24 char
               Stallion serial card
                 0 = /\text{dev/ttyE}0
                                         Stallion port 0 card 0
                 1 = /dev/ttyE1
                                         Stallion port 1 card 0
                64 = /dev/ttyE64
                                         Stallion port 0 card 1
                                         Stallion port 1 card 1
                65 = /\text{dev/ttyE}65
                                         Stallion port 0 card 2
               128 = /dev/ttyE128
               129 = /dev/ttyE129
                                         Stallion port 1 card 2
               192 = /dev/ttyE192
                                         Stallion port 0 card 3
               193 = /dev/ttyE193
                                         Stallion port 1 card 3
               Sony CDU-535 CD-ROM
24 block
                 0 = /\text{dev/cdu535}
                                         Sony CDU-535 CD-ROM
25 char
               Stallion serial card - alternate devices
                 0 = /\text{dev/cue}0
                                         Callout device for ttyE0
                                         Callout device for ttyE1
                 1 = /dev/cue1
                64 = /\text{dev/cue}64
                                         Callout device for ttyE64
                65 = /\text{dev/cue}65
                                         Callout device for ttyE65
                                         Callout device for ttyE128
               128 = /dev/cue128
               129 = /dev/cue129
                                         Callout device for ttyE129
               192 = /\text{dev/cue}192
                                         Callout device for ttyE192
               193 = /dev/cue193
                                         Callout device for ttyE193
25 block
               First Matsushita (Panasonic/SoundBlaster) CD-ROM
                 0 = /dev/sbpcd0
                                         Panasonic CD-ROM controller 0 unit 0
                                         Panasonic CD-ROM controller 0 unit 1
                 1 = /dev/sbpcd1
                 2 = /dev/sbpcd2
                                         Panasonic CD-ROM controller 0 unit 2
                 3 = /dev/sbpcd3
                                         Panasonic CD-ROM controller 0 unit 3
26 char
26 block
               Second Matsushita (Panasonic/SoundBlaster) CD-ROM
                 0 = /\text{dev/sbpcd4}
                                         Panasonic CD-ROM controller 1 unit 0
                                         Panasonic CD-ROM controller 1 unit 1
                 1 = /dev/sbpcd5
                 2 = /\text{dev/sbpcd6}
                                         Panasonic CD-ROM controller 1 unit 2
                                         Panasonic CD-ROM controller 1 unit 3
                 3 = /dev/sbpcd7
27 char
               QIC-117 tape
                 0 = /\text{dev/qft0}
                                         Unit 0, rewind-on-close
                 1 = /\text{dev/qft1}
                                         Unit 1, rewind-on-close
                                         Unit 2, rewind-on-close
                 2 = /\text{dev/qft2}
                 3 = /\text{dev/qft3}
                                         Unit 3, rewind-on-close
                 4 = /\text{dev/ngft0}
                                         Unit 0, no rewind-on-close
                                         Unit 1, no rewind-on-close
                 5 = /dev/nqft1
                 6 = /dev/nqft2
                                         Unit 2, no rewind-on-close
                                         Unit 3, no rewind-on-close
                 7 = /\text{dev/ngft3}
                16 = /dev/zqft0
                                         Unit 0, rewind-on-close, compression
                17 = /dev/zqft1
                                         Unit 1, rewind-on-close, compression
                                         Unit 2, rewind-on-close, compression
                18 = /dev/zqft2
```

```
19 = /\text{dev/zqft3}
                                        Unit 3, rewind-on-close, compression
                20 = /dev/nzqft0
                                        Unit 0, no rewind-on-close, compression
               21 = /dev/nzqft1
                                        Unit 1, no rewind-on-close, compression
               22 = /dev/nzqft2
                                        Unit 2, no rewind-on-close, compression
               23 = /dev/nzqft3
                                        Unit 3, no rewind-on-close, compression
               32 = /\text{dev/rawqft0}
                                        Unit 0, rewind-on-close, no file marks
               33 = /\text{dev/rawqft1}
                                        Unit 1, rewind-on-close, no file marks
               34 = /dev/rawqft2
                                        Unit 2, rewind-on-close, no file marks
               35 = /\text{dev/rawqft3}
                                        Unit 3, rewind-on-close, no file marks
               36 = /dev/nrawqft0
                                        Unit 0, no rewind-on-close, no file marks
                                        Unit 1, no rewind-on-close, no file marks
               37 = /dev/nrawqft1
                38 = /dev/nrawqft2
                                        Unit 2, no rewind-on-close, no file marks
               39 = /dev/nrawqft3
                                        Unit 3, no rewind-on-close, no file marks
27 block
              Third Matsushita (Panasonic/SoundBlaster) CD-ROM
                                        Panasonic CD-ROM controller 2 unit 0
                0 = /dev/sbpcd8
                                        Panasonic CD-ROM controller 2 unit 1
                 1 = /\text{dev/sbpcd9}
                2 = /dev/sbpcd10
                                        Panasonic CD-ROM controller 2 unit 2
                                        Panasonic CD-ROM controller 2 unit 3
                 3 = /dev/sbpcd11
              Stallion serial card - card programming
28 char
                 0 = /\text{dev/staliomem0}
                                       First Stallion card I/O memory
                 1 = /dev/staliomem1
                                        Second Stallion card I/O memory
                                        Third Stallion card I/O memory
                 2 = /dev/staliomem2
                 3 = /dev/staliomem3
                                        Fourth Stallion card I/O memory
28 char
              Atari SLM ACSI laser printer (68k/Atari)
                 0 = /\text{dev/slm}0
                                        First SLM laser printer
                 1 = /\text{dev/slm1}
                                        Second SLM laser printer
28 block
              Fourth Matsushita (Panasonic/SoundBlaster) CD-ROM
                                        Panasonic CD-ROM controller 3 unit 0
                 0 = /\text{dev/sbpcd}12
                 1 = /dev/sbpcd13
                                        Panasonic CD-ROM controller 3 unit 1
                 2 = /dev/sbpcd14
                                        Panasonic CD-ROM controller 3 unit 2
                 3 = /dev/sbpcd15
                                        Panasonic CD-ROM controller 3 unit 3
28 block
              ACSI disk (68k/Atari)
                                        First ACSI disk whole disk
                0 = /\text{dev/ada}
                16 = /dev/adb
                                        Second ACSI disk whole disk
               32 = /dev/adc
                                        Third ACSI disk whole disk
                                        16th ACSI disk whole disk
              240 = /\text{dev/adp}
              Partitions are handled in the same way as for IDE
              disks (see major number 3) except that the limit on
              partitions is 15, like SCSI.
29 char
              Universal frame buffer
                0 = /dev/fb0
                                        First frame buffer
                 1 = /dev/fb1
                                        Second frame buffer
               31 = \frac{\text{dev}}{\text{fb}}
                                        32nd frame buffer
29 block
              Aztech/Orchid/Okano/Wearnes CD-ROM
                 0 = /dev/aztcd
                                        Aztech CD-ROM
30 char
              iBCS-2 compatibility devices
                 0 = /dev/socksys
                                        Socket access
```

```
SVR3 local X interface
                1 = /dev/spx
                32 = /dev/inet/ip
                                        Network access
               33 = /dev/inet/icmp
               34 = /dev/inet/ggp
               35 = /dev/inet/ipip
               36 = /dev/inet/tcp
               37 = /\text{dev/inet/egp}
               38 = /dev/inet/pup
               39 = /\text{dev/inet/udp}
               40 = /\text{dev/inet/idp}
               41 = /dev/inet/rawip
              Additionally, iBCS-2 requires the following links:
              /dev/ip -> /dev/inet/ip
              /dev/icmp -> /dev/inet/icmp
              /dev/ggp -> /dev/inet/ggp
              /dev/ipip -> /dev/inet/ipip
              /dev/tcp -> /dev/inet/tcp
              /dev/egp -> /dev/inet/eqp
              /dev/pup -> /dev/inet/pup
              /dev/udp -> /dev/inet/udp
              /dev/idp -> /dev/inet/idp
              /dev/rawip -> /dev/inet/rawip
              /dev/inet/arp -> /dev/inet/udp
              /dev/inet/rip -> /dev/inet/udp
               /dev/nfsd -> /dev/socksys
               /dev/XOR -> /dev/null (? apparently not required ?)
30 block
              Philips LMS CM-205 CD-ROM
                \theta = /\text{dev/cm}205\text{cd}
                                        Philips LMS CM-205 CD-ROM
               /dev/lmscd is an older name for this device.
              driver does not work with the CM-205MS CD-ROM.
31 char
              MPU-401 MIDI
                0 = /dev/mpu401data
                                        MPU-401 data port
                1 = /dev/mpu401stat
                                        MPU-401 status port
              ROM/flash memory card
31 block
                                        First ROM card (rw)
                 0 = /\text{dev/rom}0
                7 = /\text{dev/rom}7
                                        Eighth ROM card (rw)
                8 = /\text{dev/rrom}0
                                        First ROM card (ro)
               15 = /dev/rrom7
                                        Eighth ROM card (ro)
               16 = /dev/flash0
                                        First flash memory card (rw)
               23 = /dev/flash7
                                        Eighth flash memory card (rw)
               24 = /dev/rflash0
                                        First flash memory card (ro)
               31 = /dev/rflash7
                                        Eighth flash memory card (ro)
              The read-write (rw) devices support back-caching
              written data in RAM, as well as writing to flash RAM
              devices. The read-only devices (ro) support reading
               only.
```

| 32 char  | Specialix serial card  0 = /dev/ttyX0 First Specialix port  1 = /dev/ttyX1 Second Specialix port                                                                                      |                                              |
|----------|----------------------------------------------------------------------------------------------------|----------------------------------------------|
| 32 block | Philips LMS CM-206 CD-ROM 0 = /dev/cm206cd Philips LMS CM-206 CD-ROM                                                                                                    |                                              |
| 33 char  | Specialix serial card - alternate devices $0 = /\text{dev/cux0}$ Callout device for ttyX0 $1 = /\text{dev/cux1}$ Callout device for ttyX1                                             |                                              |
| 33 block | Third IDE hard disk/CD-ROM interface  0 = /dev/hde Master: whole disk (or CD-64 = /dev/hdf Slave: whole disk (or CD-F                                                                 |                                              |
|          | Partitions are handled the same way as for the first interface (see major number 3).                                                                                                  |                                              |
| 34 char  | Z8530 HDLC driver  0 = /dev/scc0 First Z8530, first port  1 = /dev/scc1 First Z8530, second port  2 = /dev/scc2 Second Z8530, first port  3 = /dev/scc3 Second Z8530, second port     |                                              |
|          | In a previous version these devices were named /dev/scl for /dev/scc0, /dev/sc2 for /dev/scc1, ar on.                                                                                 | nd so                                        |
| 34 block | Fourth IDE hard disk/CD-ROM interface  0 = /dev/hdg                                                                                                    |                                              |
|          | Partitions are handled the same way as for the first interface (see major number 3).                                                                                                  |                                              |
| 35 char  | tclmidi MIDI driver  0 = /dev/midi0                                                                                                    | rimed<br>Lmed<br>rimed<br>ned<br>Lmed<br>ned |
| 35 block | Slow memory ramdisk 0 = /dev/slram Slow memory ramdisk                                                                                                    |                                              |
| 36 char  | Netlink support  0 = /dev/route Routing, device updates, k  1 = /dev/skip enSKIP security cache cont  3 = /dev/fwmonitor Firewall packet copies  16 = /dev/tap0 First Ethertap device |                                              |

```
31 = /\text{dev/tap15}
                                        16th Ethertap device
              OBSOLETE (was MCA ESDI hard disk)
36 block
37 char
              IDE tape
                0 = /dev/ht0
                                        First IDE tape
                 1 = /dev/ht1
                                        Second IDE tape
               128 = /dev/nht0
                                        First IDE tape, no rewind-on-close
               129 = /dev/nht1
                                        Second IDE tape, no rewind-on-close
              Currently, only one IDE tape drive is supported.
              Zorro II ramdisk
37 block
                 0 = /\text{dev}/\text{z}2\text{ram}
                                        Zorro II ramdisk
38 char
              Myricom PCI Myrinet board
                 0 = /\text{dev/mlanai0}
                                        First Myrinet board
                 1 = /dev/mlanai1
                                        Second Myrinet board
              This device is used for status query, board control
              and ``user level packet I/O.'' This board is also
              accessible as a standard networking ``eth'' device.
38 block
              OBSOLETE (was Linux/AP+)
39 char
              ML-16P experimental I/O board
                 0 = /\text{dev/ml16pa-a0}
                                        First card, first analog channel
                 1 = /dev/ml16pa-a1
                                        First card, second analog channel
                15 = /dev/ml16pa-a15
                                        First card, 16th analog channel
                16 = /dev/ml16pa-d
                                        First card, digital lines
                17 = /dev/ml16pa-c0
                                        First card, first counter/timer
                18 = /dev/ml16pa-c1
                                        First card, second counter/timer
                19 = /\text{dev/ml16pa-c2}
                                        First card, third counter/timer
                                        Second card, first analog channel
                32 = /dev/ml16pb-a0
                33 = /dev/ml16pb-a1
                                        Second card, second analog channel
                47 = /dev/ml16pb-a15
                                        Second card, 16th analog channel
                48 = /\text{dev/ml16pb-d}
                                        Second card, digital lines
                49 = /dev/ml16pb-c0
                                        Second card, first counter/timer
                                        Second card, second counter/timer
                50 = /dev/ml16pb-c1
                                        Second card, third counter/timer
                51 = /dev/ml16pb-c2
                     . . .
39 block
40 char
40 block
41 char
              Yet Another Micro Monitor
                 0 = /\text{dev/yamm}
                                        Yet Another Micro Monitor
41 block
```

42 char Demo/sample use 42 block Demo/sample use This number is intended for use in sample code, as well as a general ``example'' device number. It should never be used for a device driver that is being distributed; either obtain an official number or use the local/experimental range. The sudden addition or removal of a driver with this number should not cause ill effects to the system (bugs excepted.) IN PARTICULAR, ANY DISTRIBUTION WHICH CONTAINS A DEVICE DRIVER USING MAJOR NUMBER 42 IS NONCOMPLIANT. 43 char isdn4linux virtual modem 0 = /dev/ttyI0First virtual modem 63 = /dev/ttyI6364th virtual modem 43 block Network block devices 0 = /dev/nb0First network block device 1 = /dev/nb1Second network block device Network Block Device is somehow similar to loopback devices: If you read from it, it sends packet across network asking server for data. If you write to it, it sends packet telling server to write. It could be used to mounting filesystems over the net, swapping over the net, implementing block device in userland etc. 44 char isdn4linux virtual modem - alternate devices 0 = /dev/cui0Callout device for ttyI0 63 = /dev/cui63Callout device for ttyI63 44 block Flash Translation Layer (FTL) filesystems 0 = /dev/ftla FTL on first Memory Technology Device 16 = /dev/ftlb FTL on second Memory Technology Device 32 = /dev/ftlcFTL on third Memory Technology Device 240 = /dev/ftlpFTL on 16th Memory Technology Device Partitions are handled in the same way as for IDE disks (see major number 3) except that the partition limit is 15 rather than 63 per disk (same as SCSI.) 45 char isdn4linux ISDN BRI driver 0 = /dev/isdn0First virtual B channel raw data 63 = /dev/isdn6364th virtual B channel raw data 64 = /dev/isdnctrl0 First channel control/debug 127 = /dev/isdnctrl63 64th channel control/debug 128 = /dev/ippp0First SyncPPP device . . .

191 = /dev/ippp6364th SyncPPP device 255 = /dev/isdninfoISDN monitor interface 45 block Parallel port IDE disk devices 0 = /dev/pdaFirst parallel port IDE disk 16 = /dev/pdbSecond parallel port IDE disk 32 = /dev/pdcThird parallel port IDE disk 48 = /dev/pddFourth parallel port IDE disk Partitions are handled in the same way as for IDE disks (see major number 3) except that the partition limit is 15 rather than 63 per disk. 46 char Comtrol Rocketport serial card 0 = /dev/ttyR0First Rocketport port 1 = /dev/ttyR1Second Rocketport port Parallel port ATAPI CD-ROM devices 46 block 0 = /dev/pcd0First parallel port ATAPI CD-ROM 1 = /dev/pcd1Second parallel port ATAPI CD-ROM 2 = /dev/pcd2Third parallel port ATAPI CD-ROM 3 = /dev/pcd3Fourth parallel port ATAPI CD-ROM 47 char Comtrol Rocketport serial card - alternate devices 0 = /dev/cur0Callout device for ttyR0 1 = /dev/cur1Callout device for ttyR1 47 block Parallel port ATAPI disk devices 0 = /dev/pf0First parallel port ATAPI disk 1 = /dev/pf1Second parallel port ATAPI disk Third parallel port ATAPI disk 2 = /dev/pf23 = /dev/pf3Fourth parallel port ATAPI disk This driver is intended for floppy disks and similar devices and hence does not support partitioning. 48 char SDL RISCom serial card 0 = /dev/ttyL0First RISCom port 1 = /dev/ttyL1Second RISCom port 48 block Mylex DAC960 PCI RAID controller; first controller 0 = /dev/rd/c0d0First disk, whole disk 8 = /dev/rd/c0d1Second disk, whole disk 32nd disk, whole disk 248 = /dev/rd/c0d31For partitions add:  $\theta = \frac{\text{dev}}{\text{rd/c?d?}}$ Whole disk 1 = /dev/rd/c?d?p1First partition  $7 = \frac{\text{dev}}{\text{rd/c?d?p7}}$ Seventh partition 49 char SDL RISCom serial card - alternate devices 0 = /dev/cul0Callout device for ttyL0 1 = /dev/cul1Callout device for ttyL1 49 block Mylex DAC960 PCI RAID controller; second controller

```
0 = /\text{dev/rd/c1d0}
                                        First disk, whole disk
                                        Second disk, whole disk
                 8 = /dev/rd/c1d1
              248 = /dev/rd/c1d31
                                        32nd disk, whole disk
              Partitions are handled as for major 48.
50 char
              Reserved for GLINT
50 block
              Mylex DAC960 PCI RAID controller; third controller
                 0 = /\text{dev/rd/c2d0}
                                        First disk, whole disk
                 8 = /dev/rd/c2d1
                                        Second disk, whole disk
                                        32nd disk, whole disk
              248 = /dev/rd/c2d31
51 char
              Baycom radio modem OR Radio Tech BIM-XXX-RS232 radio modem
                 0 = /dev/bc0
                                        First Baycom radio modem
                 1 = /dev/bc1
                                        Second Baycom radio modem
51 block
              Mylex DAC960 PCI RAID controller; fourth controller
                 0 = /\text{dev/rd/c3d0}
                                        First disk, whole disk
                 8 = /dev/rd/c3d1
                                        Second disk, whole disk
               248 = /dev/rd/c3d31
                                        32nd disk, whole disk
              Partitions are handled as for major 48.
52 char
              Spellcaster DataComm/BRI ISDN card
                                        First DataComm card
                 0 = /\text{dev/dcbri}0
                                        Second DataComm card
                 1 = /dev/dcbril
                                        Third DataComm card
                 2 = /dev/dcbri2
                 3 = /dev/dcbri3
                                        Fourth DataComm card
52 block
              Mylex DAC960 PCI RAID controller; fifth controller
                 0 = /\text{dev/rd/c4d0}
                                        First disk, whole disk
                 8 = /dev/rd/c4d1
                                        Second disk, whole disk
                                        32nd disk, whole disk
              248 = /dev/rd/c4d31
              Partitions are handled as for major 48.
53 char
              BDM interface for remote debugging MC683xx microcontrollers
                 0 = /\text{dev/pd bdm}0
                                        PD BDM interface on lp0
                 1 = /\text{dev/pd bdm1}
                                        PD BDM interface on lp1
                2 = /\text{dev/pd bdm2}
                                        PD BDM interface on lp2
                 4 = /\text{dev/icd bdm0}
                                        ICD BDM interface on lp0
                 5 = /\text{dev/icd bdm1}
                                        ICD BDM interface on lp1
                 6 = /\text{dev/icd bdm2}
                                        ICD BDM interface on lp2
              This device is used for the interfacing to the MC683xx
              microcontrollers via Background Debug Mode by use of a
              Parallel Port interface. PD is the Motorola Public
              Domain Interface and ICD is the commercial interface
              by P&E.
53 block
              Mylex DAC960 PCI RAID controller; sixth controller
                 0 = /\text{dev/rd/c5d0}
                                        First disk, whole disk
                 8 = /dev/rd/c5d1
                                        Second disk, whole disk
```

248 = /dev/rd/c5d3132nd disk, whole disk Partitions are handled as for major 48. 54 char Electrocardiognosis Holter serial card 0 = /dev/holter0First Holter port 1 = /dev/holter1 Second Holter port 2 = /dev/holter2 Third Holter port A custom serial card used by Electrocardiognosis SRL <mseritan@ottonel.pub.ro> to transfer data from Holter 24-hour heart monitoring equipment. 54 block Mylex DAC960 PCI RAID controller; seventh controller First disk, whole disk 0 = /dev/rd/c6d08 = /dev/rd/c6d1Second disk, whole disk 248 = /dev/rd/c6d3132nd disk, whole disk Partitions are handled as for major 48. 55 char DSP56001 digital signal processor 0 = /dev/dsp56kFirst DSP56001 55 block Mylex DAC960 PCI RAID controller; eighth controller 0 = /dev/rd/c7d0First disk, whole disk 8 = /dev/rd/c7d1Second disk, whole disk 248 = /dev/rd/c7d3132nd disk, whole disk Partitions are handled as for major 48. 56 char Apple Desktop Bus 0 = /dev/adbADB bus control Additional devices will be added to this number, all starting with /dev/adb. 56 block Fifth IDE hard disk/CD-ROM interface Master: whole disk (or CD-ROM) 0 = /dev/hdi64 = /dev/hdjSlave: whole disk (or CD-ROM) Partitions are handled the same way as for the first interface (see major number 3). 57 char Hayes ESP serial card 0 = /dev/ttyP0First ESP port 1 = /dev/ttyP1Second ESP port

Partitions are handled the same way as for the first interface (see major number 3).

Master: whole disk (or CD-ROM) Slave: whole disk (or CD-ROM)

Sixth IDE hard disk/CD-ROM interface

0 = /dev/hdk

64 = /dev/hdl

57 block

```
58 char
              Hayes ESP serial card - alternate devices
                0 = /dev/cup0
                                      Callout device for ttyP0
                1 = /dev/cup1
                                      Callout device for ttyP1
58 block
              Reserved for logical volume manager
59 char
              sf firewall package
                0 = /\text{dev/firewall}
                                      Communication with sf kernel module
              Generic PDA filesystem device
59 block
                0 = /\text{dev/pda}0
                                  First PDA device
                1 = /\text{dev/pda1}
                                      Second PDA device
              The pda devices are used to mount filesystems on
              remote pda's (basically slow handheld machines with
              proprietary OS's and limited memory and storage
              running small fs translation drivers) through serial /
              IRDA / parallel links.
              NAMING CONFLICT -- PROPOSED REVISED NAME /dev/rpda0 etc
60-63 char
              LOCAL/EXPERIMENTAL USE
60-63 block
              LOCAL/EXPERIMENTAL USE
              Allocated for local/experimental use. For devices not
              assigned official numbers, these ranges should be
              used in order to avoid conflicting with future assignments.
64 char
              ENskip kernel encryption package
                                      Communication with ENskip kernel module
                0 = /\text{dev/enskip}
64 block
              Scramdisk/DriveCrypt encrypted devices
                0 = /dev/scramdisk/master
                                             Master node for ioctls
                1 = /dev/scramdisk/1
                                              First encrypted device
                2 = /dev/scramdisk/2
                                              Second encrypted device
              255 = /dev/scramdisk/255
                                              255th encrypted device
              The filename of the encrypted container and the passwords
              are sent via ioctls (using the sdmount tool) to the master
              node which then activates them via one of the
              /dev/scramdisk/x nodes for loop mounting (all handled
              through the sdmount tool).
              Requested by: andy@scramdisklinux.org
65 char
              Sundance ``plink'' Transputer boards (obsolete, unused)
                0 = /\text{dev/plink0}
                                      First plink device
                1 = /\text{dev/plink1}
                                       Second plink device
                2 = /dev/plink2
                                      Third plink device
                3 = /dev/plink3
                                      Fourth plink device
               64 = /dev/rplink0
                                      First plink device, raw
               65 = /dev/rplink1
                                       Second plink device, raw
               66 = /dev/rplink2
                                      Third plink device, raw
               67 = /dev/rplink3
                                      Fourth plink device, raw
              128 = /dev/plink0d
                                      First plink device, debug
```

```
129 = /dev/plinkld
                                        Second plink device, debug
               130 = /dev/plink2d
                                        Third plink device, debug
               131 = /dev/plink3d
                                        Fourth plink device, debug
              192 = /\text{dev/rplink0d}
                                        First plink device, raw, debug
              193 = /dev/rplink1d
                                        Second plink device, raw, debug
              194 = /\text{dev/rplink2d}
                                        Third plink device, raw, debug
              195 = /\text{dev/rplink3d}
                                        Fourth plink device, raw, debug
              This is a commercial driver; contact James Howes
               <jth@prosig.demon.co.uk> for information.
65 block
              SCSI disk devices (16-31)
                 0 = /\text{dev/sdq}
                                        17th SCSI disk whole disk
                16 = /dev/sdr
                                        18th SCSI disk whole disk
                32 = /dev/sds
                                        19th SCSI disk whole disk
               240 = /\text{dev/sdaf}
                                        32nd SCSI disk whole disk
              Partitions are handled in the same way as for IDE
              disks (see major number 3) except that the limit on
              partitions is 15.
66 char
              YARC PowerPC PCI coprocessor card
                                        First YARC card
                 0 = /\text{dev/yppcpci0}
                 1 = /dev/yppcpci1
                                        Second YARC card
66 block
              SCSI disk devices (32-47)
                                        33th SCSI disk whole disk
                 0 = /\text{dev/sdag}
                                        34th SCSI disk whole disk
                16 = /dev/sdah
                32 = /dev/sdai
                                        35th SCSI disk whole disk
                   . . .
               240 = /\text{dev/sdav}
                                        48nd SCSI disk whole disk
              Partitions are handled in the same way as for IDE
              disks (see major number 3) except that the limit on
              partitions is 15.
67 char
              Coda network file system
                 0 = /\text{dev/cfs}0
                                        Coda cache manager
              See http://www.coda.cs.cmu.edu for information about Coda.
67 block
              SCSI disk devices (48-63)
                 0 = /dev/sdaw
                                        49th SCSI disk whole disk
                16 = /dev/sdax
                                        50th SCSI disk whole disk
                                        51st SCSI disk whole disk
                32 = /\text{dev/sday}
               240 = /dev/sdbl
                                        64th SCSI disk whole disk
              Partitions are handled in the same way as for IDE
              disks (see major number 3) except that the limit on
              partitions is 15.
              CAPI 2.0 interface
68 char
                 0 = /\text{dev/capi20}
                                        Control device
                 1 = /\text{dev/capi20.00}
                                        First CAPI 2.0 application
                 2 = /dev/capi20.01
                                        Second CAPI 2.0 application
```

```
20 = /\text{dev/capi}20.19
                                       19th CAPI 2.0 application
              ISDN CAPI 2.0 driver for use with CAPI 2.0
              applications; currently supports the AVM B1 card.
68 block
              SCSI disk devices (64-79)
                \theta = /\text{dev/sdbm}
                                      65th SCSI disk whole disk
               16 = /dev/sdbn
                                       66th SCSI disk whole disk
               32 = /dev/sdbo
                                      67th SCSI disk whole disk
              240 = /dev/sdcb
                                       80th SCSI disk whole disk
              Partitions are handled in the same way as for IDE
              disks (see major number 3) except that the limit on
              partitions is 15.
69 char
              MA16 numeric accelerator card
                0 = /\text{dev/ma16}
                                       Board memory access
69 block
              SCSI disk devices (80-95)
                0 = /dev/sdcc
                                       81st SCSI disk whole disk
               16 = /dev/sdcd
                                       82nd SCSI disk whole disk
               32 = /dev/sdce
                                       83th SCSI disk whole disk
                                       96th SCSI disk whole disk
              240 = /dev/sdcr
              Partitions are handled in the same way as for IDE
              disks (see major number 3) except that the limit on
              partitions is 15.
70 char
              SpellCaster Protocol Services Interface
                0 = /dev/apscfg
                                      Configuration interface
                1 = /dev/apsauth
                                       Authentication interface
                2 = /dev/apslog
                                       Logging interface
                3 = /dev/apsdbg
                                       Debugging interface
               64 = /dev/apsisdn
                                       ISDN command interface
                                      Async command interface
               65 = /dev/apsasync
              128 = /dev/apsmon
                                      Monitor interface
70 block
              SCSI disk devices (96-111)
                                      97th SCSI disk whole disk
                0 = /dev/sdcs
               16 = /dev/sdct
                                       98th SCSI disk whole disk
               32 = /dev/sdcu
                                       99th SCSI disk whole disk
                                       112nd SCSI disk whole disk
              240 = /\text{dev/sddh}
              Partitions are handled in the same way as for IDE
              disks (see major number 3) except that the limit on
              partitions is 15.
71 char
              Computone IntelliPort II serial card
                0 = /\text{dev/ttyF0}
                                       IntelliPort II board 0, port 0
                1 = /\text{dev/ttyF1}
                                       IntelliPort II board 0, port 1
               63 = /dev/ttyF63
                                       IntelliPort II board 0, port 63
               64 = /dev/ttyF64
                                       IntelliPort II board 1, port 0
               65 = /\text{dev/ttyF}65
                                       IntelliPort II board 1, port 1
```

```
IntelliPort II board 1, port 63
               127 = /\text{dev/ttyF}127
               128 = /dev/ttyF128
                                        IntelliPort II board 2, port 0
                                        IntelliPort II board 2, port 1
               129 = /dev/ttyF129
                                        IntelliPort II board 2, port 63
               191 = /\text{dev/ttyF}191
               192 = /\text{dev/ttyF}192
                                        IntelliPort II board 3, port 0
               193 = /\text{dev/ttyF}193
                                        IntelliPort II board 3, port 1
               255 = /dev/ttyF255
                                        IntelliPort II board 3, port 63
71 block
               SCSI disk devices (112-127)
                 0 = /\text{dev/sddi}
                                        113th SCSI disk whole disk
                16 = /dev/sddj
                                        114th SCSI disk whole disk
                32 = /\text{dev/sddk}
                                        115th SCSI disk whole disk
               240 = /\text{dev/sddx}
                                        128th SCSI disk whole disk
               Partitions are handled in the same way as for IDE
               disks (see major number 3) except that the limit on
               partitions is 15.
72 char
               Computone IntelliPort II serial card - alternate devices
                                        Callout device for ttyF0
                 0 = /\text{dev/cuf}0
                 1 = /dev/cuf1
                                        Callout device for ttyF1
                                        Callout device for ttyF63
                63 = /dev/cuf63
                64 = /\text{dev/cuf}64
                                        Callout device for ttvF64
                65 = /dev/cuf65
                                        Callout device for ttyF65
               127 = /dev/cuf127
                                        Callout device for ttyF127
                                        Callout device for ttyF128
               128 = /dev/cuf128
               129 = /dev/cuf129
                                        Callout device for ttyF129
                   . . .
               191 = /\text{dev/cuf}191
                                        Callout device for ttyF191
               192 = /dev/cuf192
                                        Callout device for ttyF192
               193 = /\text{dev/cuf}193
                                        Callout device for ttyF193
               255 = /\text{dev/cuf}255
                                        Callout device for ttyF255
72 block
               Compaq Intelligent Drive Array, first controller
                                        First logical drive whole disk
                 0 = /dev/ida/c0d0
                16 = /dev/ida/c0d1
                                        Second logical drive whole disk
               240 = /\text{dev/ida/c0d15}
                                        16th logical drive whole disk
               Partitions are handled the same way as for Mylex
               DAC960 (see major number 48) except that the limit on
               partitions is 15.
73 char
               Computone IntelliPort II serial card - control devices
                 0 = /\text{dev/ip2ipl0}
                                        Loadware device for board 0
                 1 = /dev/ip2stat0
                                        Status device for board 0
                 4 = /dev/ip2ipl1
                                        Loadware device for board 1
                                        Status device for board 1
                 5 = /dev/ip2stat1
                                        Loadware device for board 2
                 8 = /dev/ip2ipl2
                 9 = /dev/ip2stat2
                                        Status device for board 2
                                        Loadware device for board 3
                12 = /dev/ip2ipl3
```

|          | <pre>13 = /dev/ip2stat3</pre>                                                                                            | Status device for board 3                                                                       |  |
|----------|----------------------------------------------------------------------------------------------------|-------------------------------------------------------------------------------------------------|--|
| 73 block | Compaq Intelligent Driv<br>0 = /dev/ida/cld0<br>16 = /dev/ida/cld1                                                       |                                                                                                 |  |
|          | 240 = /dev/ida/c1d15                                                                                                    | 16th logical drive whole disk                                                                   |  |
|          |                                                                                                    | the same way as for Mylex<br>r 48) except that the limit on                                     |  |
| 74 char  |                                                                                                    | SCI device 0<br>SCI device 1                                                                    |  |
|          | Currently for Dolphin Interconnect Solutions' PCI-SCI bridge.                                                            |                                                                                                 |  |
| 74 block |                                                                                                    | e Array, third controller<br>First logical drive whole disk<br>Second logical drive whole disk  |  |
|          | 240 = /dev/ida/c2d15                                                                                                    | 16th logical drive whole disk                                                                   |  |
|          | Partitions are handled the same way as for Mylex DAC960 (see major number 48) except that the limit on partitions is 15. |                                                                                                 |  |
| 75 char  |                                                                                                    | ard<br>First IO8+ port, first card<br>Second IO8+ port, first card                              |  |
|          | 8 = /dev/ttyW8<br>                                                                                                    | First IO8+ port, second card                                                                    |  |
| 75 block | Compaq Intelligent Driv<br>0 = /dev/ida/c3d0<br>16 = /dev/ida/c3d1                                                       | e Array, fourth controller<br>First logical drive whole disk<br>Second logical drive whole disk |  |
|          | 240 = /dev/ida/c3d15                                                                                                    | 16th logical drive whole disk                                                                   |  |
|          | Partitions are handled the same way as for Mylex DAC960 (see major number 48) except that the limit on partitions is 15. |                                                                                                 |  |
| 76 char  | 0 = /dev/cuw0<br>1 = /dev/cuw1                                                                                           | ard - alternate devices<br>Callout device for ttyW0<br>Callout device for ttyW1                 |  |
|          | 8 = /dev/cuw8<br>                                                                                                    | Callout device for ttyW8                                                                        |  |
| 76 block | Compaq Intelligent Driv<br>0 = /dev/ida/c4d0<br>16 = /dev/ida/c4d1<br>                                                   | e Array, fifth controller<br>First logical drive whole disk<br>Second logical drive whole disk  |  |

16th logical drive whole disk

Partitions are handled the same way as for Mylex DAC960 (see major number 48) except that the limit on partitions is 15. 77 char ComScire Ouantum Noise Generator 0 = /dev/anaComScire Ouantum Noise Generator 77 block Compaq Intelligent Drive Array, sixth controller 0 = /dev/ida/c5d0First logical drive whole disk 16 = /dev/ida/c5d1Second logical drive whole disk 240 = /dev/ida/c5d1516th logical drive whole disk Partitions are handled the same way as for Mylex DAC960 (see major number 48) except that the limit on partitions is 15. 78 char PAM Software's multimodem boards  $\theta = /\text{dev/ttyM}\theta$ First PAM modem 1 = /dev/ttyM1Second PAM modem 78 block Compaq Intelligent Drive Array, seventh controller First logical drive whole disk 0 = /dev/ida/c6d016 = /dev/ida/c6d1Second logical drive whole disk 240 = /dev/ida/c6d1516th logical drive whole disk Partitions are handled the same way as for Mylex DAC960 (see major number 48) except that the limit on partitions is 15. 79 char PAM Software's multimodem boards - alternate devices 0 = /dev/cum0Callout device for ttyM0 1 = /dev/cum1Callout device for ttyM1 79 block Compaq Intelligent Drive Array, eighth controller First logical drive whole disk 0 = /dev/ida/c7d016 = /dev/ida/c7d1Second logical drive whole disk 240 = /dev/ida/c71516th logical drive whole disk Partitions are handled the same way as for Mylex DAC960 (see major number 48) except that the limit on partitions is 15. 80 char Photometrics AT200 CCD camera 0 = /dev/at200Photometrics AT200 CCD camera 80 block I20 hard disk 0 = /dev/i2o/hdaFirst I20 hard disk, whole disk 16 = /dev/i2o/hdbSecond I20 hard disk, whole disk 240 = /dev/i2o/hdp16th I20 hard disk, whole disk

240 = /dev/ida/c4d15

disks (see major number 3) except that the limit on partitions is 15. 81 char video4linux 0 = /dev/video0Video capture/overlay device 63 = /dev/video63Video capture/overlay device 64 = /dev/radio0Radio device 127 = /dev/radio63Radio device 128 = /dev/swradio0Software Defined Radio device 191 = /dev/swradio63 Software Defined Radio device 224 = /dev/vbi0Vertical blank interrupt 255 = /dev/vbi31Vertical blank interrupt Minor numbers are allocated dynamically unless CONFIG\_VIDEO\_FIXED\_MINOR\_RANGES (default n) configuration option is set. 81 block I20 hard disk 0 = /dev/i2o/hdg17th I2O hard disk, whole disk 18th I2O hard disk, whole disk 16 = /dev/i2o/hdr240 = /dev/i2o/hdaf32nd I20 hard disk, whole disk Partitions are handled in the same way as for IDE disks (see major number 3) except that the limit on partitions is 15. 82 char WiNRADiO communications receiver card 0 = /dev/winradio0 First WiNRADiO card 1 = /dev/winradio1 Second WiNRADiO card The driver and documentation may be obtained from http://www.winradio.com/ 82 block I20 hard disk 0 = /dev/i2o/hdag33rd I20 hard disk, whole disk 16 = /dev/i2o/hdah34th I20 hard disk, whole disk 48th I20 hard disk, whole disk 240 = /dev/i2o/hdavPartitions are handled in the same way as for IDE disks (see major number 3) except that the limit on partitions is 15. 83 char Matrox mga\_vid video driver  $0 = /\text{dev/mga\_vid0}$  1st video card 1 = /dev/mga vid12nd video card  $2 = /\text{dev/mga_vid2}$ 3rd video card  $15 = /dev/mga_vid15$ 16th video card

Partitions are handled in the same way as for IDE

83 block I20 hard disk 0 = /dev/i2o/hdaw49th I20 hard disk, whole disk 16 = /dev/i2o/hdax50th I20 hard disk, whole disk 64th I20 hard disk, whole disk 240 = /dev/i2o/hdblPartitions are handled in the same way as for IDE disks (see major number 3) except that the limit on partitions is 15. 84 char Ikon 1011[57] Versatec Greensheet Interface 0 = /dev/ihcp0First Greensheet port 1 = /dev/ihcp1Second Greensheet port I20 hard disk 84 block  $\theta = /\text{dev}/\text{i2o}/\text{hdbm}$ 65th I20 hard disk, whole disk 16 = /dev/i2o/hdbn66th I20 hard disk, whole disk 240 = /dev/i2o/hdcb80th I20 hard disk, whole disk Partitions are handled in the same way as for IDE disks (see major number 3) except that the limit on partitions is 15. 85 char Linux/SGI shared memory input queue 0 = /dev/shmiqMaster shared input queue First device pushed 1 = /dev/qcntl02 = /dev/acntl1Second device pushed 85 block I20 hard disk 81st I20 hard disk, whole disk 0 = /dev/i2o/hdcc16 = /dev/i2o/hdcd82nd I20 hard disk, whole disk . . . 240 = /dev/i2o/hdcr96th I20 hard disk, whole disk Partitions are handled in the same way as for IDE disks (see major number 3) except that the limit on partitions is 15. 86 char SCSI media changer 0 = /dev/sch0First SCSI media changer 1 = /dev/sch1Second SCSI media changer 86 block I20 hard disk 97th I20 hard disk, whole disk 0 = /dev/i2o/hdcs16 = /dev/i2o/hdct98th I20 hard disk, whole disk . . . 240 = /dev/i20/hddh112th I20 hard disk, whole disk Partitions are handled in the same way as for IDE disks (see major number 3) except that the limit on partitions is 15. 87 char Sony Control-A1 stereo control bus 0 = /dev/controla0 First device on chain Second device on chain 1 = /dev/controla1

. . . 87 block I20 hard disk 0 = /dev/i2o/hddi 113rd I20 hard disk, whole disk 16 = /dev/i2o/hddj 114th I20 hard disk, whole disk  $240 = \frac{\text{dev}}{\text{i}20} + \frac{\text{disk}}{\text{disk}}$  128th I20 hard disk, whole disk Partitions are handled in the same way as for IDE disks (see major number 3) except that the limit on partitions is 15. 88 char COMX synchronous serial card 0 = /dev/comx0 COMX channel 0 COMX channel 1 1 = /dev/comx188 block Seventh IDE hard disk/CD-ROM interface 0 = /dev/hdmMaster: whole disk (or CD-ROM) 64 = /dev/hdnSlave: whole disk (or CD-ROM) Partitions are handled the same way as for the first interface (see major number 3). 89 char I2C bus interface 0 = /dev/i2c-0First I2C adapter 1 = /dev/i2c-1Second I2C adapter 89 block Eighth IDE hard disk/CD-ROM interface 0 = /dev/hdo Master: whole disk (or CD-ROM) Slave: whole disk (or CD-ROM) 64 = /dev/hdpPartitions are handled the same way as for the first interface (see major number 3). 90 char Memory Technology Device (RAM, ROM, Flash) 0 = /dev/mtd0 First MTD (rw) 1 = /dev/mtdr0First MTD (ro) 30 = /dev/mtd1516th MTD (rw) 31 = /dev/mtdr1516th MTD (ro) 90 block Ninth IDE hard disk/CD-ROM interface 0 = /dev/hdq Master: whole disk (or CD-ROM) 64 = /dev/hdrSlave: whole disk (or CD-ROM) Partitions are handled the same way as for the first interface (see major number 3). 91 char CAN-Bus devices 0 = /dev/can0First CAN-Bus controller 1 = /dev/can1Second CAN-Bus controller

Tenth IDE hard disk/CD-ROM interface

 $\theta = /\text{dev/hds}$ 

64 = /dev/hdt

91 block

Master: whole disk (or CD-ROM)

Slave: whole disk (or CD-ROM)

Partitions are handled the same way as for the first interface (see major number 3). 92 char Reserved for ith Kommunikationstechnik MIC ISDN card 92 block PPDD encrypted disk driver First encrypted disk 0 = /dev/ppdd01 = /dev/ppdd1Second encrypted disk Partitions are handled in the same way as for IDE disks (see major number 3) except that the limit on partitions is 15. 93 char 93 block NAND Flash Translation Layer filesystem 0 = /dev/nftla First NFTL layer 16 = /dev/nftlbSecond NFTL layer 240 = /dev/nftlp16th NTFL layer 94 char 94 block IBM S/390 DASD block storage 0 = /dev/dasda First DASD device, major 1 = /dev/dasda1 First DASD device, block 1 2 = /dev/dasda2 First DASD device, block 2 3 = /dev/dasda3 First DASD device, block 3 4 = /dev/dasdb Second DASD device, major 5 = /dev/dasdb1 Second DASD device, block 1 6 = /dev/dasdb2 Second DASD device, block 2 7 = /dev/dasdb3 Second DASD device, block 3 95 char IP filter 0 = /dev/iplFilter control device/log file 1 = /dev/ipnatNAT control device/log file 2 = /dev/ipstate State information log file 3 = /dev/ipauthAuthentication control device/log file 96 char Parallel port ATAPI tape devices 0 = /dev/pt0First parallel port ATAPI tape 1 = /dev/pt1Second parallel port ATAPI tape . . . 128 = /dev/npt0First p.p. ATAPI tape, no rewind 129 = /dev/npt1Second p.p. ATAPI tape, no rewind Inverse NAND Flash Translation Layer 96 block 0 = /dev/inftla First INFTL layer 16 = /dev/inftlb Second INFTL layer 240 = /dev/inftlp16th INTFL layer 97 char Parallel port generic ATAPI interface

0 = /dev/pg0First parallel port ATAPI device Second parallel port ATAPI device 1 = /dev/pg1Third parallel port ATAPI device 2 = /dev/pg23 = /dev/pg3Fourth parallel port ATAPI device These devices support the same API as the generic SCSI devices. 98 char Control and Measurement Device (comedi) 0 = /dev/comedi0 First comedi device 1 = /dev/comedilSecond comedi device See http://stm.lbl.gov/comedi. 98 block User-mode virtual block device 0 = /dev/ubdaFirst user-mode block device 16 = /dev/udbbSecond user-mode block device . . . Partitions are handled in the same way as for IDE disks (see major number 3) except that the limit on partitions is 15. This device is used by the user-mode virtual kernel port. 99 char Raw parallel ports 0 = /dev/parport0First parallel port Second parallel port 1 = /dev/parport1 JavaStation flash disk 99 block 0 = /dev/jsfdJavaStation flash disk 100 char Telephony for Linux 0 = /dev/phone0First telephony device 1 = /dev/phone1Second telephony device 101 char Motorola DSP 56xxx board 0 = /dev/mdspstat Status information First DSP board I/O controls 1 = /dev/mdsp116 = /dev/mdsp1616th DSP board I/O controls 101 block AMI HyperDisk RAID controller 0 = /dev/amiraid/ar0 First array whole disk 16 = /dev/amiraid/arl Second array whole disk 240 = /dev/amiraid/ar15 16th array whole disk For each device, partitions are added as: 0 = /dev/amiraid/ar? Whole disk 1 = /dev/amiraid/ar?p1 First partition 2 = /dev/amiraid/ar?p2 Second partition 15 = /dev/amiraid/ar?p15 15th partition

102 char

102 block Compressed block device

> 0 = /dev/cbd/aFirst compressed block device, whole device 16 = /dev/cbd/bSecond compressed block device, whole device

240 = /dev/cbd/p16th compressed block device, whole device

Partitions are handled in the same way as for IDE disks (see major number 3) except that the limit on

partitions is 15.

103 char Arla network file system

0 = /dev/nnpfs0First NNPFS device 1 = /dev/nnpfs1Second NNPFS device

Arla is a free clone of the Andrew File System, AFS. The NNPFS device gives user mode filesystem implementations a kernel presence for caching and easy mounting. For more information about the project, write to <arla-drinkers@stacken.kth.se> or see http://www.stacken.kth.se/project/arla/

103 block Audit device

> Audit device 0 = /dev/audit

104 char Flash BIOS support

104 block Compag Next Generation Drive Array, first controller

> First logical drive, whole disk 0 = /dev/cciss/c0d0Second logical drive, whole disk 16 = /dev/cciss/c0d1

240 = /dev/cciss/c0d15 16th logical drive, whole disk

Partitions are handled the same way as for Mylex DAC960 (see major number 48) except that the limit on partitions is 15.

105 char Comtrol VS-1000 serial controller

> 0 = /dev/ttvV0First VS-1000 port 1 = /dev/ttyV1Second VS-1000 port

105 block Compaq Next Generation Drive Array, second controller

> 0 = /dev/cciss/cld0First logical drive, whole disk Second logical drive, whole disk 16 = /dev/cciss/c1d1

240 = /dev/cciss/cld15 16th logical drive, whole disk

Partitions are handled the same way as for Mylex DAC960 (see major number 48) except that the limit on partitions is 15.

106 char Comtrol VS-1000 serial controller - alternate devices

> $\theta = /\text{dev/cuv}\theta$ First VS-1000 port 1 = /dev/cuv1Second VS-1000 port

| 106 block | Compaq Next Generation Drive Array, third controller  0 = /dev/cciss/c2d0 First logical drive, whole disk  16 = /dev/cciss/c2d1 Second logical drive, whole disk                                                                                                    |  |  |
|-----------|----------------------------------------------------------------------------------------------------|--|--|
|           | 240 = /dev/cciss/c2d15 16th logical drive, whole disk                                                                                                    |  |  |
|           | Partitions are handled the same way as for Mylex DAC960 (see major number 48) except that the limit on partitions is 15.                                                                                                    |  |  |
| 107 char  | 3Dfx Voodoo Graphics device $\theta = \frac{1}{2} \frac{1}{2} \frac{1}$ |  |  |
| 107 block | Compaq Next Generation Drive Array, fourth controller 0 = /dev/cciss/c3d0 First logical drive, whole disk 16 = /dev/cciss/c3d1 Second logical drive, whole disk                                                                                                    |  |  |
|           | 240 = /dev/cciss/c3d15 16th logical drive, whole disk                                                                                                    |  |  |
|           | Partitions are handled the same way as for Mylex DAC960 (see major number 48) except that the limit on partitions is 15.                                                                                                    |  |  |
| 108 char  | Device independent PPP interface<br>0 = /dev/ppp Device independent PPP interface                                                                                                    |  |  |
| 108 block | Compaq Next Generation Drive Array, fifth controller 0 = /dev/cciss/c4d0 First logical drive, whole disk 16 = /dev/cciss/c4d1 Second logical drive, whole disk                                                                                                    |  |  |
|           | 240 = /dev/cciss/c4d15 16th logical drive, whole disk                                                                                                    |  |  |
|           | Partitions are handled the same way as for Mylex DAC960 (see major number 48) except that the limit on partitions is 15.                                                                                                    |  |  |
| 109 char  | Reserved for logical volume manager                                                                                                    |  |  |
| 109 block | Compaq Next Generation Drive Array, sixth controller  0 = /dev/cciss/c5d0 First logical drive, whole disk  16 = /dev/cciss/c5d1 Second logical drive, whole disk                                                                                                    |  |  |
|           | 240 = /dev/cciss/c5d15 16th logical drive, whole disk                                                                                                    |  |  |
|           | Partitions are handled the same way as for Mylex DAC960 (see major number 48) except that the limit on partitions is 15.                                                                                                    |  |  |
| 110 char  | <pre>miroMEDIA Surround board   0 = /dev/srnd0</pre>                                                                                                    |  |  |
| 110 block | Compaq Next Generation Drive Array, seventh controller 0 = /dev/cciss/c6d0 First logical drive, whole disk 16 = /dev/cciss/c6d1 Second logical drive, whole disk                                                                                                    |  |  |
|           | 240 = /dev/cciss/c6d15 16th logical drive, whole disk                                                                                                    |  |  |

DAC960 (see major number 48) except that the limit on partitions is 15. 111 char 111 block Compag Next Generation Drive Array, eighth controller 0 = /dev/cciss/c7d0First logical drive, whole disk Second logical drive, whole disk 16 = /dev/cciss/c7d1240 = /dev/cciss/c7d15 16th logical drive, whole disk Partitions are handled the same way as for Mylex DAC960 (see major number 48) except that the limit on partitions is 15. 112 char ISI serial card 0 = /dev/ttyM0First ISI port 1 = /dev/ttyM1Second ISI port There is currently a device-naming conflict between these and PAM multimodems (major 78). 112 block IBM iSeries virtual disk 0 = /dev/iseries/vda First virtual disk, whole disk 8 = /dev/iseries/vdb Second virtual disk, whole disk 200 = /dev/iseries/vdz 26th virtual disk, whole disk 208 = /dev/iseries/vdaa 27th virtual disk, whole disk 248 = /dev/iseries/vdaf 32nd virtual disk, whole disk Partitions are handled in the same way as for IDE disks (see major number 3) except that the limit on partitions is 7. 113 char ISI serial card - alternate devices 0 = /dev/cum0Callout device for ttyM0 1 = /dev/cum1Callout device for ttyM1 113 block IBM iSeries virtual CD-ROM 0 = /dev/iseries/vcda First virtual CD-ROM 1 = /dev/iseries/vcdb Second virtual CD-ROM . . . 114 char Picture Elements ISE board 0 = /dev/ise0First ISE board 1 = /dev/ise1Second ISE board

Partitions are handled the same way as for Mylex

The ISE board is an embedded computer, optimized for image processing. The /dev/iseN nodes are the general

Control node for first ISE board

Control node for second ISE board

128 = /dev/isex0

129 = /dev/isex1

```
I/O access to the board, the /dev/isexO nodes command
               nodes used to control the board.
114 block
                 IDE BIOS powered software RAID interfaces such as the
                Promise Fastrak
                   0 = /dev/ataraid/d0
                   1 = \frac{dev}{dataraid} d0p1
                   2 = \frac{dev}{dataraid} d0p2
                  16 = /dev/ataraid/d1
                  17 = /dev/ataraid/d1p1
                  18 = /dev/ataraid/d1p2
                 255 = \frac{dev}{ataraid} \frac{d15p15}{d1}
               Partitions are handled in the same way as for IDE
               disks (see major number 3) except that the limit on
               partitions is 15.
115 char
               TI link cable devices (115 was formerly the console driver speaker)
                                      Parallel cable on first parallel port
                  0 = /dev/tipar0
                  7 = /\text{dev/tipar7}
                                      Parallel cable on seventh parallel port
                 8 = /dev/tiser0
                                      Serial cable on first serial port
                 15 = /\text{dev/tiser7}
                                      Serial cable on seventh serial port
                 16 = /dev/tiusb0
                                     First USB cable
                 47 = /\text{dev/tiusb31}
                                      32nd USB cable
115 block
                NetWare (NWFS) Devices (0-255)
               The NWFS (NetWare) devices are used to present a
               collection of NetWare Mirror Groups or NetWare
               Partitions as a logical storage segment for
               use in mounting NetWare volumes. A maximum of
                 256 NetWare volumes can be supported in a single
               machine.
               http://cgfa.telepac.pt/ftp2/kernel.org/linux/kernel/people/jmerkey/nwfs/
                 0 = /\text{dev/nwfs/v0}
                                      First NetWare (NWFS) Logical Volume
                 1 = /dev/nwfs/v1
                                      Second NetWare (NWFS) Logical Volume
                                     Third NetWare (NWFS) Logical Volume
                 2 = /dev/nwfs/v2
                 255 = /dev/nwfs/v255
                                         Last NetWare (NWFS) Logical Volume
116 char
               Advanced Linux Sound Driver (ALSA)
116 block
                MicroMemory battery backed RAM adapter (NVRAM)
                Supports 16 boards, 15 partitions each.
                Requested by neilb at cse.unsw.edu.au.
                 \theta = /\text{dev/umem/d}\theta
                                        Whole of first board
                 1 = /dev/umem/d0p1
                                        First partition of first board
```

2 = /dev/umem/d0p2Second partition of first board 15 = /dev/umem/d0p1515th partition of first board 16 = /dev/umem/d1Whole of second board 17 = /dev/umem/d1p1First partition of second board 255= /dev/umem/d15p15 15th partition of 16th board. 117 char COSA/SRP synchronous serial card 0 = /dev/cosa0c01st board, 1st channel 1 = /dev/cosa0c11st board, 2nd channel 16 = /dev/cosa1c02nd board, 1st channel 2nd board, 2nd channel 17 = /dev/cosa1c1117 block Enterprise Volume Management System (EVMS) The EVMS driver uses a layered, plug-in model to provide unparalleled flexibility and extensibility in managing storage. This allows for easy expansion or customization of various levels of volume management. Requested by Mark Peloquin (peloquin at us.ibm.com). Note: EVMS populates and manages all the devnodes in /dev/evms. http://sf.net/projects/evms 0 = /dev/evms/block device EVMS block device First EVMS legacy device 1 = /dev/evms/legacyname1 2 = /dev/evms/legacyname2 Second EVMS legacy device Both ranges can grow (down or up) until they meet. 254 = /dev/evms/EVMSname2 Second EVMS native device 255 = /dev/evms/EVMSname1 First EVMS native device Note: legacyname(s) are derived from the normal legacy device names. For example, /dev/hda5 would become /dev/evms/hda5. 118 char IBM Cryptographic Accelerator 0 = /dev/ica Virtual interface to all IBM Crypto Accelerators 1 = /dev/ica0 IBMCA Device 0 2 = /dev/ical IBMCA Device 1 . . . 119 char VMware virtual network control 0 = /dev/vnet01st virtual network 2nd virtual network 1 = /dev/vnet1120-127 char LOCAL/EXPERIMENTAL USE 120-127 block LOCAL/EXPERIMENTAL USE Allocated for local/experimental use. For devices not assigned official numbers, these ranges should be

used in order to avoid conflicting with future assignments. 128-135 char Unix98 PTY masters These devices should not have corresponding device nodes; instead they should be accessed through the /dev/ptmx cloning interface. 128 block SCSI disk devices (128-143)  $\theta = /\text{dev/sddy}$ 129th SCSI disk whole disk 16 = /dev/sddz130th SCSI disk whole disk 32 = /dev/sdea131th SCSI disk whole disk 144th SCSI disk whole disk 240 = /dev/sdenPartitions are handled in the same way as for IDE disks (see major number 3) except that the limit on partitions is 15. 129 block SCSI disk devices (144-159) 0 = /dev/sdeo 145th SCSI disk whole disk 16 = /dev/sdep146th SCSI disk whole disk 32 = /dev/sdeg147th SCSI disk whole disk 240 = /dev/sdfd160th SCSI disk whole disk Partitions are handled in the same way as for IDE disks (see major number 3) except that the limit on partitions is 15. 130 char (Misc devices) 130 block SCSI disk devices (160-175) 0 = /dev/sdfe 161st SCSI disk whole disk 162nd SCSI disk whole disk 16 = /dev/sdff32 = /dev/sdfg163rd SCSI disk whole disk 176th SCSI disk whole disk 240 = /dev/sdftPartitions are handled in the same way as for IDE disks (see major number 3) except that the limit on partitions is 15. SCSI disk devices (176-191) 131 block 0 = /dev/sdfu 177th SCSI disk whole disk 16 = /dev/sdfv178th SCSI disk whole disk 32 = /dev/sdfw179th SCSI disk whole disk 240 = /dev/sdgi192nd SCSI disk whole disk Partitions are handled in the same way as for IDE disks (see major number 3) except that the limit on partitions is 15. 132 block SCSI disk devices (192-207)  $\theta = /\text{dev/sdgk}$ 193rd SCSI disk whole disk 16 = /dev/sdgl194th SCSI disk whole disk

32 = /dev/sdgm

195th SCSI disk whole disk

240 = /dev/sdgz 208th SCSI disk whole disk

Partitions are handled in the same way as for IDE disks (see major number 3) except that the limit on partitions is 15.

133 block SCSI disk devices (208-223)

0 = /dev/sdha 209th SCSI disk whole disk 16 = /dev/sdhb 210th SCSI disk whole disk 32 = /dev/sdhc 211th SCSI disk whole disk ... 240 = /dev/sdhp 224th SCSI disk whole disk

Partitions are handled in the same way as for IDE disks (see major number 3) except that the limit on partitions is 15.

134 block SCSI disk devices (224-239)

Partitions are handled in the same way as for IDE disks (see major number 3) except that the limit on

partitions is 15.

135 block SCSI disk devices (240-255)

0 = /dev/sdig 241st SCSI disk whole disk 16 = /dev/sdih 242nd SCSI disk whole disk 32 = /dev/sdih 243rd SCSI disk whole disk ...

240 = /dev/sdiv 256th SCSI disk whole disk

Partitions are handled in the same way as for IDE disks (see major number 3) except that the limit on partitions is 15.

136-143 char Unix98 PTY slaves

0 = /dev/pts/0 First Unix98 pseudo-TTY 1 = /dev/pts/1 Second Unix98 pseudo-TTY

. . .

These device nodes are automatically generated with the proper permissions and modes by mounting the devpts filesystem onto /dev/pts with the appropriate mount options (distribution dependent, however, on \*most\* distributions the appropriate options are ``mode=0620,gid=<gid of the ``tty'' group>''.)

136 block Mylex DAC960 PCI RAID controller; ninth controller

0 = /dev/rd/c8d0 First disk, whole disk 8 = /dev/rd/c8d1 Second disk, whole disk

248 = /dev/rd/c8d31 32nd disk, whole disk

```
Partitions are handled as for major 48.
137 block
               Mylex DAC960 PCI RAID controller; tenth controller
                  0 = /\text{dev/rd/c9d0}
                                         First disk, whole disk
                  8 = /dev/rd/c9d1
                                         Second disk, whole disk
               248 = /\text{dev/rd/c9d31}
                                         32nd disk, whole disk
               Partitions are handled as for major 48.
138 block
               Mylex DAC960 PCI RAID controller; eleventh controller
                                         First disk, whole disk
                  0 = /\text{dev/rd/c10d0}
                  8 = /\text{dev/rd/c10d1}
                                         Second disk, whole disk
               248 = /dev/rd/c10d31
                                         32nd disk, whole disk
               Partitions are handled as for major 48.
139 block
               Mylex DAC960 PCI RAID controller; twelfth controller
                  0 = /\text{dev/rd/c11d0}
                                         First disk, whole disk
                                         Second disk, whole disk
                  8 = /dev/rd/c11d1
               248 = /dev/rd/c11d31
                                         32nd disk, whole disk
               Partitions are handled as for major 48.
140 block
               Mylex DAC960 PCI RAID controller; thirteenth controller
                  \theta = /\text{dev/rd/c12d0}
                                         First disk, whole disk
                                         Second disk, whole disk
                  8 = /dev/rd/c12d1
                                         32nd disk, whole disk
               248 = /dev/rd/c12d31
               Partitions are handled as for major 48.
141 block
               Mylex DAC960 PCI RAID controller; fourteenth controller
                  0 = /dev/rd/c13d0
                                         First disk, whole disk
                  8 = /dev/rd/c13d1
                                         Second disk, whole disk
                                         32nd disk, whole disk
                248 = /dev/rd/c13d31
               Partitions are handled as for major 48.
142 block
               Mylex DAC960 PCI RAID controller; fifteenth controller
                                         First disk, whole disk
                  0 = /\text{dev/rd/c14d0}
                  8 = /dev/rd/c14d1
                                         Second disk, whole disk
               248 = /dev/rd/c14d31
                                         32nd disk, whole disk
               Partitions are handled as for major 48.
143 block
               Mylex DAC960 PCI RAID controller; sixteenth controller
                  0 = /\text{dev/rd/c15d0}
                                         First disk, whole disk
                                         Second disk, whole disk
                  8 = /dev/rd/c15d1
                248 = /dev/rd/c15d31
                                         32nd disk, whole disk
               Partitions are handled as for major 48.
```

```
144 char
               Encapsulated PPP
                                         First PPP over Ethernet
                  0 = /dev/pppox0
                63 = /dev/pppox63
                                         64th PPP over Ethernet
               This is primarily used for ADSL.
               The SST 5136-DN DeviceNet interface driver has been
                relocated to major 183 due to an unfortunate conflict.
144 block
               Expansion Area #1 for more non-device (e.g. NFS) mounts
                  0 = mounted device 256
                255 = mounted device 511
145 char
               SAM9407-based soundcard
                  0 = /dev/sam0 mixer
                  1 = /dev/sam0_sequencer
                  2 = /\text{dev/sam0} \text{ midi00}
                  3 = /\text{dev/sam0} \text{dsp}
                  4 = /dev/sam0 audio
                  6 = /dev/sam0 sndstat
                 18 = /\text{dev/sam0} \text{ midi01}
                34 = /dev/sam0 midi02
                50 = /\text{dev/sam0 midi03}
                64 = /dev/sam1 mixer
                128 = /dev/sam2 mixer
                192 = /dev/sam3 mixer
               Device functions match OSS, but offer a number of
               addons, which are sam9407 specific. OSS can be
               operated simultaneously, taking care of the codec.
145 block
               Expansion Area #2 for more non-device (e.g. NFS) mounts
                  0 = mounted device 512
               255 = mounted device 767
146 char
               SYSTRAM SCRAMNet mirrored-memory network
                  0 = /dev/scramnet0 First SCRAMNet device
                  1 = /dev/scramnet1
                                         Second SCRAMNet device
               Expansion Area #3 for more non-device (e.g. NFS) mounts
146 block
                  0 = mounted device 768
                255 = mounted device 1023
147 char
               Aureal Semiconductor Vortex Audio device
                  0 = /dev/aureal0 First Aureal Vortex
                  1 = /dev/aureal1
                                         Second Aureal Vortex
147 block
               Distributed Replicated Block Device (DRBD)
                  0 = /\text{dev}/\text{drbd}0
                                        First DRBD device
                  1 = /dev/drbd1
                                         Second DRBD device
```

| 148 char  | Technology Concepts ser 0 = /dev/ttyT0 1 = /dev/ttyT1                                        | First TCL port                                                                                  |
|-----------|----------------------------------------------------------------------------------------------|-------------------------------------------------------------------------------------------------|
| 149 char  | $\theta = /\text{dev/cut}\theta$                                                             | rial card - alternate devices<br>Callout device for ttyT0<br>Callout device for ttyT1           |
| 150 char  | Real-Time Linux FIFOs 0 = /dev/rtf0 1 = /dev/rtf1                                            |                                                                                                 |
| 151 char  |                                                                                              | troller<br>First DPT I20 adapter<br>Second DPT I20 adapter                                      |
| 152 char  | EtherDrive Control Devi<br>0 = /dev/etherd/ctl<br>1 = /dev/etherd/err<br>2 = /dev/etherd/raw | Connect/Disconnect an EtherDrive<br>Monitor errors                                              |
| 152 block | EtherDrive Block Device 0 = /dev/etherd/0                                                    |                                                                                                 |
|           | 255 = /dev/etherd/255                                                                        | EtherDrive 255                                                                                  |
| 153 char  |                                                                                              | etimes referred to as MicroWire)<br>First SPI device on the bus<br>Second SPI device on the bus |
|           | 15 = /dev/spi15                                                                              | Sixteenth SPI device on the bus                                                                 |
| 153 block | <pre>Enhanced Metadisk RAID 0 = /dev/emd/0 1 = /dev/emd/0p1 2 = /dev/emd/0p2</pre>           | First unit<br>Partition 1 on First unit                                                         |
|           | 15 = /dev/emd/0p15                                                                           | Partition 15 on First unit                                                                      |
|           | 16 = /dev/emd/1<br>32 = /dev/emd/2                                                           | Second unit<br>Third unit                                                                       |
|           | 240 = /dev/emd/15                                                                            | Sixteenth unit                                                                                  |
|           |                                                                                              | in the same way as for IDE<br>3) except that the limit on                                       |
| 154 char  | Specialix RIO serial ca<br>0 = /dev/ttySRO                                                   |                                                                                                 |
|           | 255 = /dev/ttySR255                                                                          | 256th RIO port                                                                                  |
| 155 char  | Specialix RIO serial ca                                                                      | ord - alternate devices                                                                         |

```
0 = /dev/cusr0
                                        Callout device for ttySR0
               255 = /dev/cusr255
                                        Callout device for ttySR255
156 char
               Specialix RIO serial card
                 0 = /\text{dev/ttySR256}
                                        257th RIO port
               255 = /dev/ttySR511
                                        512th RIO port
157 char
               Specialix RIO serial card - alternate devices
                 0 = /dev/cusr256
                                        Callout device for ttySR256
               255 = /dev/cusr511
                                        Callout device for ttySR511
158 char
               Dialogic GammaLink fax driver
                                        GammaLink channel 0
                 0 = /\text{dev/gfax}0
                 1 = /\text{dev/qfax1}
                                        GammaLink channel 1
                    . . .
159 char
               RESERVED
159 block
               RESERVED
               General Purpose Instrument Bus (GPIB)
160 char
                 0 = /\text{dev/qpib}0
                                        First GPIB bus
                 1 = /dev/gpib1
                                        Second GPIB bus
160 block
                Carmel 8-port SATA Disks on First Controller
                 0 = /dev/carmel/0
                                        SATA disk 0 whole disk
                                        SATA disk 0 partition 1
                 1 = /dev/carmel/0p1
                31 = /dev/carmel/0p31 SATA disk 0 partition 31
                32 = /dev/carmel/1
                                        SATA disk 1 whole disk
                64 = /dev/carmel/2
                                        SATA disk 2 whole disk
                                        SATA disk 7 whole disk
               224 = /dev/carmel/7
               Partitions are handled in the same way as for IDE
               disks (see major number 3) except that the limit on
               partitions is 31.
161 char
               IrCOMM devices (IrDA serial/parallel emulation)
                 0 = /\text{dev/ircomm}0
                                        First IrCOMM device
                 1 = /dev/ircomm1
                                        Second IrCOMM device
                16 = /dev/irlpt0
                                        First IrLPT device
                17 = /dev/irlpt1
                                        Second IrLPT device
161 block
                Carmel 8-port SATA Disks on Second Controller
                 0 = /dev/carmel/8
                                        SATA disk 8 whole disk
                 1 = /dev/carmel/8p1
                                        SATA disk 8 partition 1
                31 = /dev/carmel/8p31 SATA disk 8 partition 31
                32 = /dev/carmel/9
                                        SATA disk 9 whole disk
```

```
64 = /dev/carmel/10
                                       SATA disk 10 whole disk
               224 = /dev/carmel/15
                                       SATA disk 15 whole disk
               Partitions are handled in the same way as for IDE
               disks (see major number 3) except that the limit on
               partitions is 31.
162 char
               Raw block device interface
                 0 = /\text{dev/rawctl} Raw I/O control device
                 1 = /dev/raw/raw1
                                     First raw I/O device
                                       Second raw I/O device
                 2 = /dev/raw/raw2
                max minor number of raw device is set by kernel config
                MAX_RAW_DEVS or raw module parameter `max_raw_devs'
163 char
164 char
               Chase Research AT/PCI-Fast serial card
                 0 = /dev/ttyCH0
                                     AT/PCI-Fast board 0, port 0
                16 = /dev/ttyCH16
                15 = /dev/ttyCH15
                                      AT/PCI-Fast board 0, port 15
                                       AT/PCI-Fast board 1, port 0
                31 = /dev/ttyCH31
                                       AT/PCI-Fast board 1, port 15
                                       AT/PCI-Fast board 2, port 0
                32 = /dev/ttyCH32
                47 = /\text{dev/ttyCH47}
                                       AT/PCI-Fast board 2, port 15
                                       AT/PCI-Fast board 3, port 0
                48 = /dev/ttyCH48
                63 = /dev/ttyCH63
                                       AT/PCI-Fast board 3, port 15
165 char
               Chase Research AT/PCI-Fast serial card - alternate devices
                 0 = /dev/cuch0 Callout device for ttyCH0
                63 = /dev/cuch63
                                       Callout device for ttyCH63
166 char
               ACM USB modems
                 0 = /\text{dev/ttyACM0}
                                       First ACM modem
                                       Second ACM modem
                 1 = /dev/ttyACM1
167 char
               ACM USB modems - alternate devices
                 0 = /dev/cuacm0 Callout device for ttyACM0
                 1 = /dev/cuacm1
                                     Callout device for ttyACM1
168 char
               Eracom CSA7000 PCI encryption adaptor
                 0 = /dev/ecsa0 First CSA7000
                                      Second CSA7000
                 1 = /dev/ecsa1
                   . . .
169 char
               Eracom CSA8000 PCI encryption adaptor
                 0 = /\text{dev/ecsa8-0}
                                     First CSA8000
                 1 = /\text{dev/ecsa8-1}
                                       Second CSA8000
               AMI MegaRAC remote access controller
170 char
```

0 = /dev/megarac0First MegaRAC card Second MegaRAC card 1 = /dev/megarac1171 char Reserved for IEEE 1394 (Firewire) 172 char Moxa Intellio serial card 0 = /dev/ttyMX0First Moxa port 1 = /dev/ttyMX1Second Moxa port 128th Moxa port 127 = /dev/ttyMX127128 = /dev/moxactlMoxa control port 173 char Moxa Intellio serial card - alternate devices Callout device for ttyMX0 0 = /dev/cumx01 = /dev/cumx1Callout device for ttyMX1 127 = /dev/cumx127Callout device for ttyMX127 SmartIO serial card 174 char First SmartIO port 0 = /dev/ttySI01 = /dev/ttySI1Second SmartIO port 175 char SmartIO serial card - alternate devices 0 = /dev/cusi0Callout device for ttySI0 1 = /dev/cusi1Callout device for ttySI1 nCipher nFast PCI crypto accelerator 176 char First nFast PCI device 0 = /dev/nfastpci0First nFast PCI device 1 = /dev/nfastpci1 . . . 177 char TI PCILynx memory spaces 0 = /dev/pcilynx/aux0 AUX space of first PCILynx card 15 = /dev/pcilynx/aux15 AUX space of 16th PCILynx card 16 = /dev/pcilynx/rom0 ROM space of first PCILynx card 31 = /dev/pcilynx/rom15 ROM space of 16th PCILynx card 32 = /dev/pcilynx/ram0 RAM space of first PCILynx card 47 = /dev/pcilynx/ram15 RAM space of 16th PCILynx card Giganet cLAN1xxx virtual interface adapter 178 char First cLAN adapter 0 = /dev/clanvi0 1 = /dev/clanvil Second cLAN adapter . . . 179 block MMC block devices 0 = /dev/mmcblk0First SD/MMC card 1 = /dev/mmcblk0p1First partition on first MMC card 8 = /dev/mmcblk1Second SD/MMC card . . . The start of next SD/MMC card can be configured with CONFIG MMC BLOCK MINORS, or overridden at boot/modprobe

```
time using the mmcblk.perdev_minors option. That would
              bump the offset between each card to be the configured
              value instead of the default 8.
179 char
              CCube DVXChip-based PCI products
                0 = /dev/dvxirq0
                                     First DVX device
                1 = /dev/dvxirq1
                                     Second DVX device
180 char
              USB devices
                0 = /dev/usb/lp0
                                     First USB printer
               15 = /dev/usb/lp15
                                     16th USB printer
               48 = /dev/usb/scanner0 First USB scanner
               63 = /dev/usb/scanner15 16th USB scanner
               64 = /\text{dev/usb/rio}500 Diamond Rio 500
               65 = /dev/usb/usblcd
                                     USBLCD Interface (info@usblcd.de)
               66 = /dev/usb/cpad0
                                      Synaptics cPad (mouse/LCD)
               96 = /dev/usb/hiddev0 1st USB HID device
              111 = /dev/usb/hiddev15 16th USB HID device
              127 = /dev/usb/auer15 16th auerswald ISDN device
              128 = /dev/usb/brlvgr0 First Braille Voyager device
              131 = /dev/usb/brlvgr3 Fourth Braille Voyager device
              132 = /dev/usb/idmouse ID Mouse (fingerprint scanner) device
                                            First SiSUSB VGA device
              133 = /dev/usb/sisusbvga1
              140 = /dev/usb/sisusbvga8
                                             Eighth SISUSB VGA device
              144 = /dev/usb/lcd USB LCD device
              160 = /dev/usb/legousbtower0
                                             1st USB Legotower device
              175 = /dev/usb/legousbtower15
                                             16th USB Legotower device
              176 = /dev/usb/usbtmc1 First USB TMC device
              191 = /dev/usb/usbtmc16 16th USB TMC device
              192 = /dev/usb/yurex1 First USB Yurex device
              209 = /dev/usb/yurex16 16th USB Yurex device
180 block
              USB block devices
                0 = /dev/uba
                                     First USB block device
                8 = /\text{dev/ubb}
                                     Second USB block device
               16 = /dev/ubc
                                     Third USB block device
181 char
              Conrad Electronic parallel port radio clocks
                0 = /dev/pcfclock0 First Conrad radio clock
                                     Second Conrad radio clock
                1 = /dev/pcfclock1
182 char
              Picture Elements THR2 binarizer
                0 = /dev/pethr0
                                First THR2 board
                1 = /dev/pethr1
                                     Second THR2 board
                  . . .
```

SST 5136-DN DeviceNet interface 183 char 0 = /dev/ss5136dn0 First DeviceNet interface 1 = /dev/ss5136dn1Second DeviceNet interface This device used to be assigned to major number 144. It had to be moved due to an unfortunate conflict. 184 char Picture Elements' video simulator/sender 0 = /dev/pevss0First sender board 1 = /dev/pevss1Second sender board 185 char InterMezzo high availability file system  $\theta = /\text{dev/intermezzo}\theta$  First cache manager 1 = /dev/intermezzol Second cache manager See http://web.archive.org/web/20080115195241/ http://inter-mezzo.org/index.html 186 char Object-based storage control device 0 = /dev/obd0First obd control device 1 = /dev/obd1Second obd control device See ftp://ftp.lustre.org/pub/obd for code and information. 187 char DESkey hardware encryption device 0 = /dev/deskey0First DES key 1 = /dev/deskey1Second DES key . . . USB serial converters 188 char 0 = /dev/ttyUSB0First USB serial converter 1 = /dev/ttyUSB1Second USB serial converter 189 char USB serial converters - alternate devices 0 = /dev/cuusb0Callout device for ttyUSB0 1 = /dev/cuusb1Callout device for ttyUSB1 190 char Kansas City tracker/tuner card 0 = /dev/kctt0First KCT/T card Second KCT/T card 1 = /dev/kctt1. . . 191 char Reserved for PCMCIA 192 char Kernel profiling interface 0 = /dev/profile Profiling control device 1 = /dev/profile0 Profiling device for CPU 0 2 = /dev/profile1 Profiling device for CPU 1 193 char Kernel event-tracing interface

|           | 1 = /dev/trace0 Tracing                                                                                                    | control device<br>device for CPU 0<br>device for CPU 1                                                                                            |
|-----------|----------------------------------------------------------------------------------------------------|----------------------------------------------------------------------------------------------------|
| 194 char  | <pre>linVideoStreams (LINVS) 0 = /dev/mvideo/status0 1 = /dev/mvideo/stream0 2 = /dev/mvideo/frame0 3 = /dev/mvideo/rawframe0 4 = /dev/mvideo/codec0 5 = /dev/mvideo/video4linux0</pre> | Video compression status<br>Video stream<br>Single compressed frame<br>Raw uncompressed frame<br>Direct codec access<br>Video4Linux compatibility |
|           | <pre>16 = /dev/mvideo/status1</pre>                                                                                                    | Second device                                                                                                    |
|           | <pre>32 = /dev/mvideo/status2</pre>                                                                                                    | Third device                                                                                                    |
|           | 240 = /dev/mvideo/status15                                                                                                    | 16th device                                                                                                    |
| 195 char  | Nvidia graphics devices<br>0 = /dev/nvidia0<br>1 = /dev/nvidia1                                                                                                    | First Nvidia card<br>Second Nvidia card                                                                                                    |
|           | 255 = /dev/nvidiactl                                                                                                    | Nvidia card control device                                                                                                    |
| 196 char  | Tormenta T1 card  0 = /dev/tor/0  1 = /dev/tor/1  2 = /dev/tor/2                                                                                                    | Master control channel for all cards<br>First DSO<br>Second DSO                                                                                   |
|           | 48 = /dev/tor/48<br>49 = /dev/tor/49<br>50 = /dev/tor/50                                                                                                    | 48th DS0<br>First pseudo-channel<br>Second pseudo-channel                                                                                         |
| 197 char  | <pre>OpenTNF tracing facility   0 = /dev/tnf/t0   1 = /dev/tnf/t1   </pre>                                                                                                    | Trace 0 data extraction Trace 1 data extraction                                                                                                   |
|           | <pre>128 = /dev/tnf/status 130 = /dev/tnf/trace</pre>                                                                                                    | Tracing facility status<br>Tracing device                                                                                                    |
| 198 char  | Total Impact TPMP2 quad coproce 0 = /dev/tpmp2/0 1 = /dev/tpmp2/1                                                                                                    | essor PCI card<br>First card<br>Second card                                                                                                    |
| 199 char  | <pre>Veritas volume manager (VxVM) v 0 = /dev/vx/rdsk/*/* 1 = /dev/vx/rdsk/*/*</pre>                                                                                                    | volumes<br>First volume<br>Second volume                                                                                                    |
| 199 block | <pre>Veritas volume manager (VxVM) v 0 = /dev/vx/dsk/*/* 1 = /dev/vx/dsk/*/*</pre>                                                                                                    | volumes<br>First volume<br>Second volume                                                                                                    |

the user space VxVM software. 200 char Veritas VxVM configuration interface Configuration access node 0 = /dev/vx/confiq1 = /dev/vx/traceVolume i/o trace access node 2 = /dev/vx/iodVolume i/o daemon access node 3 = /dev/vx/infoVolume information access node 4 = /dev/vx/taskVolume tasks access node 5 = /dev/vx/taskmonVolume tasks monitor daemon Veritas VxVM dynamic multipathing driver 201 char First multipath device 0 = /dev/vx/rdmp/\*1 = /dev/vx/rdmp/\*Second multipath device 201 block Veritas VxVM dynamic multipathing driver First multipath device  $\theta = /\text{dev/vx/dmp/*}$ 1 = /dev/vx/dmp/\*Second multipath device The namespace in these directories is maintained by the user space VxVM software. 202 char CPU model-specific registers 0 = /dev/cpu/0/msr MSRs on CPU 0 MSRs on CPU 1 1 = /dev/cpu/1/msr202 block Xen Virtual Block Device 0 = /dev/xvda First Xen VBD whole disk 16 = /dev/xvdb 32 = /dev/xvdc Second Xen VBD whole disk Third Xen VBD whole disk Sixteenth Xen VBD whole disk 240 = /dev/xvdpPartitions are handled in the same way as for IDE disks (see major number 3) except that the limit on partitions is 15. 203 char CPU CPUID information 0 = /dev/cpu/0/cpuidCPUID on CPU 0 CPUID on CPU 1 1 = /dev/cpu/1/cpuid204 char Low-density serial ports LinkUp Systems L72xx UART - port 0 0 = /dev/ttyLU01 = /dev/ttyLU1LinkUp Systems L72xx UART - port 1 2 = /dev/ttyLU2LinkUp Systems L72xx UART - port 2 3 = /dev/ttyLU3LinkUp Systems L72xx UART - port 3 4 = /dev/ttvFB0Intel Footbridge (ARM) 5 = /dev/ttySA0StrongARM builtin serial port 0 6 = /dev/ttySA1StrongARM builtin serial port 1 7 = /dev/ttySA2StrongARM builtin serial port 2 8 = /dev/ttvSC0SCI serial port (SuperH) - port 0 9 = /dev/ttySC1SCI serial port (SuperH) - port 1 SCI serial port (SuperH) - port 2 10 = /dev/ttySC211 = /dev/ttySC3SCI serial port (SuperH) - port 3

The namespace in these directories is maintained by

```
12 = /\text{dev/ttyFW0}
                                                 Firmware console - port 0
                 13 = /dev/ttyFW1
                                                 Firmware console - port 1
                 14 = /\text{dev/ttyFW2}
                                               Firmware console - port 2
                                               Firmware console - port 3
                 15 = /\text{dev/ttyFW3}
                                                ARM ``AMBA'' serial port 0
                 16 = /\text{dev/ttyAM0}
                 31 = /\text{dev/ttyAM}15
                                                 ARM ``AMBA'' serial port 15
                 32 = /\text{dev/ttyDB0}
                                                 DataBooster serial port 0
                 39 = /dev/ttyDB7
                                                 DataBooster serial port 7
                 40 = /\text{dev/ttySG0}
                                                 SGI Altix console port
                 41 = /\text{dev/ttySMX0}
                                                 Motorola i.MX - port 0
                 42 = /dev/ttySMX1
                                                 Motorola i.MX - port 1
                                                 Motorola i.MX - port 2
                 43 = /dev/ttySMX2
                 44 = /dev/ttyMM0
                                                 Marvell MPSC - port 0
                                                 Marvell MPSC - port 1
                 45 = /\text{dev/ttyMM1}
                 46 = /dev/ttyCPM0
                                                 PPC CPM (SCC or SMC) - port 0
                 47 = /dev/ttyCPM5
                                                 PPC CPM (SCC or SMC) - port 5
                 50 = /dev/ttyI0C0
                                                 Altix serial card
                 81 = /dev/ttyI0C31
                                                 Altix serial card
                                                 NEC VR4100 series SIU
                 82 = /dev/ttyVR0
                                                 NEC VR4100 series DSIU
                 83 = /dev/ttyVR1
                 84 = /dev/ttyI0C84
                                                 Altix ioc4 serial card
                 115 = /dev/ttyI0C115
                                                 Altix ioc4 serial card
                 116 = /dev/ttySI0C0
                                                 Altix ioc3 serial card
                 147 = /dev/ttySIOC31
                                                 Altix ioc3 serial card
                                                 PPC PSC - port 0
                 148 = /dev/ttyPSC0
                 153 = /dev/ttyPSC5
                                                 PPC PSC - port 5
                 154 = /dev/ttyAT0
                                                 ATMEL serial port 0
                 169 = /dev/ttyAT15
                                                 ATMEL serial port 15
                 170 = /\text{dev/ttyNX0}
                                                 Hilscher netX serial port 0
                 185 = /dev/ttyNX15
                                                 Hilscher netX serial port 15
                                                 JTAG1 DCC protocol based se-
                 186 = /dev/ttyJ0
rial port emulation
                 187 = /dev/ttyUL0
                                                 Xilinx uartlite - port 0
                 190 = /dev/ttyUL3
                                                 Xilinx uartlite - port 3
                                                 Xen virtual console - port 0
                 191 = /dev/xvc0
                 192 = /dev/ttyPZ0
                                                 pmac zilog - port 0
                    . . .
                 195 = /dev/ttyPZ3
                                                 pmac_zilog - port 3
                 196 = /dev/ttyTX0
                                                 TX39/49 serial port 0
                 204 = /dev/ttyTX7
                                                 TX39/49 serial port 7
                 205 = /dev/ttySC0
                                                 SC26xx serial port 0
                 206 = /dev/ttySC1
                                                 SC26xx serial port 1
                 207 = /dev/ttySC2
                                                 SC26xx serial port 2
                 208 = /dev/ttySC3
                                                SC26xx serial port 3
                 209 = /\text{dev/ttyMAX0}
                                                 MAX3100 serial port 0
                 210 = /dev/ttyMAX1
                                                 MAX3100 serial port 1
                 211 = /dev/ttyMAX2
                                                 MAX3100 serial port 2
```

|          | 212 = /dev/ttyMAX3                                                                                                    | MAX3100 serial port 3                                                                                                    |
|----------|----------------------------------------------------------------------------------------------------|----------------------------------------------------------------------------------------------------|
| 205 char | Low-density serial ports (alter  0 = /dev/culu0  1 = /dev/culu1  2 = /dev/culu3  4 = /dev/cus00  5 = /dev/cusa1  7 = /dev/cusa2  8 = /dev/cusc0  9 = /dev/cusc1  10 = /dev/cusc3  12 = /dev/cufw0  13 = /dev/cufw0  13 = /dev/cufw1  14 = /dev/cufw2  15 = /dev/cufw3  16 = /dev/cudb7  30 = /dev/cudb7  40 = /dev/cusg0  41 = /dev/cusg0  41 = /dev/ttycusmx0  42 = /dev/ttycusmx1  43 = /dev/ttycusmx2  46 = /dev/cucpm0   49 = /dev/cucpm5  50 = /dev/cuioc40   81 = /dev/cuioc431  82 = /dev/cuvr0 | •                                                                                                    |
| 206 char | <pre>83 = /dev/cuvr1  OnStream SC-x0 tape devices 0 = /dev/osst0 1 = /dev/osst1 32 = /dev/osst0l 33 = /dev/osst1l</pre>                                                                                                    | First OnStream SCSI tape, mode 0 Second OnStream SCSI tape, mode 0 First OnStream SCSI tape, mode 1 Second OnStream SCSI tape, mode 1 |
|          | 64 = /dev/osst0m<br>65 = /dev/osst1m<br><br>96 = /dev/osst0a                                                                                                    | First OnStream SCSI tape, mode 2<br>Second OnStream SCSI tape, mode 2<br>First OnStream SCSI tape, mode 3                             |
|          | 97 = /dev/osstla<br><br>128 = /dev/nosst0<br>129 = /dev/nosstl                                                                                                    | Second OnStream SCSI tape, mode 3  No rewind version of /dev/osst0  No rewind version of /dev/osst1                                   |
|          | 160 = /dev/nosst0l<br>161 = /dev/nosst1l                                                                                                    | No rewind version of /dev/osst0l<br>No rewind version of /dev/osst1l                                                                  |
|          | 192 = /dev/nosst0m                                                                                                    | No rewind version of /dev/osst0m                                                                                                    |

```
193 = /\text{dev/nosst1m}
                                                No rewind version of /dev/osstlm
               224 = /dev/nosst0a
                                                No rewind version of /dev/osst0a
               225 = /dev/nosst1a
                                                No rewind version of /dev/osstla
               The OnStream SC-x0 SCSI tapes do not support the
               standard SCSI SASD command set and therefore need
               their own driver ``osst''. Note that the IDE, USB (and
               maybe ParPort) versions may be driven via ide-scsi or
               usb-storage SCSI emulation and this osst device and
               driver as well. The ADR-x0 drives are QIC-157
               compliant and don't need osst.
207 char
               Compaq ProLiant health feature indicate
                 0 = /dev/cpqhealth/cpqw
                                                Redirector interface
                 1 = /dev/cpghealth/crom
                                                EISA CROM
                 2 = /dev/cpghealth/cdt
                                                Data Table
                 3 = /dev/cpqhealth/cevt
                                                Event Log
                 4 = /dev/cpghealth/casr
                                                Automatic Server Recovery
                                                ECC Memorv
                 5 = /dev/cpghealth/cecc
                                                Machine Check Architecture
                 6 = /dev/cpqhealth/cmca
                 7 = /dev/cpqhealth/ccsm
                                                Deprecated CDT
                 8 = /dev/cpghealth/cnmi
                                                NMI Handling
                 9 = /dev/cpghealth/css
                                                Sideshow Management
                10 = /dev/cpqhealth/cram
                                                CMOS interface
                                                PCI IRQ interface
                11 = /dev/cpghealth/cpci
208 char
               User space serial ports
                 0 = /\text{dev/ttyU}0
                                                First user space serial port
                 1 = /dev/ttyU1
                                                Second user space serial port
                   . . .
209 char
               User space serial ports (alternate devices)
                 0 = /\text{dev/cuu}0
                                                Callout device for ttyU0
                 1 = /dev/cuu1
                                                Callout device for ttyU1
210 char
               SBE, Inc. sync/async serial card
                 0 = /\text{dev/sbei/wxcfq}0
                                                Configuration device for board 0
                                                Download device for board 0
                 1 = /dev/sbei/dld0
                 2 = /dev/sbei/wan00
                                                WAN device, port 0, board 0
                                                WAN device, port 1, board 0
                 3 = /dev/sbei/wan01
                 4 = /dev/sbei/wan02
                                                WAN device, port 2, board 0
                 5 = /dev/sbei/wan03
                                                WAN device, port 3, board 0
                                                WAN clone device, port 0, board 0
                 6 = /dev/sbei/wanc00
                                                WAN clone device, port 1, board 0
                 7 = /dev/sbei/wanc01
                 8 = /dev/sbei/wanc02
                                                WAN clone device, port 2, board 0
                 9 = /dev/sbei/wanc03
                                                WAN clone device, port 3, board 0
                10 = /dev/sbei/wxcfq1
                                                Configuration device for board 1
                11 = /dev/sbei/dld1
                                                Download device for board 1
                12 = /dev/sbei/wan10
                                                WAN device, port 0, board 1
                13 = /dev/sbei/wan11
                                                WAN device, port 1, board 1
                14 = /dev/sbei/wan12
                                                WAN device, port 2, board 1
                                                WAN device, port 3, board 1
                15 = /\text{dev/sbei/wan13}
                16 = /dev/sbei/wanc10
                                                WAN clone device, port 0, board 1
                17 = /dev/sbei/wanc11
                                                WAN clone device, port 1, board 1
                18 = /dev/sbei/wanc12
                                                WAN clone device, port 2, board 1
```

```
19 = /dev/sbei/wanc13
                                                 WAN clone device, port 3, board 1
                     . . .
                Yes, each board is really spaced 10 (decimal) apart.
 211 char
                Addinum CPCI1500 digital I/O card
                  0 = /\text{dev/addinum/cpci1500/0}
                                                  First CPCI1500 card
                  1 = /\text{dev/addinum/cpci1500/1}
                                                  Second CPCI1500 card
 212 char
                LinuxTV.org DVB driver subsystem
                  0 = /dev/dvb/adapter0/video0
                                                    first video decoder of first card
                  1 = /dev/dvb/adapter0/audio0
                                                    first audio decoder of first card
                  2 = /dev/dvb/adapter0/sec0
                                                    (obsolete/unused)
                  3 = /dev/dvb/adapter0/frontend0 first frontend device of first card
                                                    first demux device of first card
                  4 = /dev/dvb/adapter0/demux0
                  5 = \frac{dev}{dvb} = \frac{dv}{dvr0}
                                                    first digital video recoder de-
vice of first card
                  6 = /dev/dvb/adapter0/ca0
                                                    first common ac-
cess port of first card
                  7 = /dev/dvb/adapter0/net0
                                                    first network device of first card
                  8 = /dev/dvb/adapter0/osd0
                                                    first on-screen-display de-
vice of first card
                                                    second video decoder of first card
                  9 = /dev/dvb/adapter0/video1
                                                    first video decoder of second card
                 64 = /dev/dvb/adapter1/video0
                128 = /dev/dvb/adapter2/video0
                                                    first video decoder of third card
                196 = /dev/dvb/adapter3/video0
                                                    first video decoder of fourth card
                Bluetooth RFCOMM TTY devices
 216 char
                  0 = /\text{dev/rfcomm}0
                                                  First Bluetooth RFCOMM TTY device
                  1 = /dev/rfcomm1
                                                  Second Bluetooth RFCOMM TTY device
                Bluetooth RFCOMM TTY devices (alternate devices)
 217 char
                                                  Callout device for rfcomm0
                  0 = /dev/curf0
                  1 = /dev/curf1
                                                  Callout device for rfcomm1
 218 char
                The Logical Company bus Unibus/Qbus adapters
                  0 = /dev/logicalco/bci/0
                                               First bus adapter
                  1 = /dev/logicalco/bci/1
                                                  First bus adapter
                The Logical Company DCI-1300 digital I/O card
 219 char
                  0 = /dev/logicalco/dci1300/0 First DCI-1300 card
                  1 = /dev/logicalco/dci1300/1 Second DCI-1300 card
 220 char
                Myricom Myrinet ``GM'' board
                  0 = /\text{dev/myricom/gm0}
                                                  First Myrinet GM board
                                                  First board ``root access''
                  1 = /\text{dev/myricom/gmp0}
                                                  Second Myrinet GM board
                  2 = /\text{dev/myricom/gm1}
                                                  Second board ``root access''
                  3 = /dev/myricom/gmp1
```

| 221 char | <pre>VME bus 0 = /dev/bus/vme/m0 1 = /dev/bus/vme/m1 2 = /dev/bus/vme/m2 3 = /dev/bus/vme/m3 4 = /dev/bus/vme/s0 5 = /dev/bus/vme/s1 6 = /dev/bus/vme/s2 7 = /dev/bus/vme/s3 8 = /dev/bus/vme/ctl</pre> | First master image Second master image Third master image Fourth master image First slave image Second slave image Third slave image Fourth slave image Control |
|----------|----------------------------------------------------------------------------------------------------|----------------------------------------------------------------------------------------------------|
|          | It is expected that all VME bus<br>same interface. For interface<br>http://www.vmelinux.org/.                                                                                                    |                                                                                                    |
| 224 char | A2232 serial card 0 = /dev/ttyY0 1 = /dev/ttyY1                                                                                                    | First A2232 port<br>Second A2232 port                                                                                                    |
| 225 char | A2232 serial card (alternate de 0 = /dev/cuy0 1 = /dev/cuy1                                                                                                    | evices)<br>Callout device for ttyY0<br>Callout device for ttyY1                                                                                                 |
| 226 char | <pre>Direct Rendering Infrastructure 0 = /dev/dri/card0 1 = /dev/dri/card1</pre>                                                                                                    | e (DRI)<br>First graphics card<br>Second graphics card                                                                                                    |
| 227 char | <pre>IBM 3270 terminal Unix tty acce 1 = /dev/3270/tty1 2 = /dev/3270/tty2</pre>                                                                                                    | ess<br>First 3270 terminal<br>Seconds 3270 terminal                                                                                                    |
| 228 char | <pre>IBM 3270 terminal block-mode ac 0 = /dev/3270/tub 1 = /dev/3270/tub1 2 = /dev/3270/tub2</pre>                                                                                                    | ccess<br>Controlling interface<br>First 3270 terminal<br>Second 3270 terminal                                                                                   |
| 229 char | <pre>IBM iSeries/pSeries virtual cor 0 = /dev/hvc0 1 = /dev/hvc1</pre>                                                                                                    | nsole<br>First console port<br>Second console port                                                                                                    |
| 230 char | <pre>IBM iSeries virtual tape 0 = /dev/iseries/vt0 1 = /dev/iseries/vt1</pre>                                                                                                    | First virtual tape, mode 0<br>Second virtual tape, mode 0                                                                                                    |
|          | <pre>32 = /dev/iseries/vt0l 33 = /dev/iseries/vt1l</pre>                                                                                                    | First virtual tape, mode 1<br>Second virtual tape, mode 1                                                                                                    |
|          | 64 = /dev/iseries/vt0m<br>65 = /dev/iseries/vt1m                                                                                                    | First virtual tape, mode 2<br>Second virtual tape, mode 2                                                                                                    |
|          | 96 = /dev/iseries/vt0a<br>97 = /dev/iseries/vt1a                                                                                                    | First virtual tape, mode 3<br>Second virtual tape, mode 3                                                                                                    |

```
. . .
                                                First virtual tape, mode 0, no rewind
                128 = /dev/iseries/nvt0
                129 = /dev/iseries/nvt1
                                                Second virtual tape, mode 0, no rewind
                160 = /dev/iseries/nvt0l
                                                First virtual tape, mode 1, no rewind
                161 = /dev/iseries/nvt1l
                                                Second virtual tape, mode 1, no rewind
                192 = /dev/iseries/nvt0m
                                                First virtual tape, mode 2, no rewind
                193 = /dev/iseries/nvt1m
                                                Second virtual tape, mode 2, no rewind
                224 = /dev/iseries/nvt0a
                                                First virtual tape, mode 3, no rewind
                225 = /dev/iseries/nvt1a
                                                Second virtual tape, mode 3, no rewind
                ``No rewind'' refers to the omission of the default
                automatic rewind on device close. The MTREW or MTOFFL
                ioctl()'s can be used to rewind the tape regardless of
                the device used to access it.
 231 char
                InfiniBand
                0 = /dev/infiniband/umad0
                1 = /dev/infiniband/umad1
                63 = /dev/infiniband/umad63
                                               63rd InfiniBandMad device
                64 = /dev/infiniband/issm0
                                               First InfiniBand IsSM device
                                               Second InfiniBand IsSM device
                65 = /dev/infiniband/issm1
                127 = /dev/infiniband/issm63
                                                63rd InfiniBand IsSM device
                128 = /dev/infiniband/uverbs0
                                                First InfiniBand verbs device
                129 = /dev/infiniband/uverbs1
                                                Second InfiniBand verbs device
                159 = /dev/infiniband/uverbs31 31st InfiniBand verbs device
 232 char
                Biometric Devices
                0 = /dev/biometric/sensor0/fingerprint first fingerprint sen-
sor on first device
                1 = /dev/biometric/sensor0/iris
                                                        first iris sen-
sor on first device
                2 = /dev/biometric/sensor0/retina
                                                        first retina sen-
sor on first device
                3 = /dev/biometric/sensor0/voiceprint
                                                        first voiceprint sen-
sor on first device
                4 = /dev/biometric/sensor0/facial
                                                        first facial sen-
sor on first device
                5 = /dev/biometric/sensor0/hand
                                                        first hand sen-
sor on first device
                10 = /dev/biometric/sensorl/fingerprint first fingerprint sen-
sor on second device
                20 = /dev/biometric/sensor2/fingerprint first fingerprint sen-
sor on third device
 233 char
                PathScale InfiniPath interconnect
                0 = /dev/ipath
                                      Primary device for programs (any unit)
                1 = /dev/ipath0
                                      Access specifically to unit 0
                2 = /dev/ipath1
                                      Access specifically to unit 1
```

```
. . .
                4 = /dev/ipath3
                                      Access specifically to unit 3
                129 = /dev/ipath sma
                                         Device used by Subnet Management Agent
                130 = /dev/ipath diag
                                         Device used by diagnostics programs
 234-254
                        RESERVED FOR DYNAMIC ASSIGNMENT
                Character devices that request a dynamic allocation of major num-
ber will
                take numbers starting from 254 and downward.
 240-254 block
                LOCAL/EXPERIMENTAL USE
                Allocated for local/experimental use. For devices not
                assigned official numbers, these ranges should be
                used in order to avoid conflicting with future assignments.
 255 char
                RESERVED
 255 block
                RESERVED
                This major is reserved to assist the expansion to a
                larger number space. No device nodes with this major
                should ever be created on the filesystem.
                (This is probably not true anymore, but I'll leave it
                for now /Torben)
 ---LARGE MAJORS!!!!!---
 256 char
                Equinox SST multi-port serial boards
                   0 = /\text{dev/ttyEQ0}
                                        First serial port on first Equinox SST board
                 127 = /\text{dev/ttyEQ}127
                                         Last serial port on first Equinox SST board
                                        First serial port on second Equinox SST board
                 128 = /dev/ttyEQ128
                1027 = /\text{dev/ttyEQ}1027
                                        Last serial port on eighth Equinox SST board
 256 block
                Resident Flash Disk Flash Translation Layer
                  0 = /\text{dev/rfda}
                                         First RFD FTL layer
                 16 = /dev/rfdb
                                         Second RFD FTL layer
                240 = /\text{dev/rfdp}
                                         16th RFD FTL layer
 257 char
                Phoenix Technologies Cryptographic Services Driver
                  0 = /dev/ptlsec
                                         Crypto Services Driver
 257 block
                SSFDC Flash Translation Layer filesystem
                                         First SSFDC layer
                  0 = /dev/ssfdca
                                         Second SSFDC layer
                  8 = /dev/ssfdcb
                 16 = /dev/ssfdcc
                                         Third SSFDC layer
                 24 = /dev/ssfdcd
                                         4th SSFDC layer
                 32 = /dev/ssfdce
                                         5th SSFDC layer
                 40 = /dev/ssfdcf
                                         6th SSFDC layer
                 48 = /\text{dev/ssfdcq}
                                         7th SSFDC layer
                 56 = /dev/ssfdch
                                         8th SSFDC layer
 258 block
                ROM/Flash read-only translation layer
                  0 = /dev/blockrom0
                                         First ROM card's translation layer interface
                  1 = /dev/blockrom1
                                         Second ROM card's translation layer interface
```

259 block Block Extended Major

Used dynamically to hold additional partition minor

numbers and allow large numbers of partitions per device

259 char FPGA configuration interfaces

> 0 = /dev/icap0First Xilinx internal configuration 1 = /dev/icap1Second Xilinx internal configuration

260 char OSD (Object-based-device) SCSI Device

0 = /dev/osd0First OSD Device 1 = /dev/osd1Second OSD Device

255 = /dev/osd255256th OSD Device

## 3.1 Additional /dev/ directory entries

This section details additional entries that should or may exist in the /dev directory. It is preferred that symbolic links use the same form (absolute or relative) as is indicated here. Links are classified as "hard" or "symbolic" depending on the preferred type of link; if possible, the indicated type of link should be used.

### 3.1.1 Compulsory links

These links should exist on all systems:

| /dev/fd     | /proc/self/fd | symbolic | File descriptors       |
|-------------|---------------|----------|------------------------|
| /dev/stdin  | fd/0          | symbolic | stdin file descriptor  |
| /dev/stdout | fd/1          | symbolic | stdout file descriptor |
| /dev/stderr | fd/2          | symbolic | stderr file descriptor |
| /dev/nfsd   | socksys       | symbolic | Required by iBCS-2     |
| /dev/X0R    | null          | symbolic | Required by iBCS-2     |

Note: /dev/X0R is <letter X>-<digit 0>-<letter R>.

### 3.1.2 Recommended links

It is recommended that these links exist on all systems:

| /dev/core    | /proc/kcore | symbolic | Backward compatibility     |
|--------------|-------------|----------|----------------------------|
| /dev/ramdisk | ram0        | symbolic | Backward compatibility     |
| /dev/ftape   | qft0        | symbolic | Backward compatibility     |
| /dev/bttv0   | video0      | symbolic | Backward compatibility     |
| /dev/radio   | radio0      | symbolic | Backward compatibility     |
| /dev/i2o*    | /dev/i2o/*  | symbolic | Backward compatibility     |
| /dev/scd?    | sr?         | hard     | Alternate SCSI CD-ROM name |

### 3.1.3 Locally defined links

The following links may be established locally to conform to the configuration of the system. This is merely a tabulation of existing practice, and does not constitute a recommendation. However, if they exist, they should have the following uses.

| /dev/mouse    | mouse port    | _        | Current mouse device     |
|---------------|---------------|----------|--------------------------|
| /dev/tape     | tape device   |          | Current tape device      |
| /dev/cdrom    | CD-ROM device | symbolic | Current CD-ROM device    |
| /dev/cdwriter | CD-writer     | symbolic | Current CD-writer device |
| /dev/scanner  | scanner       | symbolic | Current scanner device   |
| /dev/modem    | modem port    | symbolic | Current dialout device   |
| /dev/root     | root device   | _        | Current root filesystem  |
| /dev/swap     | swap device   | symbolic | Current swap device      |

/dev/modem should not be used for a modem which supports dialin as well as dialout, as it tends to cause lock file problems. If it exists, /dev/modem should point to the appropriate primary TTY device (the use of the alternate callout devices is deprecated).

For SCSI devices, /dev/tape and /dev/cdrom should point to the *cooked* devices (/dev/st\* and /dev/sr\*, respectively), whereas /dev/cdwriter and /dev/scanner should point to the appropriate generic SCSI devices (/dev/sg\*).

/dev/mouse may point to a primary serial TTY device, a hardware mouse device, or a socket for a mouse driver program (e.g. /dev/gpmdata).

### 3.1.4 Sockets and pipes

Non-transient sockets and named pipes may exist in /dev. Common entries are:

| /dev/printer | socket | lpd local socket      |
|--------------|--------|-----------------------|
| /dev/log     | socket | syslog local socket   |
| /dev/gpmdata | socket | gpm mouse multiplexer |

### 3.1.5 Mount points

The following names are reserved for mounting special filesystems under /dev. These special filesystems provide kernel interfaces that cannot be provided with standard device nodes.

| /dev/pts | devpts | PTY slave filesystem                   |
|----------|--------|----------------------------------------|
| /dev/shm | tmpfs  | POSIX shared memory maintenance access |

### 3.2 Terminal devices

Terminal, or TTY devices are a special class of character devices. A terminal device is any device that could act as a controlling terminal for a session; this includes virtual consoles, serial ports, and pseudoterminals (PTYs).

All terminal devices share a common set of capabilities known as line disciplines; these include the common terminal line discipline as well as SLIP and PPP modes.

All terminal devices are named similarly; this section explains the naming and use of the various types of TTYs. Note that the naming conventions include several historical warts; some of these are Linux-specific, some were inherited from other systems, and some reflect Linux outgrowing a borrowed convention.

A hash mark (#) in a device name is used here to indicate a decimal number without leading zeroes.

### 3.2.1 Virtual consoles and the console device

Virtual consoles are full-screen terminal displays on the system video monitor. Virtual consoles are named /dev/tty#, with numbering starting at /dev/tty1; /dev/tty0 is the current virtual console. /dev/tty0 is the device that should be used to access the system video card on those architectures for which the frame buffer devices (/dev/fb\*) are not applicable. Do not use /dev/console for this purpose.

The console device, /dev/console, is the device to which system messages should be sent, and on which logins should be permitted in single-user mode. Starting with Linux 2.1.71, /dev/console is managed by the kernel; for previous versions it should be a symbolic link to either /dev/tty0, a specific virtual console such as /dev/tty1, or to a serial port primary (tty\*, not cu\*) device, depending on the configuration of the system.

### 3.2.2 Serial ports

Serial ports are RS-232 serial ports and any device which simulates one, either in hardware (such as internal modems) or in software (such as the ISDN driver.) Under Linux, each serial ports has two device names, the primary or callin device and the alternate or callout one. Each kind of device is indicated by a different letter. For any letter X, the names of the devices are /dev/ttyX# and /dev/cux#, respectively; for historical reasons, /dev/ttyS# and /dev/ttyC# correspond to /dev/cua# and /dev/cub#. In the future, it should be expected that multiple letters will be used; all letters will be upper case for the "tty" device (e.g. /dev/ttyDP#) and lower case for the "cu" device (e.g. /dev/cudp#).

The names /dev/ttyQ# and /dev/cug# are reserved for local use.

The alternate devices provide for kernel-based exclusion and somewhat different defaults than the primary devices. Their main purpose is to allow the use of serial ports with programs with no inherent or broken support for serial ports. Their use is deprecated, and they may be removed from a future version of Linux.

Arbitration of serial ports is provided by the use of lock files with the names /var/lock/LCK..ttyX#. The contents of the lock file should be the PID of the locking process as an ASCII number.

It is common practice to install links such as /dev/modem which point to serial ports. In order to ensure proper locking in the presence of these links, it is recommended that software chase symlinks and lock all possible names; additionally, it is recommended that a lock file be installed with the corresponding alternate device. In order to avoid deadlocks, it is recommended that the locks are acquired in the following order, and released in the reverse:

- The symbolic link name, if any (/var/lock/LCK..modem)
- 2. The "tty" name (/var/lock/LCK..ttyS2)
- 3. The alternate device name (/var/lock/LCK..cua2)

In the case of nested symbolic links, the lock files should be installed in the order the symlinks are resolved.

Under no circumstances should an application hold a lock while waiting for another to be released. In addition, applications which attempt to create lock files for the corresponding alternate device names should take into account the possibility of being used on a non-serial port TTY, for which no alternate device would exist.

### 3.2.3 Pseudoterminals (PTYs)

Pseudoterminals, or PTYs, are used to create login sessions or provide other capabilities requiring a TTY line discipline (including SLIP or PPP capability) to arbitrary data-generation processes. Each PTY has a master side, named  $\dev/pty[p-za-e][0-9a-f]$ , and a slave side, named  $\dev/tty[p-za-e][0-9a-f]$ . The kernel arbitrates the use of PTYs by allowing each master side to be opened only once.

Once the master side has been opened, the corresponding slave device can be used in the same manner as any TTY device. The master and slave devices are connected by the kernel, generating the equivalent of a bidirectional pipe with TTY capabilities.

Recent versions of the Linux kernels and GNU libc contain support for the System V/Unix98 naming scheme for PTYs, which assigns a common device, /dev/ptmx, to all the masters (opening it will automatically give you a previously unassigned PTY) and a subdirectory, /dev/pts, for the slaves; the slaves are named with decimal integers (/dev/pts/# in our notation). This removes the problem of exhausting the namespace and enables the kernel to automatically create the device nodes for the slaves on demand using the "devpts" filesystem.

3.2. Terminal devices

**CHAPTER** 

**FOUR** 

### REPORTING BUGS

## 4.1 Background

The upstream Linux kernel maintainers only fix bugs for specific kernel versions. Those versions include the current "release candidate" (or -rc) kernel, any "stable" kernel versions, and any "long term" kernels.

Please see https://www.kernel.org/ for a list of supported kernels. Any kernel marked with [EOL] is "end of life" and will not have any fixes backported to it.

If you've found a bug on a kernel version that isn't listed on kernel.org, contact your Linux distribution or embedded vendor for support. Alternatively, you can attempt to run one of the supported stable or -rc kernels, and see if you can reproduce the bug on that. It's preferable to reproduce the bug on the latest -rc kernel.

## 4.2 How to report Linux kernel bugs

## 4.2.1 Identify the problematic subsystem

Identifying which part of the Linux kernel might be causing your issue increases your chances of getting your bug fixed. Simply posting to the generic linux-kernel mailing list (LKML) may cause your bug report to be lost in the noise of a mailing list that gets 1000+ emails a day.

Instead, try to figure out which kernel subsystem is causing the issue, and email that subsystem's maintainer and mailing list. If the subsystem maintainer doesn't answer, then expand your scope to mailing lists like LKML.

## 4.2.2 Identify who to notify

Once you know the subsystem that is causing the issue, you should send a bug report. Some maintainers prefer bugs to be reported via bugzilla (https://bugzilla.kernel.org), while others prefer that bugs be reported via the subsystem mailing list.

To find out where to send an emailed bug report, find your subsystem or device driver in the MAINTAINERS file. Search in the file for relevant entries, and send your bug report to the person(s) listed in the "M:" lines, making sure to Cc the mailing list(s) in the "L:" lines. When the maintainer replies to you, make sure to 'Reply-all' in order to keep the public mailing list(s) in the email thread.

If you know which driver is causing issues, you can pass one of the driver files to the get\_maintainer.pl script:

perl scripts/get\_maintainer.pl -f <filename>

If it is a security bug, please copy the Security Contact listed in the MAINTAINERS file. They can help coordinate bugfix and disclosure. See *Documentation/admin-guide/security-bugs.rst* for more information.

If you can't figure out which subsystem caused the issue, you should file a bug in kernel.org bugzilla and send email to linux-kernel@vger.kernel.org, referencing the bugzilla URL. (For more information on the linux-kernel mailing list see http://www.tux.org/lkml/).

### 4.2.3 Tips for reporting bugs

If you haven't reported a bug before, please read:

http://www.chiark.greenend.org.uk/~sgtatham/bugs.html

http://www.catb.org/esr/faqs/smart-questions.html

It's REALLY important to report bugs that seem unrelated as separate email threads or separate bugzilla entries. If you report several unrelated bugs at once, it's difficult for maintainers to tease apart the relevant data.

### 4.2.4 Gather information

The most important information in a bug report is how to reproduce the bug. This includes system information, and (most importantly) step-by-step instructions for how a user can trigger the bug.

If the failure includes an "OOPS:", take a picture of the screen, capture a netconsole trace, or type the message from your screen into the bug report. Please read "Documentation/admin-guide/oops-tracing.rst" before posting your bug report. This explains what you should do with the "Oops" information to make it useful to the recipient.

This is a suggested format for a bug report sent via email or bugzilla. Having a standardized bug report form makes it easier for you not to overlook things, and easier for the developers to find the pieces of information they're really interested in. If some information is not relevant to your bug, feel free to exclude it.

First run the ver\_linux script included as scripts/ver\_linux, which reports the version of some important subsystems. Run this script with the command awk -f scripts/ver\_linux.

Use that information to fill in all fields of the bug report form, and post it to the mailing list with a subject of "PROBLEM: <one line summary from [1.]>" for easy identification by the developers:

```
[1.] One line summary of the problem:
[2.] Full description of the problem/report:
[3.] Keywords (i.e., modules, networking, kernel):
[4.] Kernel information
[4.1.] Kernel version (from /proc/version):
[4.2.] Kernel .config file:
[5.] Most recent kernel version which did not have the bug:
[6.] Output of Oops.. message (if applicable) with symbolic information
     resolved (see Documentation/admin-guide/oops-tracing.rst)
[7.] A small shell script or example program which triggers the
     problem (if possible)
[8.] Environment
[8.1.] Software (add the output of the ver_linux script here)
[8.2.] Processor information (from /proc/cpuinfo):
[8.3.] Module information (from /proc/modules):
[8.4.] Loaded driver and hardware information (/proc/ioports, /proc/iomem)
[8.5.] PCI information ('lspci -vvv' as root)
[8.6.] SCSI information (from /proc/scsi/scsi)
[8.7.] Other information that might be relevant to the problem
       (please look in /proc and include all information that you
       think to be relevant):
[X.] Other notes, patches, fixes, workarounds:
```

## 4.3 Follow up

### 4.3.1 Expectations for bug reporters

Linux kernel maintainers expect bug reporters to be able to follow up on bug reports. That may include running new tests, applying patches, recompiling your kernel, and/or re-triggering your bug. The most frustrating thing for maintainers is for someone to report a bug, and then never follow up on a request to try out a fix.

That said, it's still useful for a kernel maintainer to know a bug exists on a supported kernel, even if you can't follow up with retests. Follow up reports, such as replying to the email thread with "I tried the latest kernel and I can't reproduce my bug anymore" are also helpful, because maintainers have to assume silence means things are still broken.

### 4.3.2 Expectations for kernel maintainers

Linux kernel maintainers are busy, overworked human beings. Some times they may not be able to address your bug in a day, a week, or two weeks. If they don't answer your email, they may be on vacation, or at a Linux conference. Check the conference schedule at https://LWN.net for more info:

### https://lwn.net/Calendar/

In general, kernel maintainers take 1 to 5 business days to respond to bugs. The majority of kernel maintainers are employed to work on the kernel, and they may not work on the weekends. Maintainers are scattered around the world, and they may not work in your time zone. Unless you have a high priority bug, please wait at least a week after the first bug report before sending the maintainer a reminder email.

The exceptions to this rule are regressions, kernel crashes, security holes, or userspace breakage caused by new kernel behavior. Those bugs should be addressed by the maintainers ASAP. If you suspect a maintainer is not responding to these types of bugs in a timely manner (especially during a merge window), escalate the bug to LKML and Linus Torvalds.

Thank you!

[Some of this is taken from Frohwalt Egerer's original linux-kernel FAQ]

4.3. Follow up 151

| Kernel User Docu | incirculation, rec | 113.0 10 |  |  |
|------------------|--------------------|----------|--|--|
|                  |                    |          |  |  |
|                  |                    |          |  |  |
|                  |                    |          |  |  |
|                  |                    |          |  |  |
|                  |                    |          |  |  |
|                  |                    |          |  |  |
|                  |                    |          |  |  |
|                  |                    |          |  |  |
|                  |                    |          |  |  |
|                  |                    |          |  |  |
|                  |                    |          |  |  |
|                  |                    |          |  |  |
|                  |                    |          |  |  |
|                  |                    |          |  |  |
|                  |                    |          |  |  |
|                  |                    |          |  |  |
|                  |                    |          |  |  |
|                  |                    |          |  |  |
|                  |                    |          |  |  |
|                  |                    |          |  |  |
|                  |                    |          |  |  |
|                  |                    |          |  |  |
|                  |                    |          |  |  |
|                  |                    |          |  |  |
|                  |                    |          |  |  |
|                  |                    |          |  |  |

**CHAPTER** 

**FIVE** 

### **SECURITY BUGS**

Linux kernel developers take security very seriously. As such, we'd like to know when a security bug is found so that it can be fixed and disclosed as quickly as possible. Please report security bugs to the Linux kernel security team.

### 5.1 Contact

The Linux kernel security team can be contacted by email at <security@kernel.org>. This is a private list of security officers who will help verify the bug report and develop and release a fix. If you already have a fix, please include it with your report, as that can speed up the process considerably. It is possible that the security team will bring in extra help from area maintainers to understand and fix the security vulnerability.

As it is with any bug, the more information provided the easier it will be to diagnose and fix. Please review the procedure outlined in admin-guide/reporting-bugs.rst if you are unclear about what information is helpful. Any exploit code is very helpful and will not be released without consent from the reporter unless it has already been made public.

### 5.2 Disclosure

The goal of the Linux kernel security team is to work with the bug submitter to bug resolution as well as disclosure. We prefer to fully disclose the bug as soon as possible. It is reasonable to delay disclosure when the bug or the fix is not yet fully understood, the solution is not well-tested or for vendor coordination. However, we expect these delays to be short, measurable in days, not weeks or months. A disclosure date is negotiated by the security team working with the bug submitter as well as vendors. However, the kernel security team holds the final say when setting a disclosure date. The timeframe for disclosure is from immediate (esp. if it's already publicly known) to a few weeks. As a basic default policy, we expect report date to disclosure date to be on the order of 7 days.

## **5.3 Coordination**

Fixes for sensitive bugs, such as those that might lead to privilege escalations, may need to be coordinated with the private linux-distros@vs.openwall.org> mailing list so that distribution vendors are well prepared to issue a fixed kernel upon public disclosure of the upstream fix. Distros will need some time to test the proposed patch and will generally request at least a few days of embargo, and vendor update publication prefers to happen Tuesday through Thursday. When appropriate, the security team can assist with this coordination, or the reporter can include linux-distros from the start. In this case, remember to prefix the email Subject line with "[vs]" as described in the linux-distros wiki: <a href="http://oss-security.openwall.org/wiki/mailing-lists/distros#how-to-use-the-lists>">http://oss-security.openwall.org/wiki/mailing-lists/distros#how-to-use-the-lists>">http://oss-security.openwall.org/wiki/mailing-lists/distros#how-to-use-the-lis

## 5.4 CVE assignment

The security team does not normally assign CVEs, nor do we require them for reports or fixes, as this can needlessly complicate the process and may delay the bug handling. If a reporter wishes to have a CVE identifier assigned ahead of public disclosure, they will need to contact the private linux-distros list, described above. When such a CVE identifier is known before a patch is provided, it is desirable to mention it in the commit message, though.

## 5.5 Non-disclosure agreements

The Linux kernel security team is not a formal body and therefore unable to enter any non-disclosure agreements.

**CHAPTER** 

SIX

### **BUG HUNTING**

Kernel bug reports often come with a stack dump like the one below:

```
-----[ cut here ]------
WARNING: CPU: 1 PID: 28102 at kernel/module.c:1108 module put+0x57/0x70
Modules linked in: dvb_usb_gp8psk(-) dvb_usb dvb_core nvidia_drm(PO) nvidia_modeset(PO) snd_hda_
 →codec_hdmi snd_hda_intel snd_hda_codec snd_hwdep snd_hda_core snd_pcm snd_timer snd soundcore_
 ⊶nvidia(PO) [last unloaded: rc core]
CPU: 1 PID: 28102 Comm: rmmod Tainted: P
                                                WC 0 4.8.4-build.1 #1
Hardware name: MSI MS-7309/MS-7309, BIOS V1.12 02/23/2009
 00000000 c12ba080 00000000 00000000 c103ed6a c1616014 00000001 00006dc6
 c1615862 00000454 c109e8a7 c109e8a7 00000009 ffffffff 00000000 f13f6a10
 f5f5a600 c103ee33 00000009 00000000 00000000 c109e8a7 f80ca4d0 c109f617
Call Trace:
 [<c12ba080>] ? dump_stack+0x44/0x64
 [<c103ed6a>] ? warn+0xfa/0x120
 [<c109e8a7>] ? module_put+0x57/0x70
 [<c109e8a7>] ? module put+0x57/0x70
 [<c103ee33>] ? warn slowpath null+0x23/0x30
 [<c109e8a7>] ? module_put+0x57/0x70
 [<f80ca4d0>] ? gp8psk_fe_set_frontend+0x460/0x460 [dvb_usb_gp8psk]
 [<c109f617>] ? symbol_put_addr+0x27/0x50
 [<f80bc9ca>] ? dvb_usb_adapter_frontend_exit+0x3a/0x70 [dvb_usb]
 [<f80bb3bf>] ? dvb_usb_exit+0x2f/0xd0 [dvb_usb]
 [<c13d03bc>] ? usb_disable_endpoint+0x7c/0xb0
 [<f80bb48a>] ? dvb_usb_device_exit+0x2a/0x50 [dvb_usb]
 [<\!c13d2882\!>] \ ? \ usb\_unbind\_interface+0x62/0x250
 [<c136b514>] ? __pm_runtime_idle+0x44/0x70
 [<c13620d8>] ?
                  device release driver+0x78/0x120
 [<c1362907>] ? driver_detach+0x87/0x90
 [<c1361c48>] ? bus_remove_driver+0x38/0x90
 [<c13d1c18>] ? usb deregister+0x58/0xb0
 [<c109fbb0>] ? SyS_delete_module+0x130/0x1f0
 [<c1055654>] ? task_work_run+0x64/0x80
 [<c1000fa5>] ? exit_to_usermode_loop+0x85/0x90
 [<c10013f0>] ? do_fast_syscall_32+0x80/0x130
 [<c1549f43>] ? sysenter_past_esp+0x40/0x6a
---[ end trace 6ebc60ef3981792f ]---
```

Such stack traces provide enough information to identify the line inside the Kernel's source code where the bug happened. Depending on the severity of the issue, it may also contain the word **Oops**, as on this one:

```
BUG: unable to handle kernel NULL pointer dereference at (null)
IP: [<c06969d4>] iret_exc+0x7d0/0xa59
*pdpt = 0000000002258a001 *pde = 00000000000000
Oops: 0002 [#1] PREEMPT SMP
...
```

Despite being an **Oops** or some other sort of stack trace, the offended line is usually required to identify

and handle the bug. Along this chapter, we'll refer to "Oops" for all kinds of stack traces that need to be analized.

#### Note:

ksymoops is useless on 2.6 or upper. Please use the Oops in its original format (from dmesg, etc). Ignore any references in this or other docs to "decoding the Oops" or "running it through ksymoops". If you post an Oops from 2.6+ that has been run through ksymoops, people will just tell you to repost it.

## **6.1** Where is the Oops message is located?

Normally the Oops text is read from the kernel buffers by klogd and handed to syslogd which writes it to a syslog file, typically /var/log/messages (depends on /etc/syslog.conf). On systems with systemd, it may also be stored by the journald daemon, and accessed by running journalctl command.

Sometimes klogd dies, in which case you can run dmesg > file to read the data from the kernel buffers and save it. Or you can cat /proc/kmsg > file, however you have to break in to stop the transfer, kmsg is a "never ending file".

If the machine has crashed so badly that you cannot enter commands or the disk is not available then you have three options:

- 1. Hand copy the text from the screen and type it in after the machine has restarted. Messy but it is the only option if you have not planned for a crash. Alternatively, you can take a picture of the screen with a digital camera not nice, but better than nothing. If the messages scroll off the top of the console, you may find that booting with a higher resolution (eg, vga=791) will allow you to read more of the text. (Caveat: This needs vesafb, so won't help for 'early' oopses)
- 2. Boot with a serial console (see *Documentation/admin-guide/serial-console.rst* ), run a null modem to a second machine and capture the output there using your favourite communication program. Minicom works well.
- 3. Use Kdump (see Documentation/kdump/kdump.txt), extract the kernel ring buffer from old memory with using dmesg gdbmacro in Documentation/kdump/gdbmacros.txt.

## 6.2 Finding the bug's location

Reporting a bug works best if you point the location of the bug at the Kernel source file. There are two methods for doing that. Usually, using gdb is easier, but the Kernel should be pre-compiled with debug info.

### 6.2.1 gdb

The GNU debug (gdb) is the best way to figure out the exact file and line number of the OOPS from the vmlinux file.

The usage of gdb works best on a kernel compiled with CONFIG DEBUG INFO. This can be set by running:

```
$ ./scripts/config -d COMPILE_TEST -e DEBUG_KERNEL -e DEBUG_INFO
```

On a kernel compiled with CONFIG DEBUG INFO, you can simply copy the EIP value from the OOPS:

EIP: 0060:[<c021e50e>] Not tainted VLI

And use GDB to translate that to human-readable form:

```
$ gdb vmlinux
(gdb) l *0xc021e50e
```

If you don't have CONFIG\_DEBUG\_INFO enabled, you use the function offset from the OOPS:

```
EIP is at vt_ioctl+0xda8/0x1482
```

And recompile the kernel with CONFIG DEBUG INFO enabled:

```
$ ./scripts/config -d COMPILE_TEST -e DEBUG_KERNEL -e DEBUG_INFO
$ make vmlinux
$ gdb vmlinux
(gdb) l *vt_ioctl+0xda8
0x1888 is in vt_ioctl (drivers/tty/vt/vt_ioctl.c:293).
288
289
              struct vc data *vc = NULL;
290
              int ret = 0;
291
292
              console lock();
293
              if (VT_BUSY(vc_num))
294
                       ret = -EBUSY;
295
              else if (vc_num)
296
                       vc = vc_deallocate(vc_num);
297
              console_unlock();
```

or, if you want to be more verbose:

```
(gdb) p vt_ioctl
$1 = {int (struct tty_struct *, unsigned int, unsigned long)} 0xae0 <vt_ioctl>
(gdb) l *0xae0+0xda8
```

You could, instead, use the object file:

```
$ make drivers/tty/
$ gdb drivers/tty/vt_ioctl.o
(gdb) l *vt_ioctl+0xda8
```

If you have a call trace, such as:

```
Call Trace:
[<fffffff8802c8e9>] :jbd:log_wait_commit+0xa3/0xf5
[<fffffff810482d9>] autoremove_wake_function+0x0/0x2e
[<fffffff8802770b>] :jbd:journal_stop+0x1be/0x1ee
...
```

this shows the problem likely in the :jbd: module. You can load that module in gdb and list the relevant code:

```
$ gdb fs/jbd/jbd.ko
(gdb) l *log_wait_commit+0xa3
```

#### Note:

You can also do the same for any function call at the stack trace, like this one:

```
[<f80bc9ca>] ? dvb_usb_adapter_frontend_exit+0x3a/0x70 [dvb_usb]
```

The position where the above call happened can be seen with:

```
$ gdb drivers/media/usb/dvb-usb/dvb-usb.o
(gdb) l *dvb_usb_adapter_frontend_exit+0x3a
```

### 6.2.2 objdump

To debug a kernel, use objdump and look for the hex offset from the crash output to find the valid line of code/assembler. Without debug symbols, you will see the assembler code for the routine shown, but if your kernel has debug symbols the C code will also be available. (Debug symbols can be enabled in the kernel hacking menu of the menu configuration.) For example:

```
$ objdump -r -S -l --disassemble net/dccp/ipv4.o
```

#### Note:

You need to be at the top level of the kernel tree for this to pick up your C files.

If you don't have access to the code you can also debug on some crash dumps e.g. crash dump output as shown by Dave Miller:

```
EIP is at +0x14/0x4c0
Code: 44 24 04 e8 6f 05 00 00 e9 e8 fe ff ff 8d 76 00 8d bc 27 00 00
00 00 55 57 56 53 81 ec bc 00 00 00 8b ac 24 d0 00 00 00 8b 5d 08
<8b> 83 3c 01 00 00 89 44 24 14 8b 45 28 85 c0 89 44 24 18 0f 85
Put the bytes into a "foo.s" file like this:
       .text
       .globl foo
foo:
       .byte .... /* bytes from Code: part of OOPS dump */
Compile it with "gcc -c -o foo.o foo.s" then look at the output of
"objdump --disassemble foo.o".
Output:
ip_queue_xmit:
               %ebp
    push
               %edi
    push
    push
               %esi
    push
               %ebx
               $0xbc, %esp
    sub
   mov
               0xd0(%esp), %ebp
                                        ! %ebp = arg0 (skb)
   mov
               0x8(%ebp), %ebx
                                        ! %ebx = skb->sk
                                        ! %eax = inet sk(sk)->opt
   mov
               0x13c(%ebx), %eax
```

## 6.3 Reporting the bug

Once you find where the bug happened, by inspecting its location, you could either try to fix it yourself or report it upstream.

In order to report it upstream, you should identify the mailing list used for the development of the affected code. This can be done by using the get\_maintainer.pl script.

For example, if you find a bug at the gspca's conex.c file, you can get their maintainers with:

Please notice that it will point to:

- The last developers that touched on the source code. On the above example, Tejun and Bhaktipriya (in this specific case, none really envolved on the development of this file);
- The driver maintainer (Hans Verkuil);
- The subsystem maintainer (Mauro Carvalho Chehab)
- The driver and/or subsystem mailing list (linux-media@vger.kernel.org);
- the Linux Kernel mailing list (linux-kernel@vger.kernel.org).

Usually, the fastest way to have your bug fixed is to report it to mailing list used for the development of the code (linux-media ML) copying the driver maintainer (Hans).

If you are totally stumped as to whom to send the report, and get\_maintainer.pl didn't provide you anything useful, send it to linux-kernel@vger.kernel.org.

Thanks for your help in making Linux as stable as humanly possible.

## 6.4 Fixing the bug

If you know programming, you could help us by not only reporting the bug, but also providing us with a solution. After all open source is about sharing what you do and don't you want to be recognised for your genius?

If you decide to take this way, once you have worked out a fix please submit it upstream.

Please do read ref:Documentation/process/submitting-patches.rst <submittingpatches> though to help your code get accepted.

## 6.5 Notes on Oops tracing with klogd

In order to help Linus and the other kernel developers there has been substantial support incorporated into klogd for processing protection faults. In order to have full support for address resolution at least version 1.3-pl3 of the sysklogd package should be used.

When a protection fault occurs the klogd daemon automatically translates important addresses in the kernel log messages to their symbolic equivalents. This translated kernel message is then forwarded

through whatever reporting mechanism klogd is using. The protection fault message can be simply cut out of the message files and forwarded to the kernel developers.

Two types of address resolution are performed by klogd. The first is static translation and the second is dynamic translation. Static translation uses the System.map file in much the same manner that ksymoops does. In order to do static translation the klogd daemon must be able to find a system map file at daemon initialization time. See the klogd man page for information on how klogd searches for map files.

Dynamic address translation is important when kernel loadable modules are being used. Since memory for kernel modules is allocated from the kernel's dynamic memory pools there are no fixed locations for either the start of the module or for functions and symbols in the module.

The kernel supports system calls which allow a program to determine which modules are loaded and their location in memory. Using these system calls the klogd daemon builds a symbol table which can be used to debug a protection fault which occurs in a loadable kernel module.

At the very minimum klogd will provide the name of the module which generated the protection fault. There may be additional symbolic information available if the developer of the loadable module chose to export symbol information from the module.

Since the kernel module environment can be dynamic there must be a mechanism for notifying the klogd daemon when a change in module environment occurs. There are command line options available which allow klogd to signal the currently executing daemon that symbol information should be refreshed. See the klogd manual page for more information.

A patch is included with the sysklogd distribution which modifies the modules-2.0.0 package to automatically signal klogd whenever a module is loaded or unloaded. Applying this patch provides essentially seamless support for debugging protection faults which occur with kernel loadable modules.

The following is an example of a protection fault in a loadable module processed by klogd:

```
Aug 29 09:51:01 blizard kernel: Unable to handle kernel paging request at virtual address,
 → f15e97cc
Aug 29 09:51:01 blizard kernel: current->tss.cr3 = 0062d000, %cr3 = 0062d000
Aug 29 09:51:01 blizard kernel: *pde = 00000000
Aug 29 09:51:01 blizard kernel: 0ops: 0002
Aug 29 09:51:01 blizard kernel: CPU:
Aug 29 09:51:01 blizard kernel: EIP:
                                        0010: [oops: oops+16/3868]
Aug 29 09:51:01 blizard kernel: EFLAGS: 00010212
Aug 29 09:51:01 blizard kernel: eax: 315e97cc
                                               ebx: 003a6f80
                                                                ecx: 001be77b
                                                                               edx: 00237c0c
Aug 29 09:51:01 blizard kernel: esi: 00000000
                                               edi: bffffdb3
                                                                ebp: 00589f90
                                                                               esp: 00589f8c
Aug 29 09:51:01 blizard kernel: ds: 0018
                                          es: 0018
                                                      fs: 002b
                                                                gs: 002b
Aug 29 09:51:01 blizard kernel: Process oops test (pid: 3374, process nr: 21,,,
 Aug 29 09:51:01 blizard kernel: Stack: 315e97cc 00589f98 0100b0b4 bffffed4 0012e38e 00240c64,
 →003a6f80 00000001
Aug 29 09:51:01 blizard kernel:
                                       00000000 00237810 bfffff00 0010a7fa 00000003 00000001...
 →00000000 bfffff00
Aug 29 09:51:01 blizard kernel:
                                       bffffdb3 bffffed4 ffffffda 0000002b 0007002b 0000002b,
 →0000002b 00000036
Aug 29 09:51:01 blizard kernel: Call Trace: [oops: oops ioctl+48/80] [ sys ioctl+254/272] [
 →system call+82/128]
Aug 29 09:51:01 blizard kernel: Code: c7 00 05 00 00 00 eb 08 90 90 90 90 90 90 90 90 89 ec 5d,
 --c3
```

```
Dr. G.W. Wettstein Oncology Research Div. Computing Facility
Roger Maris Cancer Center INTERNET: greg@wind.rmcc.com
820 4th St. N.
Fargo, ND 58122
Phone: 701-234-7556
```

### **BISECTING A BUG**

Last updated: 28 October 2016

### 7.1 Introduction

Always try the latest kernel from kernel.org and build from source. If you are not confident in doing that please report the bug to your distribution vendor instead of to a kernel developer.

Finding bugs is not always easy. Have a go though. If you can't find it don't give up. Report as much as you have found to the relevant maintainer. See MAINTAINERS for who that is for the subsystem you have worked on.

Before you submit a bug report read Documentation/admin-guide/reporting-bugs.rst .

## 7.2 Devices not appearing

Often this is caused by udev/systemd. Check that first before blaming it on the kernel.

## 7.3 Finding patch that caused a bug

Using the provided tools with git makes finding bugs easy provided the bug is reproducible.

Steps to do it:

- · build the Kernel from its git source
- start bisect with <sup>1</sup>:

```
$ git bisect start
```

mark the broken changeset with:

```
$ git bisect bad [commit]
```

mark a changeset where the code is known to work with:

```
$ git bisect good [commit]
```

- · rebuild the Kernel and test
- interact with git bisect by using either:

<sup>1</sup> You can, optionally, provide both good and bad arguments at git start with git bisect start [BAD] [GOOD]

```
$ git bisect good
```

or:

```
$ git bisect bad
```

depending if the bug happened on the changeset you're testing

- After some interactions, git bisect will give you the changeset that likely caused the bug.
- For example, if you know that the current version is bad, and version 4.8 is good, you could do:

### For further references, please read:

- The man page for git-bisect
- Fighting regressions with git bisect
- Fully automated bisecting with "git bisect run"
- Using Git bisect to figure out when brokenness was introduced

### TAINTED KERNELS

Some oops reports contain the string **'Tainted: '** after the program counter. This indicates that the kernel has been tainted by some mechanism. The string is followed by a series of position-sensitive characters, each representing a particular tainted value.

- 1. 'G' if all modules loaded have a GPL or compatible license, 'P' if any proprietary module has been loaded. Modules without a MODULE\_LICENSE or with a MODULE\_LICENSE that is not recognised by insmod as GPL compatible are assumed to be proprietary.
- 2. F if any module was force loaded by insmod -f, ' ' if all modules were loaded normally.
- 3. S if the oops occurred on an SMP kernel running on hardware that hasn't been certified as safe to run multiprocessor. Currently this occurs only on various Athlons that are not SMP capable.
- 4. R if a module was force unloaded by rmmod -f, ' ' if all modules were unloaded normally.
- 5. M if any processor has reported a Machine Check Exception, ' ' if no Machine Check Exceptions have occurred.
- 6. B if a page-release function has found a bad page reference or some unexpected page flags.
- 7. U if a user or user application specifically requested that the Tainted flag be set, ' ' otherwise.
- 8. D if the kernel has died recently, i.e. there was an OOPS or BUG.
- 9. A if the ACPI table has been overridden.
- 10. W if a warning has previously been issued by the kernel. (Though some warnings may set more specific taint flags.)
- 11. C if a staging driver has been loaded.
- 12. I if the kernel is working around a severe bug in the platform firmware (BIOS or similar).
- 13. 0 if an externally-built ("out-of-tree") module has been loaded.
- 14. E if an unsigned module has been loaded in a kernel supporting module signature.
- 15. L if a soft lockup has previously occurred on the system.
- 16. K if the kernel has been live patched.

The primary reason for the **'Tainted: '** string is to tell kernel debuggers if this is a clean kernel or if anything unusual has occurred. Tainting is permanent: even if an offending module is unloaded, the tainted value remains to indicate that the kernel is not trustworthy.

| Linux Kernel User Documentation, Release 4.13.0-rc4+ |  |
|------------------------------------------------------|--|
|                                                      |  |
|                                                      |  |
|                                                      |  |
|                                                      |  |
|                                                      |  |
|                                                      |  |
|                                                      |  |
|                                                      |  |
|                                                      |  |
|                                                      |  |
|                                                      |  |
|                                                      |  |
|                                                      |  |
|                                                      |  |
|                                                      |  |
|                                                      |  |
|                                                      |  |
|                                                      |  |
|                                                      |  |
|                                                      |  |
|                                                      |  |
|                                                      |  |
|                                                      |  |
|                                                      |  |

## RAMOOPS OOPS/PANIC LOGGER

Sergiu Iordache <sergiu@chromium.org>

Updated: 17 November 2011

### 9.1 Introduction

Ramoops is an oops/panic logger that writes its logs to RAM before the system crashes. It works by logging oopses and panics in a circular buffer. Ramoops needs a system with persistent RAM so that the content of that area can survive after a restart.

## 9.2 Ramoops concepts

Ramoops uses a predefined memory area to store the dump. The start and size and type of the memory area are set using three variables:

- · mem address for the start
- mem size for the size. The memory size will be rounded down to a power of two.
- mem type to specify if the memory type (default is paprot writecombine).

Typically the default value of mem\_type=0 should be used as that sets the pstore mapping to pg-prot\_writecombine. Setting mem\_type=1 attempts to use pgprot\_noncached, which only works on some platforms. This is because pstore depends on atomic operations. At least on ARM, pgprot\_noncached causes the memory to be mapped strongly ordered, and atomic operations on strongly ordered memory are implementation defined, and won't work on many ARMs such as omaps.

The memory area is divided into record\_size chunks (also rounded down to power of two) and each oops/panic writes a record\_size chunk of information.

Dumping both oopses and panics can be done by setting 1 in the dump\_oops variable while setting 0 in that variable dumps only the panics.

The module uses a counter to record multiple dumps but the counter gets reset on restart (i.e. new dumps after the restart will overwrite old ones).

Ramoops also supports software ECC protection of persistent memory regions. This might be useful when a hardware reset was used to bring the machine back to life (i.e. a watchdog triggered). In such cases, RAM may be somewhat corrupt, but usually it is restorable.

## 9.3 Setting the parameters

Setting the ramoops parameters can be done in several different manners:

A. Use the module parameters (which have the names of the variables described as before). For quick debugging, you can also reserve parts of memory during boot and then use the reserved memory for ramoops. For example, assuming a machine with > 128 MB of memory, the following kernel command line will tell the kernel to use only the first 128 MB of memory, and place ECC-protected ramoops region at 128 MB boundary:

```
mem=128M ramoops.mem_address=0x8000000 ramoops.ecc=1
```

B. Use Device Tree bindings, as described in Documentation/device-tree/bindings/reserved-memory/admin-guide/ramoops.rst. For example:

```
reserved-memory {
    #address-cells = <2>;
    #size-cells = <2>;
    ranges;

ramoops@8f000000 {
        compatible = "ramoops";
        reg = <0 0x8f000000 0 0x100000>;
        record-size = <0x4000>;
        console-size = <0x4000>;
};
};
```

C. Use a platform device and set the platform data. The parameters can then be set through that platform data. An example of doing that is:

```
#include <linux/pstore ram.h>
[\ldots]
static struct ramoops_platform_data ramoops_data = {
                              = <...>,
      .mem size
      .mem address
                              = <...>,
      .mem type
                              = <...>,
      .record size
                              = <...>,
      .dump oops
                              = <...>,
      .ecc
                               = <...>,
};
static struct platform_device ramoops_dev = {
      .name = "ramoops",
      .dev = {
              .platform data = &ramoops data,
      },
};
[... inside a function ...]
int ret;
ret = platform_device_register(&ramoops_dev);
if (ret) {
      printk(KERN ERR "unable to register platform device\n");
      return ret:
}
```

You can specify either RAM memory or peripheral devices' memory. However, when specifying RAM, be sure to reserve the memory by issuing memblock\_reserve() very early in the architecture code, e.g.:

```
#include <linux/memblock.h>
memblock_reserve(ramoops_data.mem_address, ramoops_data.mem_size);
```

## 9.4 Dump format

The data dump begins with a header, currently defined as ==== followed by a timestamp and a new line. The dump then continues with the actual data.

## 9.5 Reading the data

The dump data can be read from the pstore filesystem. The format for these files is dmesg-ramoops-N, where N is the record number in memory. To delete a stored record from RAM, simply unlink the respective pstore file.

## 9.6 Persistent function tracing

Persistent function tracing might be useful for debugging software or hardware related hangs. The functions call chain log is stored in a ftrace-ramoops file. Here is an example of usage:

```
# mount -t debugfs debugfs /sys/kernel/debug/
# echo 1 > /sys/kernel/debug/pstore/record_ftrace
# reboot -f
[...]
# mount -t pstore pstore /mnt/
# tail /mnt/ftrace-ramoops
0 fffffffff8101ea64
                    ffffffff8101bcda
                                        native_apic_mem_read <- disconnect_bsp_APIC+0x6a/0xc0</pre>
0 fffffffff8101ea44
                     ffffffff8101bcf6
                                        native_apic_mem_write <- disconnect_bsp_APIC+0x86/0xc0</pre>
0 fffffffff81020084
                     ffffffff8101a4b5
                                        hpet_disable <- native_machine_shutdown+0x75/0x90
 ffffffff81005f94
                     ffffffff8101a4bb
                                        iommu_shutdown_noop <- native_machine_shutdown+0x7b/0x90
0 ffffffff8101a6a1
                     ffffffff8101a437
                                        native_machine_emergency_restart <- native_machine_</pre>
  restart+0x37/0x40
0 ffffffff811f9876
                     ffffffff8101a73a
                                        acpi_reboot <- native_machine_emergency_restart+0xaa/0x1e0</pre>
0 ffffffff8101a514
                     ffffffff8101a772
                                        mach_reboot_fixups <- native_machine_emergency_</pre>
  →restart+0xe2/0x1e0
0 ffffffff811d9c54
                     ffffffff8101a7a0
                                         _const_udelay <- native_machine_emergency_restart+0x110/
 \rightarrow0x1e0
0 ffffffff811d9c34
                     ffffffff811d9c80
                                          delay <- __const_udelay+0x30/0x40
0 ffffffff811d9d14
                                        delay_tsc <- __delay+0xf/0x20</pre>
                     ffffffff811d9c3f
```

9.4. Dump format 167

| Linux Kernel User Documentation, Release 4.13.0-rc4+ |                                      |  |  |  |  |
|------------------------------------------------------|--------------------------------------|--|--|--|--|
|                                                      |                                      |  |  |  |  |
|                                                      |                                      |  |  |  |  |
|                                                      |                                      |  |  |  |  |
|                                                      |                                      |  |  |  |  |
|                                                      |                                      |  |  |  |  |
|                                                      |                                      |  |  |  |  |
|                                                      |                                      |  |  |  |  |
|                                                      |                                      |  |  |  |  |
|                                                      |                                      |  |  |  |  |
|                                                      |                                      |  |  |  |  |
|                                                      |                                      |  |  |  |  |
|                                                      |                                      |  |  |  |  |
|                                                      |                                      |  |  |  |  |
|                                                      |                                      |  |  |  |  |
|                                                      |                                      |  |  |  |  |
|                                                      |                                      |  |  |  |  |
|                                                      |                                      |  |  |  |  |
|                                                      |                                      |  |  |  |  |
|                                                      |                                      |  |  |  |  |
|                                                      |                                      |  |  |  |  |
|                                                      |                                      |  |  |  |  |
|                                                      |                                      |  |  |  |  |
|                                                      |                                      |  |  |  |  |
|                                                      |                                      |  |  |  |  |
|                                                      |                                      |  |  |  |  |
|                                                      |                                      |  |  |  |  |
|                                                      |                                      |  |  |  |  |
|                                                      |                                      |  |  |  |  |
|                                                      |                                      |  |  |  |  |
|                                                      |                                      |  |  |  |  |
|                                                      |                                      |  |  |  |  |
|                                                      |                                      |  |  |  |  |
|                                                      |                                      |  |  |  |  |
|                                                      |                                      |  |  |  |  |
|                                                      |                                      |  |  |  |  |
|                                                      |                                      |  |  |  |  |
|                                                      |                                      |  |  |  |  |
| 168                                                  | Chapter 9. Ramoops oops/panic logger |  |  |  |  |

**CHAPTER** 

**TEN** 

## **DYNAMIC DEBUG**

### 10.1 Introduction

This document describes how to use the dynamic debug (dyndbg) feature.

Dynamic debug is designed to allow you to dynamically enable/disable kernel code to obtain additional kernel information. Currently, if CONFIG\_DYNAMIC\_DEBUG is set, then all pr\_debug()/dev\_dbg() and print hex dump debug()/print hex dump bytes() calls can be dynamically enabled per-callsite.

If CONFIG\_DYNAMIC\_DEBUG is not set, print\_hex\_dump\_debug() is just shortcut for print hex\_dump(KERN\_DEBUG).

For print\_hex\_dump\_debug()/print\_hex\_dump\_bytes(), format string is its prefix\_str argument, if it is constant string; or hexdump in case prefix\_str is build dynamically.

Dynamic debug has even more useful features:

- Simple query language allows turning on and off debugging statements by matching any combination of 0 or 1 of:
  - source filename
  - function name
  - line number (including ranges of line numbers)
  - module name
  - format string
- Provides a debugfs control file: <debugfs>/dynamic\_debug/control which can be read to display the complete list of known debug statements, to help guide you

## 10.2 Controlling dynamic debug Behaviour

The behaviour of  $pr_debug()/dev_dbg()$  are controlled via writing to a control file in the 'debugfs' filesystem. Thus, you must first mount the debugfs filesystem, in order to make use of this feature. Subsequently, we refer to the control file as: <debugfs>/dynamic\_debug/control. For example, if you want to enable printing from source file svcsock.c, line 1603 you simply do:

If you make a mistake with the syntax, the write will fail thus:

## 10.3 Viewing Dynamic Debug Behaviour

You can view the currently configured behaviour of all the debug statements via:

You can also apply standard Unix text manipulation filters to this data, e.g.:

```
nullarbor:~ # grep -i rdma <debugfs>/dynamic_debug/control | wc -l
62
nullarbor:~ # grep -i tcp <debugfs>/dynamic_debug/control | wc -l
42
```

The third column shows the currently enabled flags for each debug statement callsite (see below for definitions of the flags). The default value, with no flags enabled, is =\_. So you can view all the debug statement callsites with any non-default flags:

```
nullarbor:~ # awk '$3 != "=_"' <debugfs>/dynamic_debug/control
# filename:lineno [module]function flags format
/usr/src/packages/BUILD/sgi-enhancednfs-1.4/default/net/sunrpc/svcsock.c:1603 [sunrpc]svc_send

→p "svc_process: st_sendto returned %d\012"
```

## 10.4 Command Language Reference

At the lexical level, a command comprises a sequence of words separated by spaces or tabs. So these are all equivalent:

Command submissions are bounded by a write() system call. Multiple commands can be written together, separated by ; or \n:

If your query set is big, you can batch them too:

```
~# cat query-batch-file > <debugfs>/dynamic_debug/control
```

A another way is to use wildcard. The match rule support \* (matches zero or more characters) and ? (matches exactly one character). For example, you can match all usb drivers:

```
~# echo "file drivers/usb/* +p" > <debugfs>/dynamic_debug/control
```

At the syntactical level, a command comprises a sequence of match specifications, followed by a flags change specification:

```
command ::= match-spec* flags-spec
```

The match-spec's are used to choose a subset of the known pr\_debug() callsites to which to apply the flags-spec. Think of them as a query with implicit ANDs between each pair. Note that an empty list of match-specs will select all debug statement callsites.

A match specification comprises a keyword, which controls the attribute of the callsite to be compared, and a value to compare against. Possible keywords are::

#### Note:

```
line-range cannot contain space, e.g. "1-30" is valid range but "1 - 30" is not.
```

The meanings of each keyword are:

func The given string is compared against the function name of each callsite. Example:

```
func svc_tcp_accept
```

**file** The given string is compared against either the full pathname, the src-root relative pathname, or the basename of the source file of each callsite. Examples:

```
file svcsock.c
file kernel/freezer.c
file /usr/src/packages/BUILD/sgi-enhancednfs-1.4/default/net/sunrpc/svcsock.c
```

**module** The given string is compared against the module name of each callsite. The module name is the string as seen in lsmod, i.e. without the directory or the .ko suffix and with - changed to \_. Examples:

```
module sunrpc
module nfsd
```

format The given string is searched for in the dynamic debug format string. Note that the string does not need to match the entire format, only some part. Whitespace and other special characters can be escaped using C octal character escape \ooo notation, e.g. the space character is \040. Alternatively, the string can be enclosed in double quote characters (") or single quote characters ('). Examples:

```
format svcrdma: // many of the NFS/RDMA server pr_debugs format readahead // some pr_debugs in the readahead cache format nfsd:\040SETATTR // one way to match a format with whitespace
```

```
format "nfsd: SETATTR" // a neater way to match a format with whitespace format 'nfsd: SETATTR' // yet another way to match a format with whitespace
```

**line** The given line number or range of line numbers is compared against the line number of each pr\_debug() callsite. A single line number matches the callsite line number exactly. A range of line numbers matches any callsite between the first and last line number inclusive. An empty first number means the first line in the file, an empty line number means the last number in the file. Examples:

The flags specification comprises a change operation followed by one or more flag characters. The change operation is one of the characters:

```
remove the given flagsadd the given flagsset the flags to the given flags
```

### The flags are:

```
p enables the pr_debug() callsite.
f Include the function name in the printed message
l Include line number in the printed message
m Include module name in the printed message
t Include thread ID in messages not generated from interrupt context
No flags are set. (Or'd with others on input)
```

For print\_hex\_dump\_debug() and print\_hex\_dump\_bytes(), only p flag have meaning, other flags ignored.

For display, the flags are preceded by = (mnemonic: what the flags are currently equal to).

Note the regexp  $^{-+=}[flmpt_]+$  matches a flags specification. To clear all flags at once, use =\_ or -flmpt.

## 10.5 Debug messages during Boot Process

To activate debug messages for core code and built-in modules during the boot process, even before userspace and debugfs exists, use dyndbg="QUERY", module.dyndbg="QUERY", or dde-bug\_query="QUERY" (ddebug\_query is obsoleted by dyndbg, and deprecated). QUERY follows the syntax described above, but must not exceed 1023 characters. Your bootloader may impose lower limits.

These dyndbg params are processed just after the ddebug tables are processed, as part of the arch\_initcall. Thus you can enable debug messages in all code run after this arch\_initcall via this boot parameter.

On an x86 system for example ACPI enablement is a subsys initcall and:

```
dyndbg="file ec.c +p"
```

will show early Embedded Controller transactions during ACPI setup if your machine (typically a laptop) has an Embedded Controller. PCI (or other devices) initialization also is a hot candidate for using this boot parameter for debugging purposes.

If foo module is not built-in, foo.dyndbg will still be processed at boot time, without effect, but will be reprocessed when module is loaded later. dyndbg query= and bare dyndbg= are only processed at boot.

## 10.6 Debug Messages at Module Initialization Time

When modprobe foo is called, modprobe scans /proc/cmdline for foo.params, strips foo., and passes them to the kernel along with params given in modprobe args or /etc/modprob.d/\*.conf files, in the following order:

1. parameters given via /etc/modprobe.d/\*.conf:

```
options foo dyndbg=+pt options foo dyndbg # defaults to +p
```

2. foo.dyndbg as given in boot args, foo. is stripped and passed:

```
foo.dyndbg=" func bar +p; func buz +mp"
```

3. args to modprobe:

```
modprobe foo dyndbg==pmf # override previous settings
```

These dyndbg queries are applied in order, with last having final say. This allows boot args to override or modify those from /etc/modprobe.d (sensible, since 1 is system wide, 2 is kernel or boot specific), and modprobe args to override both.

In the foo.dyndbg="QUERY" form, the query must exclude module foo. foo is extracted from the paramname, and applied to each query in QUERY, and only 1 match-spec of each type is allowed.

The dyndbg option is a "fake" module parameter, which means:

- · modules do not need to define it explicitly
- every module gets it tacitly, whether they use pr\_debug or not
- it doesn't appear in /sys/module/\$module/parameters/ To see it, grep the control file, or inspect /proc/cmdline.

For CONFIG\_DYNAMIC\_DEBUG kernels, any settings given at boot-time (or enabled by -DDEBUG flag during compilation) can be disabled later via the sysfs interface if the debug messages are no longer needed:

```
echo "module module_name -p" > <debugfs>/dynamic_debug/control
```

## 10.7 Examples

```
// enable messages for NFS calls READ, READLINK, READDIR and READDIR+.
nullarbor:~ # echo -n 'format "nfsd: READ" +p' >
                              <debugfs>/dynamic_debug/control
// enable messages in files of which the paths include string "usb"
nullarbor:~ # echo -n '*usb* +p' > <debugfs>/dynamic_debug/control
// enable all messages
nullarbor:~ # echo -n '+p' > <debugfs>/dynamic debug/control
// add module, function to all enabled messages
nullarbor:~ # echo -n '+mf' > <debugfs>/dynamic debug/control
// boot-args example, with newlines and comments for readability
Kernel command line: ...
 // see whats going on in dyndbg=value processing
 dynamic_debug.verbose=1
 // enable pr_debugs in 2 builtins, #cmt is stripped
 dyndbg="module params +p #cmt ; module sys +p"
 // enable pr_debugs in 2 functions in a module loaded later
 pc87360.dyndbg="func pc87360_init_device +p; func pc87360_find +p"
```

**MESSAGE** 

# EXPLAINING THE DREADED "NO INIT FOUND." BOOT HANG

OK, so you've got this pretty unintuitive message (currently located in init/main.c) and are wondering what the H\*\*\* went wrong. Some high-level reasons for failure (listed roughly in order of execution) to load the init binary are:

- 1. Unable to mount root FS
- 2. init binary doesn't exist on rootfs
- 3. broken console device
- 4. binary exists but dependencies not available
- 5. binary cannot be loaded

### Detailed explanations:

- 1. Set "debug" kernel parameter (in bootloader config file or CONFIG\_CMDLINE) to get more detailed kernel messages.
- 2. make sure you have the correct root FS type (and root= kernel parameter points to the correct partition), required drivers such as storage hardware (such as SCSI or USB!) and filesystem (ext3, jffs2 etc.) are builtin (alternatively as modules, to be pre-loaded by an initrd)
- 3. Possibly a conflict in console= setup -> initial console unavailable. E.g. some serial consoles are unreliable due to serial IRQ issues (e.g. missing interrupt-based configuration). Try using a different console= device or e.g. netconsole=.
- 4. e.g. required library dependencies of the init binary such as /lib/ld-linux.so.2 missing or broken. Use readelf -d <INIT>|grep NEEDED to find out which libraries are required.
- 5. make sure the binary's architecture matches your hardware. E.g. i386 vs. x86\_64 mismatch, or trying to load x86 on ARM hardware. In case you tried loading a non-binary file here (shell script?), you should make sure that the script specifies an interpreter in its shebang header line (#!/...) that is fully working (including its library dependencies). And before tackling scripts, better first test a simple non-script binary such as /bin/sh and confirm its successful execution. To find out more, add code to init/main.c to display kernel\_execve()s return values.

Please extend this explanation whenever you find new failure causes (after all loading the init binary is a CRITICAL and hard transition step which needs to be made as painless as possible), then submit patch to LKML. Further TODOs:

- Implement the various run\_init\_process() invocations via a struct array which can then store the kernel\_execve() result value and on failure log it all by iterating over **all** results (very important usability fix).
- try to make the implementation itself more helpful in general, e.g. by providing additional error messages at affected places.

Andreas Mohr <andi at lisas period de>

This is the beginning of a section with information of interest to application developers. Documents covering various aspects of the kernel ABI will be found here.

| Linux Kernel User Documentation, Release 4.13.0-rc4+ |  |  |  |  |  |
|------------------------------------------------------|--|--|--|--|--|
|                                                      |  |  |  |  |  |
|                                                      |  |  |  |  |  |
|                                                      |  |  |  |  |  |
|                                                      |  |  |  |  |  |
|                                                      |  |  |  |  |  |
|                                                      |  |  |  |  |  |
|                                                      |  |  |  |  |  |
|                                                      |  |  |  |  |  |
|                                                      |  |  |  |  |  |
|                                                      |  |  |  |  |  |
|                                                      |  |  |  |  |  |
|                                                      |  |  |  |  |  |
|                                                      |  |  |  |  |  |
|                                                      |  |  |  |  |  |
|                                                      |  |  |  |  |  |
|                                                      |  |  |  |  |  |
|                                                      |  |  |  |  |  |
|                                                      |  |  |  |  |  |
|                                                      |  |  |  |  |  |
|                                                      |  |  |  |  |  |
|                                                      |  |  |  |  |  |
|                                                      |  |  |  |  |  |
|                                                      |  |  |  |  |  |
|                                                      |  |  |  |  |  |
|                                                      |  |  |  |  |  |
|                                                      |  |  |  |  |  |
|                                                      |  |  |  |  |  |
|                                                      |  |  |  |  |  |
|                                                      |  |  |  |  |  |
|                                                      |  |  |  |  |  |
|                                                      |  |  |  |  |  |
|                                                      |  |  |  |  |  |
|                                                      |  |  |  |  |  |
|                                                      |  |  |  |  |  |
|                                                      |  |  |  |  |  |
|                                                      |  |  |  |  |  |
|                                                      |  |  |  |  |  |
|                                                      |  |  |  |  |  |
|                                                      |  |  |  |  |  |
|                                                      |  |  |  |  |  |
|                                                      |  |  |  |  |  |
|                                                      |  |  |  |  |  |
|                                                      |  |  |  |  |  |
|                                                      |  |  |  |  |  |
|                                                      |  |  |  |  |  |
|                                                      |  |  |  |  |  |
|                                                      |  |  |  |  |  |
|                                                      |  |  |  |  |  |
|                                                      |  |  |  |  |  |
|                                                      |  |  |  |  |  |
|                                                      |  |  |  |  |  |
|                                                      |  |  |  |  |  |
|                                                      |  |  |  |  |  |

#### RULES ON HOW TO ACCESS INFORMATION IN SYSFS

The kernel-exported sysfs exports internal kernel implementation details and depends on internal kernel structures and layout. It is agreed upon by the kernel developers that the Linux kernel does not provide a stable internal API. Therefore, there are aspects of the sysfs interface that may not be stable across kernel releases.

To minimize the risk of breaking users of sysfs, which are in most cases low-level userspace applications, with a new kernel release, the users of sysfs must follow some rules to use an as-abstract-as-possible way to access this filesystem. The current udev and HAL programs already implement this and users are encouraged to plug, if possible, into the abstractions these programs provide instead of accessing sysfs directly.

But if you really do want or need to access sysfs directly, please follow the following rules and then your programs should work with future versions of the sysfs interface.

- Do not use libsysfs It makes assumptions about sysfs which are not true. Its API does not offer any
  abstraction, it exposes all the kernel driver-core implementation details in its own API. Therefore
  it is not better than reading directories and opening the files yourself. Also, it is not actively
  maintained, in the sense of reflecting the current kernel development. The goal of providing a
  stable interface to sysfs has failed; it causes more problems than it solves. It violates many of
  the rules in this document.
- sysfs is always at /sys Parsing /proc/mounts is a waste of time. Other mount points are a system configuration bug you should not try to solve. For test cases, possibly support a SYSFS\_PATH environment variable to overwrite the application's behavior, but never try to search for sysfs. Never try to mount it, if you are not an early boot script.
- devices are only "devices" There is no such thing like class-, bus-, physical devices, interfaces, and such that you can rely on in userspace. Everything is just simply a "device". Class-, bus-, physical, ... types are just kernel implementation details which should not be expected by applications that look for devices in sysfs.

The properties of a device are:

- devpath (/devices/pci0000:00/0000:00:1d.1/usb2/2-2/2-2:1.0)
  - \* identical to the DEVPATH value in the event sent from the kernel at device creation and removal
  - \* the unique key to the device at that point in time
  - \* the kernel's path to the device directory without the leading /sys, and always starting with a slash
  - \* all elements of a devpath must be real directories. Symlinks pointing to /sys/devices must always be resolved to their real target and the target path must be used to access the device. That way the devpath to the device matches the devpath of the kernel used at event time.
  - \* using or exposing symlink values as elements in a devpath string is a bug in the application
- kernel name (sda, tty, 0000:00:1f.2, ...)

- \* a directory name, identical to the last element of the devpath
- \* applications need to handle spaces and characters like! in the name
- subsystem (block, tty, pci, ...)
  - \* simple string, never a path or a link
  - \* retrieved by reading the "subsystem"-link and using only the last element of the target path
- driver (tg3, ata piix, uhci hcd)
  - \* a simple string, which may contain spaces, never a path or a link
  - \* it is retrieved by reading the "driver"-link and using only the last element of the target path
  - \* devices which do not have "driver"-link just do not have a driver; copying the driver value in a child device context is a bug in the application
- attributes
  - \* the files in the device directory or files below subdirectories of the same device directory
  - \* accessing attributes reached by a symlink pointing to another device, like the "device"link, is a bug in the application

Everything else is just a kernel driver-core implementation detail that should not be assumed to be stable across kernel releases.

- Properties of parent devices never belong into a child device. Always look at the parent devices themselves for determining device context properties. If the device eth0 or sda does not have a "driver"-link, then this device does not have a driver. Its value is empty. Never copy any property of the parent-device into a child-device. Parent device properties may change dynamically without any notice to the child device.
- **Hierarchy in a single device tree** There is only one valid place in sysfs where hierarchy can be examined and this is below: /sys/devices. It is planned that all device directories will end up in the tree below this directory.
- Classification by subsystem There are currently three places for classification of devices: /sys/block, /sys/class and /sys/bus. It is planned that these will not contain any device directories themselves, but only flat lists of symlinks pointing to the unified /sys/devices tree. All three places have completely different rules on how to access device information. It is planned to merge all three classification directories into one place at /sys/subsystem, following the layout of the bus directories. All buses and classes, including the converted block subsystem, will show up there. The devices belonging to a subsystem will create a symlink in the "devices" directory at /sys/subsystem/<name>/devices,

If /sys/subsystem exists, /sys/bus, /sys/class and /sys/block can be ignored. If it does not exist, you always have to scan all three places, as the kernel is free to move a subsystem from one place to the other, as long as the devices are still reachable by the same subsystem name.

Assuming /sys/class/<subsystem> and /sys/bus/<subsystem>, or /sys/block and /sys/class/block are not interchangeable is a bug in the application.

- **Block** The converted block subsystem at /sys/class/block or /sys/subsystem/block will contain the links for disks and partitions at the same level, never in a hierarchy. Assuming the block subsystem to contain only disks and not partition devices in the same flat list is a bug in the application.
- "device"-link and <subsystem>:<kernel name>-links Never depend on the "device"-link.
   The "device"-link is a workaround for the old layout, where class devices are not created in /sys/devices/ like the bus devices. If the link-resolving of a device directory does not end in /sys/devices/, you can use the "device"-link to find the parent devices in /sys/devices/,

That is the single valid use of the "device"-link; it must never appear in any path as an element. Assuming the existence of the "device"-link for a device in /sys/devices/ is a bug in the application. Accessing /sys/class/net/eth0/device is a bug in the application.

Never depend on the class-specific links back to the /sys/class directory. These links are also a workaround for the design mistake that class devices are not created in /sys/devices. If a device directory does not contain directories for child devices, these links may be used to find the child devices in /sys/class. That is the single valid use of these links; they must never appear in any path as an element. Assuming the existence of these links for devices which are real child device directories in the /sys/devices tree is a bug in the application.

It is planned to remove all these links when all class device directories live in /sys/devices.

- Position of devices along device chain can change. Never depend on a specific parent device
  position in the devpath, or the chain of parent devices. The kernel is free to insert devices into
  the chain. You must always request the parent device you are looking for by its subsystem value.
  You need to walk up the chain until you find the device that matches the expected subsystem.
  Depending on a specific position of a parent device or exposing relative paths using . . / to access
  the chain of parents is a bug in the application.
- When reading and writing sysfs device attribute files, avoid dependency on specific error codes wherever possible. This minimizes coupling to the error handling implementation within the kernel.

In general, failures to read or write sysfs device attributes shall propagate errors wherever possible. Common errors include, but are not limited to:

- -EIO: The read or store operation is not supported, typically returned by the sysfs system itself if the read or store pointer is NULL.
- -ENXIO: The read or store operation failed

Error codes will not be changed without good reason, and should a change to error codes result in user-space breakage, it will be fixed, or the the offending change will be reverted.

Userspace applications can, however, expect the format and contents of the attribute files to remain consistent in the absence of a version attribute change in the context of a given attribute.

The rest of this manual consists of various unordered guides on how to configure specific aspects of kernel behavior to your liking.

| Linux Kernel User Documentation, | Release 4 | 1.13.0-rc4+ |      |  |
|----------------------------------|-----------|-------------|------|--|
|                                  |           |             |      |  |
|                                  |           |             |      |  |
|                                  |           |             |      |  |
|                                  |           |             |      |  |
|                                  |           |             |      |  |
|                                  |           |             |      |  |
|                                  |           |             |      |  |
|                                  |           |             |      |  |
|                                  |           |             |      |  |
|                                  |           |             |      |  |
|                                  |           |             |      |  |
|                                  |           |             |      |  |
|                                  |           |             |      |  |
|                                  |           |             |      |  |
|                                  |           |             |      |  |
|                                  |           |             |      |  |
|                                  |           |             |      |  |
|                                  |           |             |      |  |
|                                  |           |             |      |  |
|                                  |           |             |      |  |
|                                  |           |             |      |  |
|                                  |           |             |      |  |
|                                  |           |             |      |  |
|                                  |           |             |      |  |
|                                  |           |             |      |  |
|                                  |           |             |      |  |
|                                  |           |             |      |  |
|                                  |           |             |      |  |
|                                  |           |             |      |  |
|                                  |           |             |      |  |
|                                  |           |             |      |  |
|                                  |           |             |      |  |
|                                  |           |             |      |  |
|                                  |           |             |      |  |
|                                  |           |             |      |  |
|                                  |           |             |      |  |
|                                  |           |             |      |  |
|                                  |           |             |      |  |
|                                  |           |             |      |  |
|                                  |           |             |      |  |
|                                  |           |             |      |  |
|                                  |           |             |      |  |
|                                  |           |             |      |  |
|                                  |           |             |      |  |
|                                  |           | 40 D I      | <br> |  |

## **USING THE INITIAL RAM DISK (INITRD)**

Written 1996,2000 by Werner Almesberger < werner.almesberger@epfl.ch > and Hans Lermen < lermen@fgan.de >

initrd provides the capability to load a RAM disk by the boot loader. This RAM disk can then be mounted as the root file system and programs can be run from it. Afterwards, a new root file system can be mounted from a different device. The previous root (from initrd) is then moved to a directory and can be subsequently unmounted.

initrd is mainly designed to allow system startup to occur in two phases, where the kernel comes up with a minimum set of compiled-in drivers, and where additional modules are loaded from initrd.

This document gives a brief overview of the use of initrd. A more detailed discussion of the boot process can be found in  $^1$ .

## 13.1 Operation

When using initrd, the system typically boots as follows:

- 1. the boot loader loads the kernel and the initial RAM disk
- 2. the kernel converts initrd into a "normal" RAM disk and frees the memory used by initrd
- 3. if the root device is not /dev/ram0, the old (deprecated) change\_root procedure is followed. see the "Obsolete root change mechanism" section below.
- 4. root device is mounted. if it is /dev/ram0, the initrd image is then mounted as root
- 5. /sbin/init is executed (this can be any valid executable, including shell scripts; it is run with uid 0 and can do basically everything init can do).
- 6. init mounts the "real" root file system
- 7. init places the root file system at the root directory using the pivot root system call
- 8. init execs the /sbin/init on the new root filesystem, performing the usual boot sequence
- 9. the initrd file system is removed

Note that changing the root directory does not involve unmounting it. It is therefore possible to leave processes running on initrd during that procedure. Also note that file systems mounted under initrd continue to be accessible.

# 13.2 Boot command-line options

initrd adds the following new options:

<sup>&</sup>lt;sup>1</sup> Almesberger, Werner; "Booting Linux: The History and the Future" http://www.almesberger.net/cv/papers/ols2k-9.ps.gz

```
initrd=<path> (e.g. LOADLIN)
```

Loads the specified file as the initial RAM disk. When using LILO, you have to specify the RAM disk image file in /etc/lilo.conf, using the INITRD configuration variable.

#### noinitrd

initrd data is preserved but it is not converted to a RAM disk and the "normal" root file system is mounted. initrd data can be read from /dev/initrd. Note that the data in initrd can have any structure in this case and doesn't necessarily have to be a file system image. This option is used mainly for debugging.

Note: /dev/initrd is read-only and it can only be used once. As soon as the last process has closed it, all data is freed and /dev/initrd can't be opened anymore.

```
root=/dev/ram0
```

initrd is mounted as root, and the normal boot procedure is followed, with the RAM disk mounted as root.

## 13.3 Compressed cpio images

Recent kernels have support for populating a ramdisk from a compressed cpio archive. On such systems, the creation of a ramdisk image doesn't need to involve special block devices or loopbacks; you merely create a directory on disk with the desired initrd content, cd to that directory, and run (as an example):

```
find . | cpio --quiet -H newc -o | gzip -9 -n > /boot/imagefile.img
```

Examining the contents of an existing image file is just as simple:

```
mkdir /tmp/imagefile
cd /tmp/imagefile
gzip -cd /boot/imagefile.img | cpio -imd --quiet
```

#### 13.4 Installation

First, a directory for the initrd file system has to be created on the "normal" root file system, e.g.:

```
# mkdir /initrd
```

The name is not relevant. More details can be found on the pivot root(2) man page.

If the root file system is created during the boot procedure (i.e. if you're building an install floppy), the root file system creation procedure should create the /initrd directory.

If initrd will not be mounted in some cases, its content is still accessible if the following device has been created:

```
# mknod /dev/initrd b 1 250
# chmod 400 /dev/initrd
```

Second, the kernel has to be compiled with RAM disk support and with support for the initial RAM disk enabled. Also, at least all components needed to execute programs from initrd (e.g. executable format and file system) must be compiled into the kernel.

Third, you have to create the RAM disk image. This is done by creating a file system on a block device, copying files to it as needed, and then copying the content of the block device to the initrd file. With recent kernels, at least three types of devices are suitable for that:

- a floppy disk (works everywhere but it's painfully slow)
- a RAM disk (fast, but allocates physical memory)
- a loopback device (the most elegant solution)

We'll describe the loopback device method:

- 1. make sure loopback block devices are configured into the kernel
- 2. create an empty file system of the appropriate size, e.g.:

```
# dd if=/dev/zero of=initrd bs=300k count=1
# mke2fs -F -m0 initrd
```

(if space is critical, you may want to use the Minix FS instead of Ext2)

3. mount the file system, e.g.:

```
# mount -t ext2 -o loop initrd /mnt
```

4. create the console device:

```
# mkdir /mnt/dev
# mknod /mnt/dev/console c 5 1
```

5. copy all the files that are needed to properly use the initrd environment. Don't forget the most important file, /sbin/init

#### Note:

/sbin/init permissions must include "x" (execute).

6. correct operation the initrd environment can frequently be tested even without rebooting with the command:

```
# chroot /mnt /sbin/init
```

This is of course limited to initrds that do not interfere with the general system state (e.g. by reconfiguring network interfaces, overwriting mounted devices, trying to start already running demons, etc. Note however that it is usually possible to use pivot root in such a chroot'ed initrd environment.)

7. unmount the file system:

```
# umount /mnt
```

8. the initrd is now in the file "initrd". Optionally, it can now be compressed:

```
# gzip -9 initrd
```

For experimenting with initrd, you may want to take a rescue floppy and only add a symbolic link from /sbin/init to /bin/sh. Alternatively, you can try the experimental newlib environment <sup>2</sup> to create a small initrd.

Finally, you have to boot the kernel and load initrd. Almost all Linux boot loaders support initrd. Since the boot process is still compatible with an older mechanism, the following boot command line parameters have to be given:

**13.4. Installation 183** 

<sup>&</sup>lt;sup>2</sup> newlib package (experimental), with initrd example https://www.sourceware.org/newlib/

```
root=/dev/ram0 rw
```

(rw is only necessary if writing to the initrd file system.)

With LOADLIN, you simply execute:

```
LOADLIN <kernel> initrd=<disk_image>
```

e.g.:

```
LOADLIN C:\LINUX\BZIMAGE initrd=C:\LINUX\INITRD.GZ root=/dev/ram0 rw
```

With LILO, you add the option INITRD=<path> to either the global section or to the section of the respective kernel in /etc/lilo.conf, and pass the options using APPEND, e.g.:

```
image = /bzImage
  initrd = /boot/initrd.gz
  append = "root=/dev/ram0 rw"
```

and run /sbin/lilo

For other boot loaders, please refer to the respective documentation.

Now you can boot and enjoy using initrd.

## 13.5 Changing the root device

When finished with its duties, init typically changes the root device and proceeds with starting the Linux system on the "real" root device.

#### The procedure involves the following steps:

- · mounting the new root file system
- · turning it into the root file system
- removing all accesses to the old (initrd) root file system
- unmounting the initrd file system and de-allocating the RAM disk

Mounting the new root file system is easy: it just needs to be mounted on a directory under the current root. Example:

```
# mkdir /new-root
# mount -o ro /dev/hda1 /new-root
```

The root change is accomplished with the pivot\_root system call, which is also available via the pivot\_root utility (see  $pivot\_root(8)$  man page; pivot\_root is distributed with util-linux version 2.10h or higher  $^3$ ). pivot\_root moves the current root to a directory under the new root, and puts the new root at its place. The directory for the old root must exist before calling pivot\_root. Example:

```
# cd /new-root
# mkdir initrd
# pivot_root . initrd
```

Now, the init process may still access the old root via its executable, shared libraries, standard input/output/error, and its current root directory. All these references are dropped by the following command:

```
# exec chroot . what-follows <dev/console >dev/console 2>&1
```

<sup>&</sup>lt;sup>3</sup> util-linux: Miscellaneous utilities for Linux https://www.kernel.org/pub/linux/utils/util-linux/

Where what-follows is a program under the new root, e.g. /sbin/init If the new root file system will be used with udev and has no valid /dev directory, udev must be initialized before invoking chroot in order to provide /dev/console.

Note: implementation details of pivot\_root may change with time. In order to ensure compatibility, the following points should be observed:

- before calling pivot\_root, the current directory of the invoking process should point to the new root directory
- use . as the first argument, and the \_relative\_ path of the directory for the old root as the second argument
- a chroot program must be available under the old and the new root
- · chroot to the new root afterwards
- · use relative paths for dev/console in the exec command

Now, the initrd can be unmounted and the memory allocated by the RAM disk can be freed:

```
# umount /initrd
# blockdev --flushbufs /dev/ram0
```

It is also possible to use initrd with an NFS-mounted root, see the pivot root(8) man page for details.

## 13.6 Usage scenarios

The main motivation for implementing initrd was to allow for modular kernel configuration at system installation. The procedure would work as follows:

- 1. system boots from floppy or other media with a minimal kernel (e.g. support for RAM disks, initrd, a.out, and the Ext2 FS) and loads initrd
- 2. /sbin/init determines what is needed to (1) mount the "real" root FS (i.e. device type, device drivers, file system) and (2) the distribution media (e.g. CD-ROM, network, tape, ...). This can be done by asking the user, by auto-probing, or by using a hybrid approach.
- 3. /sbin/init loads the necessary kernel modules
- 4. /sbin/init creates and populates the root file system (this doesn't have to be a very usable system yet)
- 5. /sbin/init invokes pivot\_root to change the root file system and execs via chroot a program that continues the installation
- 6. the boot loader is installed
- 7. the boot loader is configured to load an initrd with the set of modules that was used to bring up the system (e.g. /initrd can be modified, then unmounted, and finally, the image is written from /dev/ram0 or /dev/rd/0 to a file)
- 8. now the system is bootable and additional installation tasks can be performed

The key role of initrd here is to re-use the configuration data during normal system operation without requiring the use of a bloated "generic" kernel or re-compiling or re-linking the kernel.

A second scenario is for installations where Linux runs on systems with different hardware configurations in a single administrative domain. In such cases, it is desirable to generate only a small set of kernels (ideally only one) and to keep the system-specific part of configuration information as small as possible. In this case, a common initrd could be generated with all the necessary modules. Then, only /sbin/init or a file read by it would have to be different.

A third scenario is more convenient recovery disks, because information like the location of the root FS partition doesn't have to be provided at boot time, but the system loaded from initrd can invoke a user-friendly dialog and it can also perform some sanity checks (or even some form of auto-detection).

Last not least, CD-ROM distributors may use it for better installation from CD, e.g. by using a boot floppy and bootstrapping a bigger RAM disk via initrd from CD; or by booting via a loader like LOADLIN or directly from the CD-ROM, and loading the RAM disk from CD without need of floppies.

## 13.7 Obsolete root change mechanism

The following mechanism was used before the introduction of pivot\_root. Current kernels still support it, but you should not rely on its continued availability.

It works by mounting the "real" root device (i.e. the one set with rdev in the kernel image or with root=... at the boot command line) as the root file system when linuxrc exits. The initrd file system is then unmounted, or, if it is still busy, moved to a directory /initrd, if such a directory exists on the new root file system.

In order to use this mechanism, you do not have to specify the boot command options root, init, or rw. (If specified, they will affect the real root file system, not the initrd environment.)

If /proc is mounted, the "real" root device can be changed from within linuxrc by writing the number of the new root FS device to the special file /proc/sys/kernel/real-root-dev, e.g.:

```
# echo 0x301 >/proc/sys/kernel/real-root-dev
```

Note that the mechanism is incompatible with NFS and similar file systems.

This old, deprecated mechanism is commonly called change\_root, while the new, supported mechanism is called pivot root.

## 13.8 Mixed change\_root and pivot\_root mechanism

In case you did not want to use root=/dev/ram0 to trigger the pivot\_root mechanism, you may create both /linuxrc and /sbin/init in your initrd image.

/linuxrc would contain only the following:

```
#! /bin/sh
mount -n -t proc proc /proc
echo 0x0100 >/proc/sys/kernel/real-root-dev
umount -n /proc
```

Once linuxrc exited, the kernel would mount again your initrd as root, this time executing /sbin/init. Again, it would be the duty of this init to build the right environment (maybe using the root= device passed on the cmdline) before the final execution of the real /sbin/init.

#### 13.9 Resources

#### LINUX SERIAL CONSOLE

To use a serial port as console you need to compile the support into your kernel - by default it is not compiled in. For PC style serial ports it's the config option next to menu option:

Character devices  $\rightarrow$  Serial drivers  $\rightarrow$  8250/16550 and compatible serial support  $\rightarrow$  Console on 8250/16550 and compatible serial port

You must compile serial support into the kernel and not as a module.

It is possible to specify multiple devices for console output. You can define a new kernel command line option to select which device(s) to use for console output.

The format of this option is:

console=device,options

device: tty0 for the foreground virtual console

ttyX for any other virtual console

ttySx for a serial port

lp0 for the first parallel port

ttyUSB0 for the first USB serial device

options: depend on the driver. For the serial port this

defines the baudrate/parity/bits/flow control of the port, in the format BBBBPNF, where BBBB is the speed, P is parity (n/o/e), N is number of bits, and F is flow control ('r' for RTS). Default is

9600n8. The maximum baudrate is 115200.

You can specify multiple console= options on the kernel command line. Output will appear on all of them. The last device will be used when you open /dev/console. So, for example:

```
console=ttyS1,9600 console=tty0
```

defines that opening /dev/console will get you the current foreground virtual console, and kernel messages will appear on both the VGA console and the 2nd serial port (ttyS1 or COM2) at 9600 baud.

Note that you can only define one console per device type (serial, video).

If no console device is specified, the first device found capable of acting as a system console will be used. At this time, the system first looks for a VGA card and then for a serial port. So if you don't have a VGA card in your system the first serial port will automatically become the console.

You will need to create a new device to use /dev/console. The official /dev/console is now character device 5,1.

(You can also use a network device as a console. See Documentation/networking/netconsole.txt for information on that.)

Here's an example that will use /dev/ttyS1 (COM2) as the console. Replace the sample values as needed.

1. Create /dev/console (real console) and /dev/tty0 (master virtual console):

```
cd /dev
rm -f console tty0
mknod -m 622 console c 5 1
mknod -m 622 tty0 c 4 0
```

2. LILO can also take input from a serial device. This is a very useful option. To tell LILO to use the serial port: In lilo.conf (global section):

```
serial = 1,9600n8 (ttyS1, 9600 bd, no parity, 8 bits)
```

3. Adjust to kernel flags for the new kernel, again in lilo.conf (kernel section):

```
append = "console=ttyS1,9600"
```

4. Make sure a getty runs on the serial port so that you can login to it once the system is done booting. This is done by adding a line like this to /etc/inittab (exact syntax depends on your getty):

```
S1:23:respawn:/sbin/getty -L ttyS1 9600 vt100
```

5. Init and /etc/ioctl.save

Sysvinit remembers its stty settings in a file in /etc, called /etc/ioctl.save. REMOVE THIS FILE before using the serial console for the first time, because otherwise init will probably set the baudrate to 38400 (baudrate of the virtual console).

6. /dev/console and X Programs that want to do something with the virtual console usually open /dev/console. If you have created the new /dev/console device, and your console is NOT the virtual console some programs will fail. Those are programs that want to access the VT interface, and use /dev/console instead of /dev/tty0. Some of those programs are:

```
Xfree86, svgalib, gpm, SVGATextMode
```

It should be fixed in modern versions of these programs though.

Note that if you boot without a console= option (or with console=/dev/tty0), /dev/console is the same as /dev/tty0. In that case everything will still work.

7. Thanks

Thanks to Geert Uytterhoeven < geert@linux-m68k.org > for porting the patches from 2.1.4x to 2.1.6x for taking care of the integration of these patches into m68k, ppc and alpha.

Miguel van Smoorenburg <miguels@cistron.nl>, 11-Jun-2000

**CHAPTER** 

**FIFTEEN** 

#### LINUX BRAILLE CONSOLE

To get early boot messages on a braille device (before userspace screen readers can start), you first need to compile the support for the usual serial console (see *Documentation/admin-guide/serial-console.rst*), and for braille device (in *Device Drivers*  $\rightarrow$  *Accessibility support*  $\rightarrow$  *Console on braille device*).

Then you need to specify a console=brl, option on the kernel command line, the format is:

console=brl,serial\_options...

 $where \ serial\_options \dots \ are \ the \ same \ as \ described \ in \ \textit{Documentation/admin-guide/serial-console.rst}$ 

So for instance you can use console=brl,ttyS0 if the braille device is connected to the first serial port, and console=brl,ttyS0,115200 to override the baud rate to 115200, etc.

By default, the braille device will just show the last kernel message (console mode). To review previous messages, press the Insert key to switch to the VT review mode. In review mode, the arrow keys permit to browse in the VT content, PAGE-UP/PAGE-DOWN keys go at the top/bottom of the screen, and the HOME key goes back to the cursor, hence providing very basic screen reviewing facility.

Sound feedback can be obtained by adding the braille\_console.sound=1 kernel parameter.

For simplicity, only one braille console can be enabled, other uses of console=brl,... will be discarded. Also note that it does not interfere with the console selection mechanism described in <code>Documentation/admin-guide/serial-console.rst</code>.

For now, only the VisioBraille device is supported.

Samuel Thibault <samuel.thibault@ens-lyon.org>

| Linux Kernel User Documentation, Release 4.13.0-rc4+ |            |                       |
|------------------------------------------------------|------------|-----------------------|
|                                                      |            |                       |
|                                                      |            |                       |
|                                                      |            |                       |
|                                                      |            |                       |
|                                                      |            |                       |
|                                                      |            |                       |
|                                                      |            |                       |
|                                                      |            |                       |
|                                                      |            |                       |
|                                                      |            |                       |
|                                                      |            |                       |
|                                                      |            |                       |
|                                                      |            |                       |
|                                                      |            |                       |
|                                                      |            |                       |
|                                                      |            |                       |
|                                                      |            |                       |
|                                                      |            |                       |
|                                                      |            |                       |
|                                                      |            |                       |
|                                                      |            |                       |
|                                                      |            |                       |
|                                                      |            |                       |
|                                                      |            |                       |
|                                                      |            |                       |
|                                                      |            |                       |
|                                                      |            |                       |
|                                                      |            |                       |
|                                                      |            |                       |
|                                                      |            |                       |
|                                                      |            |                       |
|                                                      |            |                       |
| 190                                                  | Chapter 15 | Linux Braille Console |

**CHAPTER** 

**SIXTEEN** 

#### **PARPORT**

The parport code provides parallel-port support under Linux. This includes the ability to share one port between multiple device drivers.

You can pass parameters to the parport code to override its automatic detection of your hardware. This is particularly useful if you want to use IRQs, since in general these can't be autoprobed successfully. By default IRQs are not used even if they **can** be probed. This is because there are a lot of people using the same IRQ for their parallel port and a sound card or network card.

The parport code is split into two parts: generic (which deals with port-sharing) and architecture-dependent (which deals with actually using the port).

## 16.1 Parport as modules

If you load the parport' code as a module, say:

# insmod parport

to load the generic parport code. You then must load the architecture-dependent code with (for example):

```
# insmod parport_pc io=0x3bc,0x378,0x278 irq=none,7,auto
```

to tell the parport code that you want three PC-style ports, one at 0x3bc with no IRQ, one at 0x378 using IRQ 7, and one at 0x278 with an auto-detected IRQ. Currently, PC-style (parport\_pc), Sun bpp, Amiga, Atari, and MFC3 hardware is supported.

PCI parallel I/O card support comes from parport\_pc. Base I/O addresses should not be specified for supported PCI cards since they are automatically detected.

#### 16.1.1 modprobe

If you use modprobe , you will find it useful to add lines as below to a configuration file in /etc/modprobe.d/ directory:

```
alias parport_lowlevel parport_pc
options parport pc io=0x378,0x278 irg=7,auto
```

modprobe will load parport\_pc (with the options io=0x378,0x278 irq=7,auto) whenever a parallel port device driver (such as lp) is loaded.

Note that these are example lines only! You shouldn't in general need to specify any options to parport\_pc in order to be able to use a parallel port.

#### 16.1.2 Parport probe [optional]

In 2.2 kernels there was a module called parport\_probe, which was used for collecting IEEE 1284 device ID information. This has now been enhanced and now lives with the IEEE 1284 support. When a parallel port is detected, the devices that are connected to it are analysed, and information is logged like this:

```
parport0: Printer, BJC-210 (Canon)
```

The probe information is available from files in /proc/sys/dev/parport/.

## 16.2 Parport linked into the kernel statically

If you compile the parport code into the kernel, then you can use kernel boot parameters to get the same effect. Add something like the following to your LILO command line:

```
parport=0x3bc parport=0x378,7 parport=0x278,auto,nofifo
```

You can have many parport=... statements, one for each port you want to add. Adding parport=0 to the kernel command-line will disable parport support entirely. Adding parport=auto to the kernel command-line will make parport use any IRQ lines or DMA channels that it auto-detects.

## 16.3 Files in /proc

If you have configured the /proc filesystem into your kernel, you will see a new directory entry: /proc/sys/dev/parport. In there will be a directory entry for each parallel port for which parport is configured. In each of those directories are a collection of files describing that parallel port.

The /proc/sys/dev/parport directory tree looks like:

```
parport
 -- default
    |-- spintime
     -- timeslice
    parport0
    |-- autoprobe
     -- autoprobe0
     -- autoprobe1
     -- autoprobe2
     -- autoprobe3
     -- devices
        |-- active
            lp
                timeslice
     -- base-addr
    I-- irq
    I-- dma
    |-- modes
     -- spintime
    parport1
   autoprobe
|-- autoprobe0
|-- autoprobe1
|-- autoprobe2
|-- autoprobe3
 -- devices
    |-- active
        ppa
         -- timeslice
```

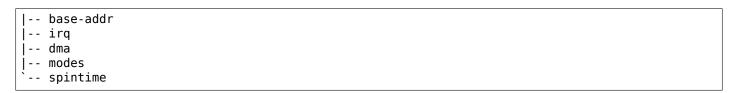

| File           | Contents                                                                                                    |
|----------------|----------------------------------------------------------------------------------------------------|
| devices/active | A list of the device drivers using that port. A "+" will appear by the name of the device currently using the port (it might not appear against any). The |
|                | string "none" means that there are no device drivers using that port.                                                                                     |
| base-addr      | Parallel port's base address, or addresses if the port has more than one in                                                                               |
|                | which case they are separated with tabs. These values might not have any sensible meaning for some ports.                                                 |
| ira            | Parallel port's IRQ, or -1 if none is being used.                                                                                                    |
| irq<br>dma     | Parallel port's DMA channel, or -1 if none is being used.                                                                                                 |
| modes          | Parallel port's hardware modes, comma-separated, meaning:                                                                                                 |
| illodes        |                                                                                                    |
|                | <ul> <li>PCSPP PC-style SPP registers are available.</li> <li>TRISTATE Port is bidirectional.</li> </ul>                                                  |
|                |                                                                                                    |
|                | <ul> <li>COMPAT Hardware acceleration for printers is available and will be<br/>used.</li> </ul>                                                          |
|                | • <b>EPP</b> Hardware acceleration for EPP protocol is available and will be used.                                                                        |
|                | ECP Hardware acceleration for ECP protocol is available and will be used.                                                                                 |
|                | DMA DMA is available and will be used.                                                                                                    |
|                | Note that the current implementation will only take advantage of COMPAT and                                                                               |
|                | ECP modes if it has an IRQ line to use.                                                                                                    |
| autoprobe      | Any IEEE-1284 device ID information that has been acquired from the (non-                                                                                 |
|                | IEEE 1284.3) device.                                                                                                    |
| autoprobe[0-3] | IEEE 1284 device ID information retrieved from daisy-chain devices that con-                                                                              |
|                | form to IEEE 1284.3.                                                                                                    |
| spintime       | The number of microseconds to busy-loop while waiting for the peripheral to                                                                               |
|                | respond. You might find that adjusting this improves performance, depending                                                                               |
|                | on your peripherals. This is a port-wide setting, i.e. it applies to all devices                                                                          |
|                | on a particular port.                                                                                                    |
| timeslice      | The number of milliseconds that a device driver is allowed to keep a port claimed for. This is advisory, and driver can ignore it if it must.             |
| default/*      | The defaults for spintime and timeslice. When a new port is registered, it                                                                                |
|                | picks up the default spintime. When a new device is registered, it picks up                                                                               |
|                | the default timeslice.                                                                                                    |

#### 16.4 Device drivers

Once the parport code is initialised, you can attach device drivers to specific ports. Normally this happens automatically; if the lp driver is loaded it will create one lp device for each port found. You can override this, though, by using parameters either when you load the lp driver:

# insmod lp parport=0,2

or on the LILO command line:

lp=parport0 lp=parport2

Both the above examples would inform Ip that you want /dev/lp0 to be the first parallel port, and /dev/lp1 to be the **third** parallel port, with no Ip device associated with the second port (parport1). Note that this is different to the way older kernels worked; there used to be a static association between the I/O port address and the device name, so /dev/lp0 was always the port at 0x3bc. This is no longer the case - if you only have one port, it will default to being /dev/lp0, regardless of base address.

16.4. Device drivers

#### Also:

- If you selected the IEEE 1284 support at compile time, you can say lp=auto on the kernel command line, and lp will create devices only for those ports that seem to have printers attached.
- If you give PLIP the timid parameter, either with plip=timid on the command line, or with insmod plip timid=1 when using modules, it will avoid any ports that seem to be in use by other devices.
- IRQ autoprobing works only for a few port types at the moment.

## 16.5 Reporting printer problems with parport

If you are having problems printing, please go through these steps to try to narrow down where the problem area is.

When reporting problems with parport, really you need to give all of the messages that parport\_pc spits out when it initialises. There are several code paths:

- polling
- · interrupt-driven, protocol in software
- · interrupt-driven, protocol in hardware using PIO
- · interrupt-driven, protocol in hardware using DMA

The kernel messages that parport\_pc logs give an indication of which code path is being used. (They could be a lot better actually..)

For normal printer protocol, having IEEE 1284 modes enabled or not should not make a difference.

To turn off the 'protocol in hardware' code paths, disable CONFIG\_PARPORT\_PC\_FIFO. Note that when they are enabled they are not necessarily **used**; it depends on whether the hardware is available, enabled by the BIOS, and detected by the driver.

So, to start with, disable CONFIG\_PARPORT\_PC\_FIFO, and load parport\_pc with irq=none. See if printing works then. It really should, because this is the simplest code path.

If that works fine, try with io=0x378 irq=7 (adjust for your hardware), to make it use interrupt-driven in-software protocol.

If **that** works fine, then one of the hardware modes isn't working right. Enable CONFIG\_FIFO (no, it isn't a module option, and yes, it should be), set the port to ECP mode in the BIOS and note the DMA channel, and try with:

io=0x378 irq=7 dma=none (for PIO) io=0x378 irq=7 dma=3 (for DMA)

philb@gnu.org tim@cyberelk.net

#### **SEVENTEEN**

#### RAID ARRAYS

## 17.1 Boot time assembly of RAID arrays

Tools that manage md devices can be found at http://www.kernel.org/pub/linux/utils/raid/

You can boot with your md device with the following kernel command lines:

for old raid arrays without persistent superblocks:

```
md=<md device no.>,<raid level>,<chunk size factor>,<fault level>,dev0,dev1,...,devn
```

for raid arrays with persistent superblocks:

```
md=<md device no.>,dev0,dev1,...,devn
```

or, to assemble a partitionable array:

```
md=d<md device no.>,dev0,dev1,...,devn
```

#### 17.1.1 md device no.

The number of the md device

| md device no. | device |
|---------------|--------|
| 0             | md0    |
| 1             | md1    |
| 2             | md2    |
| 3             | md3    |
| 4             | md4    |

#### 17.1.2 raid level

level of the RAID array

| raid level | level        |
|------------|--------------|
| -1         | linear mode  |
| 0          | striped mode |

other modes are only supported with persistent super blocks

#### 17.1.3 chunk size factor

(raid-0 and raid-1 only)

Set the chunk size as 4k << n.

#### 17.1.4 fault level

Totally ignored

#### 17.1.5 dev0 to devn

e.g. /dev/hda1, /dev/hdc1, /dev/sda1, /dev/sdb1

A possible loadlin line (Harald Hoyer <HarryH@Royal.Net>) looks like this:

e:\loadlin\loadlin e:\zimage root=/dev/md0 md=0,0,4,0,/dev/hdb2,/dev/hdc3 ro

## 17.2 Boot time autodetection of RAID arrays

When md is compiled into the kernel (not as module), partitions of type 0xfd are scanned and automatically assembled into RAID arrays. This autodetection may be suppressed with the kernel parameter raid=noautodetect. As of kernel 2.6.9, only drives with a type 0 superblock can be autodetected and run at boot time.

The kernel parameter raid=partitionable (or raid=part) means that all auto-detected arrays are assembled as partitionable.

## 17.3 Boot time assembly of degraded/dirty arrays

If a raid5 or raid6 array is both dirty and degraded, it could have undetectable data corruption. This is because the fact that it is dirty means that the parity cannot be trusted, and the fact that it is degraded means that some datablocks are missing and cannot reliably be reconstructed (due to no parity).

For this reason, md will normally refuse to start such an array. This requires the sysadmin to take action to explicitly start the array despite possible corruption. This is normally done with:

```
mdadm --assemble --force ....
```

This option is not really available if the array has the root filesystem on it. In order to support this booting from such an array, md supports a module parameter start\_dirty\_degraded which, when set to 1, bypassed the checks and will allows dirty degraded arrays to be started.

So, to boot with a root filesystem of a dirty degraded raid 5 or 6, use:

md-mod.start\_dirty\_degraded=1

# 17.4 Superblock formats

The md driver can support a variety of different superblock formats. Currently, it supports superblock formats 0.90.0 and the md-1 format introduced in the 2.5 development series.

The kernel will autodetect which format superblock is being used.

Superblock format 0 is treated differently to others for legacy reasons - it is the original superblock format.

## 17.5 General Rules - apply for all superblock formats

An array is created by writing appropriate superblocks to all devices.

It is assembled by associating each of these devices with an particular md virtual device. Once it is completely assembled, it can be accessed.

An array should be created by a user-space tool. This will write superblocks to all devices. It will usually mark the array as unclean, or with some devices missing so that the kernel md driver can create appropriate redundancy (copying in raid 1, parity calculation in raid 4/5).

When an array is assembled, it is first initialized with the SET\_ARRAY\_INFO ioctl. This contains, in particular, a major and minor version number. The major version number selects which superblock format is to be used. The minor number might be used to tune handling of the format, such as suggesting where on each device to look for the superblock.

Then each device is added using the ADD\_NEW\_DISK ioctl. This provides, in particular, a major and minor number identifying the device to add.

The array is started with the RUN ARRAY ioctl.

Once started, new devices can be added. They should have an appropriate superblock written to them, and then be passed in with ADD NEW DISK.

Devices that have failed or are not yet active can be detached from an array using HOT\_REMOVE\_DISK.

# 17.6 Specific Rules that apply to format-0 super block arrays, and arrays with no superblock (non-persistent)

An array can be created by describing the array (level, chunksize etc) in a SET\_ARRAY\_INFO ioctl. This must have major version==0 and raid disks != 0.

Then uninitialized devices can be added with ADD\_NEW\_DISK. The structure passed to ADD\_NEW\_DISK must specify the state of the device and its role in the array.

Once started with RUN\_ARRAY, uninitialized spares can be added with HOT\_ADD\_DISK.

# 17.7 MD devices in sysfs

md devices appear in sysfs (/sys) as regular block devices, e.g.:

/sys/block/md0

Each md device will contain a subdirectory called md which contains further md-specific information about the device.

All md devices contain:

**level** a text file indicating the raid level. e.g. raid0, raid1, raid5, linear, multipath, faulty. If no raid level has been set yet (array is still being assembled), the value will reflect whatever has been written to it, which may be a name like the above, or may be a number such as 0, 5, etc.

raid\_disks a text file with a simple number indicating the number of devices in a fully functional array. If this is not yet known, the file will be empty. If an array is being resized this will contain the new number of devices. Some raid levels allow this value to be set while the array is active. This will reconfigure the array. Otherwise it can only be set while assembling an array. A change to this attribute will not be permitted if it would reduce the size of the array. To reduce the number of drives in an e.g. raid5, the array size must first be reduced by setting the array\_size attribute.

- **chunk\_size** This is the size in bytes for chunks and is only relevant to raid levels that involve striping (0,4,5,6,10). The address space of the array is conceptually divided into chunks and consecutive chunks are striped onto neighbouring devices. The size should be at least PAGE SIZE (4k) and should be a power of 2. This can only be set while assembling an array
- **layout** The layout for the array for the particular level. This is simply a number that is interpretted differently by different levels. It can be written while assembling an array.
- array\_size This can be used to artificially constrain the available space in the array to be less than is actually available on the combined devices. Writing a number (in Kilobytes) which is less than the available size will set the size. Any reconfiguration of the array (e.g. adding devices) will not cause the size to change. Writing the word default will cause the effective size of the array to be whatever size is actually available based on level, chunk\_size and component size.

This can be used to reduce the size of the array before reducing the number of devices in a raid4/5/6, or to support external metadata formats which mandate such clipping.

**reshape\_position** This is either none or a sector number within the devices of the array where reshape is up to. If this is set, the three attributes mentioned above (raid\_disks, chunk\_size, layout) can potentially have 2 values, an old and a new value. If these values differ, reading the attribute returns:

new (old)

and writing will effect the new value, leaving the old unchanged.

- **component\_size** For arrays with data redundancy (i.e. not raid0, linear, faulty, multipath), all components must be the same size or at least there must a size that they all provide space for. This is a key part or the geometry of the array. It is measured in sectors and can be read from here. Writing to this value may resize the array if the personality supports it (raid1, raid5, raid6), and if the component drives are large enough.
- metadata\_version This indicates the format that is being used to record metadata about the array. It can be 0.90 (traditional format), 1.0, 1.1, 1.2 (newer format in varying locations) or none indicating that the kernel isn't managing metadata at all. Alternately it can be external: followed by a string which is set by user-space. This indicates that metadata is managed by a user-space program. Any device failure or other event that requires a metadata update will cause array activity to be suspended until the event is acknowledged.
- **resync\_start** The point at which resync should start. If no resync is needed, this will be a very large number (or none since 2.6.30-rc1). At array creation it will default to 0, though starting the array as clean will set it much larger.
- **new\_dev** This file can be written but not read. The value written should be a block device number as major:minor. e.g. 8:0 This will cause that device to be attached to the array, if it is available. It will then appear at md/dev-XXX (depending on the name of the device) and further configuration is then possible.
- safe\_mode\_delay When an md array has seen no write requests for a certain period of time, it will be marked as clean. When another write request arrives, the array is marked as dirty before the write commences. This is known as safe\_mode. The certain period is controlled by this file which stores the period as a number of seconds. The default is 200msec (0.200). Writing a value of 0 disables safemode.
- **array\_state** This file contains a single word which describes the current state of the array. In many cases, the state can be set by writing the word for the desired state, however some states cannot be explicitly set, and some transitions are not allowed.

Select/poll works on this file. All changes except between Active\_idle and active (which can be frequent and are not very interesting) are notified. active->active\_idle is reported if the metadata is externally managed.

clear No devices, no size, no level

Writing is equivalent to STOP\_ARRAY ioctl

inactive May have some settings, but array is not active all IO results in error

When written, doesn't tear down array, but just stops it

**suspended (not supported yet)** All IO requests will block. The array can be reconfigured.

Writing this, if accepted, will block until array is quiessent

**readonly** no resync can happen. no superblocks get written.

Write requests fail

**read-auto** like readonly, but behaves like clean on a write request.

**clean** no pending writes, but otherwise active.

When written to inactive array, starts without resync

If a write request arrives then if metadata is known, mark dirty and switch to active. if not known, block and switch to write-pending

If written to an active array that has pending writes, then fails.

**active** fully active: IO and resync can be happening. When written to inactive array, starts with resync

write-pending clean, but writes are blocked waiting for active to be written.

active-idle like active, but no writes have been seen for a while (safe mode delay).

**bitmap/location** This indicates where the write-intent bitmap for the array is stored.

It can be one of none, file or [+-]N. file may later be extended to file:/file/name [+-]N means that many sectors from the start of the metadata.

This is replicated on all devices. For arrays with externally managed metadata, the offset is from the beginning of the device.

- **bitmap/chunksize** The size, in bytes, of the chunk which will be represented by a single bit. For RAID456, it is a portion of an individual device. For RAID10, it is a portion of the array. For RAID1, it is both (they come to the same thing).
- **bitmap/time\_base** The time, in seconds, between looking for bits in the bitmap to be cleared. In the current implementation, a bit will be cleared between 2 and 3 times time\_base after all the covered blocks are known to be in-sync.
- **bitmap/backlog** When write-mostly devices are active in a RAID1, write requests to those devices proceed in the background the filesystem (or other user of the device) does not have to wait for them. backlog sets a limit on the number of concurrent background writes. If there are more than this, new writes will by synchronous.
- bitmap/metadata This can be either internal or external.
  - **internal** is the default and means the metadata for the bitmap is stored in the first 256 bytes of the allocated space and is managed by the md module.
  - **external** means that bitmap metadata is managed externally to the kernel (i.e. by some userspace program)
- bitmap/can\_clear This is either true or false. If true, then bits in the bitmap will be cleared when the corresponding blocks are thought to be in-sync. If false, bits will never be cleared. This is automatically set to false if a write happens on a degraded array, or if the array becomes degraded during a write. When metadata is managed externally, it should be set to true once the array becomes non-degraded, and this fact has been recorded in the metadata.
- **consistency\_policy** This indicates how the array maintains consistency in case of unexpected shutdown. It can be:

**none** Array has no redundancy information, e.g. raid0, linear.

**resync** Full resync is performed and all redundancy is regenerated when the array is started after unclean shutdown.

**bitmap** Resync assisted by a write-intent bitmap.

**journal** For raid4/5/6, journal device is used to log transactions and replay after unclean shutdown.

**ppl** For raid5 only, Partial Parity Log is used to close the write hole and eliminate resync.

The accepted values when writing to this file are ppl and resync, used to enable and disable PPL.

As component devices are added to an md array, they appear in the md directory as new directories named:

dev-XXX

where XXX is a name that the kernel knows for the device, e.g. hdb1. Each directory contains:

block a symlink to the block device in /sys/block, e.g.:

/sys/block/md0/md/dev-hdb1/block -> ../../../block/hdb/hdb1

**super** A file containing an image of the superblock read from, or written to, that device.

**state** A file recording the current state of the device in the array which can be a comma separated list of:

**faulty** device has been kicked from active use due to a detected fault, or it has unacknowledged bad blocks

in\_sync device is a fully in-sync member of the array

**writemostly** device will only be subject to read requests if there are no other options.

This applies only to raid1 arrays.

**blocked** device has failed, and the failure hasn't been acknowledged yet by the metadata handler.

Writes that would write to this device if it were not faulty are blocked.

**spare** device is working, but not a full member.

This includes spares that are in the process of being recovered to

write\_error device has ever seen a write error.

want\_replacement device is (mostly) working but probably should be replaced, either due to errors or due to user request.

**replacement** device is a replacement for another active device with same raid disk.

This list may grow in future.

This can be written to.

Writing faulty simulates a failure on the device.

Writing remove removes the device from the array.

Writing writemostly sets the writemostly flag.

Writing -writemostly clears the writemostly flag.

Writing blocked sets the blocked flag.

Writing -blocked clears the blocked flags and allows writes to complete and possibly simulates an error.

Writing in\_sync sets the in\_sync flag.

Writing write error sets writeerrorseen flag.

Writing -write error clears writeerrorseen flag.

Writing want\_replacement is allowed at any time except to a replacement device or a spare. It sets the flag.

Writing -want\_replacement is allowed at any time. It clears the flag.

Writing replacement or -replacement is only allowed before starting the array. It sets or clears the flag.

This file responds to select/poll. Any change to faulty or blocked causes an event.

**errors** An approximate count of read errors that have been detected on this device but have not caused the device to be evicted from the array (either because they were corrected or because they happened while the array was read-only). When using version-1 metadata, this value persists across restarts of the array.

This value can be written while assembling an array thus providing an ongoing count for arrays with metadata managed by userspace.

- **slot** This gives the role that the device has in the array. It will either be none if the device is not active in the array (i.e. is a spare or has failed) or an integer less than the raid\_disks number for the array indicating which position it currently fills. This can only be set while assembling an array. A device for which this is set is assumed to be working.
- **offset** This gives the location in the device (in sectors from the start) where data from the array will be stored. Any part of the device before this offset is not touched, unless it is used for storing metadata (Formats 1.1 and 1.2).
- **size** The amount of the device, after the offset, that can be used for storage of data. This will normally be the same as the component\_size. This can be written while assembling an array. If a value less than the current component size is written, it will be rejected.
- **recovery\_start** When the device is not in\_sync, this records the number of sectors from the start of the device which are known to be correct. This is normally zero, but during a recovery operation it will steadily increase, and if the recovery is interrupted, restoring this value can cause recovery to avoid repeating the earlier blocks. With v1.x metadata, this value is saved and restored automatically.

This can be set whenever the device is not an active member of the array, either before the array is activated, or before the slot is set.

Setting this to none is equivalent to setting in\_sync. Setting to any other value also clears the in sync flag.

- bad\_blocks This gives the list of all known bad blocks in the form of start address and length (in sectors respectively). If output is too big to fit in a page, it will be truncated. Writing sector length to this file adds new acknowledged (i.e. recorded to disk safely) bad blocks.
- unacknowledged\_bad\_blocks This gives the list of known-but-not-yet-saved-to-disk bad blocks in the same form of bad\_blocks. If output is too big to fit in a page, it will be truncated. Writing to this file adds bad blocks without acknowledging them. This is largely for testing.
- ppl\_sector, ppl\_size Location and size (in sectors) of the space used for Partial Parity Log on this device.

An active md device will also contain an entry for each active device in the array. These are named:

rdNN

where NN is the position in the array, starting from 0. So for a 3 drive array there will be rd0, rd1, rd2. These are symbolic links to the appropriate dev-XXX entry. Thus, for example:

cat /sys/block/md\*/md/rd\*/state

will show in sync on every line.

Active md devices for levels that support data redundancy (1,4,5,6,10) also have

**sync\_action** a text file that can be used to monitor and control the rebuild process. It contains one word which can be one of:

resync redundancy is being recalculated after unclean shutdown or creation

recover a hot spare is being built to replace a failed/missing device

idle nothing is happening

**check** A full check of redundancy was requested and is happening. This reads all blocks and checks them. A repair may also happen for some raid levels.

**repair** A full check and repair is happening. This is similar to resync, but was requested by the user, and the write-intent bitmap is NOT used to optimise the process.

This file is writable, and each of the strings that could be read are meaningful for writing.

idle will stop an active resync/recovery etc. There is no guarantee that another resync/recovery may not be automatically started again, though some event will be needed to trigger this.

resync or recovery can be used to restart the corresponding operation if it was stopped with idle.

check and repair will start the appropriate process providing the current state is idle.

This file responds to select/poll. Any important change in the value triggers a poll event. Sometimes the value will briefly be recover if a recovery seems to be needed, but cannot be achieved. In that case, the transition to recover isn't notified, but the transition away is.

**degraded** This contains a count of the number of devices by which the arrays is degraded. So an optimal array will show 0. A single failed/missing drive will show 1, etc.

This file responds to select/poll, any increase or decrease in the count of missing devices will trigger an event.

- mismatch\_count When performing check and repair, and possibly when performing resync, md will count the number of errors that are found. The count in mismatch\_cnt is the number of sectors that were re-written, or (for check) would have been re-written. As most raid levels work in units of pages rather than sectors, this may be larger than the number of actual errors by a factor of the number of sectors in a page.
- **bitmap\_set\_bits** If the array has a write-intent bitmap, then writing to this attribute can set bits in the bitmap, indicating that a resync would need to check the corresponding blocks. Either individual numbers or start-end pairs can be written. Multiple numbers can be separated by a space.

Note that the numbers are bit numbers, not block numbers. They should be scaled by the bitmap\_chunksize.

sync\_speed\_min, sync\_speed\_max This are similar to /proc/sys/dev/raid/speed\_limit\_{min,max}
however they only apply to the particular array.

If no value has been written to these, or if the word system is written, then the system-wide value is used. If a value, in kibibytes-per-second is written, then it is used.

When the files are read, they show the currently active value followed by (local) or (system) depending on whether it is a locally set or system-wide value.

**sync\_completed** This shows the number of sectors that have been completed of whatever the current sync\_action is, followed by the number of sectors in total that could need to be processed. The two numbers are separated by a / thus effectively showing one value, a fraction of the process that is complete.

A select on this attribute will return when resync completes, when it reaches the current sync\_max (below) and possibly at other times.

- **sync\_speed** This shows the current actual speed, in K/sec, of the current sync\_action. It is averaged over the last 30 seconds.
- **suspend\_lo, suspend\_hi** The two values, given as numbers of sectors, indicate a range within the array where IO will be blocked. This is currently only supported for raid4/5/6.
- sync\_min, sync\_max The two values, given as numbers of sectors, indicate a range within the array where check/repair will operate. Must be a multiple of chunk\_size. When it reaches sync\_max it will pause, rather than complete. You can use select or poll on sync\_completed to wait for that number to reach sync\_max. Then you can either increase sync\_max, or can write idle to sync\_action.

The value of max for sync\_max effectively disables the limit. When a resync is active, the value can only ever be increased, never decreased. The value of 0 is the minimum for sync min.

Each active md device may also have attributes specific to the personality module that manages it. These are specific to the implementation of the module and could change substantially if the implementation changes.

These currently include:

- **stripe\_cache\_size (currently raid5 only)** number of entries in the stripe cache. This is writable, but there are upper and lower limits (32768, 17). Default is 256.
- strip\_cache\_active (currently raid5 only) number of active entries in the stripe cache
- preread\_bypass\_threshold (currently raid5 only) number of times a stripe requiring preread will be bypassed by a stripe that does not require preread. For fairness defaults to 1. Setting this to 0 disables bypass accounting and requires preread stripes to wait until all full-width stripe- writes are complete. Valid values are 0 to stripe\_cache\_size.
- **journal\_mode (currently raid5 only)** The cache mode for raid5. raid5 could include an extra disk for caching. The mode can be "write-throuth" and "write-back". The default is "write-through".

|  | ase 4.13.0-rc4+ |  |
|--|-----------------|--|
|  |                 |  |
|  |                 |  |
|  |                 |  |
|  |                 |  |
|  |                 |  |
|  |                 |  |
|  |                 |  |
|  |                 |  |
|  |                 |  |
|  |                 |  |
|  |                 |  |
|  |                 |  |
|  |                 |  |
|  |                 |  |
|  |                 |  |
|  |                 |  |
|  |                 |  |
|  |                 |  |
|  |                 |  |
|  |                 |  |
|  |                 |  |
|  |                 |  |
|  |                 |  |
|  |                 |  |
|  |                 |  |
|  |                 |  |
|  |                 |  |

#### KERNEL MODULE SIGNING FACILITY

#### 18.1 Overview

The kernel module signing facility cryptographically signs modules during installation and then checks the signature upon loading the module. This allows increased kernel security by disallowing the loading of unsigned modules or modules signed with an invalid key. Module signing increases security by making it harder to load a malicious module into the kernel. The module signature checking is done by the kernel so that it is not necessary to have trusted userspace bits.

This facility uses X.509 ITU-T standard certificates to encode the public keys involved. The signatures are not themselves encoded in any industrial standard type. The facility currently only supports the RSA public key encryption standard (though it is pluggable and permits others to be used). The possible hash algorithms that can be used are SHA-1, SHA-224, SHA-256, SHA-384, and SHA-512 (the algorithm is selected by data in the signature).

## 18.2 Configuring module signing

The module signing facility is enabled by going to the *Enable Loadable Module Support* section of the kernel configuration and turning on:

CONFIG\_MODULE\_SIG

"Module signature verification"

This has a number of options available:

1. Require modules to be validly signed (CONFIG\_MODULE\_SIG\_FORCE)

This specifies how the kernel should deal with a module that has a signature for which the key is not known or a module that is unsigned.

If this is off (ie. "permissive"), then modules for which the key is not available and modules that are unsigned are permitted, but the kernel will be marked as being tainted, and the concerned modules will be marked as tainted, shown with the character 'E'.

If this is on (ie. "restrictive"), only modules that have a valid signature that can be verified by a public key in the kernel's possession will be loaded. All other modules will generate an error.

Irrespective of the setting here, if the module has a signature block that cannot be parsed, it will be rejected out of hand.

2. Automatically sign all modules (CONFIG MODULE SIG ALL)

If this is on then modules will be automatically signed during the modules\_install phase of a build. If this is off, then the modules must be signed manually using:

scripts/sign-file

3. Which hash algorithm should modules be signed with?

This presents a choice of which hash algorithm the installation phase will sign the modules with:

| CONFIG_MODULE_SIG_SHA1   | Sign modules with SHA-1   |
|--------------------------|---------------------------|
| CONFIG_MODULE_SIG_SHA224 | Sign modules with SHA-224 |
| CONFIG_MODULE_SIG_SHA256 | Sign modules with SHA-256 |
| CONFIG_MODULE_SIG_SHA384 | Sign modules with SHA-384 |
| CONFIG MODULE SIG SHA512 | Sign modules with SHA-512 |

The algorithm selected here will also be built into the kernel (rather than being a module) so that modules signed with that algorithm can have their signatures checked without causing a dependency loop.

4. File name or PKCS#11 URI of module signing key (CONFIG MODULE SIG KEY)

Setting this option to something other than its default of certs/signing\_key.pem will disable the autogeneration of signing keys and allow the kernel modules to be signed with a key of your choosing. The string provided should identify a file containing both a private key and its corresponding X.509 certificate in PEM form, or — on systems where the OpenSSL ENGINE\_pkcs11 is functional — a PKCS#11 URI as defined by RFC7512. In the latter case, the PKCS#11 URI should reference both a certificate and a private key.

If the PEM file containing the private key is encrypted, or if the PKCS#11 token requries a PIN, this can be provided at build time by means of the KBUILD\_SIGN\_PIN variable.

5. Additional X.509 keys for default system keyring (CONFIG SYSTEM TRUSTED KEYS)

This option can be set to the filename of a PEM-encoded file containing additional certificates which will be included in the system keyring by default.

Note that enabling module signing adds a dependency on the OpenSSL devel packages to the kernel build processes for the tool that does the signing.

## 18.3 Generating signing keys

Cryptographic keypairs are required to generate and check signatures. A private key is used to generate a signature and the corresponding public key is used to check it. The private key is only needed during the build, after which it can be deleted or stored securely. The public key gets built into the kernel so that it can be used to check the signatures as the modules are loaded.

Under normal conditions, when CONFIG\_MODULE\_SIG\_KEY is unchanged from its default, the kernel build will automatically generate a new keypair using openssl if one does not exist in the file:

```
certs/signing_key.pem
```

during the building of vmlinux (the public part of the key needs to be built into vmlinux) using parameters in the:

```
certs/x509.genkey
```

file (which is also generated if it does not already exist).

It is strongly recommended that you provide your own x509.genkey file.

Most notably, in the x509.genkey file, the req\_distinguished\_name section should be altered from the default:

```
[ req_distinguished_name ]
#0 = Unspecified company
CN = Build time autogenerated kernel key
#emailAddress = unspecified.user@unspecified.company
```

The generated RSA key size can also be set with:

```
[ req ]
default_bits = 4096
```

It is also possible to manually generate the key private/public files using the x509.genkey key generation configuration file in the root node of the Linux kernel sources tree and the openssl command. The following is an example to generate the public/private key files:

```
openssl req -new -nodes -utf8 -sha256 -days 36500 -batch -x509 \
-config x509.genkey -outform PEM -out kernel_key.pem \
-keyout kernel_key.pem
```

The full pathname for the resulting kernel\_key.pem file can then be specified in the CON-FIG\_MODULE\_SIG\_KEY option, and the certificate and key therein will be used instead of an autogenerated keypair.

## 18.4 Public keys in the kernel

The kernel contains a ring of public keys that can be viewed by root. They're in a keyring called ".system\_keyring" that can be seen by:

```
[root@deneb ~]# cat /proc/keys
...
223c7853 I----- 1 perm 1f030000 0 0 keyring .system_keyring: 1
302d2d52 I----- 1 perm 1f010000 0 0 asymmetri Fedora kernel signing key:

d69a84e6bce3d216b979e9505b3e3ef9a7118079: X509.RSA a7118079 []
...
```

Beyond the public key generated specifically for module signing, additional trusted certificates can be provided in a PEM-encoded file referenced by the CONFIG\_SYSTEM\_TRUSTED\_KEYS configuration option.

Further, the architecture code may take public keys from a hardware store and add those in also (e.g. from the UEFI key database).

Finally, it is possible to add additional public keys by doing:

```
keyctl padd asymmetric "" [.system_keyring-ID] <[key-file]
```

e.g.:

```
keyctl padd asymmetric "" 0x223c7853 <my_public_key.x509
```

Note, however, that the kernel will only permit keys to be added to .system\_keyring \_if\_ the new key's X.509 wrapper is validly signed by a key that is already resident in the .system\_keyring at the time the key was added.

# 18.5 Manually signing modules

To manually sign a module, use the scripts/sign-file tool available in the Linux kernel source tree. The script requires 4 arguments:

- 1. The hash algorithm (e.g., sha256)
- 2. The private key filename or PKCS#11 URI
- 3. The public key filename
- 4. The kernel module to be signed

The following is an example to sign a kernel module:

```
scripts/sign-file sha512 kernel-signkey.priv \
    kernel-signkey.x509 module.ko
```

The hash algorithm used does not have to match the one configured, but if it doesn't, you should make sure that hash algorithm is either built into the kernel or can be loaded without requiring itself.

If the private key requires a passphrase or PIN, it can be provided in the \$KBUILD\_SIGN\_PIN environment variable.

## 18.6 Signed modules and stripping

A signed module has a digital signature simply appended at the end. The string ~Module signature appended~. at the end of the module's file confirms that a signature is present but it does not confirm that the signature is valid!

Signed modules are BRITTLE as the signature is outside of the defined ELF container. Thus they MAY NOT be stripped once the signature is computed and attached. Note the entire module is the signed payload, including any and all debug information present at the time of signing.

## 18.7 Loading signed modules

Modules are loaded with insmod, modprobe, init\_module() or finit\_module(), exactly as for unsigned modules as no processing is done in userspace. The signature checking is all done within the kernel.

## 18.8 Non-valid signatures and unsigned modules

If CONFIG\_MODULE\_SIG\_FORCE is enabled or module.sig\_enforce=1 is supplied on the kernel command line, the kernel will only load validly signed modules for which it has a public key. Otherwise, it will also load modules that are unsigned. Any module for which the kernel has a key, but which proves to have a signature mismatch will not be permitted to load.

Any module that has an unparseable signature will be rejected.

# 18.9 Administering/protecting the private key

Since the private key is used to sign modules, viruses and malware could use the private key to sign modules and compromise the operating system. The private key must be either destroyed or moved to a secure location and not kept in the root node of the kernel source tree.

If you use the same private key to sign modules for multiple kernel configurations, you must ensure that the module version information is sufficient to prevent loading a module into a different kernel. Either set CONFIG\_MODVERSIONS=y or ensure that each configuration has a different kernel release string by changing EXTRAVERSION or CONFIG\_LOCALVERSION.

## LINUX MAGIC SYSTEM REQUEST KEY HACKS

Documentation for sysrq.c

## 19.1 What is the magic SysRq key?

It is a 'magical' key combo you can hit which the kernel will respond to regardless of whatever else it is doing, unless it is completely locked up.

## 19.2 How do I enable the magic SysRq key?

You need to say "yes" to 'Magic SysRq key (CONFIG\_MAGIC\_SYSRQ)' when configuring the kernel. When running a kernel with SysRq compiled in, /proc/sys/kernel/sysrq controls the functions allowed to be invoked via the SysRq key. The default value in this file is set by the CONFIG\_MAGIC\_SYSRQ\_DEFAULT\_ENABLE config symbol, which itself defaults to 1. Here is the list of possible values in /proc/sys/kernel/sysrq:

- 0 disable sysrq completely
- · 1 enable all functions of sysrq
- >1 bitmask of allowed sysrq functions (see below for detailed function description):

```
2 = 0x2 - enable control of console logging level
4 = 0x4 - enable control of keyboard (SAK, unraw)
8 = 0x8 - enable debugging dumps of processes etc.
16 = 0x10 - enable sync command
32 = 0x20 - enable remount read-only
64 = 0x40 - enable signalling of processes (term, kill, oom-kill)
128 = 0x80 - allow reboot/poweroff
256 = 0x100 - allow nicing of all RT tasks
```

You can set the value in the file by the following command:

```
echo "number" >/proc/sys/kernel/sysrq
```

The number may be written here either as decimal or as hexadecimal with the 0x prefix. CON-FIG MAGIC SYSRQ DEFAULT ENABLE must always be written in hexadecimal.

Note that the value of /proc/sys/kernel/sysrq influences only the invocation via a keyboard. Invocation of any operation via /proc/sysrq-trigger is always allowed (by a user with admin privileges).

# 19.3 How do I use the magic SysRq key?

On x86 - You press the key combo ALT-SysRq-<command key>.

#### Note:

Some keyboards may not have a key labeled 'SysRq'. The 'SysRq' key is also known as the 'Print Screen' key. Also some keyboards cannot handle so many keys being pressed at the same time, so you might have better luck with press Alt, press SysRq, release SysRq, press <command key>, release everything.

On SPARC - You press ALT-STOP-<command key>, I believe.

- On the serial console (PC style standard serial ports only) You send a BREAK, then within 5 seconds a command key. Sending BREAK twice is interpreted as a normal BREAK.
- **On PowerPC** Press ALT -Print Screen (or F13) <command key>, Print Screen (or F13) <command key> may suffice.
- **On other** If you know of the key combos for other architectures, please let me know so I can add them to this section.
- **On all** write a character to /proc/sysrq-trigger. e.g.:

echo t > /proc/sysrq-trigger

## 19.4 What are the 'command' keys?

| Com- | Function                                                                                          |
|------|---------------------------------------------------------------------------------------------------|
| mand |                                                                                                   |
| b    | Will immediately reboot the system without syncing or unmounting your disks.                      |
| С    | Will perform a system crash by a NULL pointer dereference. A crashdump will be taken if           |
|      | configured.                                                                                       |
| d    | Shows all locks that are held.                                                                    |
| е    | Send a SIGTERM to all processes, except for init.                                                 |
| f    | Will call the oom killer to kill a memory hog process, but do not panic if nothing can be killed. |
| g    | Used by kgdb (kernel debugger)                                                                    |
| h    | Will display help (actually any other key than those listed here will display help. but h is easy |
|      | to remember :-)                                                                                   |
| i    | Send a SIGKILL to all processes, except for init.                                                 |
| j    | Forcibly "Just thaw it" - filesystems frozen by the FIFREEZE ioctl.                               |
| k    | Secure Access Key (SAK) Kills all programs on the current virtual console. NOTE: See              |
|      | important comments below in SAK section.                                                          |
| l    | Shows a stack backtrace for all active CPUs.                                                      |
| m    | Will dump current memory info to your console.                                                    |
| n    | Used to make RT tasks nice-able                                                                   |
| 0    | Will shut your system off (if configured and supported).                                          |
| р    | Will dump the current registers and flags to your console.                                        |
| q    | Will dump per CPU lists of all armed hrtimers (but NOT regular timer_list timers) and detailed    |
|      | information about all clockevent devices.                                                         |
| r    | Turns off keyboard raw mode and sets it to XLATE.                                                 |
| S    | Will attempt to sync all mounted filesystems.                                                     |
| t    | Will dump a list of current tasks and their information to your console.                          |
| u    | Will attempt to remount all mounted filesystems read-only.                                        |
| V    | Forcefully restores framebuffer console                                                           |
| V    | Causes ETM buffer dump [ARM-specific]                                                             |
| W    | Dumps tasks that are in uninterruptable (blocked) state.                                          |
| X    | Used by xmon interface on ppc/powerpc platforms. Show global PMU Registers on sparc64.            |
|      | Dump all TLB entries on MIPS.                                                                     |
| У    | Show global CPU Registers [SPARC-64 specific]                                                     |
| Z    | Dump the ftrace buffer                                                                            |
| 0-9  | Sets the console log level, controlling which kernel messages will be printed to your console.    |
|      | (0, for example would make it so that only emergency messages like PANICs or OOPSes               |
|      | would make it to your console.)                                                                   |

# 19.5 Okay, so what can I use them for?

Well, unraw(r) is very handy when your X server or a svgalib program crashes.

sak(k) (Secure Access Key) is useful when you want to be sure there is no trojan program running at console which could grab your password when you would try to login. It will kill all programs on given console, thus letting you make sure that the login prompt you see is actually the one from init, not some trojan program.

#### Important:

In its true form it is not a true SAK like the one in a c2 compliant system, and it should not be mistaken as such.

It seems others find it useful as (System Attention Key) which is useful when you want to exit a program

that will not let you switch consoles. (For example, X or a sygalib program.)

reboot(b) is good when you're unable to shut down. But you should also sync(s) and umount(u) first.

crash(c) can be used to manually trigger a crashdump when the system is hung. Note that this just triggers a crash if there is no dump mechanism available.

sync(s) is great when your system is locked up, it allows you to sync your disks and will certainly lessen the chance of data loss and fscking. Note that the sync hasn't taken place until you see the "OK" and "Done" appear on the screen. (If the kernel is really in strife, you may not ever get the OK or Done message...)

umount(u) is basically useful in the same ways as sync(s). I generally sync(s), umount(u), then reboot(b) when my system locks. It's saved me many a fsck. Again, the unmount (remount read-only) hasn't taken place until you see the "OK" and "Done" message appear on the screen.

The loglevels 0-9 are useful when your console is being flooded with kernel messages you do not want to see. Selecting 0 will prevent all but the most urgent kernel messages from reaching your console. (They will still be logged if syslogd/klogd are alive, though.)

term(e) and kill(i) are useful if you have some sort of runaway process you are unable to kill any other way, especially if it's spawning other processes.

"just thaw it(j)" is useful if your system becomes unresponsive due to a frozen (probably root) filesystem via the FIFREEZE joctl.

# 19.6 Sometimes SysRq seems to get 'stuck' after using it, what can I do?

That happens to me, also. I've found that tapping shift, alt, and control on both sides of the keyboard, and hitting an invalid sysrq sequence again will fix the problem. (i.e., something like alt-sysrq-z). Switching to another virtual console (ALT+Fn) and then back again should also help.

## 19.7 I hit SysRq, but nothing seems to happen, what's wrong?

There are some keyboards that produce a different keycode for SysRq than the pre-defined value of 99 (see KEY\_SYSRQ in include/uapi/linux/input-event-codes.h), or which don't have a SysRq key at all. In these cases, run showkey -s to find an appropriate scancode sequence, and use setkeycodes <sequence> 99 to map this sequence to the usual SysRq code (e.g., setkeycodes e05b 99). It's probably best to put this command in a boot script. Oh, and by the way, you exit showkey by not typing anything for ten seconds.

# 19.8 I want to add SysRQ key events to a module, how does it work?

In order to register a basic function with the table, you must first include the header include/linux/sysrq.h, this will define everything else you need. Next, you must create a sysrq\_key\_op struct, and populate it with A) the key handler function you will use, B) a help\_msg string, that will print when SysRQ prints help, and C) an action\_msg string, that will print right before your handler is called. Your handler must conform to the prototype in 'sysrq.h'.

After the sysrq\_key\_op is created, you can call the kernel function register\_sysrq\_key(int key,struct sysrq\_key\_op \*op\_p); this will register the operation pointed to by op\_p at table key 'key', if that slot in the table is blank. At module unload time, you must call the function unregister\_sysrq\_key(int key,struct sysrq\_key\_op \*op\_p), which will remove the key op pointed to by

'op\_p' from the key 'key', if and only if it is currently registered in that slot. This is in case the slot has been overwritten since you registered it.

The Magic SysRQ system works by registering key operations against a key op lookup table, which is defined in 'drivers/tty/sysrq.c'. This key table has a number of operations registered into it at compile time, but is mutable, and 2 functions are exported for interface to it:

register\_sysrq\_key and unregister\_sysrq\_key.

Of course, never ever leave an invalid pointer in the table. I.e., when your module that called register\_sysrq\_key() exits, it must call unregister\_sysrq\_key() to clean up the sysrq key table entry that it used. Null pointers in the table are always safe. :)

If for some reason you feel the need to call the handle\_sysrq function from within a function called by handle\_sysrq, you must be aware that you are in a lock (you are also in an interrupt handler, which means don't sleep!), so you must call handle sysrq nolock instead.

# 19.9 When I hit a SysRq key combination only the header appears on the console?

Sysrq output is subject to the same console loglevel control as all other console output. This means that if the kernel was booted 'quiet' as is common on distro kernels the output may not appear on the actual console, even though it will appear in the dmesg buffer, and be accessible via the dmesg command and to the consumers of /proc/kmsg. As a specific exception the header line from the sysrq command is passed to all console consumers as if the current loglevel was maximum. If only the header is emitted it is almost certain that the kernel loglevel is too low. Should you require the output on the console channel then you will need to temporarily up the console loglevel using alt-sysrq-8 or:

echo 8 > /proc/sysrq-trigger

Remember to return the loglevel to normal after triggering the sysrg command you are interested in.

# 19.10 I have more questions, who can I ask?

Just ask them on the linux-kernel mailing list: linux-kernel@vger.kernel.org

# **19.11 Credits**

Written by Mydraal <vulpyne@vulpyne.net> Updated by Adam Sulmicki <adam@cfar.umd.edu> Updated by Jeremy M. Dolan <jmd@turbogeek.org> 2001/01/28 10:15:59 Added to by Crutcher Dunnavant <crutcher+kernel@datastacks.com>

| Linux Kernel User Documentation, Rel | lease 4.13.0-rc | 4+           |       |  |
|--------------------------------------|-----------------|--------------|-------|--|
|                                      |                 |              |       |  |
|                                      |                 |              |       |  |
|                                      |                 |              |       |  |
|                                      |                 |              |       |  |
|                                      |                 |              |       |  |
|                                      |                 |              |       |  |
|                                      |                 |              |       |  |
|                                      |                 |              |       |  |
|                                      |                 |              |       |  |
|                                      |                 |              |       |  |
|                                      |                 |              |       |  |
|                                      |                 |              |       |  |
|                                      |                 |              |       |  |
|                                      |                 |              |       |  |
|                                      |                 |              |       |  |
|                                      |                 |              |       |  |
|                                      |                 |              |       |  |
|                                      |                 |              |       |  |
|                                      |                 |              |       |  |
|                                      |                 |              |       |  |
|                                      |                 |              |       |  |
|                                      |                 |              |       |  |
|                                      |                 |              |       |  |
|                                      |                 |              |       |  |
|                                      |                 |              |       |  |
|                                      |                 |              |       |  |
|                                      |                 |              |       |  |
|                                      |                 |              |       |  |
|                                      |                 |              |       |  |
|                                      |                 |              |       |  |
|                                      |                 |              |       |  |
|                                      |                 |              |       |  |
|                                      |                 |              |       |  |
|                                      |                 |              |       |  |
|                                      |                 |              |       |  |
|                                      |                 |              |       |  |
|                                      |                 |              |       |  |
|                                      |                 |              |       |  |
|                                      |                 |              |       |  |
|                                      |                 |              |       |  |
| 214                                  | 61              | Timere Maria | C . I |  |

# UNICODE SUPPORT

Last update: 2005-01-17, version 1.4

This file is maintained by H. Peter Anvin <unicode@lanana.org> as part of the Linux Assigned Names And Numbers Authority (LANANA) project. The current version can be found at:

http://www.lanana.org/docs/unicode/admin-guide/unicode.rst

# 20.1 Introduction

The Linux kernel code has been rewritten to use Unicode to map characters to fonts. By downloading a single Unicode-to-font table, both the eight-bit character sets and UTF-8 mode are changed to use the font as indicated.

This changes the semantics of the eight-bit character tables subtly. The four character tables are now:

| Map symbol | Map name                 | Escape code (G0) |
|------------|--------------------------|------------------|
| LAT1_MAP   | Latin-1 (ISO 8859-1)     | ESC ( B          |
| GRAF_MAP   | DEC VT100 pseudographics | ESC ( 0          |
| IBMPC_MAP  | IBM code page 437        | ESC ( U          |
| USER_MAP   | User defined             | ESC ( K          |

In particular, ESC (U is no longer "straight to font", since the font might be completely different than the IBM character set. This permits for example the use of block graphics even with a Latin-1 font loaded.

Note that although these codes are similar to ISO 2022, neither the codes nor their uses match ISO 2022; Linux has two 8-bit codes (G0 and G1), whereas ISO 2022 has four 7-bit codes (G0-G3).

In accordance with the Unicode standard/ISO 10646 the range U+F000 to U+F8FF has been reserved for OS-wide allocation (the Unicode Standard refers to this as a "Corporate Zone", since this is inaccurate for Linux we call it the "Linux Zone"). U+F000 was picked as the starting point since it lets the direct-mapping area start on a large power of two (in case 1024- or 2048-character fonts ever become necessary). This leaves U+E000 to U+EFFF as End User Zone.

[v1.2]: The Unicodes range from U+F000 and up to U+F7FF have been hard-coded to map directly to the loaded font, bypassing the translation table. The user-defined map now defaults to U+F000 to U+F0FF, emulating the previous behaviour. In practice, this range might be shorter; for example, vgacon can only handle 256-character (U+F000..U+F0FF) or 512-character (U+F000..U+F1FF) fonts.

# 20.2 Actual characters assigned in the Linux Zone

In addition, the following characters not present in Unicode 1.1.4 have been defined; these are used by the DEC VT graphics map. [v1.2] THIS USE IS OBSOLETE AND SHOULD NO LONGER BE USED; PLEASE SEE BELOW.

| U+F800 | DEC VT GRAPHICS HORIZONTAL LINE SCAN 1 |
|--------|----------------------------------------|
| U+F801 | DEC VT GRAPHICS HORIZONTAL LINE SCAN 3 |
| U+F803 | DEC VT GRAPHICS HORIZONTAL LINE SCAN 7 |
| U+F804 | DEC VT GRAPHICS HORIZONTAL LINE SCAN 9 |

The DEC VT220 uses a 6x10 character matrix, and these characters form a smooth progression in the DEC VT graphics character set. I have omitted the scan 5 line, since it is also used as a block-graphics character, and hence has been coded as U+2500 FORMS LIGHT HORIZONTAL.

[v1.3]: These characters have been officially added to Unicode 3.2.0; they are added at U+23BA, U+23BB, U+23BC, U+23BD. Linux now uses the new values.

[v1.2]: The following characters have been added to represent common keyboard symbols that are unlikely to ever be added to Unicode proper since they are horribly vendor-specific. This, of course, is an excellent example of horrible design.

| U+F810 | KEYBOARD SYMBOL FLYING FLAG   |
|--------|-------------------------------|
| U+F811 | KEYBOARD SYMBOL PULLDOWN MENU |
| U+F812 | KEYBOARD SYMBOL OPEN APPLE    |
| U+F813 | KEYBOARD SYMBOL SOLID APPLE   |

# 20.3 Klingon language support

In 1996, Linux was the first operating system in the world to add support for the artificial language Klingon, created by Marc Okrand for the "Star Trek" television series. This encoding was later adopted by the ConScript Unicode Registry and proposed (but ultimately rejected) for inclusion in Unicode Plane 1. Thus, it remains as a Linux/CSUR private assignment in the Linux Zone.

This encoding has been endorsed by the Klingon Language Institute. For more information, contact them at:

#### http://www.kli.org/

Since the characters in the beginning of the Linux CZ have been more of the dingbats/symbols/forms type and this is a language, I have located it at the end, on a 16-cell boundary in keeping with standard Unicode practice.

#### Note:

This range is now officially managed by the ConScript Unicode Registry. The normative reference is at:

http://www.evertype.com/standards/csur/klingon.html

Klingon has an alphabet of 26 characters, a positional numeric writing system with 10 digits, and is written left-to-right, top-to-bottom.

Several glyph forms for the Klingon alphabet have been proposed. However, since the set of symbols appear to be consistent throughout, with only the actual shapes being different, in keeping with standard Unicode practice these differences are considered font variants.

|        | KLINGON LETTER A  |                        |
|--------|-------------------|------------------------|
| U+F8D1 | KLINGON LETTER B  |                        |
| U+F8D2 | KLINGON LETTER CH |                        |
| U+F8D3 | KLINGON LETTER D  |                        |
| U+F8D4 | KLINGON LETTER E  |                        |
| U+F8D5 | KLINGON LETTER GH |                        |
| U+F8D6 | KLINGON LETTER H  |                        |
| U+F8D7 | KLINGON LETTER I  |                        |
|        |                   | Continued on next page |

Table 20.1 - continued from previous page

| U+F8D8 KLINGON LETTER J U+F8DA KLINGON LETTER M U+F8DB KLINGON LETTER M U+F8DB KLINGON LETTER N U+F8DC KLINGON LETTER NG U+F8DF KLINGON LETTER P U+F8DF KLINGON LETTER P U+F8DF KLINGON LETTER Q - Written <q> in standard Okrand Latin transliteration U+F8E0 KLINGON LETTER Q - Written <q> in standard Okrand Latin transliteration U+F8E1 KLINGON LETTER R U+F8E2 KLINGON LETTER R U+F8E3 KLINGON LETTER T U+F8E4 KLINGON LETTER T U+F8E5 KLINGON LETTER T U+F8E6 KLINGON LETTER T U+F8E7 KLINGON LETTER W U+F8E8 KLINGON LETTER W U+F8E8 KLINGON LETTER Y U+F8E9 KLINGON LETTER Y U+F8E9 KLINGON LETTER GLOTTAL STOP U+F8F1 KLINGON DIGIT ZERO U+F8F2 KLINGON DIGIT TWO U+F8F3 KLINGON DIGIT THREE U+F8F4 KLINGON DIGIT FOUR U+F8F5 KLINGON DIGIT FOUR U+F8F6 KLINGON DIGIT FOUR U+F8F7 KLINGON DIGIT SEVEN U+F8F8 KLINGON DIGIT SEVEN U+F8F8 KLINGON DIGIT SEVEN U+F8F9 KLINGON DIGIT SEVEN U+F8F9 KLINGON DIGIT SEVEN U+F8F9 KLINGON DIGIT SEVEN U+F8F8 KLINGON DIGIT SEVEN U+F8F8 KLINGON DIGIT SEVEN U+F8F8 KLINGON DIGIT SEVEN U+F8F9 KLINGON DIGIT SEVEN U+F8F8 KLINGON DIGIT SEVEN U+F8F8 KLINGON DIGIT SEVEN U+F8F9 KLINGON DIGIT SINE U+F8F8 KLINGON COMMA U+F8FF KLINGON SYMBOL FOR EMPIRE</q></q>                                                                                                    |        | Table 20.1 - continued from previous page |
|----------------------------------------------------------------------------------------------------|--------|-------------------------------------------|
| U+F8DA KLINGON LETTER M U+F8DB KLINGON LETTER N U+F8DC KLINGON LETTER NG U+F8DD KLINGON LETTER O U+F8DF KLINGON LETTER O U+F8DF KLINGON LETTER P U+F8DF KLINGON LETTER Q - Written <q> in standard Okrand Latin transliteration U+F8E0 KLINGON LETTER QH - Written <q> in standard Okrand Latin transliteration U+F8E1 KLINGON LETTER R U+F8E2 KLINGON LETTER S U+F8E3 KLINGON LETTER T U+F8E4 KLINGON LETTER T U+F8E5 KLINGON LETTER T U+F8E6 KLINGON LETTER V U+F8E7 KLINGON LETTER W U+F8E8 KLINGON LETTER W U+F8E8 KLINGON LETTER W U+F8E9 KLINGON LETTER GLOTTAL STOP U+F8F1 KLINGON DIGIT ZERO U+F8F1 KLINGON DIGIT TWO U+F8F2 KLINGON DIGIT THRE U+F8F3 KLINGON DIGIT THRE U+F8F4 KLINGON DIGIT FOUR U+F8F5 KLINGON DIGIT FOUR U+F8F6 KLINGON DIGIT FIVE U+F8F7 KLINGON DIGIT SEVEN U+F8F8 KLINGON DIGIT SEVEN U+F8F8 KLINGON DIGIT SEVEN U+F8F9 KLINGON DIGIT SEVEN U+F8F9 KLINGON DIGIT TINE U+F8F9 KLINGON DIGIT TINE U+F8F8 KLINGON DIGIT SEVEN U+F8F8 KLINGON DIGIT SEVEN U+F8F8 KLINGON DIGIT TINE U+F8F9 KLINGON DIGIT TINE U+F8F9 KLINGON DIGIT TINE U+F8F9 KLINGON DIGIT TINE U+F8F8 KLINGON DIGIT TINE U+F8F9 KLINGON DIGIT TINE U+F8F9 KLINGON DIGIT TINE U+F8F9 KLINGON DIGIT TINE U+F8F9 KLINGON DIGIT TINE U+F8F8 KLINGON DIGIT TINE U+F8F8 KLINGON DIGIT TINE U+F8F8 KLINGON DIGIT TINE U+F8F8 KLINGON DIGIT TINE U+F8F9 KLINGON DIGIT TINE U+F8F9 KLINGON DIGIT TINE U+F8F9 KLINGON DIGIT TINE U+F8F8 KLINGON DIGIT TINE U+F8F8 KLINGON DIGIT TINE U+F8F8 KLINGON DIGIT TINE U+F8F8 KLINGON DIGIT TINE U+F8F8 KLINGON DIGIT TINE U+F8F8 KLINGON DIGIT TINE U+F8F8 KLINGON FULL STOP</q></q> | U+F8D8 | KLINGON LETTER J                          |
| U+F8DB KLINGON LETTER NG U+F8DC KLINGON LETTER NG U+F8DD KLINGON LETTER O U+F8DF KLINGON LETTER Q - Written <q> in standard Okrand Latin transliteration U+F8E0 KLINGON LETTER Q - Written <q> in standard Okrand Latin transliteration U+F8E1 KLINGON LETTER QH - Written <q> in standard Okrand Latin transliteration U+F8E2 KLINGON LETTER R U+F8E3 KLINGON LETTER T U+F8E4 KLINGON LETTER T U+F8E5 KLINGON LETTER TU U+F8E6 KLINGON LETTER U U+F8E7 KLINGON LETTER W U+F8E8 KLINGON LETTER W U+F8E9 KLINGON LETTER W U+F8E9 KLINGON LETTER GLOTTAL STOP U+F8F0 KLINGON DIGIT ZERO U+F8F1 KLINGON DIGIT TWO U+F8F2 KLINGON DIGIT THREE U+F8F3 KLINGON DIGIT THREE U+F8F4 KLINGON DIGIT THREE U+F8F5 KLINGON DIGIT FOUR U+F8F6 KLINGON DIGIT SIX U+F8F7 KLINGON DIGIT SIX U+F8F8 KLINGON DIGIT SIX U+F8F8 KLINGON DIGIT SIX U+F8F9 KLINGON DIGIT SIX U+F8F9 KLINGON DIGIT SIX U+F8F9 KLINGON DIGIT SIX U+F8F9 KLINGON DIGIT SIX U+F8F9 KLINGON DIGIT SIX U+F8F9 KLINGON DIGIT SIX U+F8F1 KLINGON DIGIT SIX U+F8F1 KLINGON DIGIT SIX U+F8F1 KLINGON DIGIT SIX U+F8F1 KLINGON DIGIT SIX U+F8F1 KLINGON DIGIT SIX U+F8F1 KLINGON DIGIT SIX U+F8F1 KLINGON DIGIT SIX U+F8F1 KLINGON DIGIT SIX U+F8F1 KLINGON DIGIT SIX U+F8F1 KLINGON DIGIT SIX U+F8F1 KLINGON DIGIT SIX U+F8F1 KLINGON DIGIT SIX U+F8F2 KLINGON DIGIT SIX U+F8F3 KLINGON DIGIT SIX U+F8F1 KLINGON DIGIT SIX U+F8F2 KLINGON DIGIT SIX U+F8F3 KLINGON DIGIT SIX U+F8F3 KLINGON DIGIT SIX U+F8F4 KLINGON DIGIT SIX U+F8F5 KLINGON DIGIT SIX U+F8F5 KLINGON DIGIT SIX U+F8F1 KLINGON DIGIT SIX U+F8F2 KLINGON DIGIT SIX</q></q></q>                     |        |                                           |
| U+F8DC KLINGON LETTER NG U+F8DD KLINGON LETTER O U+F8DE KLINGON LETTER P KLINGON LETTER Q - Written <q> in standard Okrand Latin transliteration U+F8E0 KLINGON LETTER QH - Written <q> in standard Okrand Latin transliteration U+F8E1 KLINGON LETTER RH U+F8E2 KLINGON LETTER RH U+F8E3 KLINGON LETTER TH U+F8E4 KLINGON LETTER TH U+F8E5 KLINGON LETTER TH U+F8E6 KLINGON LETTER WH U+F8E7 KLINGON LETTER WH U+F8E8 KLINGON LETTER WH U+F8E8 KLINGON LETTER WH U+F8E9 KLINGON LETTER WH U+F8E9 KLINGON LETTER WH U+F8E9 KLINGON LETTER WH U+F8F0 KLINGON DIGIT ZERO U+F8F1 KLINGON DIGIT TWO U+F8F2 KLINGON DIGIT TWO U+F8F3 KLINGON DIGIT TWO U+F8F4 KLINGON DIGIT TWO U+F8F5 KLINGON DIGIT FOUR U+F8F6 KLINGON DIGIT FIVE U+F8F7 KLINGON DIGIT FIVE U+F8F8 KLINGON DIGIT SEVEN U+F8F8 KLINGON DIGIT SEVEN U+F8F8 KLINGON DIGIT SIX U+F8F9 KLINGON DIGIT NINE U+F8F9 KLINGON DIGIT NINE U+F8F9 KLINGON DIGIT NINE U+F8F9 KLINGON COMMA U+F8FE KLINGON COMMA</q></q>                                                                                                    |        |                                           |
| U+F8DD KLINGON LETTER O U+F8DE KLINGON LETTER P U+F8DF KLINGON LETTER Q - Written <q> in standard Okrand Latin transliteration U+F8E0 KLINGON LETTER QH - Written <q> in standard Okrand Latin transliteration U+F8E1 KLINGON LETTER R U+F8E2 KLINGON LETTER S U+F8E3 KLINGON LETTER T U+F8E4 KLINGON LETTER T U U+F8E5 KLINGON LETTER TUH U+F8E6 KLINGON LETTER W U+F8E7 KLINGON LETTER W U+F8E8 KLINGON LETTER W U+F8E8 KLINGON LETTER Y U+F8E9 KLINGON LETTER GLOTTAL STOP U+F8E0 KLINGON DIGIT ZERO U+F8F1 KLINGON DIGIT TWO U+F8F2 KLINGON DIGIT TWO U+F8F3 KLINGON DIGIT THREE U+F8F4 KLINGON DIGIT FOUR U+F8F5 KLINGON DIGIT FIVE U+F8F6 KLINGON DIGIT SIX U+F8F7 KLINGON DIGIT SEVEN U+F8F8 KLINGON DIGIT SEVEN U+F8F8 KLINGON DIGIT SEVEN U+F8F9 KLINGON DIGIT SINE U+F8F9 KLINGON DIGIT NINE U+F8FP KLINGON DIGIT NINE U+F8FP KLINGON DIGIT NINE U+F8FP KLINGON COMMA U+F8FE KLINGON FULL STOP</q></q>                                                                                                    |        |                                           |
| U+F8DE KLINGON LETTER P U+F8DF KLINGON LETTER Q - Written <q> in standard Okrand Latin transliteration U+F8E0 KLINGON LETTER QH - Written <q> in standard Okrand Latin transliteration U+F8E1 KLINGON LETTER R U+F8E2 KLINGON LETTER S U+F8E3 KLINGON LETTER T U+F8E4 KLINGON LETTER TLH U+F8E5 KLINGON LETTER U U+F8E6 KLINGON LETTER W U+F8E7 KLINGON LETTER W U+F8E8 KLINGON LETTER W U+F8E8 KLINGON LETTER Y U+F8E9 KLINGON LETTER GLOTTAL STOP U+F8F0 KLINGON DIGIT ZERO U+F8F1 KLINGON DIGIT TWO U+F8F2 KLINGON DIGIT TWO U+F8F3 KLINGON DIGIT THREE U+F8F4 KLINGON DIGIT FOUR U+F8F5 KLINGON DIGIT FIVE U+F8F6 KLINGON DIGIT SIX U+F8F7 KLINGON DIGIT SIX U+F8F7 KLINGON DIGIT SIX U+F8F8 KLINGON DIGIT SIX U+F8F8 KLINGON DIGIT TEIGHT U+F8F9 KLINGON DIGIT TIGHT U+F8F9 KLINGON DIGIT TIGHT U+F8F9 KLINGON DIGIT TIGHT U+F8FP KLINGON DIGIT TIGHT U+F8FP KLINGON DIGIT TINE U+F8FP KLINGON DIGIT TINE U+F8FP KLINGON DIGIT TINE U+F8FP KLINGON DIGIT TINE U+F8FP KLINGON DIGIT TINE U+F8FP KLINGON DIGIT TINE U+F8FP KLINGON DIGIT TINE U+F8FP KLINGON DIGIT TINE U+F8FP KLINGON DIGIT TINE U+F8FP KLINGON COMMA U+F8FE KLINGON FULL STOP</q></q>                                                                                                    |        |                                           |
| U+F8DF KLINGON LETTER Q - Written <q> in standard Okrand Latin transliteration U+F8E0 KLINGON LETTER QH - Written <q> in standard Okrand Latin transliteration U+F8E1 KLINGON LETTER R U+F8E2 KLINGON LETTER S U+F8E3 KLINGON LETTER T U+F8E4 KLINGON LETTER TLH U+F8E5 KLINGON LETTER U U+F8E6 KLINGON LETTER W U+F8E7 KLINGON LETTER W U+F8E8 KLINGON LETTER W U+F8E8 KLINGON LETTER W U+F8E9 KLINGON LETTER GLOTTAL STOP U+F8F0 KLINGON DIGIT ZERO U+F8F1 KLINGON DIGIT TWO U+F8F2 KLINGON DIGIT TWO U+F8F3 KLINGON DIGIT THREE U+F8F4 KLINGON DIGIT FOUR U+F8F5 KLINGON DIGIT FOUR U+F8F6 KLINGON DIGIT SIX U+F8F7 KLINGON DIGIT SIX U+F8F7 KLINGON DIGIT SEVEN U+F8F8 KLINGON DIGIT EIGHT U+F8F9 KLINGON DIGIT TINE U+F8F9 KLINGON DIGIT TINE U+F8F9 KLINGON DIGIT TINE U+F8F9 KLINGON DIGIT TINE U+F8FF KLINGON DIGIT TINE U+F8FF KLINGON DIGIT TINE U+F8FF KLINGON DIGIT TINE U+F8FF KLINGON DIGIT TINE U+F8FF KLINGON DIGIT TINE U+F8FF KLINGON DIGIT TINE U+F8FF KLINGON DIGIT TINE U+F8FF KLINGON DIGIT TINE U+F8FF KLINGON DIGIT TINE U+F8FF KLINGON DIGIT TINE U+F8FF KLINGON DIGIT TINE U+F8FF KLINGON COMMA U+F8FE KLINGON FULL STOP</q></q>                                                                                                    |        |                                           |
| U+F8E0 KLINGON LETTER QH - Written <q> in standard Okrand Latin transliteration U+F8E1 KLINGON LETTER R U+F8E2 KLINGON LETTER S U+F8E3 KLINGON LETTER T U+F8E4 KLINGON LETTER TLH U+F8E5 KLINGON LETTER U U+F8E6 KLINGON LETTER W U+F8E7 KLINGON LETTER W U+F8E8 KLINGON LETTER Y U+F8E9 KLINGON LETTER Y U+F8F0 KLINGON DIGIT ZERO U+F8F1 KLINGON DIGIT TWO U+F8F2 KLINGON DIGIT TWO U+F8F3 KLINGON DIGIT THREE U+F8F4 KLINGON DIGIT FIVE U+F8F5 KLINGON DIGIT FIVE U+F8F6 KLINGON DIGIT SIX U+F8F7 KLINGON DIGIT SEVEN U+F8F8 KLINGON DIGIT SEVEN U+F8F8 KLINGON DIGIT SEVEN U+F8F9 KLINGON DIGIT FIGHT U+F8F9 KLINGON DIGIT TINEE</q>                                                                                                    |        |                                           |
| U+F8E1 KLINGON LETTER R  U+F8E2 KLINGON LETTER S  U+F8E3 KLINGON LETTER T  U+F8E4 KLINGON LETTER TLH  U+F8E5 KLINGON LETTER U  U+F8E6 KLINGON LETTER W  U+F8E7 KLINGON LETTER W  U+F8E8 KLINGON LETTER Y  U+F8E9 KLINGON LETTER GLOTTAL STOP  U+F8F0 KLINGON DIGIT ZERO  U+F8F1 KLINGON DIGIT TWO  U+F8F2 KLINGON DIGIT TWO  U+F8F3 KLINGON DIGIT THREE  U+F8F4 KLINGON DIGIT FOUR  U+F8F5 KLINGON DIGIT FOUR  U+F8F6 KLINGON DIGIT SIX  U+F8F7 KLINGON DIGIT SIX  U+F8F8 KLINGON DIGIT SEVEN  U+F8F8 KLINGON DIGIT SEVEN  U+F8F9 KLINGON DIGIT NINE  U+F8FP KLINGON DIGIT NINE  U+F8FP KLINGON DIGIT NINE  U+F8FP KLINGON COMMA  U+F8FF KLINGON COMMA                                                                                                    | U+F8DF |                                           |
| U+F8E2 KLINGON LETTER S U+F8E3 KLINGON LETTER T U+F8E4 KLINGON LETTER TLH U+F8E5 KLINGON LETTER U U+F8E6 KLINGON LETTER W U+F8E7 KLINGON LETTER W U+F8E8 KLINGON LETTER Y U+F8E9 KLINGON LETTER GLOTTAL STOP U+F8F0 KLINGON DIGIT ZERO U+F8F1 KLINGON DIGIT ONE U+F8F2 KLINGON DIGIT TWO U+F8F3 KLINGON DIGIT THREE U+F8F4 KLINGON DIGIT FOUR U+F8F5 KLINGON DIGIT FIVE U+F8F6 KLINGON DIGIT SIX U+F8F7 KLINGON DIGIT SEVEN U+F8F8 KLINGON DIGIT SEVEN U+F8F8 KLINGON DIGIT EIGHT U+F8F9 KLINGON DIGIT NINE U+F8FD KLINGON COMMA U+F8FD KLINGON COMMA                                                                                                    | U+F8E0 |                                           |
| U+F8E3 KLINGON LETTER T U+F8E4 KLINGON LETTER TLH U+F8E5 KLINGON LETTER U U+F8E6 KLINGON LETTER W U+F8E7 KLINGON LETTER W U+F8E8 KLINGON LETTER Y U+F8E9 KLINGON LETTER GLOTTAL STOP U+F8F0 KLINGON DIGIT ZERO U+F8F1 KLINGON DIGIT ONE U+F8F2 KLINGON DIGIT TWO U+F8F3 KLINGON DIGIT THREE U+F8F4 KLINGON DIGIT FOUR U+F8F5 KLINGON DIGIT FIVE U+F8F6 KLINGON DIGIT SIX U+F8F7 KLINGON DIGIT SEVEN U+F8F8 KLINGON DIGIT EIGHT U+F8F9 KLINGON DIGIT NINE U+F8FD KLINGON COMMA U+F8FE KLINGON COMMA                                                                                                    |        |                                           |
| U+F8E4 KLINGON LETTER TLH  U+F8E5 KLINGON LETTER U  U+F8E6 KLINGON LETTER W  U+F8E8 KLINGON LETTER Y  U+F8E9 KLINGON LETTER GLOTTAL STOP  U+F8F0 KLINGON DIGIT ZERO  U+F8F1 KLINGON DIGIT ONE  U+F8F2 KLINGON DIGIT TWO  U+F8F3 KLINGON DIGIT THREE  U+F8F4 KLINGON DIGIT FOUR  U+F8F5 KLINGON DIGIT FIVE  U+F8F6 KLINGON DIGIT SIX  U+F8F7 KLINGON DIGIT SEVEN  U+F8F8 KLINGON DIGIT EIGHT  U+F8F9 KLINGON DIGIT NINE  U+F8FD KLINGON DIGIT NINE  U+F8FD KLINGON COMMA  U+F8FE KLINGON COMMA                                                                                                    | U+F8E2 | KLINGON LETTER S                          |
| U+F8E5 KLINGON LETTER U U+F8E6 KLINGON LETTER W U+F8E8 KLINGON LETTER Y U+F8E9 KLINGON LETTER GLOTTAL STOP U+F8F0 KLINGON DIGIT ZERO U+F8F1 KLINGON DIGIT ONE U+F8F2 KLINGON DIGIT TWO U+F8F3 KLINGON DIGIT THREE U+F8F4 KLINGON DIGIT FOUR U+F8F5 KLINGON DIGIT FOUR U+F8F6 KLINGON DIGIT SIX U+F8F6 KLINGON DIGIT SIX U+F8F7 KLINGON DIGIT SEVEN U+F8F8 KLINGON DIGIT EIGHT U+F8F9 KLINGON DIGIT NINE U+F8FP KLINGON COMMA U+F8FE KLINGON FULL STOP                                                                                                    |        |                                           |
| U+F8E6 KLINGON LETTER V U+F8E7 KLINGON LETTER W U+F8E8 KLINGON LETTER Y U+F8E9 KLINGON LETTER GLOTTAL STOP U+F8F0 KLINGON DIGIT ZERO U+F8F1 KLINGON DIGIT ONE U+F8F2 KLINGON DIGIT TWO U+F8F3 KLINGON DIGIT THREE U+F8F4 KLINGON DIGIT FOUR U+F8F5 KLINGON DIGIT FIVE U+F8F6 KLINGON DIGIT SIX U+F8F7 KLINGON DIGIT SEVEN U+F8F8 KLINGON DIGIT EIGHT U+F8F9 KLINGON DIGIT NINE U+F8FP KLINGON DIGIT NINE U+F8FD KLINGON COMMA U+F8FE KLINGON FULL STOP                                                                                                    |        |                                           |
| U+F8E7 KLINGON LETTER W  U+F8E8 KLINGON LETTER Y  U+F8E9 KLINGON DIGIT ZERO  U+F8F1 KLINGON DIGIT ONE  U+F8F2 KLINGON DIGIT TWO  U+F8F3 KLINGON DIGIT THREE  U+F8F4 KLINGON DIGIT FOUR  U+F8F5 KLINGON DIGIT FIVE  U+F8F6 KLINGON DIGIT SIX  U+F8F7 KLINGON DIGIT SEVEN  U+F8F8 KLINGON DIGIT EIGHT  U+F8F9 KLINGON DIGIT NINE  U+F8FP KLINGON DIGIT NINE  U+F8FF KLINGON DIGIT NINE  U+F8FF KLINGON COMMA  U+F8FE KLINGON FULL STOP                                                                                                    |        |                                           |
| U+F8E8 KLINGON LETTER Y U+F8E9 KLINGON LETTER GLOTTAL STOP U+F8F0 KLINGON DIGIT ZERO U+F8F1 KLINGON DIGIT ONE U+F8F2 KLINGON DIGIT TWO U+F8F3 KLINGON DIGIT THREE U+F8F4 KLINGON DIGIT FOUR U+F8F5 KLINGON DIGIT FIVE U+F8F6 KLINGON DIGIT SIX U+F8F7 KLINGON DIGIT SEVEN U+F8F8 KLINGON DIGIT EIGHT U+F8F9 KLINGON DIGIT NINE U+F8FD KLINGON COMMA U+F8FE KLINGON FULL STOP                                                                                                    | U+F8E6 | 1.=11.0011 ==11.01                        |
| U+F8F9 KLINGON LETTER GLOTTAL STOP U+F8F0 KLINGON DIGIT ZERO U+F8F1 KLINGON DIGIT ONE U+F8F2 KLINGON DIGIT TWO U+F8F3 KLINGON DIGIT THREE U+F8F4 KLINGON DIGIT FOUR U+F8F5 KLINGON DIGIT FIVE U+F8F6 KLINGON DIGIT SIX U+F8F7 KLINGON DIGIT SEVEN U+F8F8 KLINGON DIGIT EIGHT U+F8F9 KLINGON DIGIT NINE U+F8FD KLINGON COMMA U+F8FE KLINGON FULL STOP                                                                                                    |        |                                           |
| U+F8F0 KLINGON DIGIT ZERO U+F8F1 KLINGON DIGIT ONE U+F8F2 KLINGON DIGIT TWO U+F8F3 KLINGON DIGIT THREE U+F8F4 KLINGON DIGIT FOUR U+F8F5 KLINGON DIGIT FIVE U+F8F6 KLINGON DIGIT SIX U+F8F7 KLINGON DIGIT SEVEN U+F8F8 KLINGON DIGIT EIGHT U+F8F9 KLINGON DIGIT NINE U+F8FD KLINGON COMMA U+F8FE KLINGON FULL STOP                                                                                                    |        |                                           |
| U+F8F1 KLINGON DIGIT ONE U+F8F2 KLINGON DIGIT TWO U+F8F3 KLINGON DIGIT THREE U+F8F4 KLINGON DIGIT FOUR U+F8F5 KLINGON DIGIT FIVE U+F8F6 KLINGON DIGIT SIX U+F8F7 KLINGON DIGIT SEVEN U+F8F8 KLINGON DIGIT EIGHT U+F8F9 KLINGON DIGIT NINE U+F8FD KLINGON COMMA U+F8FE KLINGON FULL STOP                                                                                                    |        |                                           |
| U+F8F2 KLINGON DIGIT TWO U+F8F3 KLINGON DIGIT THREE U+F8F4 KLINGON DIGIT FOUR U+F8F5 KLINGON DIGIT FIVE U+F8F6 KLINGON DIGIT SIX U+F8F7 KLINGON DIGIT SEVEN U+F8F8 KLINGON DIGIT EIGHT U+F8F9 KLINGON DIGIT NINE U+F8FD KLINGON COMMA U+F8FE KLINGON FULL STOP                                                                                                    |        |                                           |
| U+F8F3 KLINGON DIGIT THREE U+F8F4 KLINGON DIGIT FOUR U+F8F5 KLINGON DIGIT FIVE U+F8F6 KLINGON DIGIT SIX U+F8F7 KLINGON DIGIT SEVEN U+F8F8 KLINGON DIGIT EIGHT U+F8F9 KLINGON DIGIT NINE U+F8FD KLINGON COMMA U+F8FE KLINGON FULL STOP                                                                                                    |        |                                           |
| U+F8F4 KLINGON DIGIT FOUR U+F8F5 KLINGON DIGIT FIVE U+F8F6 KLINGON DIGIT SIX U+F8F7 KLINGON DIGIT SEVEN U+F8F8 KLINGON DIGIT EIGHT U+F8F9 KLINGON DIGIT NINE U+F8FD KLINGON COMMA U+F8FE KLINGON FULL STOP                                                                                                    |        | 1                                         |
| U+F8F5 KLINGON DIGIT FIVE U+F8F6 KLINGON DIGIT SIX U+F8F7 KLINGON DIGIT SEVEN U+F8F8 KLINGON DIGIT EIGHT U+F8F9 KLINGON DIGIT NINE U+F8FD KLINGON COMMA U+F8FE KLINGON FULL STOP                                                                                                    |        |                                           |
| U+F8F6 KLINGON DIGIT SIX U+F8F7 KLINGON DIGIT SEVEN U+F8F8 KLINGON DIGIT EIGHT U+F8F9 KLINGON DIGIT NINE U+F8FD KLINGON COMMA U+F8FE KLINGON FULL STOP                                                                                                    |        |                                           |
| U+F8F7 KLINGON DIGIT SEVEN U+F8F8 KLINGON DIGIT EIGHT U+F8F9 KLINGON DIGIT NINE U+F8FD KLINGON COMMA U+F8FE KLINGON FULL STOP                                                                                                    |        | 1                                         |
| U+F8F8 KLINGON DIGIT EIGHT U+F8F9 KLINGON DIGIT NINE U+F8FD KLINGON COMMA U+F8FE KLINGON FULL STOP                                                                                                    |        |                                           |
| U+F8F9 KLINGON DIGIT NINE U+F8FD KLINGON COMMA U+F8FE KLINGON FULL STOP                                                                                                    |        |                                           |
| U+F8FD KLINGON COMMA U+F8FE KLINGON FULL STOP                                                                                                    |        | ,                                         |
| U+F8FE KLINGON FULL STOP                                                                                                    |        |                                           |
|                                                                                                    |        |                                           |
| U+F8FF   KLINGON SYMBOL FOR EMPIRE                                                                                                    |        |                                           |
|                                                                                                    | U+F8FF | KLINGON SYMBOL FOR EMPIRE                 |

# 20.4 Other Fictional and Artificial Scripts

Since the assignment of the Klingon Linux Unicode block, a registry of fictional and artificial scripts has been established by John Cowan <jcowan@reutershealth.com> and Michael Everson <everson@evertype.com>. The ConScript Unicode Registry is accessible at:

http://www.evertype.com/standards/csur/

The ranges used fall at the low end of the End User Zone and can hence not be normatively assigned, but it is recommended that people who wish to encode fictional scripts use these codes, in the interest of interoperability. For Klingon, CSUR has adopted the Linux encoding. The CSUR people are driving adding Tengwar and Cirth into Unicode Plane 1; the addition of Klingon to Unicode Plane 1 has been rejected and so the above encoding remains official.

| Linux Kernel User Documentation, Release 4.13.0-rc4+ |  |
|------------------------------------------------------|--|
|                                                      |  |
|                                                      |  |
|                                                      |  |
|                                                      |  |
|                                                      |  |
|                                                      |  |
|                                                      |  |
|                                                      |  |
|                                                      |  |
|                                                      |  |
|                                                      |  |
|                                                      |  |
|                                                      |  |
|                                                      |  |
|                                                      |  |
|                                                      |  |
|                                                      |  |
|                                                      |  |
|                                                      |  |
|                                                      |  |
|                                                      |  |
|                                                      |  |
|                                                      |  |
|                                                      |  |
|                                                      |  |
|                                                      |  |
|                                                      |  |
|                                                      |  |
|                                                      |  |
|                                                      |  |
|                                                      |  |
|                                                      |  |

# SOFTWARE CURSOR FOR VGA

by Pavel Machek <pavel@atrey.karlin.mff.cuni.cz> and Martin Mares <mj@atrey.karlin.mff.cuni.cz>

Linux now has some ability to manipulate cursor appearance. Normally, you can set the size of hardware cursor. You can now play a few new tricks: you can make your cursor look like a non-blinking red block, make it inverse background of the character it's over or to highlight that character and still choose whether the original hardware cursor should remain visible or not. There may be other things I have never thought of.

The cursor appearance is controlled by a <ESC>[?1;2;3c escape sequence where 1, 2 and 3 are parameters described below. If you omit any of them, they will default to zeroes.

first Parameter specifies cursor size:

```
0=default
1=invisible
2=underline,
...
8=full block
+ 16 if you want the software cursor to be applied
+ 32 if you want to always change the background color
+ 64 if you dislike having the background the same as the foreground.
```

Highlights are ignored for the last two flags.

**second parameter** selects character attribute bits you want to change (by simply XORing them with the value of this parameter). On standard VGA, the high four bits specify background and the low four the foreground. In both groups, low three bits set color (as in normal color codes used by the console) and the most significant one turns on highlight (or sometimes blinking – it depends on the configuration of your VGA).

third parameter consists of character attribute bits you want to set.

Bit setting takes place before bit toggling, so you can simply clear a bit by including it in both the set mask and the toggle mask.

# 21.1 Examples

To get normal blinking underline, use:

```
echo -e '\033[?2c'
```

To get blinking block, use:

```
echo -e '\033[?6c'
```

To get red non-blinking block, use:

echo -e '\033[?17;0;64c'

# KERNEL SUPPORT FOR MISCELLANEOUS (YOUR FAVOURITE) BINARY FORMATS V1.1

This Kernel feature allows you to invoke almost (for restrictions see below) every program by simply typing its name in the shell. This includes for example compiled Java(TM), Python or Emacs programs.

To achieve this you must tell binfmt\_misc which interpreter has to be invoked with which binary. Binfmt\_misc recognises the binary-type by matching some bytes at the beginning of the file with a magic byte sequence (masking out specified bits) you have supplied. Binfmt\_misc can also recognise a filename extension aka .com or .exe.

First you must mount binfmt\_misc:

mount binfmt\_misc -t binfmt\_misc /proc/sys/fs/binfmt\_misc

To actually register a new binary type, you have to set up a string looking like :name:type:offset:magic:mask:interpreter:flags (where you can choose the : upon your needs) and echo it to /proc/sys/fs/binfmt misc/register.

Here is what the fields mean:

- name is an identifier string. A new /proc file will be created with this name below /proc/sys/fs/binfmt\_misc; cannot contain slashes / for obvious reasons.
- type is the type of recognition. Give M for magic and E for extension.
- **offset** is the offset of the magic/mask in the file, counted in bytes. This defaults to 0 if you omit it (i.e. you write :name:type::magic...). Ignored when using filename extension matching.
- magic is the byte sequence binfmt\_misc is matching for. The magic string may contain hex-encoded characters like \x0a or \xA4. Note that you must escape any NUL bytes; parsing halts at the first one. In a shell environment you might have to write \x0a to prevent the shell from eating your \. If you chose filename extension matching, this is the extension to be recognised (without the ., the \x0a specials are not allowed). Extension matching is case sensitive, and slashes / are not allowed!
- mask is an (optional, defaults to all 0xff) mask. You can mask out some bits from matching by supplying a string like magic and as long as magic. The mask is anded with the byte sequence of the file. Note that you must escape any NUL bytes; parsing halts at the first one. Ignored when using filename extension matching.
- **interpreter** is the program that should be invoked with the binary as first argument (specify the full path)
- **flags** is an optional field that controls several aspects of the invocation of the interpreter. It is a string of capital letters, each controls a certain aspect. The following flags are supported:
  - **P preserve-argv[0]** Legacy behavior of binfmt\_misc is to overwrite the original argv[0] with the full path to the binary. When this flag is included, binfmt\_misc will add an argument to the argument vector for this purpose, thus preserving the original argv[0]. e.g. If your interp is set to /bin/foo and you run blah (which is in /usr/local/bin), then the kernel will execute /bin/foo with argv[] set to

["/bin/foo","/usr/local/bin/blah","blah"]. The interp has to be aware of this so it can execute /usr/local/bin/blah with argv[] set to ["blah"].

- 0 open-binary Legacy behavior of binfmt\_misc is to pass the full path of the binary to the interpreter as an argument. When this flag is included, binfmt\_misc will open the file for reading and pass its descriptor as an argument, instead of the full path, thus allowing the interpreter to execute non-readable binaries. This feature should be used with care the interpreter has to be trusted not to emit the contents of the non-readable binary.
- **C credentials** Currently, the behavior of binfmt\_misc is to calculate the credentials and security token of the new process according to the interpreter. When this flag is included, these attributes are calculated according to the binary. It also implies the 0 flag. This feature should be used with care as the interpreter will run with root permissions when a setuid binary owned by root is run with binfmt misc.
- **F fix binary** The usual behaviour of binfmt\_misc is to spawn the binary lazily when the misc format file is invoked. However, this doesn't work very well in the face of mount namespaces and changeroots, so the F mode opens the binary as soon as the emulation is installed and uses the opened image to spawn the emulator, meaning it is always available once installed, regardless of how the environment changes.

There are some restrictions:

- the whole register string may not exceed 1920 characters
- the magic must reside in the first 128 bytes of the file, i.e. offset+size(magic) has to be less than 128
- the interpreter string may not exceed 127 characters

To use binfmt\_misc you have to mount it first. You can mount it with mount -t binfmt\_misc none /proc/sys/fs/binfmt\_misc command, or you can add a line none /proc/sys/fs/binfmt\_misc binfmt\_misc defaults 0 0 to your/etc/fstab so it auto mounts on boot.

You may want to add the binary formats in one of your /etc/rc scripts during boot-up. Read the manual of your init program to figure out how to do this right.

Think about the order of adding entries! Later added entries are matched first!

A few examples (assumed you are in /proc/sys/fs/binfmt misc):

• enable support for em86 (like binfmt em86, for Alpha AXP only):

• enable support for packed DOS applications (pre-configured dosemu hdimages):

```
echo ':DEXE:M::\x0eDEX::/usr/bin/dosexec:' > register
```

• enable support for Windows executables using wine:

```
echo ':DOSWin:M::MZ::/usr/local/bin/wine:' > register
```

For java support see Documentation/admin-guide/java.rst

You can enable/disable binfmt\_misc or one binary type by echoing 0 (to disable) or 1 (to enable) to /proc/sys/fs/binfmt\_misc/status or/proc/.../the\_name. Catting the file tells you the current status of binfmt\_misc/the\_entry.

You can remove one entry or all entries by echoing -1 to /proc/.../the\_name or /proc/sys/fs/binfmt misc/status.

# **22.1 Hints**

If you want to pass special arguments to your interpreter, you can write a wrapper script for it. See Documentation/admin-guide/java.rst for an example.

Your interpreter should NOT look in the PATH for the filename; the kernel passes it the full filename (or the file descriptor) to use. Using \$PATH can cause unexpected behaviour and can be a security hazard.

Richard Günther <rguenth@tat.physik.uni-tuebingen.de>

22.1. Hints 223

| inux Kernel User Documentation, Release 4.13.0-rc4+ |  |
|-----------------------------------------------------|--|
|                                                     |  |
|                                                     |  |
|                                                     |  |
|                                                     |  |
|                                                     |  |
|                                                     |  |
|                                                     |  |
|                                                     |  |
|                                                     |  |
|                                                     |  |
|                                                     |  |
|                                                     |  |
|                                                     |  |
|                                                     |  |
|                                                     |  |
|                                                     |  |
|                                                     |  |
|                                                     |  |
|                                                     |  |
|                                                     |  |
|                                                     |  |
|                                                     |  |
|                                                     |  |
|                                                     |  |
|                                                     |  |
|                                                     |  |
|                                                     |  |
|                                                     |  |
|                                                     |  |
|                                                     |  |
|                                                     |  |
|                                                     |  |
|                                                     |  |
|                                                     |  |
|                                                     |  |
|                                                     |  |
|                                                     |  |
|                                                     |  |
|                                                     |  |
|                                                     |  |
|                                                     |  |
|                                                     |  |
|                                                     |  |
|                                                     |  |
|                                                     |  |
|                                                     |  |
|                                                     |  |
|                                                     |  |
|                                                     |  |
|                                                     |  |
|                                                     |  |
|                                                     |  |
|                                                     |  |

# MONO(TM) BINARY KERNEL SUPPORT FOR LINUX

To configure Linux to automatically execute Mono-based .NET binaries (in the form of .exe files) without the need to use the mono CLR wrapper, you can use the BINFMT MISC kernel support.

This will allow you to execute Mono-based .NET binaries just like any other program after you have done the following:

1. You MUST FIRST install the Mono CLR support, either by downloading a binary package, a source tarball or by installing from CVS. Binary packages for several distributions can be found at:

```
http://go-mono.com/download.html
```

Instructions for compiling Mono can be found at:

```
http://www.go-mono.com/compiling.html
```

Once the Mono CLR support has been installed, just check that /usr/bin/mono (which could be located elsewhere, for example /usr/local/bin/mono) is working.

- 2. You have to compile BINFMT\_MISC either as a module or into the kernel (CONFIG\_BINFMT\_MISC) and set it up properly. If you choose to compile it as a module, you will have to insert it manually with modprobe/insmod, as kmod cannot be easily supported with binfmt\_misc. Read the file binfmt\_misc.txt in this directory to know more about the configuration process.
- 3. Add the following entries to /etc/rc.local or similar script to be run at system startup:

```
# Insert BINFMT MISC module into the kernel
if [ ! -e /proc/sys/fs/binfmt misc/register ]; then
    /sbin/modprobe binfmt misc
    # Some distributions, like Fedora Core, perform
    # the following command automatically when the
    # binfmt_misc module is loaded into the kernel
    # or during normal boot up (systemd-based systems).
    # Thus, it is possible that the following line
    # is not needed at all.
   mount -t binfmt_misc none /proc/sys/fs/binfmt_misc
fi
# Register support for .NET CLR binaries
if [ -e /proc/sys/fs/binfmt misc/register ]; then
    # Replace /usr/bin/mono with the correct pathname to
   # the Mono CLR runtime (usually /usr/local/bin/mono
    # when compiling from sources or CVS).
   echo ':CLR:M::MZ::/usr/bin/mono:' > /proc/sys/fs/binfmt misc/register
else
   echo "No binfmt_misc support"
   exit 1
fi
```

4. Check that .exe binaries can be ran without the need of a wrapper script, simply by launching the .exe file directly from a command prompt, for example:

/usr/bin/xsd.exe

## Note:

If this fails with a permission denied error, check that the .exe file has execute permissions.

# JAVA(TM) BINARY KERNEL SUPPORT FOR LINUX V1.03

Linux beats them ALL! While all other OS's are TALKING about direct support of Java Binaries in the OS, Linux is doing it!

You can execute Java applications and Java Applets just like any other program after you have done the following:

1. You MUST FIRST install the Java Developers Kit for Linux. The Java on Linux HOWTO gives the details on getting and installing this. This HOWTO can be found at:

ftp://sunsite.unc.edu/pub/Linux/docs/HOWTO/Java-HOWTO

You should also set up a reasonable CLASSPATH environment variable to use Java applications that make use of any nonstandard classes (not included in the same directory as the application itself).

- 2. You have to compile BINFMT\_MISC either as a module or into the kernel (CONFIG\_BINFMT\_MISC) and set it up properly. If you choose to compile it as a module, you will have to insert it manually with modprobe/insmod, as kmod cannot easily be supported with binfmt\_misc. Read the file 'binfmt\_misc.txt' in this directory to know more about the configuration process.
- 3. Add the following configuration items to binfmt\_misc (you should really have read binfmt\_misc.txt now): support for Java applications:

```
':Java:M::\xca\xfe\xba\xbe::/usr/local/bin/javawrapper:'
```

support for executable Jar files:

```
':ExecutableJAR:E::jar::/usr/local/bin/jarwrapper:'
```

support for Java Applets:

```
':Applet:E::html::/usr/bin/appletviewer:'
```

or the following, if you want to be more selective:

```
':Applet:M::<!--applet::/usr/bin/appletviewer:'
```

Of course you have to fix the path names. The path/file names given in this document match the Debian 2.1 system. (i.e. jdk installed in /usr, custom wrappers from this document in /usr/local)

Note, that for the more selective applet support you have to modify existing html-files to contain <!--applet--> in the first line (< has to be the first character!) to let this work!

For the compiled Java programs you need a wrapper script like the following (this is because Java is broken in case of the filename handling), again fix the path names, both in the script and in the above given configuration string.

You, too, need the little program after the script. Compile like:

```
gcc -02 -o javaclassname javaclassname.c
```

and stick it to /usr/local/bin.

Both the javawrapper shellscript and the javaclassname program were supplied by Colin J. Watson <cjw44@cam.ac.uk>.

## Javawrapper shell script:

```
#!/bin/bash
# /usr/local/bin/javawrapper - the wrapper for binfmt_misc/java
if [ -z "$1" ]; then
      exec 1>&2
      echo Usage: $0 class-file
      exit 1
fi
CLASS=$1
FQCLASS=\/usr/local/bin/javaclassname $1\/
FQCLASSN=`echo $FQCLASS | sed -e 's/^.*\.\([^.]*\)$/\1/'`
FQCLASSP=`echo $FQCLASS | sed -e 's-\.-/-g' -e 's-^[^/]*$--' -e 's-/[^/]*$--'`
# for example:
# CLASS=Test.class
# FQCLASS=foo.bar.Test
# FQCLASSN=Test
# FQCLASSP=foo/bar
unset CLASSBASE
declare -i LINKLEVEL=0
while :; do
      if [ "`basename $CLASS .class`" == "$FQCLASSN" ]; then
              # See if this directory works straight off
              cd -L `dirname $CLASS`
              CLASSDIR=$PWD
              cd $0LDPWD
              if echo $CLASSDIR | grep -q "$FQCLASSP$"; then
                      CLASSBASE=`echo $CLASSDIR | sed -e "s.$FQCLASSP$.."`
                      break;
              # Try dereferencing the directory name
              cd -P `dirname $CLASS`
              CLASSDIR=$PWD
              cd $0LDPWD
              if echo $CLASSDIR | grep -q "$FQCLASSP$"; then
                      CLASSBASE=`echo $CLASSDIR | sed -e "s.$FQCLASSP$.."`
                      break;
              fi
              # If no other possible filename exists
              if [ ! -L $CLASS ]; then
                      exec 1>&2
                      echo $0:
                              $CLASS should be in a" \
                            "directory tree called $FQCLASSP"
                      exit 1
              fi
      fi
      if [ ! -L $CLASS ]; then break; fi
      # Go down one more level of symbolic links
      let LINKLEVEL+=1
      if [ $LINKLEVEL -gt 5 ]; then
              exec 1>&2
              echo $0:
```

```
Too many symbolic links encountered"
              exit 1
      fi
      CLASS=`ls --color=no -l CLASS \mid sed -e 's/^.* \setminus ([^]*\setminus) \frac{1}{'}
done
if [ -z "$CLASSBASE" ]; then
      if [ -z "$FQCLASSP" ]; then
              GOODNAME=$FOCLASSN.class
      else
              GOODNAME=$FQCLASSP/$FQCLASSN.class
      fi
      exec 1>&2
      echo $0:
      echo " $FOCLASS should be in a file called $GOODNAME"
      exit 1
fi
if ! echo $CLASSPATH | grep -q "^\(.*:\)*$CLASSBASE\(:.*\)*"; then
      # class is not in CLASSPATH, so prepend dir of class to CLASSPATH
      if [ -z "${CLASSPATH}" ] ; then
              export CLASSPATH=$CLASSBASE
      else
              export CLASSPATH=$CLASSBASE:$CLASSPATH
      fi
fi
shift
/usr/bin/java $FQCLASS "$@"
```

#### javaclassname.c:

```
javaclassname.c
 * Extracts the class name from a Java class file; intended for use in a Java
 * wrapper of the type supported by the binfmt_misc option in the Linux kernel.
 * Copyright (C) 1999 Colin J. Watson <cjw44@cam.ac.uk>.
 * This program is free software; you can redistribute it and/or modify
 * it under the terms of the GNU General Public License as published by
* the Free Software Foundation; either version 2 of the License, or
  (at your option) any later version.
* This program is distributed in the hope that it will be useful,
* but WITHOUT ANY WARRANTY; without even the implied warranty of
 * MERCHANTABILITY or FITNESS FOR A PARTICULAR PURPOSE. See the
 * GNU General Public License for more details.
* You should have received a copy of the GNU General Public License
* along with this program; if not, write to the Free Software
* Foundation, Inc., 59 Temple Place, Suite 330, Boston, MA 02111-1307 USA
*/
#include <stdlib.h>
#include <stdio.h>
#include <stdarg.h>
#include <sys/types.h>
/* From Sun's Java VM Specification, as tag entries in the constant pool. */
#define CP UTF8 1
#define CP_INTEGER 3
```

```
#define CP FLOAT 4
#define CP LONG 5
#define CP_DOUBLE 6
#define CP CLASS 7
#define CP_STRING 8
#define CP FIELDREF 9
#define CP METHODREF 10
#define CP INTERFACEMETHODREF 11
#define CP NAMEANDTYPE 12
#define CP METHODHANDLE 15
#define CP METHODTYPE 16
#define CP INVOKEDYNAMIC 18
/* Define some commonly used error messages */
#define seek error() error("%s: Cannot seek\n", program)
#define corrupt_error() error("%s: Class file corrupt\n", program)
#define eof_error() error("%s: Unexpected end of file\n", program)
#define utf8_error() error("%s: Only ASCII 1-255 supported\n", program);
char *program;
long *pool;
u_int8_t read_8(FILE *classfile);
u int16 t read 16(FILE *classfile);
void skip_constant(FILE *classfile, u_int16_t *cur);
void error(const char *format, ...);
int main(int argc, char **argv);
/* Reads in an unsigned 8-bit integer. */
u_int8_t read_8(FILE *classfile)
{
      int b = fgetc(classfile);
      if(b == E0F)
              eof error();
      return (u_int8_t)b;
}
/* Reads in an unsigned 16-bit integer. */
u_int16_t read_16(FILE *classfile)
      int b1, b2;
      b1 = fgetc(classfile);
      if(b1 == E0F)
              eof_error();
      b2 = fgetc(classfile);
      if(b2 == E0F)
              eof_error();
      return (u_int16_t)((b1 << 8) | b2);</pre>
}
/* Reads in a value from the constant pool. */
void skip_constant(FILE *classfile, u_int16_t *cur)
{
      u_int16_t len;
      int seekerr = 1;
      pool[*cur] = ftell(classfile);
      switch(read_8(classfile))
      case CP_UTF8:
              len = read_16(classfile);
              seekerr = fseek(classfile, len, SEEK_CUR);
```

```
case CP CLASS:
      case CP STRING:
      case CP METHODTYPE:
              seekerr = fseek(classfile, 2, SEEK CUR);
              break:
      case CP METHODHANDLE:
              seekerr = fseek(classfile, 3, SEEK_CUR);
              break:
      case CP INTEGER:
      case CP FLOAT:
      case CP FIELDREF:
      case CP METHODREF:
      case CP_INTERFACEMETHODREF:
      case CP NAMEANDTYPE:
      case CP INVOKEDYNAMIC:
              seekerr = fseek(classfile, 4, SEEK_CUR);
              break:
      case CP LONG:
      case CP DOUBLE:
              seekerr = fseek(classfile, 8, SEEK CUR);
              ++(*cur);
              break;
      default:
              corrupt_error();
      if(seekerr)
              seek_error();
}
void error(const char *format, ...)
{
      va list ap;
      va start(ap, format);
      vfprintf(stderr, format, ap);
      va end(ap);
      exit(1);
}
int main(int argc, char **argv)
{
      FILE *classfile;
      u_int16_t cp_count, i, this_class, classinfo_ptr;
      u int8 t length;
      program = argv[0];
      if(!argv[1])
              error("%s: Missing input file\n", program);
      classfile = fopen(argv[1], "rb");
      if(!classfile)
              error("%s: Error opening %s\n", program, argv[1]);
      if(fseek(classfile, 8, SEEK SET)) /* skip magic and version numbers */
              seek error();
      cp_count = read_16(classfile);
      pool = calloc(cp_count, sizeof(long));
      if(!pool)
              error("%s: Out of memory for constant pool\n", program);
      for(i = 1; i < cp\_count; ++i)
              skip constant(classfile, &i);
      if(fseek(classfile, 2, SEEK_CUR))
                                               /* skip access flags */
```

```
seek error();
      this class = read 16(classfile);
      if(this_class < 1 || this_class >= cp_count)
              corrupt_error();
      if(!pool[this_class] || pool[this_class] == -1)
              corrupt_error();
      if(fseek(classfile, pool[this_class] + 1, SEEK_SET))
              seek_error();
      classinfo ptr = read 16(classfile);
      if(classinfo_ptr < 1 || classinfo_ptr >= cp_count)
              corrupt error();
      if(!pool[classinfo_ptr] || pool[classinfo_ptr] == -1)
              corrupt error();
      if(fseek(classfile, pool[classinfo_ptr] + 1, SEEK_SET))
              seek_error();
      length = read_16(classfile);
      for(i = 0; i < length; ++i)
              u_int8_t x = read_8(classfile);
              if((x \& 0x80) | | !x)
              {
                       if((x \& 0 \times E0) == 0 \times C0)
                               u_int8_t y = read_8(classfile);
                               if((y \& 0xC0) == 0x80)
                                        int c = ((x \& 0x1f) << 6) + (y \& 0x3f);
                                       if(c) putchar(c);
                                       else utf8_error();
                               else utf8 error();
                       else utf8_error();
              else if(x == '/') putchar('.');
              else putchar(x);
      putchar('\n');
      free(pool);
      fclose(classfile);
      return 0;
}
```

# jarwrapper:

```
#!/bin/bash
# /usr/local/java/bin/jarwrapper - the wrapper for binfmt_misc/jar
java -jar $1
```

Now simply chmod +x the .class, .jar and/or .html files you want to execute.

To add a Java program to your path best put a symbolic link to the main .class file into /usr/bin (or another place you like) omitting the .class extension. The directory containing the original .class file will be added to your CLASSPATH during execution.

To test your new setup, enter in the following simple Java app, and name it "HelloWorld.java":

```
class HelloWorld {
    public static void main(String args[]) {
```

```
System.out.println("Hello World!");
}
```

Now compile the application with:

```
javac HelloWorld.java
```

Set the executable permissions of the binary file, with:

```
chmod 755 HelloWorld.class
```

And then execute it:

```
./HelloWorld.class
```

To execute Java Jar files, simple chmod the \*.jar files to include the execution bit, then just do:

```
./Application.jar
```

To execute Java Applets, simple chmod the \*.html files to include the execution bit, then just do:

```
./Applet.html
```

originally by Brian A. Lantz, brian@lantz.com heavily edited for binfmt\_misc by Richard Günther new scripts by Colin J. Watson <cjw44@cam.ac.uk> added executable Jar file support by Kurt Huwig <kurt@ikunetz.de>

| <b>Linux Kernel User Documentation</b> | on, Release 4.1 | 3.0-rc4+ |       |  |
|----------------------------------------|-----------------|----------|-------|--|
|                                        |                 |          |       |  |
|                                        |                 |          |       |  |
|                                        |                 |          |       |  |
|                                        |                 |          |       |  |
|                                        |                 |          |       |  |
|                                        |                 |          |       |  |
|                                        |                 |          |       |  |
|                                        |                 |          |       |  |
|                                        |                 |          |       |  |
|                                        |                 |          |       |  |
|                                        |                 |          |       |  |
|                                        |                 |          |       |  |
|                                        |                 |          |       |  |
|                                        |                 |          |       |  |
|                                        |                 |          |       |  |
|                                        |                 |          |       |  |
|                                        |                 |          |       |  |
|                                        |                 |          |       |  |
|                                        |                 |          |       |  |
|                                        |                 |          |       |  |
|                                        |                 |          |       |  |
|                                        |                 |          |       |  |
|                                        |                 |          |       |  |
|                                        |                 |          |       |  |
|                                        |                 |          |       |  |
|                                        |                 |          |       |  |
|                                        |                 |          |       |  |
|                                        |                 |          |       |  |
|                                        |                 |          |       |  |
|                                        |                 |          |       |  |
|                                        |                 |          |       |  |
|                                        |                 |          |       |  |
|                                        |                 |          |       |  |
|                                        |                 |          |       |  |
|                                        |                 |          |       |  |
|                                        |                 |          |       |  |
|                                        |                 |          |       |  |
|                                        |                 |          |       |  |
|                                        |                 |          |       |  |
|                                        |                 |          |       |  |
|                                        |                 |          |       |  |
|                                        | 01 . 04 :       |          | T. 10 |  |

# RELIABILITY, AVAILABILITY AND SERVICEABILITY

# 25.1 RAS concepts

Reliability, Availability and Serviceability (RAS) is a concept used on servers meant to measure their robustness.

**Reliability** is the probability that a system will produce correct outputs.

- Generally measured as Mean Time Between Failures (MTBF)
- · Enhanced by features that help to avoid, detect and repair hardware faults

Availability is the probability that a system is operational at a given time

- Generally measured as a percentage of downtime per a period of time
- Often uses mechanisms to detect and correct hardware faults in runtime;

**Serviceability (or maintainability)** is the simplicity and speed with which a system can be repaired or maintained

• Generally measured on Mean Time Between Repair (MTBR)

# 25.1.1 Improving RAS

In order to reduce systems downtime, a system should be capable of detecting hardware errors, and, when possible correcting them in runtime. It should also provide mechanisms to detect hardware degradation, in order to warn the system administrator to take the action of replacing a component before it causes data loss or system downtime.

Among the monitoring measures, the most usual ones include:

- CPU detect errors at instruction execution and at L1/L2/L3 caches;
- Memory add error correction logic (ECC) to detect and correct errors;
- I/O add CRC checksums for transferred data;
- Storage RAID, journal file systems, checksums, Self-Monitoring, Analysis and Reporting Technology (SMART).

By monitoring the number of occurrences of error detections, it is possible to identify if the probability of hardware errors is increasing, and, on such case, do a preventive maintenance to replace a degraded component while those errors are correctable.

## 25.1.2 Types of errors

Most mechanisms used on modern systems use use technologies like Hamming Codes that allow error correction when the number of errors on a bit packet is below a threshold. If the number of errors is above,

those mechanisms can indicate with a high degree of confidence that an error happened, but they can't correct.

Also, sometimes an error occur on a component that it is not used. For example, a part of the memory that it is not currently allocated.

That defines some categories of errors:

- **Correctable Error (CE)** the error detection mechanism detected and corrected the error. Such errors are usually not fatal, although some Kernel mechanisms allow the system administrator to consider them as fatal.
- **Uncorrected Error (UE)** the amount of errors happened above the error correction threshold, and the system was unable to auto-correct.
- **Fatal Error** when an UE error happens on a critical component of the system (for example, a piece of the Kernel got corrupted by an UE), the only reliable way to avoid data corruption is to hang or reboot the machine.
- **Non-fatal Error** when an UE error happens on an unused component, like a CPU in power down state or an unused memory bank, the system may still run, eventually replacing the affected hardware by a hot spare, if available.

Also, when an error happens on a userspace process, it is also possible to kill such process and let userspace restart it.

The mechanism for handling non-fatal errors is usually complex and may require the help of some userspace application, in order to apply the policy desired by the system administrator.

# 25.1.3 Identifying a bad hardware component

Just detecting a hardware flaw is usually not enough, as the system needs to pinpoint to the minimal replaceable unit (MRU) that should be exchanged to make the hardware reliable again.

So, it requires not only error logging facilities, but also mechanisms that will translate the error message to the silkscreen or component label for the MRU.

Typically, it is very complex for memory, as modern CPUs interlace memory from different memory modules, in order to provide a better performance. The DMI BIOS usually have a list of memory module labels, with can be obtained using the dmidecode tool. For example, on a desktop machine, it shows:

Memory Device

Total Width: 64 bits Data Width: 64 bits Size: 16384 MB Form Factor: SODIMM

Set: None

Locator: ChannelA-DIMM0 Bank Locator: BANK 0

Type: DDR4

Type Detail: Synchronous

Speed: 2133 MHz

Rank: 2

Configured Clock Speed: 2133 MHz

On the above example, a DDR4 SO-DIMM memory module is located at the system's memory labeled as "BANK 0", as given by the *bank locator* field. Please notice that, on such system, the *total width* is equal to the *data width*. It means that such memory module doesn't have error detection/correction mechanisms.

Unfortunately, not all systems use the same field to specify the memory bank. On this example, from an older server, dmidecode shows:

Memory Device

Array Handle: 0x1000

Error Information Handle: Not Provided

Total Width: 72 bits Data Width: 64 bits Size: 8192 MB Form Factor: DIMM

Set: 1

Locator: DIMM A1

Bank Locator: Not Specified

Type: DDR3

Type Detail: Synchronous Registered (Buffered)

Speed: 1600 MHz

Rank: 2

Configured Clock Speed: 1600 MHz

There, the DDR3 RDIMM memory module is located at the system's memory labeled as "DIMM\_A1", as given by the *locator* field. Please notice that this memory module has 64 bits of *data width* and 72 bits of *total width*. So, it has 8 extra bits to be used by error detection and correction mechanisms. Such kind of memory is called Error-correcting code memory (ECC memory).

To make things even worse, it is not uncommon that systems with different labels on their system's board to use exactly the same BIOS, meaning that the labels provided by the BIOS won't match the real ones.

# **25.1.4 ECC memory**

As mentioned on the previous section, ECC memory has extra bits to be used for error correction. So, on 64 bit systems, a memory module has 64 bits of *data width*, and 74 bits of *total width*. So, there are 8 bits extra bits to be used for the error detection and correction mechanisms. Those extra bits are called *syndrome*<sup>12</sup>.

So, when the cpu requests the memory controller to write a word with *data width*, the memory controller calculates the *syndrome* in real time, using Hamming code, or some other error correction code, like SECDED+, producing a code with *total width* size. Such code is then written on the memory modules.

At read, the *total width* bits code is converted back, using the same ECC code used on write, producing a word with *data width* and a *syndrome*. The word with *data width* is sent to the CPU, even when errors happen.

The memory controller also looks at the *syndrome* in order to check if there was an error, and if the ECC code was able to fix such error. If the error was corrected, a Corrected Error (CE) happened. If not, an Uncorrected Error (UE) happened.

The information about the CE/UE errors is stored on some special registers at the memory controller and can be accessed by reading such registers, either by BIOS, by some special CPUs or by Linux EDAC driver. On x86 64 bit CPUs, such errors can also be retrieved via the Machine Check Architecture (MCA)<sup>3</sup>.

<sup>&</sup>lt;sup>1</sup> Please notice that several memory controllers allow operation on a mode called "Lock-Step", where it groups two memory modules together, doing 128-bit reads/writes. That gives 16 bits for error correction, with significantly improves the error correction mechanism, at the expense that, when an error happens, there's no way to know what memory module is to blame. So, it has to blame both memory modules.

<sup>&</sup>lt;sup>2</sup> Some memory controllers also allow using memory in mirror mode. On such mode, the same data is written to two memory modules. At read, the system checks both memory modules, in order to check if both provide identical data. On such configuration, when an error happens, there's no way to know what memory module is to blame. So, it has to blame both memory modules (or 4 memory modules, if the system is also on Lock-step mode).

<sup>&</sup>lt;sup>3</sup> For more details about the Machine Check Architecture (MCA), please read Documentation/x86/x86\_64/machinecheck at the Kernel tree.

# 25.2 EDAC - Error Detection And Correction

#### Note:

"bluesmoke" was the name for this device driver subsystem when it was "out-of-tree" and maintained at http://bluesmoke.sourceforge.net. That site is mostly archaic now and can be used only for historical purposes.

When the subsystem was pushed upstream for the first time, on Kernel 2.6.16, for the first time, it was renamed to EDAC.

# **25.2.1 Purpose**

The edac kernel module's goal is to detect and report hardware errors that occur within the computer system running under linux.

# **25.2.2 Memory**

Memory Correctable Errors (CE) and Uncorrectable Errors (UE) are the primary errors being harvested. These types of errors are harvested by the edac\_mc device.

Detecting CE events, then harvesting those events and reporting them, **can** but must not necessarily be a predictor of future UE events. With CE events only, the system can and will continue to operate as no data has been damaged yet.

However, preventive maintenance and proactive part replacement of memory modules exhibiting CEs can reduce the likelihood of the dreaded UE events and system panics.

## 25.2.3 Other hardware elements

A new feature for EDAC, the edac\_device class of device, was added in the 2.6.23 version of the kernel.

This new device type allows for non-memory type of ECC hardware detectors to have their states harvested and presented to userspace via the sysfs interface.

Some architectures have ECC detectors for L1, L2 and L3 caches, along with DMA engines, fabric switches, main data path switches, interconnections, and various other hardware data paths. If the hardware reports it, then a edac device device probably can be constructed to harvest and present that to userspace.

# 25.2.4 PCI bus scanning

In addition, PCI devices are scanned for PCI Bus Parity and SERR Errors in order to determine if errors are occurring during data transfers.

The presence of PCI Parity errors must be examined with a grain of salt. There are several add-in adapters that do **not** follow the PCI specification with regards to Parity generation and reporting. The specification says the vendor should tie the parity status bits to 0 if they do not intend to generate parity. Some vendors do not do this, and thus the parity bit can "float" giving false positives.

There is a PCI device attribute located in sysfs that is checked by the EDAC PCI scanning code. If that attribute is set, PCI parity/error scanning is skipped for that device. The attribute is:

broken\_parity\_status

and is located in /sys/devices/pci<XXX>/0000:XX:YY.Z directories for PCI devices.

# 25.2.5 Versioning

EDAC is composed of a "core" module (edac\_core.ko) and several Memory Controller (MC) driver modules. On a given system, the CORE is loaded and one MC driver will be loaded. Both the CORE and the MC driver (or edac\_device driver) have individual versions that reflect current release level of their respective modules.

Thus, to "report" on what version a system is running, one must report both the CORE's and the MC driver's versions.

# **25.2.6 Loading**

If edac was statically linked with the kernel then no loading is necessary. If edac was built as modules then simply modprobe the edac pieces that you need. You should be able to modprobe hardware-specific modules and have the dependencies load the necessary core modules.

#### Example:

\$ modprobe amd76x\_edac

loads both the amd76x edac.ko memory controller module and the edac mc.ko core module.

# 25.2.7 Sysfs interface

EDAC presents a sysfs interface for control and reporting purposes. It lives in the /sys/devices/system/edac directory.

Within this directory there currently reside 2 components:

|   |     | memory controller(s) system   |
|---|-----|-------------------------------|
| ſ | pci | PCI control and status system |

# 25.2.8 Memory Controller (mc) Model

Each mc device controls a set of memory modules <sup>4</sup>. These modules are laid out in a Chip-Select Row (csrowX) and Channel table (chX). There can be multiple csrows and multiple channels.

Memory controllers allow for several csrows, with 8 csrows being a typical value. Yet, the actual number of csrows depends on the layout of a given motherboard, memory controller and memory module characteristics.

Dual channels allow for dual data length (e. g. 128 bits, on 64 bit systems) data transfers to/from the CPU from/to memory. Some newer chipsets allow for more than 2 channels, like Fully Buffered DIMMs (FB-DIMMs) memory controllers. The following example will assume 2 channels:

| CS Rows | Channels |            |
|---------|----------|------------|
|         | ch0      | ch1        |
| csrow0  | DIMM A0  | DIMM B0    |
| csrow1  | DIMM_A0  | Dimin_B0   |
| csrow2  | DIMM_A1  | DIMM B1    |
| csrow3  |          | Dilalia_DI |

In the above example, there are 4 physical slots on the motherboard for memory DIMMs:

| DIMM_A0 | DIMM_B0 |
|---------|---------|
| DIMM_A1 | DIMM_B1 |

<sup>&</sup>lt;sup>4</sup> Nowadays, the term DIMM (Dual In-line Memory Module) is widely used to refer to a memory module, although there are other memory packaging alternatives, like SO-DIMM, SIMM, etc. Along this document, and inside the EDAC system, the term "dimm" is used for all memory modules, even when they use a different kind of packaging.

Labels for these slots are usually silk-screened on the motherboard. Slots labeled A are channel 0 in this example. Slots labeled B are channel 1. Notice that there are two csrows possible on a physical DIMM. These csrows are allocated their csrow assignment based on the slot into which the memory DIMM is placed. Thus, when 1 DIMM is placed in each Channel, the csrows cross both DIMMs.

Memory DIMMs come single or dual "ranked". A rank is a populated csrow. Thus, 2 single ranked DIMMs, placed in slots DIMM\_A0 and DIMM\_B0 above will have just one csrow (csrow0). csrow1 will be empty. On the other hand, when 2 dual ranked DIMMs are similarly placed, then both csrow0 and csrow1 will be populated. The pattern repeats itself for csrow2 and csrow3.

The representation of the above is reflected in the directory tree in EDAC's sysfs interface. Starting in directory /sys/devices/system/edac/mc, each memory controller will be represented by its own mcX directory, where X is the index of the MC:

Under each mcX directory each csrowX is again represented by a csrowX, where X is the csrow index:

```
.../mc/mc0/
|
|->csrow0
|->csrow2
|->csrow3
....
```

Notice that there is no csrow1, which indicates that csrow0 is composed of a single ranked DIMMs. This should also apply in both Channels, in order to have dual-channel mode be operational. Since both csrow2 and csrow3 are populated, this indicates a dual ranked set of DIMMs for channels 0 and 1.

Within each of the mcX and csrowX directories are several EDAC control and attribute files.

#### 25.2.9 mcX directories

In mcX directories are EDAC control and attribute files for this X instance of the memory controllers.

For a description of the sysfs API, please see:

Documentation/ABI/testing/sysfs-devices-edac

#### 25.2.10 dimmX or rankX directories

The recommended way to use the EDAC subsystem is to look at the information provided by the dimmX or rankX directories <sup>5</sup>.

A typical EDAC system has the following structure under /sys/devices/system/edac/6:

<sup>&</sup>lt;sup>5</sup> On some systems, the memory controller doesn't have any logic to identify the memory module. On such systems, the directory is called rankX and works on a similar way as the cs rowX directories. On modern Intel memory controllers, the memory controller identifies the memory modules directly. On such systems, the directory is called dimmX.

<sup>&</sup>lt;sup>6</sup> There are also some power directories and subsystem symlinks inside the sysfs mapping that are automatically created by the sysfs subsystem. Currently, they serve no purpose.

```
dimm0
        --- dimm_ce_count
        --- dimm_dev_type
        --- dimm_edac_mode
        --- dimm label
        --- dimm location
        --- dimm_mem_type
        --- dimm_ue_count
        --- size
        L-- uevent
     -- max_location
     --- mc_name
     --- reset_counters
     --- seconds_since_reset
     --- size mb
    --- ue_count
     --- ue_noinfo_count
    L-- uevent
   mc1
    -- ce_count
    -- ce_noinfo_count
    --- dimm0
        --- dimm_ce_count
        --- dimm_dev_type
        -- dimm_edac_mode
        --- dimm_label
        --- dimm_location
        --- dimm mem type
        --- dimm ue count
        --- size
        L-- uevent
     --- max_location
     -- mc name
     -- reset_counters
     -- seconds_since_reset
     --- size_mb
    --- ue_count
     -- ue_noinfo_count
    Ĺ-- uevent
L-- uevent
```

In the dimmX directories are EDAC control and attribute files for this X memory module:

· size - Total memory managed by this csrow attribute file

This attribute file displays, in count of megabytes, the memory that this csrow contains.

• dimm ue count - Uncorrectable Errors count attribute file

This attribute file displays the total count of uncorrectable errors that have occurred on this DIMM. If panic\_on\_ue is set this counter will not have a chance to increment, since EDAC will panic the system.

dimm ce count - Correctable Errors count attribute file

This attribute file displays the total count of correctable errors that have occurred on this DIMM. This count is very important to examine. CEs provide early indications that a DIMM is beginning to fail. This count field should be monitored for non-zero values and report such information to the system administrator.

dimm dev type - Device type attribute file

This attribute file will display what type of DRAM device is being utilized on this DIMM. Examples:

- x1
- x2
- x4
- x8
- dimm edac mode EDAC Mode of operation attribute file

This attribute file will display what type of Error detection and correction is being utilized.

• dimm label - memory module label control file

This control file allows this DIMM to have a label assigned to it. With this label in the module, when errors occur the output can provide the DIMM label in the system log. This becomes vital for panic events to isolate the cause of the UE event.

DIMM Labels must be assigned after booting, with information that correctly identifies the physical slot with its silk screen label. This information is currently very motherboard specific and determination of this information must occur in userland at this time.

• dimm location - location of the memory module

The location can have up to 3 levels, and describe how the memory controller identifies the location of a memory module. Depending on the type of memory and memory controller, it can be:

- csrow and channel used when the memory controller doesn't identify a single DIMM e. g. in rankX dir;
- branch, channel, slot typically used on FB-DIMM memory controllers;
- channel, slot used on Nehalem and newer Intel drivers.
- dimm\_mem\_type Memory Type attribute file

This attribute file will display what type of memory is currently on this csrow. Normally, either buffered or unbuffered memory. Examples:

- Registered-DDR
- Unbuffered-DDR

## 25.2.11 csrowX directories

When CONFIG\_EDAC\_LEGACY\_SYSFS is enabled, sysfs will contain the csrowX directories. As this API doesn't work properly for Rambus, FB-DIMMs and modern Intel Memory Controllers, this is being deprecated in favor of dimmX directories.

In the csrowX directories are EDAC control and attribute files for this X instance of csrow:

ue\_count - Total Uncorrectable Errors count attribute file

This attribute file displays the total count of uncorrectable errors that have occurred on this csrow. If panic\_on\_ue is set this counter will not have a chance to increment, since EDAC will panic the system.

• ce count - Total Correctable Errors count attribute file

This attribute file displays the total count of correctable errors that have occurred on this csrow. This count is very important to examine. CEs provide early indications that a DIMM is beginning to fail. This count field should be monitored for non-zero values and report such information to the system administrator.

size\_mb - Total memory managed by this csrow attribute file

This attribute file displays, in count of megabytes, the memory that this csrow contains.

• mem type - Memory Type attribute file

This attribute file will display what type of memory is currently on this csrow. Normally, either buffered or unbuffered memory. Examples:

- Registered-DDR
- Unbuffered-DDR
- edac\_mode EDAC Mode of operation attribute file

This attribute file will display what type of Error detection and correction is being utilized.

• dev type - Device type attribute file

This attribute file will display what type of DRAM device is being utilized on this DIMM. Examples:

- x1
- x2
- x4
- x8
- ch0\_ce\_count Channel 0 CE Count attribute file

This attribute file will display the count of CEs on this DIMM located in channel 0.

• ch0\_ue\_count - Channel 0 UE Count attribute file

This attribute file will display the count of UEs on this DIMM located in channel 0.

ch0\_dimm\_label - Channel 0 DIMM Label control file

This control file allows this DIMM to have a label assigned to it. With this label in the module, when errors occur the output can provide the DIMM label in the system log. This becomes vital for panic events to isolate the cause of the UE event.

DIMM Labels must be assigned after booting, with information that correctly identifies the physical slot with its silk screen label. This information is currently very motherboard specific and determination of this information must occur in userland at this time.

• ch1 ce count - Channel 1 CE Count attribute file

This attribute file will display the count of CEs on this DIMM located in channel 1.

• ch1\_ue\_count - Channel 1 UE Count attribute file

This attribute file will display the count of UEs on this DIMM located in channel 0.

• ch1 dimm label - Channel 1 DIMM Label control file

This control file allows this DIMM to have a label assigned to it. With this label in the module, when errors occur the output can provide the DIMM label in the system log. This becomes vital for panic events to isolate the cause of the UE event.

DIMM Labels must be assigned after booting, with information that correctly identifies the physical slot with its silk screen label. This information is currently very motherboard specific and determination of this information must occur in userland at this time.

## 25.2.12 System Logging

If logging for UEs and CEs is enabled, then system logs will contain information indicating that errors have been detected:

```
EDAC MC0: CE page 0x283, offset 0xce0, grain 8, syndrome 0x6ec3, row 0, channel 1 "DIMM_B1": □ → amd76x_edac
EDAC MC0: CE page 0x1e5, offset 0xfb0, grain 8, syndrome 0xb741, row 0, channel 1 "DIMM_B1": □ → amd76x_edac
```

#### The structure of the message is:

| Content                                                                             | Example |
|-------------------------------------------------------------------------------------|---------|
| The memory controller                                                               | MC0     |
| Error type                                                                          | CE      |
| Memory page                                                                         | 0x283   |
| Offset in the page                                                                  | 0xce0   |
| The byte granularity or resolution of the error                                     | grain 8 |
| The error syndrome                                                                  | 0xb741  |
| Memory row                                                                          | row 0   |
| Memory channel                                                                      | channel |
|                                                                                     | 1       |
| DIMM label, if set prior                                                            | DIMM B1 |
| And then an optional, driver-specific message that may have additional information. |         |

Both UEs and CEs with no info will lack all but memory controller, error type, a notice of "no info" and then an optional, driver-specific error message.

# 25.2.13 PCI Bus Parity Detection

On Header Type 00 devices, the primary status is looked at for any parity error regardless of whether parity is enabled on the device or not. (The spec indicates parity is generated in some cases). On Header Type 01 bridges, the secondary status register is also looked at to see if parity occurred on the bus on the other side of the bridge.

## 25.2.14 Sysfs configuration

Under /sys/devices/system/edac/pci are control and attribute files as follows:

check pci parity - Enable/Disable PCI Parity checking control file

This control file enables or disables the PCI Bus Parity scanning operation. Writing a 1 to this file enables the scanning. Writing a 0 to this file disables the scanning.

#### Enable:

```
echo "1" >/sys/devices/system/edac/pci/check_pci_parity
```

#### Disable:

```
echo "0" >/sys/devices/system/edac/pci/check_pci_parity
```

pci parity count - Parity Count

This attribute file will display the number of parity errors that have been detected.

# **25.2.15 Module parameters**

edac mc panic on ue - Panic on UE control file

An uncorrectable error will cause a machine panic. This is usually desirable. It is a bad idea to continue when an uncorrectable error occurs - it is indeterminate what was uncorrected

and the operating system context might be so mangled that continuing will lead to further corruption. If the kernel has MCE configured, then EDAC will never notice the UE.

#### LOAD TIME:

```
module/kernel parameter: edac_mc_panic_on_ue=[0|1]
```

#### **RUN TIME:**

```
echo "1" > /sys/module/edac_core/parameters/edac_mc_panic_on_ue
```

• edac\_mc\_log\_ue - Log UE control file

Generate kernel messages describing uncorrectable errors. These errors are reported through the system message log system. UE statistics will be accumulated even when UE logging is disabled.

#### LOAD TIME:

```
module/kernel parameter: edac_mc_log_ue=[0|1]
```

#### **RUN TIME:**

```
echo "1" > /sys/module/edac_core/parameters/edac_mc_log_ue
```

• edac\_mc\_log\_ce - Log CE control file

Generate kernel messages describing correctable errors. These errors are reported through the system message log system. CE statistics will be accumulated even when CE logging is disabled.

#### LOAD TIME:

```
module/kernel parameter: edac_mc_log_ce=[0|1]
```

#### **RUN TIME:**

```
echo "1" > /sys/module/edac core/parameters/edac mc log ce
```

• edac mc poll msec - Polling period control file

The time period, in milliseconds, for polling for error information. Too small a value wastes resources. Too large a value might delay necessary handling of errors and might loose valuable information for locating the error. 1000 milliseconds (once each second) is the current default. Systems which require all the bandwidth they can get, may increase this.

#### LOAD TIME:

```
module/kernel parameter: edac_mc_poll_msec=[0|1]
```

#### **RUN TIME:**

```
echo "1000" > /sys/module/edac_core/parameters/edac_mc_poll_msec
```

panic\_on\_pci\_parity - Panic on PCI PARITY Error

This control file enables or disables panicking when a parity error has been detected. module/kernel parameter:

```
edac_panic_on_pci_pe=[0|1]
```

#### Enable:

```
echo "1" > /sys/module/edac_core/parameters/edac_panic_on_pci_pe

Disable:
```

echo "0" > /sys/module/edac core/parameters/edac panic on pci pe

# 25.2.16 EDAC device type

In the header file, edac\_pci.h, there is a series of edac\_device structures and APIs for the EDAC\_DEVICE. User space access to an edac\_device is through the sysfs interface.

At the location /sys/devices/system/edac (sysfs) new edac device devices will appear.

There is a three level tree beneath the above edac directory. For example, the test\_device\_edac device (found at the http://bluesmoke.sourceforget.net website) installs itself as:

```
/sys/devices/system/edac/test-instance
```

in this directory are various controls, a symlink and one or more instance directories.

The standard default controls are:

| log_ce     | boolean to log CE events                                                       |  |
|------------|--------------------------------------------------------------------------------|--|
| log_ue     | boolean to log UE events                                                       |  |
| panic_on_u | ueboolean to panic the system if an UE is encountered (default off, can be set |  |
|            | true via startup script)                                                       |  |
| poll_msec  | time period between POLL cycles for events                                     |  |

The test\_device\_edac device adds at least one of its own custom control:

| test_bitswhich in the current test driver does nothing but show how it is installed. A ported |                                                                                   |  |
|-----------------------------------------------------------------------------------------------|-----------------------------------------------------------------------------------|--|
|                                                                                               | driver can add one or more such controls and/or attributes for specific uses. One |  |
|                                                                                               | out-of-tree driver uses controls here to allow for ERROR INJECTION operations to  |  |
|                                                                                               | hardware injection registers                                                      |  |

The symlink points to the 'struct dev' that is registered for this edac device.

# **25.2.17 Instances**

One or more instance directories are present. For the test device edac case:

```
test-instance0
```

In this directory there are two default counter attributes, which are totals of counter in deeper subdirectories.

| ce_count | total of CE events of subdirectories |
|----------|--------------------------------------|
| ue_count | total of UE events of subdirectories |

#### 25.2.18 Blocks

At the lowest directory level is the block directory. There can be 0, 1 or more blocks specified in each instance:

test-block0

In this directory the default attributes are:

|          | which is counter of CE events for this block of hardware being monitored |
|----------|--------------------------------------------------------------------------|
| ue count | which is counter of UE events for this block of hardware being monitored |

The test device edac device adds 4 attributes and 1 control:

| test-block-bits-<br>0 | for every POLL cycle this counter is incremented                            |
|-----------------------|-----------------------------------------------------------------------------|
| test-block-bits-      | every 10 cycles, this counter is bumped once, and test-block-bits-0 is set  |
| 1                     | to 0                                                                        |
| test-block-bits-      | every 100 cycles, this counter is bumped once, and test-block-bits-1 is set |
| 2                     | to 0                                                                        |
| test-block-bits-      | every 1000 cycles, this counter is bumped once, and test-block-bits-2 is    |
| 3                     | set to 0                                                                    |

```
reset-counters | writing ANY thing to this control will reset all the above counters.
```

Use of the test\_device\_edac driver should enable any others to create their own unique drivers for their hardware systems.

The test\_device\_edac sample driver is located at the http://bluesmoke.sourceforge.net project site for EDAC.

# 25.2.19 Usage of EDAC APIs on Nehalem and newer Intel CPUs

On older Intel architectures, the memory controller was part of the North Bridge chipset. Nehalem, Sandy Bridge, Ivy Bridge, Haswell, Sky Lake and newer Intel architectures integrated an enhanced version of the memory controller (MC) inside the CPUs.

This chapter will cover the differences of the enhanced memory controllers found on newer Intel CPUs, such as i7core edac, sb edac and sbx edac drivers.

#### Note:

The Xeon E7 processor families use a separate chip for the memory controller, called Intel Scalable Memory Buffer. This section doesn't apply for such families.

1. There is one Memory Controller per Quick Patch Interconnect (QPI). At the driver, the term "socket" means one QPI. This is associated with a physical CPU socket.

Each MC have 3 physical read channels, 3 physical write channels and 3 logic channels. The driver currently sees it as just 3 channels. Each channel can have up to 3 DIMMs.

The minimum known unity is DIMMs. There are no information about csrows. As EDAC API maps the minimum unity is csrows, the driver sequentially maps channel/DIMM into different csrows.

For example, supposing the following layout:

```
Ch0 phy rd0, wr0 (0x063f4031): 2 ranks, UDIMMs
   dimm 0 1024 Mb offset: 0, bank: 8, rank: 1, row: 0x4000, col: 0x400
   dimm 1 1024 Mb offset: 4, bank: 8, rank: 1, row: 0x4000, col: 0x400
Ch1 phy rd1, wr1 (0x063f4031): 2 ranks, UDIMMs
   dimm 0 1024 Mb offset: 0, bank: 8, rank: 1, row: 0x4000, col: 0x400
Ch2 phy rd3, wr3 (0x063f4031): 2 ranks, UDIMMs
   dimm 0 1024 Mb offset: 0, bank: 8, rank: 1, row: 0x4000, col: 0x400
```

#### The driver will map it as:

```
csrow0: channel 0, dimm0
csrow1: channel 0, dimm1
csrow2: channel 1, dimm0
csrow3: channel 2, dimm0
```

exports one DIMM per csrow.

Each QPI is exported as a different memory controller.

2. The MC has the ability to inject errors to test drivers. The drivers implement this functionality via some error injection nodes:

For injecting a memory error, there are some sysfs nodes, under /sys/devices/system/edac/mc/mc?/:

• inject\_addrmatch/\*: Controls the error injection mask register. It is possible to specify several characteristics of the address to match an error code:

```
dimm = the affected dimm. Numbers are relative to a channel;
rank = the memory rank;
channel = the channel that will generate an error;
bank = the affected bank;
page = the page address;
column (or col) = the address column.
```

each of the above values can be set to "any" to match any valid value.

At driver init, all values are set to any.

For example, to generate an error at rank 1 of dimm 2, for any channel, any bank, any page, any column:

```
echo 2 >/sys/devices/system/edac/mc0/inject_addrmatch/dimm
echo 1 >/sys/devices/system/edac/mc0/inject_addrmatch/rank

To return to the default behaviour of matching any, you can do::

echo any >/sys/devices/system/edac/mc0/inject_addrmatch/dimm
echo any >/sys/devices/system/edac/mc0/inject_addrmatch/rank
```

- inject\_eccmask: specifies what bits will have troubles,
- inject section: specifies what ECC cache section will get the error:

```
3 for both
2 for the highest
1 for the lowest
```

• inject\_type: specifies the type of error, being a combination of the following bits:

```
bit 0 - repeat
bit 1 - ecc
bit 2 - parity
```

• inject enable: starts the error generation when something different than 0 is written.

All inject vars can be read. root permission is needed for write.

Datasheet states that the error will only be generated after a write on an address that matches inject\_addrmatch. It seems, however, that reading will also produce an error.

For example, the following code will generate an error for any write access at socket 0, on any DIMM/address on channel 2:

```
echo 2 >/sys/devices/system/edac/mc0/inject_addrmatch/channel
echo 2 >/sys/devices/system/edac/mc0/inject_type
echo 64 >/sys/devices/system/edac/mc/mc0/inject_eccmask
echo 3 >/sys/devices/system/edac/mc/mc0/inject_section
echo 1 >/sys/devices/system/edac/mc/mc0/inject_enable
dd if=/dev/mem of=/dev/null seek=16k bs=4k count=1 >& /dev/null
```

For socket 1, it is needed to replace "mc0" by "mc1" at the above commands.

The generated error message will look like:

```
EDAC MC0: UE row 0, channel-a= 0 channel-b= 0 labels "-": NON_FATAL (addr = 0x0075b980, 

→socket=0, Dimm=0, Channel=2, syndrome=0x00000040, count=1, Err=8c0000400001009f: 

→4000080482 (read error: read ECC error))
```

3. Corrected Error memory register counters

Those newer MCs have some registers to count memory errors. The driver uses those registers to report Corrected Errors on devices with Registered DIMMs.

However, those counters don't work with Unregistered DIMM. As the chipset offers some counters that also work with UDIMMs (but with a worse level of granularity than the default ones), the driver exposes those registers for UDIMM memories.

They can be read by looking at the contents of all\_channel\_counts/:

```
$ for i in /sys/devices/system/edac/mc/mc0/all_channel_counts/*; do echo $i; cat $i; done
   /sys/devices/system/edac/mc0/all_channel_counts/udimm0
   /sys/devices/system/edac/mc0/all_channel_counts/udimm1
   0
   /sys/devices/system/edac/mc0/all_channel_counts/udimm2
   0
```

What happens here is that errors on different csrows, but at the same dimm number will increment the same counter. So, in this memory mapping:

```
csrow0: channel 0, dimm0
csrow1: channel 0, dimm1
csrow2: channel 1, dimm0
csrow3: channel 2, dimm0
```

The hardware will increment udimm0 for an error at the first dimm at either csrow0, csrow2 or csrow3;

The hardware will increment udimm1 for an error at the second dimm at either csrow0, csrow2 or csrow3;

The hardware will increment udimm2 for an error at the third dimm at either csrow0, csrow2 or csrow3;

4. Standard error counters

The standard error counters are generated when an mcelog error is received by the driver. Since, with UDIMM, this is counted by software, it is possible that some errors could be lost. With RDIMM's, they display the contents of the registers

# 25.2.20 Reference documents used on amd64 edac

amd64\_edac module is based on the following documents (available from http://support.amd.com/en-us/search/tech-docs):

1. **Title** BIOS and Kernel Developer's Guide for AMD Athlon 64 and AMD Opteron Processors

AMD publication # 26094

Revision 3.26

Link http://support.amd.com/TechDocs/26094.PDF

2. **Title** BIOS and Kernel Developer's Guide for AMD NPT Family 0Fh Processors

AMD publication # 32559

Revision 3.00

Issue Date May 2006

Link http://support.amd.com/TechDocs/32559.pdf

3. **Title** BIOS and Kernel Developer's Guide (BKDG) For AMD Family 10h Processors

AMD publication # 31116

Revision 3.00

Issue Date September 07, 2007

Link http://support.amd.com/TechDocs/31116.pdf

 Title BIOS and Kernel Developer's Guide (BKDG) for AMD Family 15h Models 30h-3Fh Processors

AMD publication # 49125

Revision 3.06

**Issue Date** 2/12/2015 (latest release)

Link http://support.amd.com/TechDocs/49125 15h Models 30h-3Fh BKDG.pdf

 Title BIOS and Kernel Developer's Guide (BKDG) for AMD Family 15h Models 60h-6Fh Processors

AMD publication # 50742

Revision 3.01

**Issue Date** 7/23/2015 (latest release)

Link http://support.amd.com/TechDocs/50742\_15h\_Models\_60h-6Fh\_BKDG.pdf

6. **Title** BIOS and Kernel Developer's Guide (BKDG) for AMD Family 16h Models 00h-0Fh Processors

AMD publication # 48751

**Revision** 3.03

**Issue Date** 2/23/2015 (latest release)

Link http://support.amd.com/TechDocs/48751 16h bkdg.pdf

#### **Credits**

- Written by Doug Thompson <dougthompson@xmission.com>
  - 7 Dec 2005
  - 17 Jul 2007 Updated
- © Mauro Carvalho Chehab
  - 05 Aug 2009 Nehalem interface
  - 26 Oct 2016 Converted to ReST and cleanups at the Nehalem section
- EDAC authors/maintainers:
  - Doug Thompson, Dave Jiang, Dave Peterson et al,
  - Mauro Carvalho Chehab
  - Borislav Petkov
  - original author: Thayne Harbaugh

**CHAPTER** 

# **TWENTYSIX**

# **POWER MANAGEMENT**

# 26.1 CPU Performance Scaling

Copyright (c) 2017 Intel Corp., Rafael J. Wysocki <rafael.j.wysocki@intel.com>

# 26.1.1 The Concept of CPU Performance Scaling

The majority of modern processors are capable of operating in a number of different clock frequency and voltage configurations, often referred to as Operating Performance Points or P-states (in ACPI terminology). As a rule, the higher the clock frequency and the higher the voltage, the more instructions can be retired by the CPU over a unit of time, but also the higher the clock frequency and the higher the voltage, the more energy is consumed over a unit of time (or the more power is drawn) by the CPU in the given P-state. Therefore there is a natural tradeoff between the CPU capacity (the number of instructions that can be executed over a unit of time) and the power drawn by the CPU.

In some situations it is desirable or even necessary to run the program as fast as possible and then there is no reason to use any P-states different from the highest one (i.e. the highest-performance frequency/voltage configuration available). In some other cases, however, it may not be necessary to execute instructions so quickly and maintaining the highest available CPU capacity for a relatively long time without utilizing it entirely may be regarded as wasteful. It also may not be physically possible to maintain maximum CPU capacity for too long for thermal or power supply capacity reasons or similar. To cover those cases, there are hardware interfaces allowing CPUs to be switched between different frequency/voltage configurations or (in the ACPI terminology) to be put into different P-states.

Typically, they are used along with algorithms to estimate the required CPU capacity, so as to decide which P-states to put the CPUs into. Of course, since the utilization of the system generally changes over time, that has to be done repeatedly on a regular basis. The activity by which this happens is referred to as CPU performance scaling or CPU frequency scaling (because it involves adjusting the CPU clock frequency).

# **26.1.2 CPU Performance Scaling in Linux**

The Linux kernel supports CPU performance scaling by means of the CPUFreq (CPU Frequency scaling) subsystem that consists of three layers of code: the core, scaling governors and scaling drivers.

The CPUF req core provides the common code infrastructure and user space interfaces for all platforms that support CPU performance scaling. It defines the basic framework in which the other components operate.

Scaling governors implement algorithms to estimate the required CPU capacity. As a rule, each governor implements one, possibly parametrized, scaling algorithm.

Scaling drivers talk to the hardware. They provide scaling governors with information on the available P-states (or P-state ranges in some cases) and access platform-specific hardware interfaces to change CPU P-states as requested by scaling governors.

In principle, all available scaling governors can be used with every scaling driver. That design is based on the observation that the information used by performance scaling algorithms for P-state selection can be represented in a platform-independent form in the majority of cases, so it should be possible to use the same performance scaling algorithm implemented in exactly the same way regardless of which scaling driver is used. Consequently, the same set of scaling governors should be suitable for every supported platform.

However, that observation may not hold for performance scaling algorithms based on information provided by the hardware itself, for example through feedback registers, as that information is typically specific to the hardware interface it comes from and may not be easily represented in an abstract, platform-independent way. For this reason, CPUF req allows scaling drivers to bypass the governor layer and implement their own performance scaling algorithms. That is done by the *intel pstate* scaling driver.

# 26.1.3 CPUFreq Policy Objects

In some cases the hardware interface for P-state control is shared by multiple CPUs. That is, for example, the same register (or set of registers) is used to control the P-state of multiple CPUs at the same time and writing to it affects all of those CPUs simultaneously.

Sets of CPUs sharing hardware P-state control interfaces are represented by CPUFreq as struct cpufreq\_policy objects. For consistency, struct cpufreq\_policy is also used when there is only one CPU in the given set.

The CPUF req core maintains a pointer to a struct cpufreq\_policy object for every CPU in the system, including CPUs that are currently offline. If multiple CPUs share the same hardware P-state control interface, all of the pointers corresponding to them point to the same struct cpufreq\_policy object.

CPUFreq uses struct cpufreq\_policy as its basic data type and the design of its user space interface is based on the policy concept.

# 26.1.4 CPU Initialization

First of all, a scaling driver has to be registered for CPUFreq to work. It is only possible to register one scaling driver at a time, so the scaling driver is expected to be able to handle all CPUs in the system.

The scaling driver may be registered before or after CPU registration. If CPUs are registered earlier, the driver core invokes the CPUFreq core to take a note of all of the already registered CPUs during the registration of the scaling driver. In turn, if any CPUs are registered after the registration of the scaling driver, the CPUFreq core will be invoked to take note of them at their registration time.

In any case, the CPUF req core is invoked to take note of any logical CPU it has not seen so far as soon as it is ready to handle that CPU. [Note that the logical CPU may be a physical single-core processor, or a single core in a multicore processor, or a hardware thread in a physical processor or processor core. In what follows "CPU" always means "logical CPU" unless explicitly stated otherwise and the word "processor" is used to refer to the physical part possibly including multiple logical CPUs.]

Once invoked, the CPUFreq core checks if the policy pointer is already set for the given CPU and if so, it skips the policy object creation. Otherwise, a new policy object is created and initialized, which involves the creation of a new policy directory in sysfs, and the policy pointer corresponding to the given CPU is set to the new policy object's address in memory.

Next, the scaling driver's ->init() callback is invoked with the policy pointer of the new CPU passed to it as the argument. That callback is expected to initialize the performance scaling hardware interface for the given CPU (or, more precisely, for the set of CPUs sharing the hardware interface it belongs to, represented by its policy object) and, if the policy object it has been called for is new, to set parameters of the policy, like the minimum and maximum frequencies supported by the hardware, the table of available frequencies (if the set of supported P-states is not a continuous range), and the mask of CPUs that belong to the same policy (including both online and offline CPUs). That mask is then used by the core to populate the policy pointers for all of the CPUs in it.

The next major initialization step for a new policy object is to attach a scaling governor to it (to begin with, that is the default scaling governor determined by the kernel configuration, but it may be changed later via sysfs). First, a pointer to the new policy object is passed to the governor's ->init() callback which is expected to initialize all of the data structures necessary to handle the given policy and, possibly, to add a governor sysfs interface to it. Next, the governor is started by invoking its ->start() callback.

That callback it expected to register per-CPU utilization update callbacks for all of the online CPUs belonging to the given policy with the CPU scheduler. The utilization update callbacks will be invoked by the CPU scheduler on important events, like task enqueue and dequeue, on every iteration of the scheduler tick or generally whenever the CPU utilization may change (from the scheduler's perspective). They are expected to carry out computations needed to determine the P-state to use for the given policy going forward and to invoke the scaling driver to make changes to the hardware in accordance with the P-state selection. The scaling driver may be invoked directly from scheduler context or asynchronously, via a kernel thread or workqueue, depending on the configuration and capabilities of the scaling driver and the governor.

Similar steps are taken for policy objects that are not new, but were "inactive" previously, meaning that all of the CPUs belonging to them were offline. The only practical difference in that case is that the CPUF req core will attempt to use the scaling governor previously used with the policy that became "inactive" (and is re-initialized now) instead of the default governor.

In turn, if a previously offline CPU is being brought back online, but some other CPUs sharing the policy object with it are online already, there is no need to re-initialize the policy object at all. In that case, it only is necessary to restart the scaling governor so that it can take the new online CPU into account. That is achieved by invoking the governor's ->stop and ->start() callbacks, in this order, for the entire policy.

As mentioned before, the <code>intel\_pstate</code> scaling driver bypasses the scaling governor layer of CPUFreq and provides its own P-state selection algorithms. Consequently, if <code>intel\_pstate</code> is used, scaling governors are not attached to new policy objects. Instead, the driver's <code>->setpolicy()</code> callback is invoked to register per-CPU utilization update callbacks for each policy. These callbacks are invoked by the CPU scheduler in the <code>same</code> way as for scaling governors, but in the <code>intel\_pstate</code> case they both determine the P-state to use and change the hardware configuration accordingly in one go from scheduler context.

The policy objects created during CPU initialization and other data structures associated with them are torn down when the scaling driver is unregistered (which happens when the kernel module containing it is unloaded, for example) or when the last CPU belonging to the given policy in unregistered.

# 26.1.5 Policy Interface in sysfs

During the initialization of the kernel, the CPUFreq core creates a sysfs directory (kobject) called cpufreq under /sys/devices/system/cpu/.

That directory contains a policyX subdirectory (where X represents an integer number) for every policy object maintained by the CPUFreq core. Each policyX directory is pointed to by cpufreq symbolic links under /sys/devices/system/cpu/cpuY/ (where Y represents an integer that may be different from the one represented by X) for all of the CPUs associated with (or belonging to) the given policy. The policyX directories in /sys/devices/system/cpu/cpufreq each contain policy-specific attributes (files) to control CPUFreq behavior for the corresponding policy objects (that is, for all of the CPUs associated with them).

Some of those attributes are generic. They are created by the CPUFreq core and their behavior generally does not depend on what scaling driver is in use and what scaling governor is attached to the given policy. Some scaling drivers also add driver-specific attributes to the policy directories in sysfs to control policy-specific aspects of driver behavior.

The generic attributes under /sys/devices/system/cpu/cpufreq/policyX/ are the following:

**affected\_cpus** List of online CPUs belonging to this policy (i.e. sharing the hardware performance scaling interface represented by the policyX policy object).

**bios\_limit** If the platform firmware (BIOS) tells the OS to apply an upper limit to CPU frequencies, that limit will be reported through this attribute (if present).

The existence of the limit may be a result of some (often unintentional) BIOS settings, restrictions coming from a service processor or another BIOS/HW-based mechanisms.

This does not cover ACPI thermal limitations which can be discovered through a generic thermal driver.

This attribute is not present if the scaling driver in use does not support it.

This is expected to be the frequency the hardware actually runs at. If that frequency cannot be determined, this attribute should not be present.

- cpuinfo\_transition\_latency The time it takes to switch the CPUs belonging to this policy from one P-state to another, in nanoseconds.

If unknown or if known to be so high that the scaling driver does not work with the *ondemand* governor, -1 (CPUFREQ ETERNAL) will be returned by reads from this attribute.

- related\_cpus List of all (online and offline) CPUs belonging to this policy.
- **scaling\_available\_governors** List of CPUFreq scaling governors present in the kernel that can be attached to this policy or (if the *intel\_pstate* scaling driver is in use) list of scaling algorithms provided by the driver that can be applied to this policy.

[Note that some governors are modular and it may be necessary to load a kernel module for the governor held by it to become available and be listed by this attribute.]

scaling cur freq Current frequency of all of the CPUs belonging to this policy (in kHz).

In the majority of cases, this is the frequency of the last P-state requested by the scaling driver from the hardware using the scaling interface provided by it, which may or may not reflect the frequency the CPU is actually running at (due to hardware design and other limitations).

Some architectures (e.g. x86) may attempt to provide information more precisely reflecting the current CPU frequency through this attribute, but that still may not be the exact current CPU frequency as seen by the hardware at the moment.

- scaling driver The scaling driver currently in use.
- **scaling\_governor** The scaling governor currently attached to this policy or (if the *intel\_pstate* scaling driver is in use) the scaling algorithm provided by the driver that is currently applied to this policy.

This attribute is read-write and writing to it will cause a new scaling governor to be attached to this policy or a new scaling algorithm provided by the scaling driver to be applied to it (in the <code>intel\_pstate</code> case), as indicated by the string written to this attribute (which must be one of the names listed by the scaling available governors attribute described above).

**scaling\_max\_freq** Maximum frequency the CPUs belonging to this policy are allowed to be running at (in kHz).

This attribute is read-write and writing a string representing an integer to it will cause a new limit to be set (it must not be lower than the value of the scaling min freq attribute).

**scaling\_min\_freq** Minimum frequency the CPUs belonging to this policy are allowed to be running at (in kHz).

This attribute is read-write and writing a string representing a non-negative integer to it will cause a new limit to be set (it must not be higher than the value of the scaling max freq attribute).

**scaling\_setspeed** This attribute is functional only if the *userspace* scaling governor is attached to the given policy.

It returns the last frequency requested by the governor (in kHz) or can be written to in order to set a new frequency for the policy.

# **26.1.6 Generic Scaling Governors**

CPUFreq provides generic scaling governors that can be used with all scaling drivers. As stated before, each of them implements a single, possibly parametrized, performance scaling algorithm.

Scaling governors are attached to policy objects and different policy objects can be handled by different scaling governors at the same time (although that may lead to suboptimal results in some cases).

The scaling governor for a given policy object can be changed at any time with the help of the scaling governor policy attribute in sysfs.

Some governors expose sysfs attributes to control or fine-tune the scaling algorithms implemented by them. Those attributes, referred to as governor tunables, can be either global (system-wide) or perpolicy, depending on the scaling driver in use. If the driver requires governor tunables to be per-policy, they are located in a subdirectory of each policy directory. Otherwise, they are located in a subdirectory under /sys/devices/system/cpu/cpufreq/. In either case the name of the subdirectory containing the governor tunables is the name of the governor providing them.

### performance

When attached to a policy object, this governor causes the highest frequency, within the scaling\_max\_freq policy limit, to be requested for that policy.

The request is made once at that time the governor for the policy is set to performance and whenever the scaling\_max\_freq or scaling\_min\_freq policy limits change after that.

#### powersave

When attached to a policy object, this governor causes the lowest frequency, within the scaling min freq policy limit, to be requested for that policy.

The request is made once at that time the governor for the policy is set to powersave and whenever the scaling max freq or scaling min freq policy limits change after that.

#### userspace

This governor does not do anything by itself. Instead, it allows user space to set the CPU frequency for the policy it is attached to by writing to the scaling setspeed attribute of that policy.

## schedutil

This governor uses CPU utilization data available from the CPU scheduler. It generally is regarded as a part of the CPU scheduler, so it can access the scheduler's internal data structures directly.

It runs entirely in scheduler context, although in some cases it may need to invoke the scaling driver asynchronously when it decides that the CPU frequency should be changed for a given policy (that depends on whether or not the driver is capable of changing the CPU frequency from scheduler context).

The actions of this governor for a particular CPU depend on the scheduling class invoking its utilization update callback for that CPU. If it is invoked by the RT or deadline scheduling classes, the governor will increase the frequency to the allowed maximum (that is, the scaling\_max\_freq policy limit). In turn, if it is invoked by the CFS scheduling class, the governor will use the Per-Entity Load Tracking (PELT) metric for the root control group of the given CPU as the CPU utilization estimate (see the Per-entity load tracking LWN.net article for a description of the PELT mechanism). Then, the new CPU frequency to apply is computed in accordance with the formula

$$f = 1.25 * f 0 * util / max$$

where util is the PELT number, max is the theoretical maximum of util, and  $f_0$  is either the maximum possible CPU frequency for the given policy (if the PELT number is frequency-invariant), or the current CPU frequency (otherwise).

This governor also employs a mechanism allowing it to temporarily bump up the CPU frequency for tasks that have been waiting on I/O most recently, called "IO-wait boosting". That happens when the SCHED\_CPUFREQ\_IOWAIT flag is passed by the scheduler to the governor callback which causes the frequency to go up to the allowed maximum immediately and then draw back to the value returned by the above formula over time.

This governor exposes only one tunable:

**rate\_limit\_us** Minimum time (in microseconds) that has to pass between two consecutive runs of governor computations (default: 1000 times the scaling driver's transition latency).

The purpose of this tunable is to reduce the scheduler context overhead of the governor which might be excessive without it.

This governor generally is regarded as a replacement for the older *ondemand* and *conservative* governors (described below), as it is simpler and more tightly integrated with the CPU scheduler, its overhead in terms of CPU context switches and similar is less significant, and it uses the scheduler's own CPU utilization metric, so in principle its decisions should not contradict the decisions made by the other parts of the scheduler.

#### ondemand

This governor uses CPU load as a CPU frequency selection metric.

In order to estimate the current CPU load, it measures the time elapsed between consecutive invocations of its worker routine and computes the fraction of that time in which the given CPU was not idle. The ratio of the non-idle (active) time to the total CPU time is taken as an estimate of the load.

If this governor is attached to a policy shared by multiple CPUs, the load is estimated for all of them and the greatest result is taken as the load estimate for the entire policy.

The worker routine of this governor has to run in process context, so it is invoked asynchronously (via a workqueue) and CPU P-states are updated from there if necessary. As a result, the scheduler context overhead from this governor is minimum, but it causes additional CPU context switches to happen relatively often and the CPU P-state updates triggered by it can be relatively irregular. Also, it affects its own CPU load metric by running code that reduces the CPU idle time (even though the CPU idle time is only reduced very slightly by it).

It generally selects CPU frequencies proportional to the estimated load, so that the value of the cpuinfo\_max\_freq policy attribute corresponds to the load of 1 (or 100%), and the value of the cpuinfo\_min\_freq policy attribute corresponds to the load of 0, unless when the load exceeds a (configurable) speedup threshold, in which case it will go straight for the highest frequency it is allowed to use (the scaling\_max\_freq policy limit).

This governor exposes the following tunables:

**sampling\_rate** This is how often the governor's worker routine should run, in microseconds.

Typically, it is set to values of the order of 10000 (10 ms). Its default value is equal to the value of cpuinfo\_transition\_latency for each policy this governor is attached to (but since the unit here is greater by 1000, this means that the time represented by sampling\_rate is 1000 times greater than the transition latency by default).

If this tunable is per-policy, the following shell command sets the time represented by it to be 750 times as high as the transition latency:

# echo `\$((\$(cat cpuinfo\_transition\_latency) \* 750 / 1000)) > ondemand/sampling\_rate

min\_sampling\_rate The minimum value of sampling\_rate.

Equal to 10000 (10 ms) if CONFIG\_NO\_HZ\_COMMON and tick\_nohz\_active are both set or to 20 times the value of jiffies in microseconds otherwise.

- up\_threshold If the estimated CPU load is above this value (in percent), the governor will set the frequency to the maximum value allowed for the policy. Otherwise, the selected frequency will be proportional to the estimated CPU load.
- **ignore\_nice\_load** If set to 1 (default 0), it will cause the CPU load estimation code to treat the CPU time spent on executing tasks with "nice" levels greater than 0 as CPU idle time.

This may be useful if there are tasks in the system that should not be taken into account when deciding what frequency to run the CPUs at. Then, to make that happen it is sufficient to increase the "nice" level of those tasks above 0 and set this attribute to 1.

**sampling\_down\_factor** Temporary multiplier, between 1 (default) and 100 inclusive, to apply to the sampling rate value if the CPU load goes above up threshold.

This causes the next execution of the governor's worker routine (after setting the frequency to the allowed maximum) to be delayed, so the frequency stays at the maximum level for a longer time.

Frequency fluctuations in some bursty workloads may be avoided this way at the cost of additional energy spent on maintaining the maximum CPU capacity.

powersave\_bias Reduction factor to apply to the original frequency target of the governor (including the maximum value used when the up\_threshold value is exceeded by the estimated CPU load) or sensitivity threshold for the AMD frequency sensitivity powersave bias driver (drivers/cpufreq/amd freq sensitivity.c), between 0 and 1000 inclusive.

If the AMD frequency sensitivity powersave bias driver is not loaded, the effective frequency to apply is given by

f \* (1 - powersave bias / 1000)

where f is the governor's original frequency target. The default value of this attribute is 0 in that case.

If the AMD frequency sensitivity powersave bias driver is loaded, the value of this attribute is 400 by default and it is used in a different way.

On Family 16h (and later) AMD processors there is a mechanism to get a measured workload sensitivity, between 0 and 100% inclusive, from the hardware. That value can be used to estimate how the performance of the workload running on a CPU will change in response to frequency changes.

The performance of a workload with the sensitivity of 0 (memory-bound or IO-bound) is not expected to increase at all as a result of increasing the CPU frequency, whereas workloads with the sensitivity of 100% (CPU-bound) are expected to perform much better if the CPU frequency is increased.

If the workload sensitivity is less than the threshold represented by the powersave\_bias value, the sensitivity powersave bias driver will cause the governor to select a frequency lower than its original target, so as to avoid over-provisioning workloads that will not benefit from running at higher CPU frequencies.

#### conservative

This governor uses CPU load as a CPU frequency selection metric.

It estimates the CPU load in the same way as the *ondemand* governor described above, but the CPU frequency selection algorithm implemented by it is different.

Namely, it avoids changing the frequency significantly over short time intervals which may not be suitable for systems with limited power supply capacity (e.g. battery-powered). To achieve that, it changes the frequency in relatively small steps, one step at a time, up or down - depending on whether or not a (configurable) threshold has been exceeded by the estimated CPU load.

This governor exposes the following tunables:

**freq\_step** Frequency step in percent of the maximum frequency the governor is allowed to set (the scaling max freq policy limit), between 0 and 100 (5 by default).

This is how much the frequency is allowed to change in one go. Setting it to 0 will cause the default frequency step (5 percent) to be used and setting it to 100 effectively causes the governor to periodically switch the frequency between the scaling\_min\_freq and scaling\_max\_freq policy limits.

**down\_threshold** Threshold value (in percent, 20 by default) used to determine the frequency change direction.

If the estimated CPU load is greater than this value, the frequency will go up (by freq\_step). If the load is less than this value (and the sampling\_down\_factor mechanism is not in effect), the frequency will go down. Otherwise, the frequency will not be changed.

sampling\_down\_factor Frequency decrease deferral factor, between 1 (default) and 10 inclusive.

It effectively causes the frequency to go down sampling\_down\_factor times slower than it ramps up.

# **26.1.7 Frequency Boost Support**

## **Background**

Some processors support a mechanism to raise the operating frequency of some cores in a multicore package temporarily (and above the sustainable frequency threshold for the whole package) under certain conditions, for example if the whole chip is not fully utilized and below its intended thermal or power budget.

Different names are used by different vendors to refer to this functionality. For Intel processors it is referred to as "Turbo Boost", AMD calls it "Turbo-Core" or (in technical documentation) "Core Performance Boost" and so on. As a rule, it also is implemented differently by different vendors. The simple term "frequency boost" is used here for brevity to refer to all of those implementations.

The frequency boost mechanism may be either hardware-based or software-based. If it is hardware-based (e.g. on x86), the decision to trigger the boosting is made by the hardware (although in general it requires the hardware to be put into a special state in which it can control the CPU frequency within certain limits). If it is software-based (e.g. on ARM), the scaling driver decides whether or not to trigger boosting and when to do that.

#### The boost File in sysfs

This file is located under /sys/devices/system/cpu/cpufreq/ and controls the "boost" setting for the whole system. It is not present if the underlying scaling driver does not support the frequency boost mechanism (or supports it, but provides a driver-specific interface for controlling it, like *intel pstate*).

If the value in this file is 1, the frequency boost mechanism is enabled. This means that either the hardware can be put into states in which it is able to trigger boosting (in the hardware-based case), or the software is allowed to trigger boosting (in the software-based case). It does not mean that boosting is actually in use at the moment on any CPUs in the system. It only means a permission to use the frequency boost mechanism (which still may never be used for other reasons).

If the value in this file is 0, the frequency boost mechanism is disabled and cannot be used at all.

The only values that can be written to this file are 0 and 1.

#### **Rationale for Boost Control Knob**

The frequency boost mechanism is generally intended to help to achieve optimum CPU performance on time scales below software resolution (e.g. below the scheduler tick interval) and it is demonstrably suitable for many workloads, but it may lead to problems in certain situations.

For this reason, many systems make it possible to disable the frequency boost mechanism in the platform firmware (BIOS) setup, but that requires the system to be restarted for the setting to be adjusted as desired, which may not be practical at least in some cases. For example:

- 1. Boosting means overclocking the processor, although under controlled conditions. Generally, the processor's energy consumption increases as a result of increasing its frequency and voltage, even temporarily. That may not be desirable on systems that switch to power sources of limited capacity, such as batteries, so the ability to disable the boost mechanism while the system is running may help there (but that depends on the workload too).
- 2. In some situations deterministic behavior is more important than performance or energy consumption (or both) and the ability to disable boosting while the system is running may be useful then.
- 3. To examine the impact of the frequency boost mechanism itself, it is useful to be able to run tests with and without boosting, preferably without restarting the system in the meantime.
- 4. Reproducible results are important when running benchmarks. Since the boosting functionality depends on the load of the whole package, single-thread performance may vary because of it which may lead to unreproducible results sometimes. That can be avoided by disabling the frequency boost mechanism before running benchmarks sensitive to that issue.

## **Legacy AMD cpb Knob**

The AMD powernow-k8 scaling driver supports a sysfs knob very similar to the global boost one. It is used for disabling/enabling the "Core Performance Boost" feature of some AMD processors.

If present, that knob is located in every CPUFreq policy directory in sysfs (/sys/devices/system/cpu/cpufreq/policyX/) and is called cpb, which indicates a more fine grained control interface. The actual implementation, however, works on the system-wide basis and setting that knob for one policy causes the same value of it to be set for all of the other policies at the same time.

That knob is still supported on AMD processors that support its underlying hardware feature, but it may be configured out of the kernel (via the CONFIG\_X86\_ACPI\_CPUFREQ\_CPB configuration option) and the global boost knob is present regardless. Thus it is always possible use the boost knob instead of the cpb one which is highly recommended, as that is more consistent with what all of the other systems do (and the cpb knob may not be supported any more in the future).

The cpb knob is never present for any processors without the underlying hardware feature (e.g. all Intel ones), even if the CONFIG\_X86\_ACPI\_CPUFREQ\_CPB configuration option is set.

# 26.2 intel\_pstate CPU Performance Scaling Driver

Copyright (c) 2017 Intel Corp., Rafael J. Wysocki <rafael.j.wysocki@intel.com>

# 26.2.1 General Information

intel\_pstate is a part of the *CPU performance scaling subsystem* in the Linux kernel (CPUFreq). It is a scaling driver for the Sandy Bridge and later generations of Intel processors. Note, however, that some of those processors may not be supported. [To understand intel\_pstate it is necessary to know how CPUFreq works in general, so this is the time to read *CPU Performance Scaling* if you have not done that yet.]

For the processors supported by intel\_pstate, the P-state concept is broader than just an operating frequency or an operating performance point (see the LinuxCon Europe 2015 presentation by Kristen Accardi for more information about that). For this reason, the representation of P-states used by intel\_pstate internally follows the hardware specification (for details refer to Intel® 64 and IA-32 Architectures Software Developer's Manual Volume 3: System Programming Guide). However, the CPUF req core uses frequencies for identifying operating performance points of CPUs and frequencies are involved in the user space interface exposed by it, so intel\_pstate maps its internal representation of P-states to frequencies too (fortunately, that mapping is unambiguous). At the same time, it would not be practical for intel\_pstate to supply the CPUF req core with a table of available frequencies due to the possible size of it, so the driver does not do that. Some functionality of the core is limited by that.

Since the hardware P-state selection interface used by intel\_pstate is available at the logical CPU level, the driver always works with individual CPUs. Consequently, if intel\_pstate is in use, every CPUFreq policy object corresponds to one logical CPU and CPUFreq policies are effectively equivalent to CPUs. In particular, this means that they become "inactive" every time the corresponding CPU is taken offline and need to be re-initialized when it goes back online.

intel\_pstate is not modular, so it cannot be unloaded, which means that the only way to pass early-configuration-time parameters to it is via the kernel command line. However, its configuration can be adjusted via sysfs to a great extent. In some configurations it even is possible to unregister it via sysfs which allows another CPUFreq scaling driver to be loaded and registered (see *below*).

# **26.2.2 Operation Modes**

intel\_pstate can operate in three different modes: in the active mode with or without hardware-managed P-states support and in the passive mode. Which of them will be in effect depends on what kernel command line options are used and on the capabilities of the processor.

#### **Active Mode**

This is the default operation mode of intel\_pstate. If it works in this mode, the scaling\_driver policy attribute in sysfs for all CPUFreq policies contains the string "intel\_pstate".

In this mode the driver bypasses the scaling governors layer of CPUFreq and provides its own scaling algorithms for P-state selection. Those algorithms can be applied to CPUFreq policies in the same way as generic scaling governors (that is, through the scaling\_governor policy attribute in sysfs). [Note that different P-state selection algorithms may be chosen for different policies, but that is not recommended.]

They are not generic scaling governors, but their names are the same as the names of some of those governors. Moreover, confusingly enough, they generally do not work in the same way as the generic governors they share the names with. For example, the powersave P-state selection algorithm provided by intel\_pstate is not a counterpart of the generic powersave governor (roughly, it corresponds to the schedutil and ondemand governors).

There are two P-state selection algorithms provided by intel\_pstate in the active mode: powersave and performance. The way they both operate depends on whether or not the hardware-managed P-states (HWP) feature has been enabled in the processor and possibly on the processor model.

Which of the P-state selection algorithms is used by default depends on the CON-FIG\_CPU\_FREQ\_DEFAULT\_GOV\_PERFORMANCE kernel configuration option. Namely, if that option is set, the performance algorithm will be used by default, and the other one will be used by default if it is not set.

## **Active Mode With HWP**

If the processor supports the HWP feature, it will be enabled during the processor initialization and cannot be disabled after that. It is possible to avoid enabling it by passing the intel\_pstate=no\_hwp argument to the kernel in the command line.

If the HWP feature has been enabled, intel\_pstate relies on the processor to select P-states by itself, but still it can give hints to the processor's internal P-state selection logic. What those hints are depends on which P-state selection algorithm has been applied to the given policy (or to the CPU it corresponds to).

Even though the P-state selection is carried out by the processor automatically, intel\_pstate registers utilization update callbacks with the CPU scheduler in this mode. However, they are not used for running a P-state selection algorithm, but for periodic updates of the current CPU frequency information to be made available from the scaling cur freq policy attribute in sysfs.

## HWP + performance

In this configuration intel\_pstate will write 0 to the processor's Energy-Performance Preference (EPP) knob (if supported) or its Energy-Performance Bias (EPB) knob (otherwise), which means that the processor's internal P-state selection logic is expected to focus entirely on performance.

This will override the EPP/EPB setting coming from the sysfs interface (see *Energy vs Performance Hints* below).

Also, in this configuration the range of P-states available to the processor's internal P-state selection logic is always restricted to the upper boundary (that is, the maximum P-state that the driver is allowed to use).

## HWP + powersave

In this configuration intel\_pstate will set the processor's Energy-Performance Preference (EPP) knob (if supported) or its Energy-Performance Bias (EPB) knob (otherwise) to whatever value it was previously set to via sysfs (or whatever default value it was set to by the platform firmware). This usually causes the processor's internal P-state selection logic to be less performance-focused.

#### **Active Mode Without HWP**

This is the default operation mode for processors that do not support the HWP feature. It also is used by default with the intel\_pstate=no\_hwp argument in the kernel command line. However, in this mode intel\_pstate may refuse to work with the given processor if it does not recognize it. [Note that intel pstate will never refuse to work with any processor with the HWP feature enabled.]

In this mode intel\_pstate registers utilization update callbacks with the CPU scheduler in order to run a P-state selection algorithm, either powersave or performance, depending on the scaling\_cur\_freq policy setting in sysfs. The current CPU frequency information to be made available from the scaling\_cur\_freq policy attribute in sysfs is periodically updated by those utilization update callbacks too.

## performance

Without HWP, this P-state selection algorithm is always the same regardless of the processor model and platform configuration.

It selects the maximum P-state it is allowed to use, subject to limits set via sysfs, every time the driver configuration for the given CPU is updated (e.g. via sysfs).

This is the default P-state selection algorithm if the CONFIG\_CPU\_FREQ\_DEFAULT\_GOV\_PERFORMANCE kernel configuration option is set.

#### powersave

Without HWP, this P-state selection algorithm generally depends on the processor model and/or the system profile setting in the ACPI tables and there are two variants of it.

One of them is used with processors from the Atom line and (regardless of the processor model) on platforms with the system profile in the ACPI tables set to "mobile" (laptops mostly), "tablet", "appliance PC", "desktop", or "workstation". It is also used with processors supporting the HWP feature if that feature has not been enabled (that is, with the intel\_pstate=no\_hwp argument in the kernel command line). It is similar to the algorithm implemented by the generic schedutil scaling governor except that the utilization metric used by it is based on numbers coming from feedback registers of the CPU. It generally selects P-states proportional to the current CPU utilization, so it is referred to as the "proportional" algorithm.

The second variant of the powersave P-state selection algorithm, used in all of the other cases (generally, on processors from the Core line, so it is referred to as the "Core" algorithm), is based on the values read from the APERF and MPERF feedback registers and the previously requested target P-state. It does not really take CPU utilization into account explicitly, but as a rule it causes the CPU P-state to ramp up very quickly in response to increased utilization which is generally desirable in server environments.

Regardless of the variant, this algorithm is run by the driver's utilization update callback for the given CPU when it is invoked by the CPU scheduler, but not more often than every 10 ms (that can be tweaked via debugfs in *this particular case*). Like in the performance case, the hardware configuration is not touched if the new P-state turns out to be the same as the current one.

This is the default P-state selection algorithm if the CONFIG\_CPU\_FREQ\_DEFAULT\_GOV\_PERFORMANCE kernel configuration option is not set.

#### **Passive Mode**

This mode is used if the intel\_pstate=passive argument is passed to the kernel in the command line (it implies the intel\_pstate=no\_hwp setting too). Like in the active mode without HWP support, in this mode intel pstate may refuse to work with the given processor if it does not recognize it.

If the driver works in this mode, the scaling\_driver policy attribute in sysfs for all CPUFreq policies contains the string "intel\_cpufreq". Then, the driver behaves like a regular CPUFreq scaling driver. That is, it is invoked by generic scaling governors when necessary to talk to the hardware in order to change the P-state of a CPU (in particular, the schedutil governor can invoke it directly from scheduler context).

While in this mode, intel\_pstate can be used with all of the (generic) scaling governors listed by the scaling\_available\_governors policy attribute in sysfs (and the P-state selection algorithms described above are not used). Then, it is responsible for the configuration of policy objects corresponding to CPUs and provides the CPUFreq core (and the scaling governors attached to the policy objects) with accurate information on the maximum and minimum operating frequencies supported by the hardware (including the so-called "turbo" frequency ranges). In other words, in the passive mode the entire range of available P-states is exposed by intel\_pstate to the CPUFreq core. However, in this mode the driver does not register utilization update callbacks with the CPU scheduler and the scaling\_cur\_freq information comes from the CPUFreq core (and is the last frequency selected by the current scaling governor for the given policy).

# **26.2.3 Turbo P-states Support**

In the majority of cases, the entire range of P-states available to intel\_pstate can be divided into two sub-ranges that correspond to different types of processor behavior, above and below a boundary that will be referred to as the "turbo threshold" in what follows.

The P-states above the turbo threshold are referred to as "turbo P-states" and the whole sub-range of P-states they belong to is referred to as the "turbo range". These names are related to the Turbo Boost technology allowing a multicore processor to opportunistically increase the P-state of one or more cores if there is enough power to do that and if that is not going to cause the thermal envelope of the processor package to be exceeded.

Specifically, if software sets the P-state of a CPU core within the turbo range (that is, above the turbo threshold), the processor is permitted to take over performance scaling control for that core and put it into turbo P-states of its choice going forward. However, that permission is interpreted differently by different processor generations. Namely, the Sandy Bridge generation of processors will never use any

P-states above the last one set by software for the given core, even if it is within the turbo range, whereas all of the later processor generations will take it as a license to use any P-states from the turbo range, even above the one set by software. In other words, on those processors setting any P-state from the turbo range will enable the processor to put the given core into all turbo P-states up to and including the maximum supported one as it sees fit.

One important property of turbo P-states is that they are not sustainable. More precisely, there is no guarantee that any CPUs will be able to stay in any of those states indefinitely, because the power distribution within the processor package may change over time or the thermal envelope it was designed for might be exceeded if a turbo P-state was used for too long.

In turn, the P-states below the turbo threshold generally are sustainable. In fact, if one of them is set by software, the processor is not expected to change it to a lower one unless in a thermal stress or a power limit violation situation (a higher P-state may still be used if it is set for another CPU in the same package at the same time, for example).

Some processors allow multiple cores to be in turbo P-states at the same time, but the maximum P-state that can be set for them generally depends on the number of cores running concurrently. The maximum turbo P-state that can be set for 3 cores at the same time usually is lower than the analogous maximum P-state for 2 cores, which in turn usually is lower than the maximum turbo P-state that can be set for 1 core. The one-core maximum turbo P-state is thus the maximum supported one overall.

The maximum supported turbo P-state, the turbo threshold (the maximum supported non-turbo P-state) and the minimum supported P-state are specific to the processor model and can be determined by reading the processor's model-specific registers (MSRs). Moreover, some processors support the Configurable TDP (Thermal Design Power) feature and, when that feature is enabled, the turbo threshold effectively becomes a configurable value that can be set by the platform firmware.

Unlike \_PSS objects in the ACPI tables, intel\_pstate always exposes the entire range of available P-states, including the whole turbo range, to the CPUFreq core and (in the passive mode) to generic scaling governors. This generally causes turbo P-states to be set more often when intel\_pstate is used relative to ACPI-based CPU performance scaling (see <a href="mailto:below">below</a> for more information).

Moreover, since intel\_pstate always knows what the real turbo threshold is (even if the Configurable TDP feature is enabled in the processor), its no\_turbo attribute in sysfs (described *below*) should work as expected in all cases (that is, if set to disable turbo P-states, it always should prevent intel\_pstate from using them).

# **26.2.4 Processor Support**

To handle a given processor intel\_pstate requires a number of different pieces of information on it to be known, including:

- The minimum supported P-state.
- The maximum supported *non-turbo P-state*.
- Whether or not turbo P-states are supported at all.
- The maximum supported *one-core turbo P-state* (if turbo P-states are supported).
- The scaling formula to translate the driver's internal representation of P-states into frequencies and the other way around.

Generally, ways to obtain that information are specific to the processor model or family. Although it often is possible to obtain all of it from the processor itself (using model-specific registers), there are cases in which hardware manuals need to be consulted to get to it too.

For this reason, there is a list of supported processors in intel\_pstate and the driver initialization will fail if the detected processor is not in that list, unless it supports the *HWP feature*. [The interface to obtain all of the information listed above is the same for all of the processors supporting the HWP feature, which is why they all are supported by intel\_pstate.]

# 26.2.5 User Space Interface in sysfs

#### **Global Attributes**

intel\_pstate exposes several global attributes (files) in sysfs to control its functionality at the system level. They are located in the /sys/devices/system/cpu/cpufreq/intel\_pstate/ directory and affect all CPUs.

Some of them are not present if the intel\_pstate=per\_cpu\_perf\_limits argument is passed to the kernel in the command line.

max\_perf\_pct Maximum P-state the driver is allowed to set in percent of the maximum supported performance level (the highest supported turbo P-state).

This attribute will not be exposed if the intel\_pstate=per\_cpu\_perf\_limits argument is present in the kernel command line.

**min\_perf\_pct** Minimum P-state the driver is allowed to set in percent of the maximum supported performance level (the highest supported *turbo P-state*).

This attribute will not be exposed if the intel\_pstate=per\_cpu\_perf\_limits argument is present in the kernel command line.

**num\_pstates** Number of P-states supported by the processor (between 0 and 255 inclusive) including both turbo and non-turbo P-states (see *Turbo P-states Support*).

The value of this attribute is not affected by the no\_turbo setting described below.

This attribute is read-only.

turbo\_pct Ratio of the *turbo range* size to the size of the entire range of supported P-states, in percent.

This attribute is read-only.

no\_turbo If set (equal to 1), the driver is not allowed to set any turbo P-states (see Turbo P-states Support). If unset (equalt to 0, which is the default), turbo P-states can be set by the driver. [Note that intel\_pstate does not support the general boost attribute (supported by some other scaling drivers) which is replaced by this one.]

This attrubute does not affect the maximum supported frequency value supplied to the CPUF req core and exposed via the policy interface, but it affects the maximum possible value of per-policy P-state limits (see *Interpretation of Policy Attributes* below for details).

status Operation mode of the driver: "active", "passive" or "off".

"active" The driver is functional and in the active mode.

"passive" The driver is functional and in the passive mode.

"off" The driver is not functional (it is not registered as a scaling driver with the CPUFreq core).

This attribute can be written to in order to change the driver's operation mode or to unregister it. The string written to it must be one of the possible values of it and, if successful, the write will cause the driver to switch over to the operation mode represented by that string - or to be unregistered in the "off" case. [Actually, switching over from the active mode to the passive mode or the other way around causes the driver to be unregistered and registered again with a different set of callbacks, so all of its settings (the global as well as the per-policy ones) are then reset to their default values, possibly depending on the target operation mode.]

That only is supported in some configurations, though (for example, if the *HWP feature is enabled in the processor*, the operation mode of the driver cannot be changed), and if it is not supported in the current configuration, writes to this attribute with fail with an appropriate error.

## **Interpretation of Policy Attributes**

The interpretation of some CPUFreq policy attributes described in *CPU Performance Scaling* is special with intel pstate as the current scaling driver and it generally depends on the driver's *operation mode*.

First of all, the values of the cpuinfo\_max\_freq, cpuinfo\_min\_freq and scaling\_cur\_freq attributes are produced by applying a processor-specific multiplier to the internal P-state representation used by intel\_pstate. Also, the values of the scaling\_max\_freq and scaling\_min\_freq attributes are capped by the frequency corresponding to the maximum P-state that the driver is allowed to set.

If the no\_turbo <code>global</code> attribute is set, the driver is not allowed to use turbo P-states, so the maximum value of <code>scaling\_max\_freq</code> and <code>scaling\_min\_freq</code> is limited to the maximum non-turbo P-state frequency. Accordingly, setting no\_turbo causes <code>scaling\_max\_freq</code> and <code>scaling\_min\_freq</code> to go down to that value if they were above it before. However, the old values of <code>scaling\_max\_freq</code> and <code>scaling\_min\_freq</code> will be restored after unsetting no\_turbo, unless these attributes have been written to after no\_turbo was set.

If no\_turbo is not set, the maximum possible value of scaling\_max\_freq and scaling\_min\_freq corresponds to the maximum supported turbo P-state, which also is the value of cpuinfo\_max\_freq in either case.

Next, the following policy attributes have special meaning if intel pstate works in the active mode:

- scaling\_available\_governors List of P-state selection algorithms provided by intel pstate.
- **scaling\_governor** P-state selection algorithm provided by intel\_pstate currently in use with the given policy.
- **scaling\_cur\_freq** Frequency of the average P-state of the CPU represented by the given policy for the time interval between the last two invocations of the driver's utilization update callback by the CPU scheduler for that CPU.

The meaning of these attributes in the *passive mode* is the same as for other scaling drivers.

Additionally, the value of the scaling\_driver attribute for intel\_pstate depends on the operation mode of the driver. Namely, it is either "intel\_pstate" (in the *active mode*) or "intel\_cpufreq" (in the *passive mode*).

#### **Coordination of P-State Limits**

intel\_pstate allows P-state limits to be set in two ways: with the help of the max\_perf\_pct and min\_perf\_pct global attributes or via the scaling\_max\_freq and scaling\_min\_freq CPUFreq policy attributes. The coordination between those limits is based on the following rules, regardless of the current operation mode of the driver:

- 1. All CPUs are affected by the global limits (that is, none of them can be requested to run faster than the global maximum and none of them can be requested to run slower than the global minimum).
- 2. Each individual CPU is affected by its own per-policy limits (that is, it cannot be requested to run faster than its own per-policy maximum and it cannot be requested to run slower than its own per-policy minimum).
- 3. The global and per-policy limits can be set independently.

If the *HWP feature is enabled in the processor*, the resulting effective values are written into its registers whenever the limits change in order to request its internal P-state selection logic to always set P-states within these limits. Otherwise, the limits are taken into account by scaling governors (in the *passive mode*) and by the driver every time before setting a new P-state for a CPU.

Additionally, if the intel\_pstate=per\_cpu\_perf\_limits command line argument is passed to the kernel, max\_perf\_pct and min\_perf\_pct are not exposed at all and the only way to set the limits is by using the policy attributes.

#### **Energy vs Performance Hints**

If intel\_pstate works in the active mode with the HWP feature enabled in the processor, additional attributes are present in every CPUF req policy directory in sysfs. They are intended to allow user space to help intel\_pstate to adjust the processor's internal P-state selection logic by focusing it on performance or on energy-efficiency, or somewhere between the two extremes:

**energy\_performance\_preference** Current value of the energy vs performance hint for the given policy (or the CPU represented by it).

The hint can be changed by writing to this attribute.

energy\_performance\_available\_preferences List of strings that can be written to the energy performance preference attribute.

They represent different energy vs performance hints and should be self-explanatory, except that default represents whatever hint value was set by the platform firmware.

Strings written to the energy\_performance\_preference attribute are internally translated to integer values written to the processor's Energy-Performance Preference (EPP) knob (if supported) or its Energy-Performance Bias (EPB) knob.

[Note that tasks may by migrated from one CPU to another by the scheduler's load-balancing algorithm and if different energy vs performance hints are set for those CPUs, that may lead to undesirable outcomes. To avoid such issues it is better to set the same energy vs performance hint for all CPUs or to pin every task potentially sensitive to them to a specific CPU.]

# 26.2.6 intel pstate vs acpi-cpufreq

On the majority of systems supported by intel\_pstate, the ACPI tables provided by the platform firmware contain \_PSS objects returning information that can be used for CPU performance scaling (refer to the ACPI specification for details on the \_PSS objects and the format of the information returned by them).

The information returned by the ACPI\_PSS objects is used by the acpi-cpufreq scaling driver. On systems supported by intel\_pstate the acpi-cpufreq driver uses the same hardware CPU performance scaling interface, but the set of P-states it can use is limited by the PSS output.

On those systems each \_PSS object returns a list of P-states supported by the corresponding CPU which basically is a subset of the P-states range that can be used by intel\_pstate on the same system, with one exception: the whole *turbo range* is represented by one item in it (the topmost one). By convention, the frequency returned by \_PSS for that item is greater by 1 MHz than the frequency of the highest non-turbo P-state listed by it, but the corresponding P-state representation (following the hardware specification) returned for it matches the maximum supported turbo P-state (or is the special value 255 meaning essentially "go as high as you can get").

The list of P-states returned by \_PSS is reflected by the table of available frequencies supplied by acpicpufreq to the CPUFreq core and scaling governors and the minimum and maximum supported frequencies reported by it come from that list as well. In particular, given the special representation of the turbo range described above, this means that the maximum supported frequency reported by acpi-cpufreq is higher by 1 MHz than the frequency of the highest supported non-turbo P-state listed by \_PSS which, of course, affects decisions made by the scaling governors, except for powersave and performance.

For example, if a given governor attempts to select a frequency proportional to estimated CPU load and maps the load of 100% to the maximum supported frequency (possibly multiplied by a constant), then it will tend to choose P-states below the turbo threshold if acpi-cpufreq is used as the scaling driver, because in that case the turbo range corresponds to a small fraction of the frequency band it can use (1 MHz vs 1 GHz or more). In consequence, it will only go to the turbo range for the highest loads and the other loads above 50% that might benefit from running at turbo frequencies will be given non-turbo P-states instead.

One more issue related to that may appear on systems supporting the *Configurable TDP feature* allowing the platform firmware to set the turbo threshold. Namely, if that is not coordinated with the lists of P-states returned by \_PSS properly, there may be more than one item corresponding to a turbo P-state in

those lists and there may be a problem with avoiding the turbo range (if desirable or necessary). Usually, to avoid using turbo P-states overall, acpi-cpufreq simply avoids using the topmost state listed by \_PSS, but that is not sufficient when there are other turbo P-states in the list returned by it.

Apart from the above, acpi-cpufreq works like intel\_pstate in the passive mode, except that the number of P-states it can set is limited to the ones listed by the ACPI \_PSS objects.

# 26.2.7 Kernel Command Line Options for intel\_pstate

Several kernel command line options can be used to pass early-configuration-time parameters to intel\_pstate in order to enforce specific behavior of it. All of them have to be prepended with the intel pstate= prefix.

disable Do not register intel pstate as the scaling driver even if the processor is supported by it.

passive Register intel pstate in the passive mode to start with.

This option implies the no hwp one described below.

**force** Register intel\_pstate as the scaling driver instead of acpi-cpufreq even if the latter is preferred on the given system.

This may prevent some platform features (such as thermal controls and power capping) that rely on the availability of ACPI P-states information from functioning as expected, so it should be used with caution.

This option does not work with processors that are not supported by intel\_pstate and on platforms where the pcc-cpufreg scaling driver is used instead of acpi-cpufreg.

no\_hwp Do not enable the hardware-managed P-states (HWP) feature even if it is supported by the processor.

hwp\_only Register intel\_pstate as the scaling driver only if the hardware-managed P-states (HWP) feature is supported by the processor.

support acpi ppc Take ACPI PPC performance limits into account.

If the preferred power management profile in the FADT (Fixed ACPI Description Table) is set to "Enterprise Server" or "Performance Server", the ACPI \_PPC limits are taken into account by default and this option has no effect.

per cpu perf limits Use per-logical-CPU P-State limits (see Coordination of P-state Limits for details).

# 26.2.8 Diagnostics and Tuning

#### **Trace Events**

There are two static trace events that can be used for intel\_pstate diagnostics. One of them is the cpu\_frequency trace event generally used by CPUFreq, and the other one is the pstate\_sample trace event specific to intel\_pstate. Both of them are triggered by intel\_pstate only if it works in the active mode.

The following sequence of shell commands can be used to enable them and see their output (if the kernel is generally configured to support event tracing):

If intel\_pstate works in the *passive mode*, the cpu\_frequency trace event will be triggered either by the schedutil scaling governor (for the policies it is attached to), or by the CPUFreq core (for the policies with other scaling governors).

#### ftrace

The ftrace interface can be used for low-level diagnostics of intel\_pstate. For example, to check how often the function to set a P-state is called, the ftrace filter can be set to to intel\_pstate\_set\_pstate():

```
# cd /sys/kernel/debug/tracing/
# cat available_filter_functions | grep -i pstate
intel_pstate_set_pstate
intel_pstate_cpu_init
# echo intel_pstate_set_pstate > set_ftrace_filter
# echo function > current_tracer
# cat trace | head -15
# tracer: function
# entries-in-buffer/entries-written: 80/80
#
#
                                  ----=> irqs-off
#
                                  _---=> need-resched
#
                                   _---=> hardirq/softirq
#
                              || / _--=> preempt-depth
#
                              | | | /
                                         delay
#
            TASK-PID
                        CPU#
                                      TIMESTAMP
                                                  FUNCTION
                              IIII
#
                              | | | |
                        [000] ..s.
                                    2537.644844: intel_pstate_set_pstate <-intel_pstate_timer_
            Xorg-3129
 -- func
 gnome-terminal--4510
                        [002] ..s.
                                   2537.649844: intel_pstate_set_pstate <-intel_pstate_timer_
 -- func
     gnome-shell-3409
                        [001] ..s. 2537.650850: intel_pstate_set_pstate <-intel_pstate_timer_</pre>

→ func

          <idle>-0
                        [000] ..s. 2537.654843: intel_pstate_set_pstate <-intel_pstate_timer_</pre>
 →func
```

#### **Tuning Interface in debugfs**

The powersave algorithm provided by intel\_pstate for the Core line of processors in the active mode is based on a PID controller whose parameters were chosen to address a number of different use cases at the same time. However, it still is possible to fine-tune it to a specific workload and the debugfs interface under /sys/kernel/debug/pstate\_snb/ is provided for this purpose. [Note that the pstate\_snb directory will be present only if the specific P-state selection algorithm matching the interface in it actually is in use.]

The following files present in that directory can be used to modify the PID controller parameters at run time:

```
deadband
d_gain_pct
i_gain_pct
p_gain_pct
sample_rate_ms
setpoint
```

| lote, however, that achieving desirable results this way generally requires expert-level und<br>he power vs performance tradeoff, so extra care is recommended when attempting to do t | lerstanding of<br>hat. |
|----------------------------------------------------------------------------------------------------|------------------------|
|                                                                                                    |                        |
|                                                                                                    |                        |
|                                                                                                    |                        |
|                                                                                                    |                        |
|                                                                                                    |                        |
|                                                                                                    |                        |
|                                                                                                    |                        |
|                                                                                                    |                        |
|                                                                                                    |                        |
|                                                                                                    |                        |
|                                                                                                    |                        |
|                                                                                                    |                        |

| Linux Kernel User Documentation, Release 4.13.0-rc4+ |            |  |  |
|------------------------------------------------------|------------|--|--|
|                                                      |            |  |  |
|                                                      |            |  |  |
|                                                      |            |  |  |
|                                                      |            |  |  |
|                                                      |            |  |  |
|                                                      |            |  |  |
|                                                      |            |  |  |
|                                                      |            |  |  |
|                                                      |            |  |  |
|                                                      |            |  |  |
|                                                      |            |  |  |
|                                                      |            |  |  |
|                                                      |            |  |  |
|                                                      |            |  |  |
|                                                      |            |  |  |
|                                                      |            |  |  |
|                                                      |            |  |  |
|                                                      |            |  |  |
|                                                      |            |  |  |
|                                                      |            |  |  |
|                                                      |            |  |  |
|                                                      |            |  |  |
|                                                      |            |  |  |
|                                                      |            |  |  |
|                                                      |            |  |  |
|                                                      |            |  |  |
| 250                                                  | Chamtan 26 |  |  |

# **THUNDERBOLT**

The interface presented here is not meant for end users. Instead there should be a userspace tool that handles all the low-level details, keeps database of the authorized devices and prompts user for new connections.

More details about the sysfs interface for Thunderbolt devices can be found in Documentation/ABI/testing/sysfs-bus-thunderbolt.

Those users who just want to connect any device without any sort of manual work, can add following line to /etc/udev/rules.d/99-local.rules:

ACTION=="add", SUBSYSTEM=="thunderbolt", ATTR{authorized}=="0", ATTR{authorized}="1"

This will authorize all devices automatically when they appear. However, keep in mind that this bypasses the security levels and makes the system vulnerable to DMA attacks.

# 27.1 Security levels and how to use them

Starting from Intel Falcon Ridge Thunderbolt controller there are 4 security levels available. The reason for these is the fact that the connected devices can be DMA masters and thus read contents of the host memory without CPU and OS knowing about it. There are ways to prevent this by setting up an IOMMU but it is not always available for various reasons.

The security levels are as follows:

- **none** All devices are automatically connected by the firmware. No user approval is needed. In BIOS settings this is typically called *Legacy mode*.
- user User is asked whether the device is allowed to be connected. Based on the device identification information available through /sys/bus/thunderbolt/devices. user then can do
  the decision. In BIOS settings this is typically called Unique ID.
- **secure** User is asked whether the device is allowed to be connected. In addition to UUID the device (if it supports secure connect) is sent a challenge that should match the expected one based on a random key written to key sysfs attribute. In BIOS settings this is typically called *One time saved key*.
- **dponly** The firmware automatically creates tunnels for Display Port and USB. No PCIe tunneling is done. In BIOS settings this is typically called *Display Port Only*.

The current security level can be read from /sys/bus/thunderbolt/devices/domainX/security where domainX is the Thunderbolt domain the host controller manages. There is typically one domain per Thunderbolt host controller.

If the security level reads as user or secure the connected device must be authorized by the user before PCIe tunnels are created (e.g the PCIe device appears).

Each Thunderbolt device plugged in will appear in sysfs under /sys/bus/thunderbolt/devices. The device directory carries information that can be used to identify the particular device, including its name and UUID.

# 27.2 Authorizing devices when security level is user or secure

When a device is plugged in it will appear in sysfs as follows:

```
/sys/bus/thunderbolt/devices/0-1/authorized - 0
/sys/bus/thunderbolt/devices/0-1/device - 0x8004
/sys/bus/thunderbolt/devices/0-1/device_name - Thunderbolt to FireWire Adapter
/sys/bus/thunderbolt/devices/0-1/vendor - 0x1
/sys/bus/thunderbolt/devices/0-1/vendor_name - Apple, Inc.
/sys/bus/thunderbolt/devices/0-1/unique_id - e0376f00-0300-0100-ffff-fffffffff
```

The authorized attribute reads 0 which means no PCIe tunnels are created yet. The user can authorize the device by simply:

```
# echo 1 > /sys/bus/thunderbolt/devices/0-1/authorized
```

This will create the PCIe tunnels and the device is now connected.

If the device supports secure connect, and the domain security level is set to secure, it has an additional attribute key which can hold a random 32 byte value used for authorization and challenging the device in future connects:

```
/sys/bus/thunderbolt/devices/0-3/authorized - 0
/sys/bus/thunderbolt/devices/0-3/device - 0x305
/sys/bus/thunderbolt/devices/0-3/device_name /sys/bus/thunderbolt/devices/0-3/key - 0x41
/sys/bus/thunderbolt/devices/0-3/vendor_name /sys/bus/thunderbolt/devices/0-3/unique_id - dc010000-0000-8508-a22d-32ca6421cb16
```

Notice the key is empty by default.

If the user does not want to use secure connect it can just echo 1 to the authorized attribute and the PCIe tunnels will be created in the same way than in user security level.

If the user wants to use secure connect, the first time the device is plugged a key needs to be created and send to the device:

```
# key=$(openssl rand -hex 32)
# echo $key > /sys/bus/thunderbolt/devices/0-3/key
# echo 1 > /sys/bus/thunderbolt/devices/0-3/authorized
```

Now the device is connected (PCIe tunnels are created) and in addition the key is stored on the device NVM.

Next time the device is plugged in the user can verify (challenge) the device using the same key:

```
# echo $key > /sys/bus/thunderbolt/devices/0-3/key
# echo 2 > /sys/bus/thunderbolt/devices/0-3/authorized
```

If the challenge the device returns back matches the one we expect based on the key, the device is connected and the PCIe tunnels are created. However, if the challenge failed no tunnels are created and error is returned to the user.

If the user still wants to connect the device it can either approve the device without a key or write new key and write 1 to the authorized file to get the new key stored on the device NVM.

# 27.3 Upgrading NVM on Thunderbolt device or host

Since most of the functionality is handled in a firmware running on a host controller or a device, it is important that the firmware can be upgraded to the latest where possible bugs in it have been fixed.

Typically OEMs provide this firmware from their support site.

There is also a central site which has links where to download firmwares for some machines:

## Thunderbolt Updates

Before you upgrade firmware on a device or host, please make sure it is the suitable. Failing to do that may render the device (or host) in a state where it cannot be used properly anymore without special tools!

Host NVM upgrade on Apple Macs is not supported.

Once the NVM image has been downloaded, you need to plug in a Thunderbolt device so that the host controller appears. It does not matter which device is connected (unless you are upgrading NVM on a device - then you need to connect that particular device).

Note OEM-specific method to power the controller up ("force power") may be available for your system in which case there is no need to plug in a Thunderbolt device.

After that we can write the firmware to the non-active parts of the NVM of the host or device. As an example here is how Intel NUC6i7KYK (Skull Canyon) Thunderbolt controller NVM is upgraded:

```
# dd if=KYK_TBT_FW_0018.bin of=/sys/bus/thunderbolt/devices/0-0/nvm_non_active0/nvmem
```

Once the operation completes we can trigger NVM authentication and upgrade process as follows:

```
# echo 1 > /sys/bus/thunderbolt/devices/0-0/nvm_authenticate
```

If no errors are returned, the host controller shortly disappears. Once it comes back the driver notices it and initiates a full power cycle. After a while the host controller appears again and this time it should be fully functional.

We can verify that the new NVM firmware is active by running following commands:

```
# cat /sys/bus/thunderbolt/devices/0-0/nvm_authenticate
0x0
# cat /sys/bus/thunderbolt/devices/0-0/nvm_version
18.0
```

If nvm\_authenticate contains anything else than 0x0 it is the error code from the last authentication cycle, which means the authentication of the NVM image failed.

Note names of the NVMem devices nvm\_activeN and nvm\_non\_activeN depends on the order they are registered in the NVMem subsystem. N in the name is the identifier added by the NVMem subsystem.

# 27.4 Upgrading NVM when host controller is in safe mode

If the existing NVM is not properly authenticated (or is missing) the host controller goes into safe mode which means that only available functionality is flashing new NVM image. When in this mode the reading nvm\_version fails with ENODATA and the device identification information is missing.

To recover from this mode, one needs to flash a valid NVM image to the host host controller in the same way it is done in the previous chapter.

| Linux Vormal Haar Dagumanta | tion Pologo 4 12 0 mg/    |          |  |
|-----------------------------|---------------------------|----------|--|
| Linux Kernel User Documenta | ition, Kelease 4.13.U-rc4 | <u>+</u> |  |
|                             |                           |          |  |
|                             |                           |          |  |
|                             |                           |          |  |
|                             |                           |          |  |
|                             |                           |          |  |
|                             |                           |          |  |
|                             |                           |          |  |
|                             |                           |          |  |
|                             |                           |          |  |
|                             |                           |          |  |
|                             |                           |          |  |
|                             |                           |          |  |
|                             |                           |          |  |
|                             |                           |          |  |
|                             |                           |          |  |
|                             |                           |          |  |
|                             |                           |          |  |

**CHAPTER** 

# **TWENTYEIGHT**

# LINUX SECURITY MODULE USAGE

The Linux Security Module (LSM) framework provides a mechanism for various security checks to be hooked by new kernel extensions. The name "module" is a bit of a misnomer since these extensions are not actually loadable kernel modules. Instead, they are selectable at build-time via CON-FIG\_DEFAULT\_SECURITY and can be overridden at boot-time via the "security=..." kernel command line argument, in the case where multiple LSMs were built into a given kernel.

The primary users of the LSM interface are Mandatory Access Control (MAC) extensions which provide a comprehensive security policy. Examples include SELinux, Smack, Tomoyo, and AppArmor. In addition to the larger MAC extensions, other extensions can be built using the LSM to provide specific changes to system operation when these tweaks are not available in the core functionality of Linux itself.

Without a specific LSM built into the kernel, the default LSM will be the Linux capabilities system. Most LSMs choose to extend the capabilities system, building their checks on top of the defined capability hooks. For more details on capabilities, see capabilities (7) in the Linux man-pages project.

A list of the active security modules can be found by reading /sys/kernel/security/lsm. This is a comma separated list, and will always include the capability module. The list reflects the order in which checks are made. The capability module will always be first, followed by any "minor" modules (e.g. Yama) and then the one "major" module (e.g. SELinux) if there is one configured.

# 28.1 AppArmor

# 28.1.1 What is AppArmor?

AppArmor is MAC style security extension for the Linux kernel. It implements a task centered policy, with task "profiles" being created and loaded from user space. Tasks on the system that do not have a profile defined for them run in an unconfined state which is equivalent to standard Linux DAC permissions.

## 28.1.2 How to enable/disable

set CONFIG\_SECURITY\_APPARMOR=y

If AppArmor should be selected as the default security module then set:

CONFIG\_DEFAULT\_SECURITY="apparmor"
CONFIG\_SECURITY\_APPARMOR\_BOOTPARAM\_VALUE=1

#### Build the kernel

If AppArmor is not the default security module it can be enabled by passing security=apparmor on the kernel's command line.

If AppArmor is the default security module it can be disabled by passing apparmor=0,security=XXXX (where XXXX is valid security module), on the kernel's command line.

For AppArmor to enforce any restrictions beyond standard Linux DAC permissions policy must be loaded into the kernel from user space (see the Documentation and tools links).

## 28.1.3 Documentation

Documentation can be found on the wiki, linked below.

#### 28.1.4 Links

Mailing List - apparmor@lists.ubuntu.com

Wiki - http://apparmor.wiki.kernel.org/

User space tools - https://launchpad.net/apparmor

Kernel module - git://git.kernel.org/pub/scm/linux/kernel/git/jj/apparmor-dev.git

# 28.2 LoadPin

LoadPin is a Linux Security Module that ensures all kernel-loaded files (modules, firmware, etc) all originate from the same filesystem, with the expectation that such a filesystem is backed by a read-only device such as dm-verity or CDROM. This allows systems that have a verified and/or unchangeable filesystem to enforce module and firmware loading restrictions without needing to sign the files individually.

The LSM is selectable at build-time with CONFIG\_SECURITY\_LOADPIN, and can be controlled at boot-time with the kernel command line option "loadpin.enabled". By default, it is enabled, but can be disabled at boot ("loadpin.enabled=0").

LoadPin starts pinning when it sees the first file loaded. If the block device backing the filesystem is not read-only, a sysctl is created to toggle pinning: /proc/sys/kernel/loadpin/enabled. (Having a mutable filesystem means pinning is mutable too, but having the sysctl allows for easy testing on systems with a mutable filesystem.)

# 28.3 SELinux

If you want to use SELinux, chances are you will want to use the distro-provided policies, or install the latest reference policy release from

http://oss.tresys.com/projects/refpolicy

However, if you want to install a dummy policy for testing, you can do using mdp provided under scripts/selinux. Note that this requires the selinux userspace to be installed - in particular you will need checkpolicy to compile a kernel, and setfiles and fixfiles to label the filesystem.

- 1. Compile the kernel with selinux enabled.
- 2. Type make to compile mdp.
- 3. Make sure that you are not running with SELinux enabled and a real policy. If you are, reboot with selinux disabled before continuing.
- 4. Run install policy.sh:

```
cd scripts/selinux sh install_policy.sh
```

Step 4 will create a new dummy policy valid for your kernel, with a single selinux user, role, and type. It will compile the policy, will set your SELINUXTYPE to dummy in /etc/selinux/config, install the compiled policy as dummy, and relabel your filesystem.

# 28.4 Smack

"Good for you, you've decided to clean the elevator!" - The Elevator, from Dark Star

Smack is the Simplified Mandatory Access Control Kernel. Smack is a kernel based implementation of mandatory access control that includes simplicity in its primary design goals.

Smack is not the only Mandatory Access Control scheme available for Linux. Those new to Mandatory Access Control are encouraged to compare Smack with the other mechanisms available to determine which is best suited to the problem at hand.

Smack consists of three major components:

- The kernel
- · Basic utilities, which are helpful but not required
- · Configuration data

The kernel component of Smack is implemented as a Linux Security Modules (LSM) module. It requires netlabel and works best with file systems that support extended attributes, although xattr support is not strictly required. It is safe to run a Smack kernel under a "vanilla" distribution.

Smack kernels use the CIPSO IP option. Some network configurations are intolerant of IP options and can impede access to systems that use them as Smack does.

Smack is used in the Tizen operating system. Please go to http://wiki.tizen.org for information about how Smack is used in Tizen.

The current git repository for Smack user space is:

git://github.com/smack-team/smack.git

This should make and install on most modern distributions. There are five commands included in smackutil:

chsmack: display or set Smack extended attribute values

smackctl: load the Smack access rules

smackaccess: report if a process with one label has access to an object with another

These two commands are obsolete with the introduction of the smackfs/load2 and smackfs/cipso2 interfaces.

smackload: properly formats data for writing to smackfs/load

smackcipso: properly formats data for writing to smackfs/cipso

In keeping with the intent of Smack, configuration data is minimal and not strictly required. The most important configuration step is mounting the smackfs pseudo filesystem. If smackutil is installed the startup script will take care of this, but it can be manually as well.

Add this line to /etc/fstab:

smackfs /sys/fs/smackfs smackfs defaults 0 0

The /sys/fs/smackfs directory is created by the kernel.

Smack uses extended attributes (xattrs) to store labels on filesystem objects. The attributes are stored in the extended attribute security name space. A process must have CAP\_MAC\_ADMIN to change any of these attributes.

The extended attributes that Smack uses are:

**SMACK64** Used to make access control decisions. In almost all cases the label given to a new filesystem object will be the label of the process that created it.

**SMACK64EXEC** The Smack label of a process that execs a program file with this attribute set will run with this attribute's value.

28.4. Smack 277

- **SMACK64MMAP** Don't allow the file to be mmapped by a process whose Smack label does not allow all of the access permitted to a process with the label contained in this attribute. This is a very specific use case for shared libraries.
- **SMACK64TRANSMUTE** Can only have the value "TRUE". If this attribute is present on a directory when an object is created in the directory and the Smack rule (more below) that permitted the write access to the directory includes the transmute ("t") mode the object gets the label of the directory instead of the label of the creating process. If the object being created is a directory the SMACK64TRANSMUTE attribute is set as well.
- **SMACK64IPIN** This attribute is only available on file descriptors for sockets. Use the Smack label in this attribute for access control decisions on packets being delivered to this socket.
- **SMACK64IPOUT** This attribute is only available on file descriptors for sockets. Use the Smack label in this attribute for access control decisions on packets coming from this socket.

There are multiple ways to set a Smack label on a file:

```
# attr -S -s SMACK64 -V "value" path
# chsmack -a value path
```

A process can see the Smack label it is running with by reading /proc/self/attr/current. A process with CAP\_MAC\_ADMIN can set the process Smack by writing there.

Most Smack configuration is accomplished by writing to files in the smackfs filesystem. This pseudo-filesystem is mounted on /sys/fs/smackfs.

- access Provided for backward compatibility. The access2 interface is preferred and should be used instead. This interface reports whether a subject with the specified Smack label has a particular access to an object with a specified Smack label. Write a fixed format access rule to this file. The next read will indicate whether the access would be permitted. The text will be either "1" indicating access, or "0" indicating denial.
- **access2** This interface reports whether a subject with the specified Smack label has a particular access to an object with a specified Smack label. Write a long format access rule to this file. The next read will indicate whether the access would be permitted. The text will be either "1" indicating access, or "0" indicating denial.
- ambient This contains the Smack label applied to unlabeled network packets.
- **change-rule** This interface allows modification of existing access control rules. The format accepted on write is:

```
"%s %s %s %s"
```

where the first string is the subject label, the second the object label, the third the access to allow and the fourth the access to deny. The access strings may contain only the characters "rwxat-". If a rule for a given subject and object exists it will be modified by enabling the permissions in the third string and disabling those in the fourth string. If there is no such rule it will be created using the access specified in the third and the fourth strings.

**cipso** Provided for backward compatibility. The cipso2 interface is preferred and should be used instead. This interface allows a specific CIPSO header to be assigned to a Smack label. The format accepted on write is:

```
"%24s%4d%4d"["%4d"]...
```

The first string is a fixed Smack label. The first number is the level to use. The second number is the number of categories. The following numbers are the categories:

```
"level-3-cats-5-19 3 2 5 19"
```

**cipso2** This interface allows a specific CIPSO header to be assigned to a Smack label. The format accepted on write is:

```
"%s%4d%4d"["%4d"]...
```

The first string is a long Smack label. The first number is the level to use. The second number is the number of categories. The following numbers are the categories:

```
"level-3-cats-5-19 3 2 5 19"
```

direct This contains the CIPSO level used for Smack direct label representation in network packets.

doi This contains the CIPSO domain of interpretation used in network packets.

**ipv6host** This interface allows specific IPv6 internet addresses to be treated as single label hosts. Packets are sent to single label hosts only from processes that have Smack write access to the host label. All packets received from single label hosts are given the specified label. The format accepted on write is:

```
"%h:%h:%h:%h:%h:%h:%h label" or "%h:%h:%h:%h:%h:%h:%h%d label".
```

The "::" address shortcut is not supported. If label is "-DELETE" a matched entry will be deleted.

**load** Provided for backward compatibility. The load2 interface is preferred and should be used instead. This interface allows access control rules in addition to the system defined rules to be specified. The format accepted on write is:

```
"%24s%24s%5s"
```

where the first string is the subject label, the second the object label, and the third the requested access. The access string may contain only the characters "rwxat-", and specifies which sort of access is allowed. The "-" is a placeholder for permissions that are not allowed. The string "r-x-" would specify read and execute access. Labels are limited to 23 characters in length.

**load2** This interface allows access control rules in addition to the system defined rules to be specified. The format accepted on write is:

```
"%S %S %S"
```

where the first string is the subject label, the second the object label, and the third the requested access. The access string may contain only the characters "rwxat-", and specifies which sort of access is allowed. The "-" is a placeholder for permissions that are not allowed. The string "r-x-" would specify read and execute access.

**load-self** Provided for backward compatibility. The load-self2 interface is preferred and should be used instead. This interface allows process specific access rules to be defined. These rules are only consulted if access would otherwise be permitted, and are intended to provide additional restrictions on the process. The format is the same as for the load interface.

**load-self2** This interface allows process specific access rules to be defined. These rules are only consulted if access would otherwise be permitted, and are intended to provide additional restrictions on the process. The format is the same as for the load2 interface.

**logging** This contains the Smack logging state.

mapped This contains the CIPSO level used for Smack mapped label representation in network packets.

**netlabel** This interface allows specific internet addresses to be treated as single label hosts. Packets are sent to single label hosts without CIPSO headers, but only from processes that have Smack write access to the host label. All packets received from single label hosts are given the specified label. The format accepted on write is:

```
"%d.%d.%d.%d label" or "%d.%d.%d.%d/%d label".
```

If the label specified is "-CIPSO" the address is treated as a host that supports CIPSO headers.

28.4. Smack 279

onlycap This contains labels processes must have for CAP\_MAC\_ADMIN and CAP\_MAC\_OVERRIDE to be effective. If this file is empty these capabilities are effective at for processes with any label. The values are set by writing the desired labels, separated by spaces, to the file or cleared by writing "-" to the file.

ptrace This is used to define the current ptrace policy

- **0 default:** this is the policy that relies on Smack access rules. For the PTRACE\_READ a subject needs to have a read access on object. For the PTRACE\_ATTACH a read-write access is required.
- 1 exact: this is the policy that limits PTRACE\_ATTACH. Attach is only allowed when subject's and object's labels are equal. PTRACE READ is not affected. Can be overridden with CAP SYS PTRACE.
- **2 draconian:** this policy behaves like the 'exact' above with an exception that it can't be overridden with CAP SYS PTRACE.

**revoke-subject** Writing a Smack label here sets the access to '-' for all access rules with that subject label.

**unconfined** If the kernel is configured with CONFIG\_SECURITY\_SMACK\_BRINGUP a process with CAP\_MAC\_ADMIN can write a label into this interface. Thereafter, accesses that involve that label will be logged and the access permitted if it wouldn't be otherwise. Note that this is dangerous and can ruin the proper labeling of your system. It should never be used in production.

relabel-self This interface contains a list of labels to which the process can transition to, by writing to /proc/self/attr/current. Normally a process can change its own label to any legal value, but only if it has CAP\_MAC\_ADMIN. This interface allows a process without CAP\_MAC\_ADMIN to relabel itself to one of labels from predefined list. A process without CAP\_MAC\_ADMIN can change its label only once. When it does, this list will be cleared. The values are set by writing the desired labels, separated by spaces, to the file or cleared by writing "-" to the file.

If you are using the smackload utility you can add access rules in /etc/smack/accesses. They take the form:

subjectlabel objectlabel access

access is a combination of the letters rwxatb which specify the kind of access permitted a subject with subjectlabel on an object with objectlabel. If there is no rule no access is allowed.

Look for additional programs on http://schaufler-ca.com

# 28.4.1 The Simplified Mandatory Access Control Kernel (Whitepaper)

Casey Schaufler casey@schaufler-ca.com

## **Mandatory Access Control**

Computer systems employ a variety of schemes to constrain how information is shared among the people and services using the machine. Some of these schemes allow the program or user to decide what other programs or users are allowed access to pieces of data. These schemes are called discretionary access control mechanisms because the access control is specified at the discretion of the user. Other schemes do not leave the decision regarding what a user or program can access up to users or programs. These schemes are called mandatory access control mechanisms because you don't have a choice regarding the users or programs that have access to pieces of data.

#### Bell & LaPadula

From the middle of the 1980's until the turn of the century Mandatory Access Control (MAC) was very closely associated with the Bell & LaPadula security model, a mathematical description of the United States Department of Defense policy for marking paper documents. MAC in this form enjoyed a following

within the Capital Beltway and Scandinavian supercomputer centers but was often sited as failing to address general needs.

## **Domain Type Enforcement**

Around the turn of the century Domain Type Enforcement (DTE) became popular. This scheme organizes users, programs, and data into domains that are protected from each other. This scheme has been widely deployed as a component of popular Linux distributions. The administrative overhead required to maintain this scheme and the detailed understanding of the whole system necessary to provide a secure domain mapping leads to the scheme being disabled or used in limited ways in the majority of cases.

#### **Smack**

Smack is a Mandatory Access Control mechanism designed to provide useful MAC while avoiding the pitfalls of its predecessors. The limitations of Bell & LaPadula are addressed by providing a scheme whereby access can be controlled according to the requirements of the system and its purpose rather than those imposed by an arcane government policy. The complexity of Domain Type Enforcement and avoided by defining access controls in terms of the access modes already in use.

## **Smack Terminology**

The jargon used to talk about Smack will be familiar to those who have dealt with other MAC systems and shouldn't be too difficult for the uninitiated to pick up. There are four terms that are used in a specific way and that are especially important:

**Subject:** A subject is an active entity on the computer system. On Smack a subject is a task, which is in turn the basic unit of execution.

**Object:** An object is a passive entity on the computer system. On Smack files of all types, IPC, and tasks can be objects.

**Access:** Any attempt by a subject to put information into or get information from an object is an access.

**Label:** Data that identifies the Mandatory Access Control characteristics of a subject or an object.

These definitions are consistent with the traditional use in the security community. There are also some terms from Linux that are likely to crop up:

**Capability:** A task that possesses a capability has permission to violate an aspect of the system security policy, as identified by the specific capability. A task that possesses one or more capabilities is a privileged task, whereas a task with no capabilities is an unprivileged task.

**Privilege:** A task that is allowed to violate the system security policy is said to have privilege. As of this writing a task can have privilege either by possessing capabilities or by having an effective user of root.

#### **Smack Basics**

Smack is an extension to a Linux system. It enforces additional restrictions on what subjects can access which objects, based on the labels attached to each of the subject and the object.

#### Labels

Smack labels are ASCII character strings. They can be up to 255 characters long, but keeping them to twenty-three characters is recommended. Single character labels using special characters, that being anything other than a letter or digit, are reserved for use by the Smack development team. Smack

28.4. Smack 281

labels are unstructured, case sensitive, and the only operation ever performed on them is comparison for equality. Smack labels cannot contain unprintable characters, the "/" (slash), the "" (backslash), the "" (quote) and '"' (double-quote) characters. Smack labels cannot begin with a '-'. This is reserved for special options.

There are some predefined labels:

```
Pronounced "floor", a single underscore character.
Pronounced "hat", a single circumflex character.
Pronounced "star", a single asterisk character.
Pronounced "huh", a single question mark character.
Pronounced "web", a single at sign character.
```

Every task on a Smack system is assigned a label. The Smack label of a process will usually be assigned by the system initialization mechanism.

#### **Access Rules**

Smack uses the traditional access modes of Linux. These modes are read, execute, write, and occasionally append. There are a few cases where the access mode may not be obvious. These include:

**Signals:** A signal is a write operation from the subject task to the object task.

**Internet Domain IPC:** Transmission of a packet is considered a write operation from the source task to the destination task.

Smack restricts access based on the label attached to a subject and the label attached to the object it is trying to access. The rules enforced are, in order:

- 1. Any access requested by a task labeled "\*" is denied.
- 2. A read or execute access requested by a task labeled "^" is permitted.
- 3. A read or execute access requested on an object labeled "\_" is permitted.
- 4. Any access requested on an object labeled "\*" is permitted.
- 5. Any access requested by a task on an object with the same label is permitted.
- 6. Any access requested that is explicitly defined in the loaded rule set is permitted.
- 7. Any other access is denied.

#### **Smack Access Rules**

With the isolation provided by Smack access separation is simple. There are many interesting cases where limited access by subjects to objects with different labels is desired. One example is the familiar spy model of sensitivity, where a scientist working on a highly classified project would be able to read documents of lower classifications and anything she writes will be "born" highly classified. To accommodate such schemes Smack includes a mechanism for specifying rules allowing access between labels.

## **Access Rule Format**

The format of an access rule is:

```
subject-label object-label access
```

Where subject-label is the Smack label of the task, object-label is the Smack label of the thing being accessed, and access is a string specifying the sort of access allowed. The access specification is searched for letters that describe access modes:

a: indicates that append access should be granted. r: indicates that read access should be granted. w: indicates that write access should be granted. x: indicates that execute access should be granted. t: indicates that the rule requests transmutation. b: indicates that the rule should be reported for bring-up.

Uppercase values for the specification letters are allowed as well. Access mode specifications can be in any order. Examples of acceptable rules are:

```
TopSecret Secret rx
Secret Unclass R
Manager Game x
User HR w
Snap Crackle rwxatb
New Old rRrRr
Closed Off -
```

#### Examples of unacceptable rules are:

```
Top Secret Secret rx
Ace Ace r
Odd spells waxbeans
```

Spaces are not allowed in labels. Since a subject always has access to files with the same label specifying a rule for that case is pointless. Only valid letters (rwxatbRWXATB) and the dash ('-') character are allowed in access specifications. The dash is a placeholder, so "a-r" is the same as "ar". A lone dash is used to specify that no access should be allowed.

# **Applying Access Rules**

The developers of Linux rarely define new sorts of things, usually importing schemes and concepts from other systems. Most often, the other systems are variants of Unix. Unix has many endearing properties, but consistency of access control models is not one of them. Smack strives to treat accesses as uniformly as is sensible while keeping with the spirit of the underlying mechanism.

File system objects including files, directories, named pipes, symbolic links, and devices require access permissions that closely match those used by mode bit access. To open a file for reading read access is required on the file. To search a directory requires execute access. Creating a file with write access requires both read and write access on the containing directory. Deleting a file requires read and write access to the file and to the containing directory. It is possible that a user may be able to see that a file exists but not any of its attributes by the circumstance of having read access to the containing directory but not to the differently labeled file. This is an artifact of the file name being data in the directory, not a part of the file.

If a directory is marked as transmuting (SMACK64TRANSMUTE=TRUE) and the access rule that allows a process to create an object in that directory includes 't' access the label assigned to the new object will be that of the directory, not the creating process. This makes it much easier for two processes with different labels to share data without granting access to all of their files.

IPC objects, message queues, semaphore sets, and memory segments exist in flat namespaces and access requests are only required to match the object in question.

Process objects reflect tasks on the system and the Smack label used to access them is the same Smack label that the task would use for its own access attempts. Sending a signal via the kill() system call is a write operation from the signaler to the recipient. Debugging a process requires both reading and writing. Creating a new task is an internal operation that results in two tasks with identical Smack labels and requires no access checks.

Sockets are data structures attached to processes and sending a packet from one process to another requires that the sender have write access to the receiver. The receiver is not required to have read access to the sender.

28.4. Smack 283

#### **Setting Access Rules**

The configuration file /etc/smack/accesses contains the rules to be set at system startup. The contents are written to the special file /sys/fs/smackfs/load2. Rules can be added at any time and take effect immediately. For any pair of subject and object labels there can be only one rule, with the most recently specified overriding any earlier specification.

#### **Task Attribute**

The Smack label of a process can be read from /proc/<pid>/attr/current. A process can read its own Smack label from /proc/self/attr/current. A privileged process can change its own Smack label by writing to /proc/self/attr/current but not the label of another process.

#### **File Attribute**

The Smack label of a filesystem object is stored as an extended attribute named SMACK64 on the file. This attribute is in the security namespace. It can only be changed by a process with privilege.

## **Privilege**

A process with CAP\_MAC\_OVERRIDE or CAP\_MAC\_ADMIN is privileged. CAP\_MAC\_OVERRIDE allows the process access to objects it would be denied otherwise. CAP\_MAC\_ADMIN allows a process to change Smack data, including rules and attributes.

#### **Smack Networking**

As mentioned before, Smack enforces access control on network protocol transmissions. Every packet sent by a Smack process is tagged with its Smack label. This is done by adding a CIPSO tag to the header of the IP packet. Each packet received is expected to have a CIPSO tag that identifies the label and if it lacks such a tag the network ambient label is assumed. Before the packet is delivered a check is made to determine that a subject with the label on the packet has write access to the receiving process and if that is not the case the packet is dropped.

#### **CIPSO Configuration**

It is normally unnecessary to specify the CIPSO configuration. The default values used by the system handle all internal cases. Smack will compose CIPSO label values to match the Smack labels being used without administrative intervention. Unlabeled packets that come into the system will be given the ambient label.

Smack requires configuration in the case where packets from a system that is not Smack that speaks CIPSO may be encountered. Usually this will be a Trusted Solaris system, but there are other, less widely deployed systems out there. CIPSO provides 3 important values, a Domain Of Interpretation (DOI), a level, and a category set with each packet. The DOI is intended to identify a group of systems that use compatible labeling schemes, and the DOI specified on the Smack system must match that of the remote system or packets will be discarded. The DOI is 3 by default. The value can be read from /sys/fs/smackfs/doi and can be changed by writing to /sys/fs/smackfs/doi.

The label and category set are mapped to a Smack label as defined in /etc/smack/cipso.

A Smack/CIPSO mapping has the form:

smack level [category [category]\*]

Smack does not expect the level or category sets to be related in any particular way and does not assume or assign accesses based on them. Some examples of mappings:

```
TopSecret 7
TS:A,B 7 1 2
SecBDE 5 2 4 6
RAFTERS 7 12 26
```

The ":" and "," characters are permitted in a Smack label but have no special meaning.

The mapping of Smack labels to CIPSO values is defined by writing to /sys/fs/smackfs/cipso2.

In addition to explicit mappings Smack supports direct CIPSO mappings. One CIPSO level is used to indicate that the category set passed in the packet is in fact an encoding of the Smack label. The level used is 250 by default. The value can be read from /sys/fs/smackfs/direct and changed by writing to /sys/fs/smackfs/direct.

#### **Socket Attributes**

There are two attributes that are associated with sockets. These attributes can only be set by privileged tasks, but any task can read them for their own sockets.

**SMACK64IPIN:** The Smack label of the task object. A privileged program that will enforce policy may set this to the star label.

**SMACK64IPOUT:** The Smack label transmitted with outgoing packets. A privileged program may set this to match the label of another task with which it hopes to communicate.

## **Smack Netlabel Exceptions**

You will often find that your labeled application has to talk to the outside, unlabeled world. To do this there's a special file /sys/fs/smackfs/netlabel where you can add some exceptions in the form of:

```
@IP1 LABEL1 or
@IP2/MASK LABEL2
```

It means that your application will have unlabeled access to @IP1 if it has write access on LABEL1, and access to the subnet @IP2/MASK if it has write access on LABEL2.

Entries in the /sys/fs/smackfs/netlabel file are matched by longest mask first, like in classless IPv4 routing.

A special label '@' and an option '-CIPSO' can be used there:

```
@ means Internet, any application with any label has access to it -CIPSO means standard CIPSO networking
```

If you don't know what CIPSO is and don't plan to use it, you can just do:

```
echo 127.0.0.1 -CIPSO > /sys/fs/smackfs/netlabel
echo 0.0.0.0/0 @ > /sys/fs/smackfs/netlabel
```

If you use CIPSO on your 192.168.0.0/16 local network and need also unlabeled Internet access, you can have:

```
echo 127.0.0.1 -CIPSO > /sys/fs/smackfs/netlabel
echo 192.168.0.0/16 -CIPSO > /sys/fs/smackfs/netlabel
echo 0.0.0.0/0 @ > /sys/fs/smackfs/netlabel
```

28.4. Smack 285

#### **Writing Applications for Smack**

There are three sorts of applications that will run on a Smack system. How an application interacts with Smack will determine what it will have to do to work properly under Smack.

# **Smack Ignorant Applications**

By far the majority of applications have no reason whatever to care about the unique properties of Smack. Since invoking a program has no impact on the Smack label associated with the process the only concern likely to arise is whether the process has execute access to the program.

## **Smack Relevant Applications**

Some programs can be improved by teaching them about Smack, but do not make any security decisions themselves. The utility Is(1) is one example of such a program.

## **Smack Enforcing Applications**

These are special programs that not only know about Smack, but participate in the enforcement of system policy. In most cases these are the programs that set up user sessions. There are also network services that provide information to processes running with various labels.

#### **File System Interfaces**

Smack maintains labels on file system objects using extended attributes. The Smack label of a file, directory, or other file system object can be obtained using getxattr(2):

```
len = getxattr("/", "security.SMACK64", value, sizeof (value));
```

will put the Smack label of the root directory into value. A privileged process can set the Smack label of a file system object with setxattr(2):

```
len = strlen("Rubble");
rc = setxattr("/foo", "security.SMACK64", "Rubble", len, 0);
```

will set the Smack label of /foo to "Rubble" if the program has appropriate privilege.

## **Socket Interfaces**

The socket attributes can be read using fgetxattr(2).

A privileged process can set the Smack label of outgoing packets with fsetxattr(2):

```
len = strlen("Rubble");
rc = fsetxattr(fd, "security.SMACK64IPOUT", "Rubble", len, 0);
```

will set the Smack label "Rubble" on packets going out from the socket if the program has appropriate privilege:

```
rc = fsetxattr(fd, "security.SMACK64IPIN, "*", strlen("*"), 0);
```

will set the Smack label "\*" as the object label against which incoming packets will be checked if the program has appropriate privilege.

#### **Administration**

Smack supports some mount options:

**smackfsdef=label:** specifies the label to give files that lack the Smack label extended attribute.

**smackfsroot=label:** specifies the label to assign the root of the file system if it lacks the Smack extended attribute.

**smackfshat=label:** specifies a label that must have read access to all labels set on the filesystem. Not yet enforced.

**smackfsfloor=label:** specifies a label to which all labels set on the filesystem must have read access. Not yet enforced.

These mount options apply to all file system types.

## **Smack auditing**

If you want Smack auditing of security events, you need to set CONFIG\_AUDIT in your kernel configuration. By default, all denied events will be audited. You can change this behavior by writing a single character to the /sys/fs/smackfs/logging file:

0 : no logging

1 : log denied (default)

2 : log accepted

3 : log denied & accepted

Events are logged as 'key=value' pairs, for each event you at least will get the subject, the object, the rights requested, the action, the kernel function that triggered the event, plus other pairs depending on the type of event audited.

## **Bringup Mode**

Bringup mode provides logging features that can make application configuration and system bringup easier. Configure the kernel with CONFIG\_SECURITY\_SMACK\_BRINGUP to enable these features. When bringup mode is enabled accesses that succeed due to rules marked with the "b" access mode will logged. When a new label is introduced for processes rules can be added aggressively, marked with the "b". The logging allows tracking of which rules actual get used for that label.

Another feature of bringup mode is the "unconfined" option. Writing a label to /sys/fs/smackfs/unconfined makes subjects with that label able to access any object, and objects with that label accessible to all subjects. Any access that is granted because a label is unconfined is logged. This feature is dangerous, as files and directories may be created in places they couldn't if the policy were being enforced.

# **28.5 TOMOYO**

# **28.5.1 What is TOMOYO?**

TOMOYO is a name-based MAC extension (LSM module) for the Linux kernel.

LiveCD-based tutorials are available at

http://tomoyo.sourceforge.jp/1.7/1st-step/ubuntu10.04-live/ http://tomoyo.sourceforge.jp/1.7/1st-step/centos5-live/

Though these tutorials use non-LSM version of TOMOYO, they are useful for you to know what TOMOYO is.

28.5. TOMOYO 287

## 28.5.2 How to enable TOMOYO?

Build the kernel with CONFIG\_SECURITY\_TOMOYO=y and pass security=tomoyo on kernel's command line. Please see http://tomoyo.sourceforge.jp/2.3/ for details.

## 28.5.3 Where is documentation?

User <-> Kernel interface documentation is available at http://tomoyo.sourceforge.jp/2.3/policy-reference.html .

Materials we prepared for seminars and symposiums are available at http://sourceforge.jp/projects/tomoyo/docs/?category\_id=532&language\_id=1 . Below lists are chosen from three aspects.

#### What is TOMOYO?

TOMOYO Linux Overview http://sourceforge.jp/projects/tomoyo/docs/lca2009-takeda.pdf

**TOMOYO Linux: pragmatic and manageable security for Linux** http://sourceforge.jp/projects/tomoyo/docs/freedomhectaipei-tomoyo.pdf

**TOMOYO Linux: A Practical Method to Understand and Protect Your Own Linux Box** http://sourceforge.jp/projects/tomoyo/docs/PacSec2007-en-no-demo.pdf

#### What can TOMOYO do?

Deep inside TOMOYO Linux http://sourceforge.jp/projects/tomoyo/docs/lca2009-kumaneko.pdf

The role of "pathname based access control" in security. http://sourceforge.jp/projects/tomoyo/docs/lfj2008-bof.pdf

#### **History of TOMOYO?**

Realities of Mainlining http://sourceforge.jp/projects/tomoyo/docs/lfj2008.pdf

## 28.5.4 What is future plan?

We believe that inode based security and name based security are complementary and both should be used together. But unfortunately, so far, we cannot enable multiple LSM modules at the same time. We feel sorry that you have to give up SELinux/SMACK/AppArmor etc. when you want to use TOMOYO.

We hope that LSM becomes stackable in future. Meanwhile, you can use non-LSM version of TOMOYO, available at http://tomoyo.sourceforge.jp/1.7/ . LSM version of TOMOYO is a subset of non-LSM version of TOMOYO. We are planning to port non-LSM version's functionalities to LSM versions.

# 28.6 Yama

Yama is a Linux Security Module that collects system-wide DAC security protections that are not handled by the core kernel itself. This is selectable at build-time with CONFIG\_SECURITY\_YAMA, and can be controlled at run-time through sysctls in /proc/sys/kernel/yama:

# 28.6.1 ptrace\_scope

As Linux grows in popularity, it will become a larger target for malware. One particularly troubling weakness of the Linux process interfaces is that a single user is able to examine the memory and running state of any of their processes. For example, if one application (e.g. Pidgin) was compromised, it would be possible for an attacker to attach to other running processes (e.g. Firefox, SSH sessions, GPG agent, etc) to extract additional credentials and continue to expand the scope of their attack without resorting to user-assisted phishing.

This is not a theoretical problem. SSH session hijacking (http://www.storm.net.nz/projects/7) and arbitrary code injection (http://c-skills.blogspot.com/2007/05/injectso.html) attacks already exist and remain possible if ptrace is allowed to operate as before. Since ptrace is not commonly used by non-developers and non-admins, system builders should be allowed the option to disable this debugging system.

For a solution, some applications use prctl(PR\_SET\_DUMPABLE,...) to specifically disallow such ptrace attachment (e.g. ssh-agent), but many do not. A more general solution is to only allow ptrace directly from a parent to a child process (i.e. direct "gdb EXE" and "strace EXE" still work), or with CAP\_SYS\_PTRACE (i.e. "gdb -pid=PID", and "strace -p PID" still work as root).

In mode 1, software that has defined application-specific relationships between a debugging process and its inferior (crash handlers, etc), prctl(PR\_SET\_PTRACER,pid,...) can be used. An inferior can declare which other process (and its descendants) are allowed to call PTRACE\_ATTACH against it. Only one such declared debugging process can exists for each inferior at a time. For example, this is used by KDE, Chromium, and Firefox's crash handlers, and by Wine for allowing only Wine processes to ptrace each other. If a process wishes to entirely disable these ptrace restrictions, it can call prctl(PR\_SET\_PTRACER,PR\_SET\_PTRACER\_ANY,...) so that any otherwise allowed process (even those in external pid namespaces) may attach.

The sysctl settings (writable only with CAP SYS PTRACE) are:

- **O classic ptrace permissions:** a process can PTRACE\_ATTACH to any other process running under the same uid, as long as it is dumpable (i.e. did not transition uids, start privileged, or have called prctl(PR\_SET\_DUMPABLE...) already). Similarly, PTRACE\_TRACEME is unchanged.
- 1 restricted ptrace: a process must have a predefined relationship with the inferior it wants to call PTRACE\_ATTACH on. By default, this relationship is that of only its descendants when the above classic criteria is also met. To change the relationship, an inferior can call prctl(PR\_SET\_PTRACER, debugger,...) to declare an allowed debugger PID to call PTRACE\_ATTACH on the inferior. Using PTRACE\_TRACEME is unchanged.
- **2 admin-only attach:** only processes with CAP\_SYS\_PTRACE may use ptrace with PTRACE\_ATTACH, or through children calling PTRACE\_TRACEME.
- **3 no attach:** no processes may use ptrace with PTRACE\_ATTACH nor via PTRACE\_TRACEME. Once set, this sysctl value cannot be changed.

The original children-only logic was based on the restrictions in grsecurity.

28.6. Yama 289